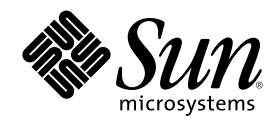

# 国際化対応言語環境の利用ガイド

Sun Microsystems, Inc. 901 San Antonio Road Palo Alto, CA 94303 U.S.A. 650-960-1300

Part Number 806-2727-11 2001 年 5 月

Copyright 2001 Sun Microsystems, Inc. 901 San Antonio Road, Palo Alto, California 94303-4900 U.S.A. All rights reserved.

本製品およびそれに関連する文書は著作権法により保護されており、その使用、複製、頒布および逆コンパイルを制限するライセンスの もとにおいて頒布されます。サン・マイクロシステムズ株式会社の書面による事前の許可なく、本製品および関連する文書のいかなる部 分も、いかなる方法によっても複製することが禁じられます。

本製品の一部は、カリフォルニア大学からライセンスされている Berkeley BSD システムに基づいていることがあります。UNIX は、X/ Open Company, Ltd. が独占的にライセンスしている米国ならびに他の国における登録商標です。フォント技術を含む第三者のソフ トウェアは、著作権により保護されており、提供者からライセンスを受けているものです。

RESTRICTED RIGHTS: Use, duplication, or disclosure by the U.S. Government is subject to restrictions of FAR 52.227–14(g)(2)(6/87) and FAR 52.227–19(6/87), or DFAR 252.227–7015(b)(6/95) and DFAR 227.7202–3(a).

本製品に含まれる HG 明朝 L と HG ゴシック B は、株式会社リコーがリョービイマジクス株式会社からライセンス供与されたタイプ フェースマスタをもとに作成されたものです。平成明朝体 W3 は、株式会社リコーが財団法人 日本規格協会 文字フォント開発・普及セ ンターからライセンス供与されたタイプフェースマスタをもとに作成されたものです。また、HG 明朝 L と HG ゴシック B の補助漢字 部分は、平成明朝体 W3 の補助漢字を使用しています。なお、フォントとして無断複製することは禁止されています。

Sun、Sun Microsystems、docs.sun.com、AnswerBook、AnswerBook2 は、米国およびその他の国における米国 Sun Microsystems, Inc. (以下、米国 Sun Microsystems 社とします) の商標もしくは登録商標です。

サンのロゴマークおよび Solaris は、米国 Sun Microsystems 社の登録商標です。

すべての SPARC 商標は、米国 SPARC International, Inc. のライセンスを受けて使用している同社の米国およびその他の国における商標 または登録商標です。SPARC 商標が付いた製品は、米国 Sun Microsystems 社が開発したアーキテクチャに基づくものです。

OPENLOOK、OpenBoot、JLE は、サン・マイクロシステムズ株式会社の登録商標です。

Wnn は、京都大学、株式会社アステック、オムロン株式会社で共同開発されたソフトウェアです。

Wnn6 は、オムロン株式会社で開発されたソフトウェアです。(Copyright OMRON Co., Ltd. 1999 All Rights Reserved.)

「ATOK」は、株式会社ジャストシステムの登録商標です。

「ATOK8」は株式会社ジャストシステムの著作物であり、「ATOK8」にかかる著作権その他の権利は、すべて株式会社ジャストシステ ムに帰属します。

「ATOK Server/ATOK12」は、株式会社ジャストシステムの著作物であり、「ATOK Server/ATOK12」にかかる著作権その他の権利 は、株式会社ジャストシステムおよび各権利者に帰属します。

本製品に含まれる郵便番号辞書 (7 桁/5 桁) は郵政省が公開したデータを元に制作された物です (一部データの加工を行なっています)。 本製品に含まれるフェイスマーク辞書は、株式会社ビレッジセンターの許諾のもと、同社が発行する『インターネット・パソコン通信 フェイスマークガイド '98』に添付のものを使用しています。© 1997 ビレッジセンター

Unicode は、Unicode, Inc. の商標です。

本書で参照されている製品やサービスに関しては、該当する会社または組織に直接お問い合わせください。

OPEN LOOK および Sun Graphical User Interface は、米国 Sun Microsystems 社が自社のユーザおよびライセンス実施権者向けに開発し ました。米国 Sun Microsystems 社は、コンピュータ産業用のビジュアルまたはグラフィカル・ユーザインタフェースの概念の研究開発 における米国 Xerox 社の先駆者としての成果を認めるものです。米国 Sun Microsystems 社は米国 Xerox 社から Xerox Graphical User Interface の非独占的ライセンスを取得しており、このライセンスは米国 Sun Microsystems 社のライセンス実施権者にも適用されます。

DtComboBox ウィジェットと DtSpinBox ウィジェットのプログラムおよびドキュメントは、Interleaf, Inc. から提供されたものです。(© 1993 Interleaf, Inc.)

本書は、「現状のまま」をベースとして提供され、商品性、特定目的への適合性または第三者の権利の非侵害の黙示の保証を含みそれに 限定されない、明示的であるか黙示的であるかを問わない、なんらの保証も行われないものとします。

本製品が、外国為替および外国貿易管理法 (外為法) に定められる戦略物資等 (貨物または役務) に該当する場合、本製品を輸出または日 本国外へ持ち出す際には、サン・マイクロシステムズ株式会社の事前の書面による承諾を得ることのほか、外為法および関連法規に基づ く輸出手続き、また場合によっては、米国商務省または米国所轄官庁の許可を得ることが必要です。

原典: *International Language Environments Guide*

Part No: 806-0169-10

Revision A

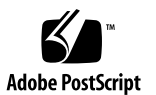

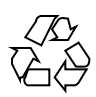

# 目次

はじめに **17**

**1. Solaris** 国際化の概要 **23**

Solaris 8 の新しい国際化機能と地域対応機能 23

国際化と各国語対応の定義 24

国際化の基本的な手順 25

ロケールとは 25

完全ロケールと部分ロケール 26

文化的な規則 27

ロケールのカテゴリ 28

ロケールのカテゴリを使用した各国語対応 29

時間の形式 29

- 日付の形式 30
- 数値 30
- 通貨 32

語と文字の相違点 33

- キーボードの相違点 36
- その他の相違点 36

用紙のサイズ 36

参考マニュアル『*Creating Worldwide Software*』 37

**3**

**2. Solaris 8** 環境での国際化のフレームワーク **39** コードセットの独立性のサポート 39 CSI のアプローチ 40 CSI 使用可能なコマンド 40 Solaris 8 の CSI 使用可能ライブラリ 42 ロケールデータベース 44 プロセスコードの書式 (ワイド文字表現) 44 複数バイトサポート環境 MSE (Multibyte Support Environment) 45 動的にリンクされたアプリケーション 45 libw および libintl 46 ctype マクロ 48 libc の国際化 API 48 genmsg ユーティリティ 57 **3. Solaris 8** 製品の内容 **59** Solaris 8 ロケールの概要 59 Solaris 8 ロケールの要約 60 Solaris 8 CD-ROM のロケールの内容 61 Solaris インタフェースの地域対応機能 61 Solaris 8 におけるスクリプト対応 63 Solaris の基本 (英語版) 製品と多国語版製品における地域対応 63 ヨーロッパの地域対応 74 ロケールの複数キーの Compose キーシーケンス 75 Solaris 8 (英語版) 製品でのキーボードサポート 76 SPARC でのキーボードの変更 76 IA でのキーボードの変更 77 IA 用のコードセット 78 フォント形式 81 簡体字中国語の地域対応 82

繁体字中国語の地域対応 85

日本語の地域対応 88 日本語ロケール 88 日本語文字セット 88 日本語フォント 89 日本語入力システム 90 cs00 を使った日本語文字列の入力方法 90 日本語端末用の端末設定 92 日本語 iconv モジュール 93 日本語固有のプリンタサポート 93 ユーザー定義文字のサポート 93 Solaris 基本 (英語版) 製品には含まれていないもの 93 韓国語の地域対応 94 **4.** en\_US.UTF-8 ロケールのサポートの概要 **99** Unicode の概要 99 Unicode ロケール: en US.UTF-8 サポートの概要 100 デスクトップ入力方式 102 スクリプトの選択と入力方式 102

> Unicode 16 進数および 8 進数コード入力モード 119 表検索入力モード 120 日本語入力モード 122 韓国語入力モード 122 簡体字中国語入力モード 123 繁体字中国語入力モード 124

- 入力モード切り替えキーシーケンスのまとめ 124
- システム環境 125
	- ロケールの環境変数 125
	- ▼ en US.UTF-8 ロケール環境の使用方法 125

目次 **5**

TTY 環境の設定 126

コード変換 131

印刷 132

DtMail 134

プログラミング環境 136

X アプリケーションで使用されるフォントセット 137

CDE/Motif アプリケーションとしての XmFontList 定義 138

#### **5. X/DPS 141**

localization リソースカテゴリ 142

言語インタプリタについての情報 142

**6.** デスクトップ環境 **143**

CDE の概要 143

ロケールの設定 144

フォントの統合 144

#### 国際化および Solaris CDE 145

フォントおよび文字セットの一致 145

言語対応されたテキストの保存 146

Xlib の依存性 146

メッセージガイドライン 146

国際化と分散ネットワーク 147

メール交換 147

OpenWindows 148

#### **7. CTL: Complex Text Layout 149**

CTL の概要 149

CTL アーキテクチャの概要 150

CTL テクノロジのサポートによる Motif の変更点 150

XmDirection 151

レイアウトの方向 151

詳細について 152 XmStringDirection 152 XmRendition 152 追加のレイアウト動作 154 XmText と XmTextField 155 文字の向き決定動作ルーチン 156 文字の向き決定の追加動作 157 XmText 動作ルーチン 158 XmTextFieldGetLayoutModifier 168 目的 168 構文 168 説明 168 戻り値 168 関連情報 168 XmTextGetLayoutModifier 168 目的 168 構文 169 説明 169 戻り値 169 関連情報 169 XmTextFieldSetLayoutModifier 169 目的 169 構文 169 説明 170 関連情報 170 XmTextSetLayoutModifier 170 目的 170 構文 170

目次 **7**

説明 170 関連情報 170 XmStringDirectionCreate 171 構文 171 説明 171 関連情報 171 UIL 171 CTL アプリケーションの開発 172 レイアウトの方向 172 レンディションの作成 174 レンディションの編集 174 関連情報 175 リソースファイルのレンダーテーブルの作成 175 アプリケーションにおけるレンダーテーブルの作成 176 水平タブ 177 マウスによる選択 178 キーボードによる選択 179 テキストのリソースおよびジオメトリ 179 移植に関する注意事項 180 **8.** 印刷 **183**

> Solaris 8 オペレーティング環境での各国語対応の印刷サポート 183 ヨーロッパ向け印刷サポート 184 アジア向け印刷サポート 185 Solaris Font Downloader 187 参考文書 188

- **A. iconv** コード変換 **189**
- **B. OS CD** の部分ロケールパッケージ名 **207**
- **C. LANGUAGES CD** パッケージリスト **215**

索引 **249**

目次 **9**

表

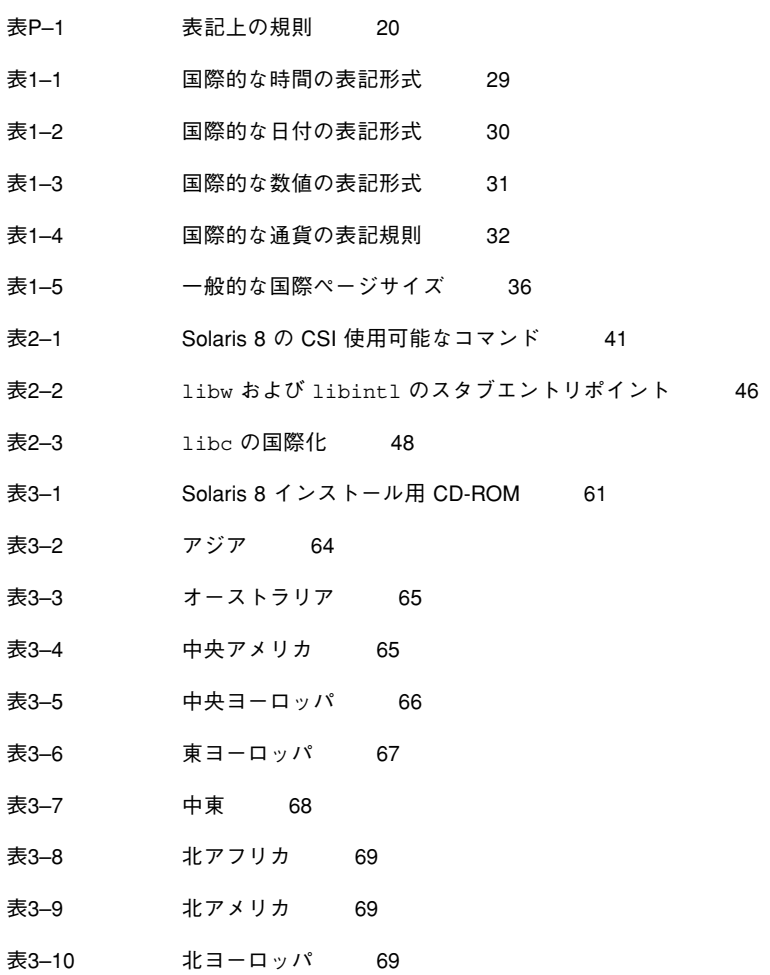

**11**

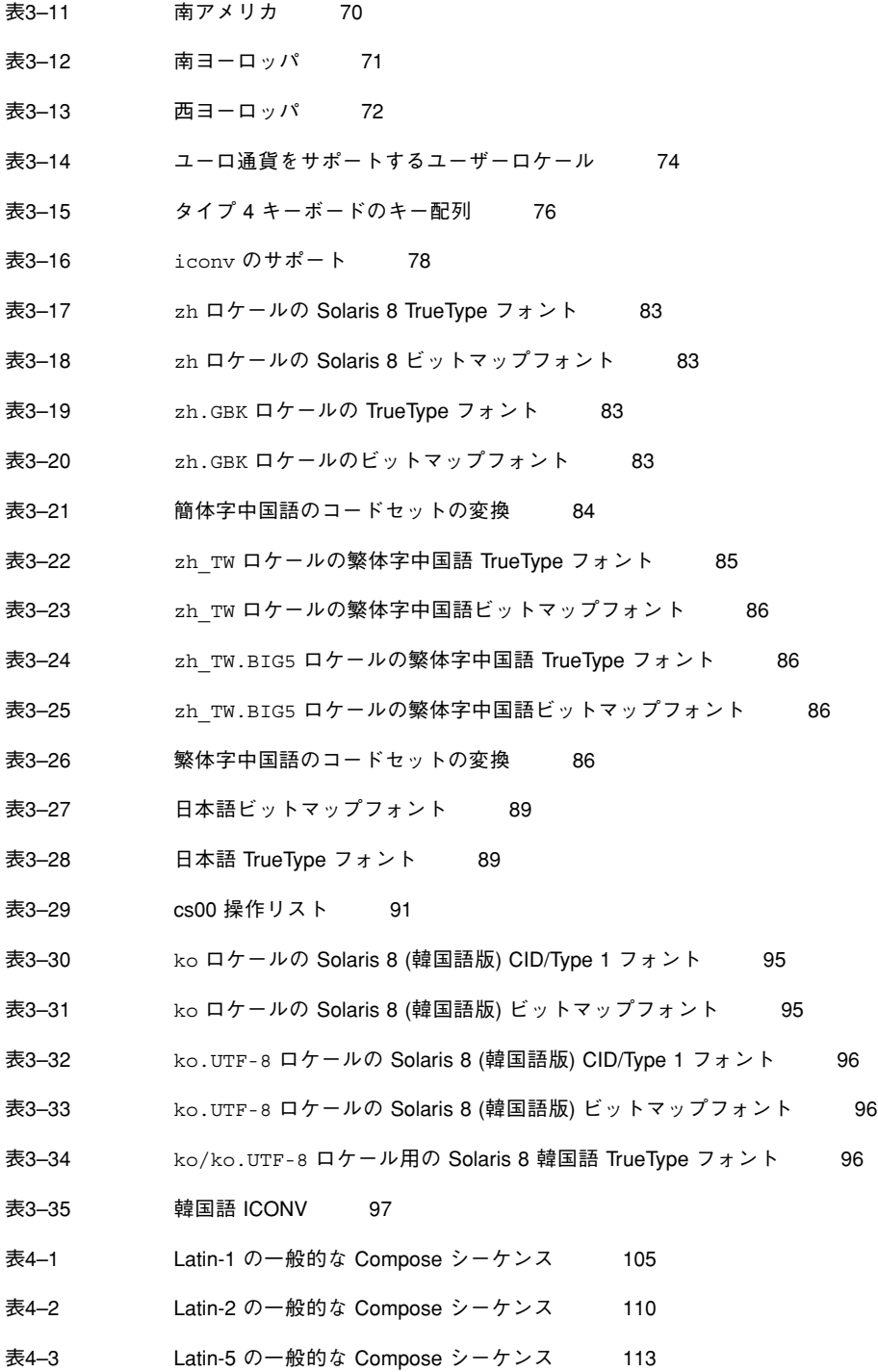

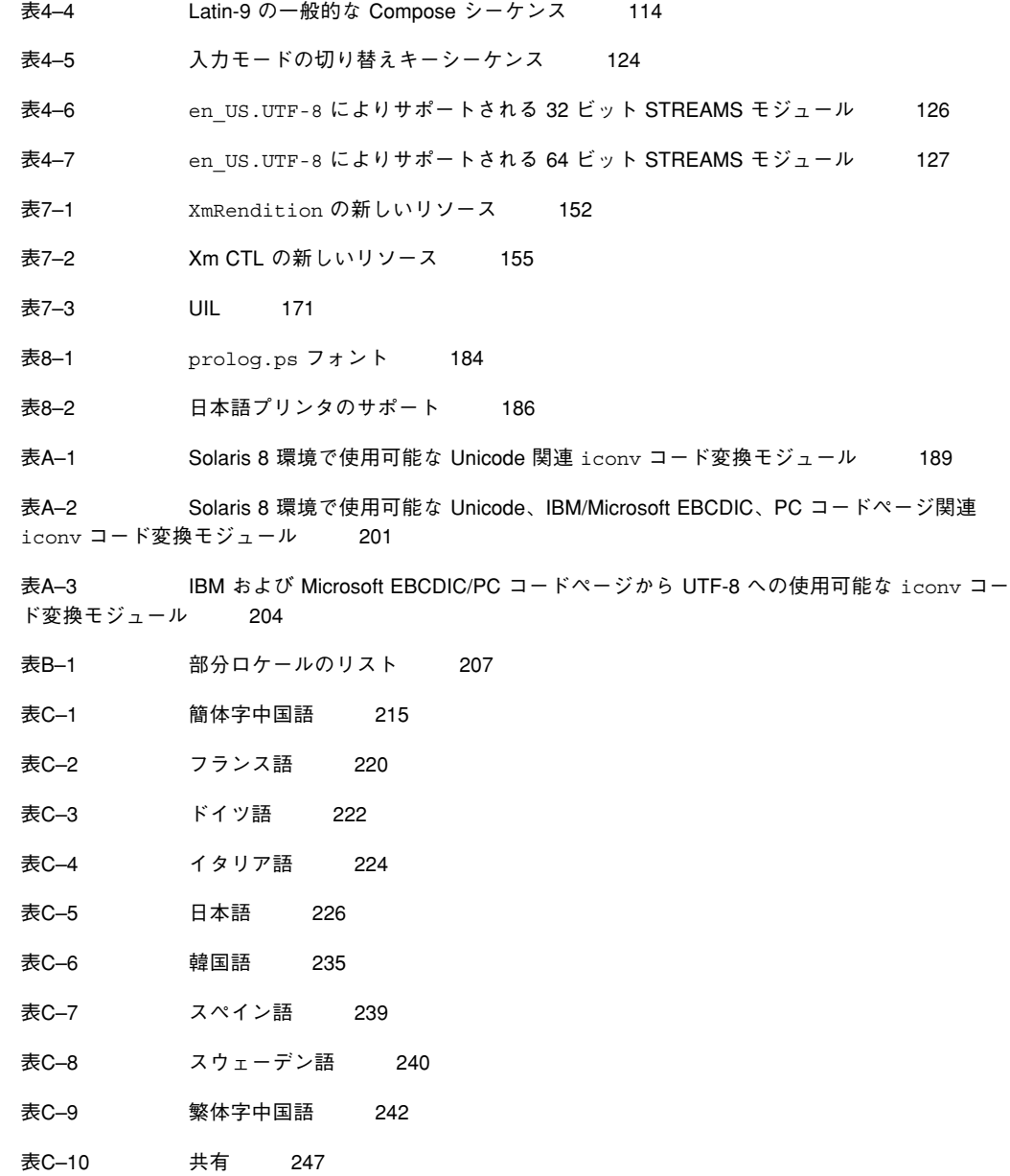

表 **13**

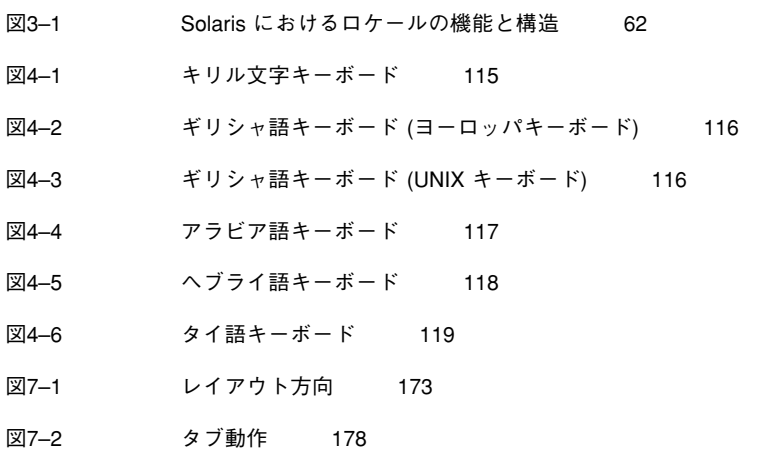

**15**

# はじめに

この『国際化対応言語環境の利用ガイド』では、Solaris™ 8 オペレーティング環境 で新しく付加された国際化機能について説明しています。このガイドには、このリ リースを使用してさまざまな言語や文化的な慣行をサポートする広域ソフトウェア 製品を作成する方法についての、重要な情報が含まれています。

具体的には次の項目について説明します。

- このリリースを使用して国際市場に対応したアプリケーションを開発する際の ガイドラインおよびヒント。
- Solaris オペレーティング環境のさまざまな層に適用される国際化の全体像。
- より詳細な資料の紹介。

このマニュアルでは、適切な箇所で、このリリースの国際化機能についての追加情 報や詳細な情報が記載された他のマニュアルを紹介しています。

# 対象読者

このマニュアルは、Solaris 8 オペレーティング環境用の国際化製品およびアプ リケーションを設計するソフトウェア開発者および管理者を対象としています。 こ のリリースに関連する 米国 Sun Microsystems, Inc. (以降、Sun とします) 固有の情 報が記載されています。

このマニュアルは、読者が C プログラミング言語に関する知識を持っていることを 前提としています。

**17**

オペレーティングシステムの情報はすべて Solaris 8 SunOSTM 5.8 動作環境に関する 情報です。

# 内容の紹介

このマニュアルは次のように構成されています。

- 第1章では、新しく追加された機能について説明します。また、Solaris の英語版 リリース、および多国語対応のリリースにより地域に対応した製品の概要につい て説明します。
- 第2章では、Solaris 8 製品に組み込まれている国際化のフレームワークの詳細 について説明します。
- 第3章では、Solaris 8 地域対応製品の内容について説明しています。
- 第4章では、en\_US.UTF-8 ロケールと、このリリースに組み込まれた国際化機能 を扱っています。
- 第5章では、X Display PostScript システムによる X Window System の拡張 について説明します。
- 第6章では、Solaris のデスクトップ環境である Solaris 共通デスクトップ環境 (以 降、CDE とする) および OpenWindows™ について説明します。Solaris CDE に 関する節では、ロケールの管理、言語に対応したリソース、フォントの管理な ど、アプリケーションの国際化手順の概要を示します。
- 第7章では、CTL の拡張機能について説明します。アラビア語、ヘブライ語、 タイ語など論理テキスト表現と物理テキスト表現の間の複雑な変換が必要な言語 を Motif の API で使用 できます。
- 第8章では、ヨーロッパとアジアの印刷に関する固有情報と共に、Solaris 8 オペ レーティング環境での印刷のサポートについて説明しています。
- 付録 A の内容は、UTF-8 と UTF-EBCDIC の間で使用可能な iconv の規定の表で す。
- 付録 B の内容は、OS CD にある部分ロケールパッケージ名の表です。
- 付録 C の内容は、LANGUAGES CD にある言語パッケージを示した表です。簡 体字中国語、フランス語、ドイツ語、イタリア語、日本語、韓国語、スペイン 語、スウェーデン語、繁体字中国語、そして共通の表があります。

### 関連マニュアル

Java Development Kit については、http://java.sun.com/docs/books/ tutorial/i18n/index.html を参照してください。

『*Creating Worldwide Software: Solaris International Developer's Guide*』(第 2 版、 Bill Tuthill、David A. Smallberg 共著、Mountain View, Calilfornia, Sun Microsystems Press、1997 年)。books@sun.com および www.sun.com/books/ で 入手できます。このマニュアルは、Solaris オペレーティング環境の下で国際化を 行う際の手順の概要を説明しています。

『共通デスクトップ環境 プログラマーズ・ガイド *(*国際化対応編*)*』(Mountain View, Calilfornia, SunSoft Press、1996 年)。Solaris CDE マニュアルセットは、米国 SunExpress, Inc. (以降、SunExpress とします) を通して 1 冊から購入できます。こ のマニュアルは、Solaris 8 DOCUMENTATION ASIAN CD に含まれる AnswerBook™ の Solaris 8 Common Desktop Environment Developer Collection -Japanese にも収められています。

『*OSF/Motif* プログラマーズ・ガイド リリース *1.2*』(Englewood Cliff, New Jersey、Prentice-Hall、1993 年)。このマニュアルでは、OSF/Motif アプリケーショ ンプログラミングインタフェースを使用して、Motif アプリケーションを作成する 方法を説明します。Motif ウィジェットセットアーキテクチャの概要および Motif ツールキットについて説明し、Motif アプリケーションのモデルと例を示します。

『*OSF/Motif* プログラマーズ・リファレンス リリース *1.2*』(Englewood Cliff, New Jersey、Prentice-Hall、1992 年)。このマニュアルは、OSF/Motif のコマンド、関 数、ツールキット、ウィンドウマネージャ、ユーザーインタフェース言語のコマン ドと関数のリファレンスページをまとめたものです。

『*PostScript* リファレンス・マニュアル 第 *2* 版』(Adobe Systems Inc.、 Addison-Wesley、1990 年)。デバイスに依存しない印刷言語としての PostScript の 基礎について説明した、PostScript の標準的なリファレンスマニュアルです。

『*PostScript Language Reference Manual Supplement*』(Adobe Systems Inc.、1994 年)。

『*Programming the Display PostScript System with X*』(Reading, Mass.、Adobe Systems Inc.、Addison-Wesley、1993 年)。X Window System および Display PostScript を使用して画面表示やプリンタ出力の情報を生成するアプリケーション 開発者向けのマニュアルです。

『*OLIT* リファレンスマニュアル』(Sun Microsystems、1994 年)。

**19**

# **Sun** のマニュアルの注文方法

専門書を扱うインターネットの書店 Fatbrain.com から、米国 Sun Microsystems™, Inc. (以降、Sun™ とします) のマニュアルをご注文いただけます。

マニュアルのリストと注文方法については、http://www1.fatbrain.com/ documentation/sun の Sun Documentation Center をご覧ください。

# **Sun** のオンラインマニュアル

http://docs.sun.com では、Sun が提供しているオンラインマニュアルを参照す ることができます。マニュアルのタイトルや特定の主題などをキーワードとして、 検索をおこなうこともできます。

### 表記上の規則

このマニュアルでは、次のような字体や記号を特別な意味を持つものとして使用し ます。

表 **P–1** 表記上の規則

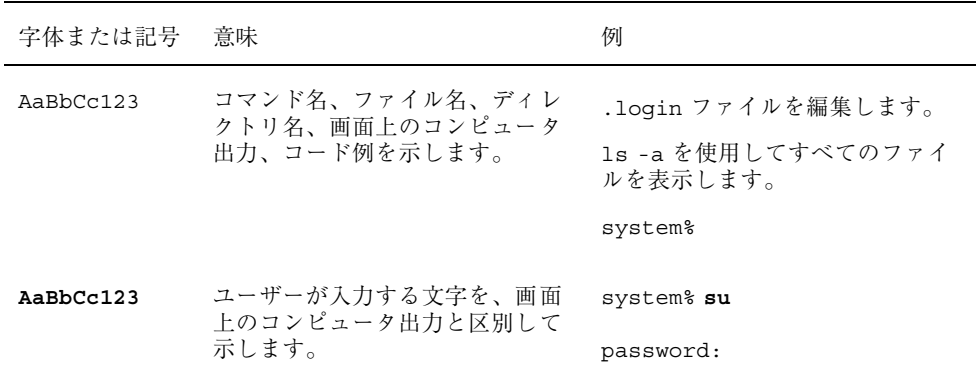

表 **P–1** 表記上の規則 続く

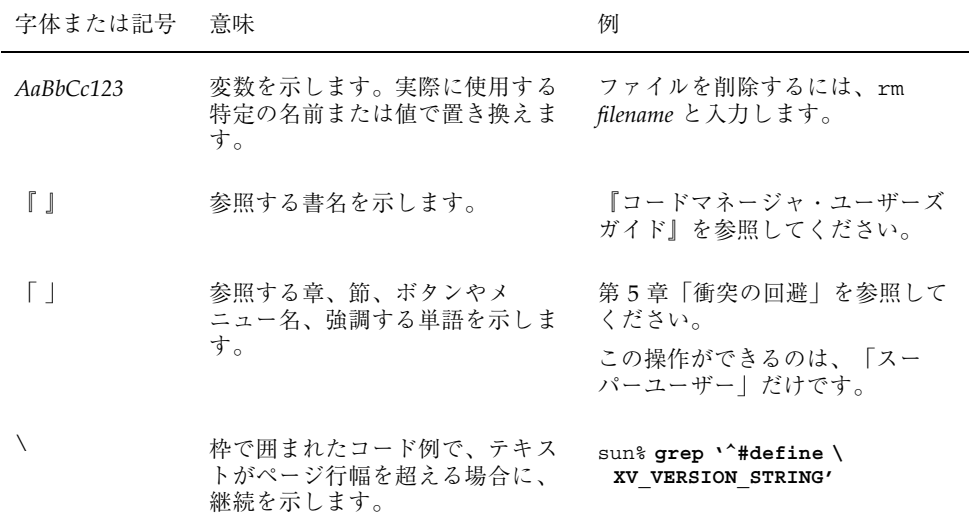

ただし AnswerBook2TM では、ユーザーが入力する文字と画面上のコンピュータ出力 は区別して表示されません。

コード例は次のように表示されます。

■ C シェルプロンプト

system% **command y**|**n** [*filename*]

■ Bourne シェルおよび Korn シェルのプロンプト

system\$ **command y**|**n** [*filename*]

■ スーパーユーザーのプロンプト

system# **command y**|**n** [*filename*]

[ ] は省略可能な項目を示します。上記の例は、*filename* は省略してもよいことを示 しています。

| は区切り文字 (セパレータ) です。この文字で分割されている引数のうち1つだけ を指定します。

**21**

キーボードのキー名は英文で、頭文字を大文字で示します (例: Shift キーを押しま す)。ただし、キーボードによっては Enter キーが Return キーの動作をします。

ダッシュ (-) は 2 つのキーを同時に押すことを示します。たとえば、Ctrl-D は Control キーを押したまま D キーを押すことを意味します。

# 一般規則

- このマニュアルでは、英語環境での画面イメージを使っています。このため、実 際に日本語環境で表示される画面イメージとこのマニュアルで使っている画面イ メージが異なる場合があります。本文中で画面イメージを説明する場合には、日 本語のメニュー、ボタン名などの項目名と英語の項目名が、適宜併記されていま す。
- このマニュアルでは、「IA」という用語は、Intel 32 ビットのプロセッサアーキ テクチャを意味します。これには、Pentium、Pentium Pro、Pentium II、Pentium II Xeon、Celeron、Pentium III、Pentium III Xeon の各プロセッサ、および AMD、Cyrix が提供する互換マイクロプロセッサチップが含まれます。

# **Solaris** 国際化の概要

Solaris 8 製品では、選択したロケールにおいて、ISO-10646 で定義されている Unicode 3.0 をサポートしています。Solaris 8 は、Sun の国際市場向けのメジャーリ リースです。このリリースには新機能が数多く含まれています。現在では、日本語 ロケールのような複数バイトロケールを含むすべての部分ロケールが、基本 (英語 版) の Solaris 8 製品で使用できます。

# **Solaris 8** の新しい国際化機能と地域対応機能

- 簡体字中国語 UTF-8 ロケール。この UTF-8 ロケールの追加により、Unicode がより広範囲にサポートされます。Unicode は、複数の言語からのテキストを単 一の環境に表示する必要がある混合スクリプト環境でしばしば使用されます。
- 繁体字中国語 UTF-8 ロケール
- アジアでの印刷環境
- 基本 (英語版) Solaris CD での 90 個のロケールのサポート。これは、汎用言語カ バレージへのパッケージの新しい手法です。
- Sdtudctool の拡張 Microsoft Windows からの UDC (ユーザー定義文字)の移 行をサポートしています。すべてのアジア地域のロケール用に地域対応されてい ます。
- 3種類の追加ロケールが、アイスランド (ISO8859-1)、U.S.A.(ISO8859-15)、ロシア (ANSI1251) 用に追加されました。新しい U.S.A. 用ロケールには、ユーロ通貨グリ フのサポートが追加されています。新しいロシア用ロケールは、既存の ISO8859-5

**23**

と KOI8-R ロケールへの追加です。これによって、Microsoft の内蔵データエン コーディングをサポートできます。アイスランド用の新しい ISO8859-1 ロケール では、Solaris 環境にアイスランド語のサポートが初めて導入されました。

- ユーザーが拡張できるコードセット変換。qeniconvtbl ユーティリティを使う と、新しいコードセットの変換を追加したり、既存のコードセット変換を修正し たりできます。
- ヨーロッパ用ロケールの再パッケージ
- ユーロフォント
- 日本語 i.cony モジュールの追加 IBM メインフレームのコードセット用の変換 と、Microsoft のコードセット用の Unicode と Shift-JIS の間の変換。
- ユーロ通貨単位のサポート。為替業務、銀行業務、融資などを含むEC 加盟国の 各業界団体では、各国の独自通貨からユーロへの使用通貨の移行が現在進行中で す。ユーロ通貨のサポートは、Solaris 8 環境では U.S. とエストニア語の ISO8859-15 ロケールに追加によって拡張されました。
- 複数バイト部分ロケール 複数バイトロケールのサポートのフレームワーク は、Solaris の基本製品に入っています。
- Unicode i.conv の拡張モジュール。この i.conv モジュールは、さまざまな Unicode コード化形式と、国際的で業界標準のコードセットについて拡張されま した。

# 国際化と各国語対応の定義

各国語対応 (localization) とはソフトウェアを特定の言語や地域に適応させる処理 であるのに対し、国際化とはソフトウェアを異なる言語や地域の間で移植可能にす る処理のことを指します。国際化ソフトウェアは、特定の文化の要件に応じて実行 時にプログラムの動作を変化させるインタフェースを使用して開発します。各国語 対応には、「ロケール」と呼ばれる言語や地域をサポートするためのオンライン情 報を確立する処理が含まれます。

異なる言語や慣習に従って動作させるために完全に書き直す必要のあるソフ トウェアとは異なり、国際化されたソフトウェアはそのような作業を必要としませ ん。あるロケールから別のロケールへそのまま移植できます。Solaris システムは国 際化に対応しており、国際化ソフトウェアを作成する際に必要な基本構造やインタ フェースを備えています。

国際化と各国語対応の手順は異なります。

国際化はソフトウェアを任意のロケールに依存しないようにする処理です。国際化 されたソフトウェアは特定のロケールに容易に適応させることができます。

### 国際化の基本的な手順

国際化されたアプリケーションの実行可能イメージは、異なる言語や地域の間で共 有することができます。ソフトウェアを国際化する手順を次に示します。

- このマニュアルに記載されているインタフェースを使用して、再コンパイルしな くても異なる環境に動的に対応できるソフトウェアを作成します。
- ソフトウェアを実行可能イメージとメッセージに分離します。メッセージには、 操作中に印刷または表示されるすべてのメッセージが含まれます。メッセージ文 字列はメッセージカタログに格納します。

メッセージ文字列は、言語や地域に合わせて翻訳します。ロケールには、メッセー ジ文字列やソートで使用される手続きなどが含まれます。

ロケールは言語と同じではありません。言語には複数の地域が含まれる場合があり ます。たとえば、フランス語はフランスおよびカナダで話されていますが、通貨や 時間の表示方法は各国で異なります。

ある製品の言語対応されたバージョンを使用する場合、ユーザーは環境変数を設定 します。これにより、ユーザーメッセージは翻訳された形式で表示されます。日 付、時刻、通貨、およびその他の情報は、ロケール固有の規約に従ってフォーマッ トおよび表示されます。

## ロケールとは

ロケールは、基本言語、使用国 (地域) と、通常想定されるコードセットから構成さ れています。たとえばドイツ語は Deutsch の略語である de です。一方、スイス系 ドイツ語は de\_CH です。CH は Confederation Helvetica の略語です。これによっ て、通貨単位の指定のような国ごとに固有の差異に対応することができます。

注 **-** 言語によっては複数のロケールを持つものもあり、地域によって異なること があります。たとえば、アメリカ英語を使う場合は en\_US ロケール (アメリカ英語) を、イギリス英語を使う場合は en\_GB (イギリス英語) を選択できます。

Solaris 国際化の概要 **25**

アプリケーションプログラムの主要な概念は、プログラムのロケールの概念です。 ロケールとは、自国語環境の明示的なモデルであり、定義です。ロケールの指定 は、ANSI C 言語規格のライブラリ定義で明示的に定義され、組み込まれます。

ロケールは、国ごとの書式やその他の指定に関する多くのカテゴリから構成され ています。プログラムのロケールは、コードセット、日付と時間の形式の規定、通 貨の規定、10 進数の書式の規定、照合 (ソート) 順を定義します。

通常、ロケール名は環境変数 LANG で指定します。ロケールのカテゴリは LANG に 依存しますが、カテゴリ別に設定することも可能です (例、LC-TIME)。この場合、 ロケールのカテゴリは LANG の設定に優先します。LC\_ALL が設定されている場 合、LC\_ALL の設定は LANG だけでなく、ロケールの個別のカテゴリに優先します。

### 完全ロケールと部分ロケール

Solaris の「完全ロケール」は、ロケールとしてのすべての機能を備え、言語に対応 した翻訳メッセージを含んでいます。翻訳メッセージがインストールされていない 場合、そのロケールは「部分ロケール」に分類されます。関連する言語のサポート がインストールされている場合、Solaris 環境の多くのロケールは、翻訳メッセージ を表示できます。たとえば、ドイツ語のメッセージを表示できる、以下のようない くつかのロケールがあります。

- de\_DE.ISO8859-1
- de DE.ISO8859-15
- de\_DE.UTF-8
- $\blacksquare$  de AT.ISO8859-1
- de\_AT.ISO8859-15
- $\blacksquare$  de CH.ISO8859-1

LANGUAGES CD を使ってドイツ語のメッセージがインストールされている場合、 上記のすべてのロケールは、完全に翻訳されたデスクトップにアクセスするので、 「完全ロケール」になります。この LANGUAGES CD には、以下の言語に関する翻 訳メッセージが入っています。

- ドイツ語
- フランス語
- スペイン語

- スウェーデン語
- イタリア語
- 日本語
- 韓国語

- 簡体字中国語
- 繁体字中国語

すべての部分ロケールは、基本 (英語版) 製品でも使用できますが、翻訳メッセージ は多国語対応の Solaris 製品でのみ使用できます。

# 文化的な規則

文化が異なると、日付、時間、数値、通貨、語句の区切り、引用符などの表記も異 なります。

ロケールは、言語や文化的な地域の規則に従って実行時のプログラムの動作を定義 します。システム全体では、ロケールは次の動作を指定します。

- テキストデータのエンコーディングと処理
- リソースファイルとそのテキストの値の言語とエンコーディングの識別
- テキスト文字列の描画および配置
- クライアント間のテキスト通信で使用されるテキストの相互変換
- クライアント間のテキスト通信のエンコーディングとデコーディング
- 入力方式 (つまり、生成されるコードセット) の選択およびテキストデータの処理
- 文化的に固有なフォントおよびアイコンファイル
- アクションおよびファイル形式
- ユーザーインタフェース定義 (UID) ファイル
- 日付および時間の形式
- 数値の形式
- 通貨の形式
- 照合の順序
- 情報および診断メッセージと対話形式の応答の形式

Solaris 国際化の概要 **27**

Solaris 環境は、言語と文化に依存する情報をアプリケーションから分離し、アプ リケーションとは別に保存します。

言語と文化に依存する情報をアプリケーションから分離することにより、開発者は 各市場に合わせて、アプリケーションを翻訳、書き直し、または再コンパイルする 必要はありません。新規市場に参入するには、各言語および慣習に合わせて外部情 報を言語対応するだけで済みます。

### ロケールのカテゴリ

以下にロケールのカテゴリを示します。

**LC** CTYPE

文字処理関数の動作を制御します。

**LC\_TIME** 

日付と時間の形式を指定します。指定には月の名前、曜日、一般的な完全表記と 省略表記も含まれます。

**LC\_MONETARY** 

通貨形式を指定します。SunOS のコマンドやライブラリルーチンで実際にこのカ テゴリを使用するものはほとんどありません。

LC\_NUMERIC

10 進数区切り文字 (小数点文字) および千単位の区切り文字を指定します。

**LC\_COLLATE** 

ロケールのソート順序や、この順序を実現するために必要な文字列の変換方式を 指定します。

LC\_MESSAGES

言語対応されたメッセージの言語を指定します。

**LO** LTYPE

言語のレンダリングに関する情報を提供する、配置エンジンを指定します。言語 のレンダリング (またはテキストのレンダリング) は、テキストのシェイピングと 方向設定から成ります。

# ロケールのカテゴリを使用した各国語対応

製品の各国語対応は、対象となる言語や地域に密着したユーザーとともに進める必 要があります。特定のスタイルや情報の形式が、開発者にとっては非常に明確であ り、普遍的に見える場合でも、実際のユーザーにとっては奇妙であったり、正しく なかったり、状況によっては不快感を与えることもあるかもしれません。ここで は、製品を正しく国際化するために、Solaris オペレーティング環境により制御およ び指定できる各要素について説明します。

### 時間の形式

表 1–1 に、午後 11 時 59 分を表すいくつかの方法を示します。

表 **1–1** 国際的な時間の表記形式

| ロケール             | 表記形式      |
|------------------|-----------|
| カナダ (英語またはフランス語) | 23:59     |
| フィンランド語          | 23.59     |
| ドイツ語             | 23.59 Uhr |
| ノルウェー語           | KI 23.59  |
| タイ語              | 11:59 PM  |
| イギリス英語           | 11.59 PM  |

時間は、12 時間単位および 24 時間単位のどちらでも表すことができます。時間と 分はコロン (:) またはピリオド (.) で区切ります。

国が異なる場合、または国によっては国内でも時間帯が異なることがあります。時 間帯は通常、グリニッジ標準時 (GMT) との時差で表現されますが、この時差は必ず しも整数であるとは限りません。たとえば、ニューファンドランド島の時間帯と隣 接する時間帯との時差は 0.5 時間です。

夏時間 (DST) の実施期間も国によって異なっています。

Solaris 国際化の概要 **29**

表 1–2 は世界中で使用されている日付の表示形式の一部を示しています。ただし、 各国内でさまざまな形式がある場合もあります。

表 **1–2** 国際的な日付の表記形式

| ロケール                 | 表記         | 例          |
|----------------------|------------|------------|
| カナダ (英語およびフランス<br>語) | yyyy-mm-dd | 1998-08-13 |
| デンマーク語               | yyyy-mm-dd | 1999-08-24 |
| フィンランド語              | dd.mm.yyyy | 13.08.1998 |
| フランス語                | dd/mm/yyyy | 13/08/1999 |
| ドイツ語                 | yyyy-mm-dd | 1999-09-18 |
| イタリア語                | dd.mm.yy   | 13.08.98   |
| ノルウェー語               | dd.mm.yy   | 13.08.98   |
| スペイン語                | dd-mm-yy   | 13-08-98   |
| スウェーデン語              | yyyy-mm-dd | 1998-08-13 |
| イギリス英語               | dd/mm/yy   | 13/08/98   |
| アメリカ英語               | mm-dd-yy   | 08-13-98   |
| タイ語                  | dd/mm/yyyy | 10/12/2009 |

### 数値

### 小数位と千単位の区切り文字

イギリスと米国では小数位を表すのにピリオドを使用しますが、その他の多くの 国々ではピリオドの代わりにコンマを使用しています。小数位の区切り文字は小数

点とも呼ばれます。同様に、イギリスと米国では千単位をコンマで区切るのに対 し、他の国々では代わりにピリオドを用いたり、狭い空白文字で区切ったりしてい ます。表 1–3 に、一般的な数値の表記形式を示します。

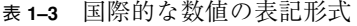

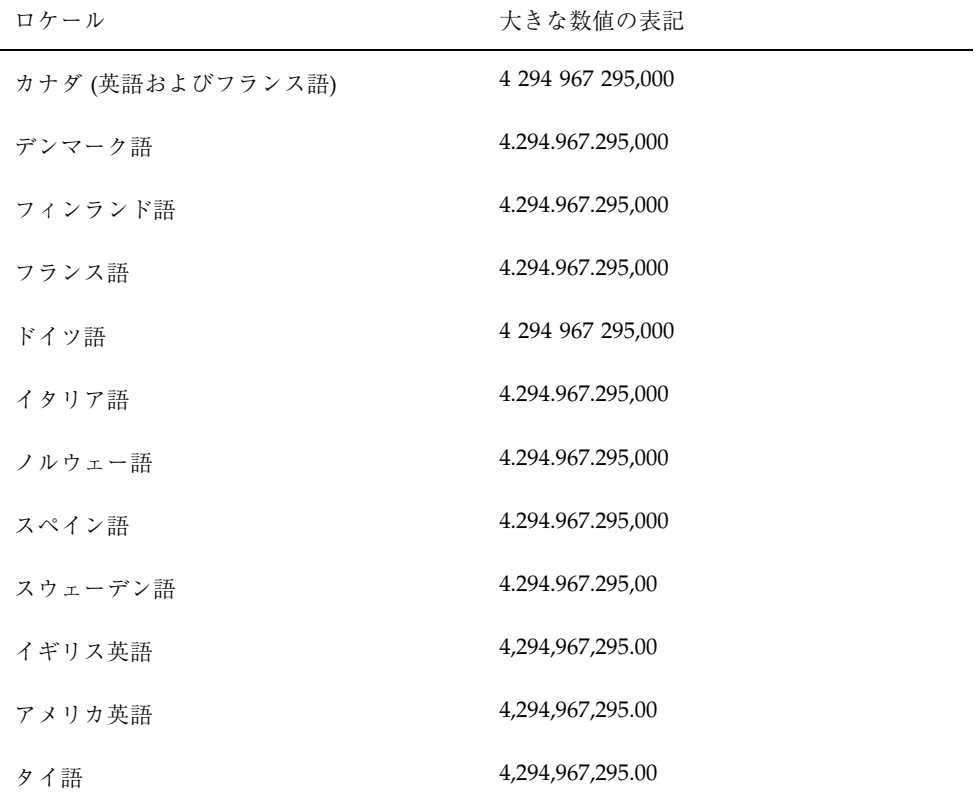

データファイルにロケール固有の形式で格納されている場合、ロケールの異なるシ ステムに転送したときに正しく解釈されない可能性があります。たとえば、フラン スの形式で数値を格納したファイルは、イギリス向けのプログラムでは使用できま せん。

Solaris 国際化の概要 **31**

### 並びの区切り文字

並んでいる数を区切る方法を指定する特別なロケールの規則はありません。並ん でいる数は、イギリスや米国ではコンマで区切られますが、空白文字やセミコロン を使って区切るほうが一般的です。

### 通貨

通貨の単位や表記は世界中で大きく異なっています。表 1–4 にいくつかの国の通貨 形式を示します。

| ロケール        | 通貨                      | 例                      |
|-------------|-------------------------|------------------------|
| カナダ (英語)    | $F \nightharpoonup (S)$ | \$1 234.56             |
| カナダ (フランス語) | $\beta \nu$ (\$)        | 1 234.56\$             |
| デンマーク語      | クローネ (kr)               | kr 1.234,56            |
| フィンランド語     | マルッカ (mk)               | 1 234,56 mk            |
| フランス語       | フラン (F)                 | 1.234,56 F             |
| ドイツ語        | ドイツマルク (DM)             | DM 1.234,56            |
| イタリア語       | リラ(L)                   | L <sub>1.234</sub> ,56 |
| 日本語         | 円                       | 41,234 Yen             |
| ノルウェー語      | クローネ (kr)               | kr 1.234,56            |
| スペイン語       | ペセタ (Pts)               | 1.234,56Pts            |
| スウェーデン語     | クローナ (Kr)               | 1.234,56 Kr            |
| イギリス英語      | ポンド                     | 31,234.56 pounds       |
| アメリカ英語      | $F \nV \n( $)$          | \$1,234.56             |

表 **1–4** 国際的な通貨の表記規則

表 **1–4** 国際的な通貨の表記規則 続く

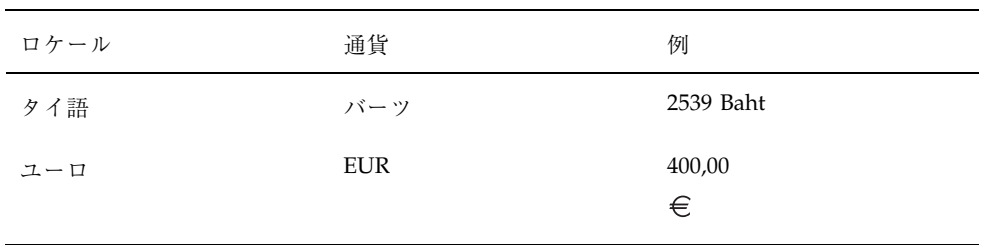

注 **-** 国内での通貨記号と国際的に使われる通貨記号が異なっている場合がありま す。たとえば、フランスの通貨フランはフランス国内では F で示しますが、国際的 にはスイスフランやポリネシアフランと区別するために FRF と表記される場合があ ります。

注 **-** ユーロロケールは、ISO8859-15 文字セットに基づいています。使用可能な ロケールについては、74ページの「ヨーロッパの地域対応」を参照してください。

また、通貨を他の通貨に換算すると、金額の桁数が元の桁数と異なる場合があるの で注意が必要です。たとえば、\$1,000 をリラに換算すると L1.307.000 になります。

### 語と文字の相違点

#### 語の区切り

英語では、語は空白文字で区切ります。ただし、中国語、日本語、タイ語などの言 語では多くの場合、語を区切りません。

### ソートの順序

特定の文字をソートする順序は言語によって異なります。たとえば、ドイツ語の文 字 ö は普通の o と一緒にソートされますが、スウェーデン語ではアルファベットの 最後の文字として別にソートされます。言語によっては、文字の優先順位を決める ために重みが定められています。たとえば、タイ語の辞書では、文字に異なる重み を与えることによってソート順序が決定されます。

Solaris 国際化の概要 **33**

### 文字集合

#### 文字の数

英語のアルファベットは 26 文字しかありませんが、256 以上の文字を使用する言語 もあります。たとえば、日本語には 40,000 以上の文字があり、中国語にはそれ以上 の文字があります。

#### 西ヨーロッパのアルファベット

西ヨーロッパ諸国のほとんどのアルファベットは英語圏の国で使用される 26 文字の 標準アルファベットに類似しています。ただし、基本的な文字が追加されていた り、記号 (またはアクセント) の付いた文字や合字が使用される場合もあります。

#### 日本語

日本語の文章には 3 種類の文字が混在しています。中国の漢字に由来する表意文字 である漢字と、ひらがなとカタカナという 2 つの表音文字 (音節文字) です。

ひらがなとカタカナはそれぞれ対になっていますが、ひらがなのほうがより一般的 で、丸みのある形をしています。漢字は語幹となる語を書くのに使用され、カタカ ナは主に外来語を書き記すのに使用されます。

漢字の数は数万もありますが、使用される漢字の数は徐々に減ってきています。現 在、頻繁に使用される漢字の数は 3,500 字程度ですが、一般的な日本人の語彙に使 用される漢字はおよそ 2,000 字ほどです。ただし、コンピュータシステムは日本工 業規格 (JIS) で定められた 7,000 字以上の漢字に対応しなければなりません。また、 170 文字ほどのひらがなとカタカナも必要です。日本語の文章の平均的な文字別構 成は、ひらがな 55%、漢字 35%、カタカナ 10% となっています。また日本語の文章 にはアラビア数字やローマ字も使用されます。

漢字をまったく使用しないことも可能ですが、ほとんどの日本人にとっては漢字か な混じり文のほうが容易に理解できます。

#### 韓国語

韓国語は、ハングルと呼ばれる表音文字で表されます。ハングルには 11,000 以上の 文字があり、19 の子音と 21 の母音で構成されます。これ以外に、27 のオプション の子音があります。通常、韓国語のコンピュータシステムでは、全ハングル文字の

内約 3,000 文字が使用されています。韓国語にはまた、ハンジャと呼ばれる中国の 漢字から派生した表意文字があります。韓国語では 6,000 以上のハンジャ文字が必 要です。ハンジャは主に、ハングルだけでは意味があいまいになる場合に使用され ます。ハングル文字では子音と母音を組み合わせて 1 つの音節を構成します。ハン グル文字は通常、四角く配列されており、ハンジャ文字と同じスペースを必要とし ます。韓国語では、アラビア数字、ローマ字、および特殊記号も表示されます。

#### タイ語

タイ語の文字は、4 つの表示セルを持つディスプレイ上のカラム位置として定義さ れます。各カラム位置に表示できるのは最大 3 文字です。表示セルの構成内容は タイ文字の分類に基づいています。タイ文字の一部は、別の分類の文字と組み合わ せることができます。組み合わされた文字は、同じセルに入ります。それ以外の場 合は、別のセルに入ります。

#### 中国語

中国語は通常、表意文字である漢字ですべてを表記します。中華人民共和国 (PRC) では、GB2312 (zh ロケール) にある約 7,000 の漢字が一般的に使用されており、こ の他にも GBK (zh.GBK ロケールにある 20,000 を超える文字があります。台湾で は、現在の規格で必要とされる漢字の数は 13,000 文字以上で、さらに 6,000 の漢字 が最近規格化されましたが、頻繁に使用されることはありません。

語幹文字でない限り、通常 1 つの文字は 2 つ以上の部分で形成されます。最も一般 的なのは 2 つの部分で形成されるものです。2 つの部分で構成される文字では、1 つ が意味を表し、もう 1 つは発音を表すのが普通ですが、両方とも意味を表すこと もあります。漢字では部首が最も重要な要素です。漢字は伝統的に部首によって分 類され、部首の数は数百にものぼります。異なる文字で同じ読み方をするものも多 数ありますが、使用する際は明確に区別されます。同じ文字で異なる読み方をする ものもあります。

中国語には四声と呼ばれる声調があり、文脈の中で適切な文字を音声によって区別 します。一方、日本語と韓国語には声調はありません。

中国語の発音を表す表音体系にはいくつかの種類があります。中華人民共和国で最 も普及しているのはピンイン方式です。これはローマ字を使用するもので、広く西 部で採用されており、たとえば北京を Beijing と表します。ウェードガイル方式は旧 式のもので、北京を Peking と表すなど地名の表現に以前は使用されていました。台 湾では、独特の字体を持った表音用のアルファベットである zhuyin (bopomofo) がよく使用されています。

Solaris 国際化の概要 **35**

商用アプリケーション、特に人名を扱うアプリケーションでは、コードセットの拡 張の影響を考慮する必要があります。中国語の多くの名前には、標準コードセット に存在しない文字が含まれています。この問題に対応するために、割り当てられ ていないコードセット用に、スペースを提供する必要があります。

# キーボードの相違点

U.S. キーボードにあるすべての文字が他のキーボードにあるとは限りません。同様 に、U.S. キーボードにはない文字のキーが他のキーボードに付いている場合もあり ます。

注 **-** ただし、SPARC マシンで Compose キーを使用すると、Compose キーを持つす べてのキーボードから ISO Latin-1 の任意の文字を生成できます。

注 **-** Compose キーは、英語およびヨーロッパ言語ロケールで使用できますが、韓国 語、中国語、日本語ロケールでは UTF-8 ロケールを除き使用できません。

# その他の相違点

### 用紙のサイズ

各国にはよく使用される紙のサイズがいくつかあり、通常はそのうちの 1 つが頻繁 に使用されます。ほとんどの国は ISO 216 規格の「筆記用紙および印刷物の分類 – A 版と B 版の定型サイズ」に従っています。

国際化アプリケーションでは、使用可能なページサイズをあらかじめ想定するべき ではありません。Solaris には出力のページサイズを保持する機能はなく、これはア プリケーションプログラムが行わなければなりません。表 1–5 に一般的な国際ペー ジサイズを示します。
表 **1–5** 一般的な国際ページサイズ

| 用紙の種類                      | 寸法                                        | 採用している国 |
|----------------------------|-------------------------------------------|---------|
| ISO A4                     | 21.0 cm $\times$ 29.7 cm                  | 米国以外    |
| ISO A5                     | 14.8 cm $\times$ 21.0 cm                  | 米国以外    |
| <b>IIS B4</b>              | $25.9 \text{ cm} \times 36.65 \text{ cm}$ | 日本      |
| <b>IIS B5</b>              | 18.36 cm $\times$ 25.9 cm                 | 日本      |
| US $\nu$ $\nu$ $\nu$ $\nu$ | 8.5 インチ × 11 インチ                          | 米国、カナダ  |
| US リーガル                    | - 8.5 インチ × 14 インチ                        | 米国、カナダ  |

# 参考マニュアル『*Creating Worldwide Software*』

『*Creating Worldwide Software*』(第 2 版、Bill Tuthill、David A. Smallberg 共著、 SunSoft Press、1997 年) は、Solaris プラットフォームでの各国語対応の手引きで す。Solaris システムで作業をしている開発者にはこの本を推奨します。その他の参 考マニュアルについては、19ページの「関連マニュアル」を参照してください。

Solaris 国際化の概要 **37**

# **Solaris 8** 環境での国際化のフレームワーク

この節では、Solaris 8 環境に含まれているいくつかの国際化機能について説明しま す。

- コードセットの独立性のサポート
- ロケールデータベース
- プロセスコードの書式 (ワイド文字表現)
- libw と libintl
- ctype マクロ
- genmsg ユーティリティ

また、この節には次のような国際化アプリケーションの開発に役立つ情報も書かれ ています。

- 動的リンクアプリケーション
- Solaris 8 国際化 API

# コードセットの独立性のサポート

Solaris 8 の操作環境は、日本の PC-Kanji、台湾の Big-5、中華人民共和国の GBK のような非 EUC エンコーディングをサポートしています。

コンピュータ市場の大半では EUC 以外のコードセットサポートが要求されるた め、Solaris 8 では EUC と非 EUC コードセットのサポートを可能にするフレー ムワークを提供します。このサポートを CSI と呼びます。

**39**

CSI の目標は、Solaris OS ライブラリやコマンドから、特定のコードセットやエン コーディング方法についての EUC 依存性を除去することです。CSI アーキテクチャ により、Solaris 環境において UNIX ファイルシステムで安全なエンコーディングを サポートできます。CSI は UTF-8、PC-Kanji、Big-5 など、多くの非 EUC コード セットをサポートします。

### **CSI** のアプローチ

CSI により、アプリケーションおよびプラットフォームソフトウェア開発者は、 UTF-8 などのエンコーディングからコードを独立させたり、ソースコードを変更せ ずに新しいエンコーディングを採用することができます。このアーキテクチャのア プローチは、Java の国際化とも異なります。Java ではアプリケーションは Unicode 依存でなければならず、アプリケーションでのコード変換を必要とします。

既存の多くの国際化アプリケーション (たとえば Motif など) は、基礎となるシステ ムから自動的に CSI のサポートを継承します。これらのアプリケーションは、変更 しなくても新しいロケールで動作します。しかし、XView または OLIT ベースの OPEN LOOK アプリケーションは、XView が EUC コードセットに依存するため非 EUC のロケールでは動作しません。

CSI は本来どのコードセットにも依存しませんが、Solaris 8 ではファイルコード のエンコーディング (コードセット) について次のような前提条件があります。

■ ファイルコードは ASCII のスーパーセットである

Unicode (16 ビット固定幅) はファイルコードとしてサポートできません。

- NULL で終わる複数バイトの文字列をサポートするため、複数バイト文字の一部 に NULL (0x00) を使用できない
- UNIX のパス名をサポートするため、複数バイト文字の一部にスラッシュ / (0x2f) を使用できない
- 状態を持たないファイルコードエンコーディングのみサポートされる

## **CSI** 使用可能なコマンド

表 2–1 に、Solaris 8 で CSI 使用可能なコマンドを示します。これらのコマンドのマ ニュアルページには、CSI 機能について記述されています。

これらのコマンドは、特に説明がない場合、すべて /usr/bin ディレクトリにあり ます。

| /usr/lib/diffh      | acctcom  | gencat    | script     |
|---------------------|----------|-----------|------------|
| /usr/sbin/accept    | apropos  | getopt    | sdiff      |
| /usr/sbin/reject    | batch    | getoptcvt | settime    |
| /usr/ucb/lpr        | bdiff    | head      | sh         |
| /usr/xpg4/bin/awk   | cancel   | join      | split      |
| /usr/xpg4/bin/cp    | cat      | jsh       | strconf    |
| /usr/xpg4/bin/date  | catman   | kill      | strings    |
| /usr/xpg4/bin/du    | chgrp    | ksh       | sum        |
| /usr/xpg4/bin/ed    | chmod    | lp        | tabs       |
| /usr/xpg4/bin/edit  | chown    | man       | tar        |
| /usr/xpg4/bin/egrep | cmp      | mkdir     | tee        |
| /usr/xpg4/bin/env   | col      | msgfmt    | touch      |
| /usr/xpg4/bin/ex    | comm     | news      | tty        |
| /usr/xpg4/bin/expr  | compress | nroff     | uncompress |
| /usr/xpg4/bin/fgrep | cpio     | pack      | unexpand   |
| /usr/xpg4/bin/grep  | csh      | paste     | uniq       |
| /usr/xpg4/bin/ln    | csplit   | pcat      | unpack     |
| /usr/xpg4/bin/ls    | cut      | pg        | wc         |

表 **2–1** Solaris 8 の CSI 使用可能なコマンド

#### 表 **2–1** Solaris 8 の CSI 使用可能なコマンド 続く

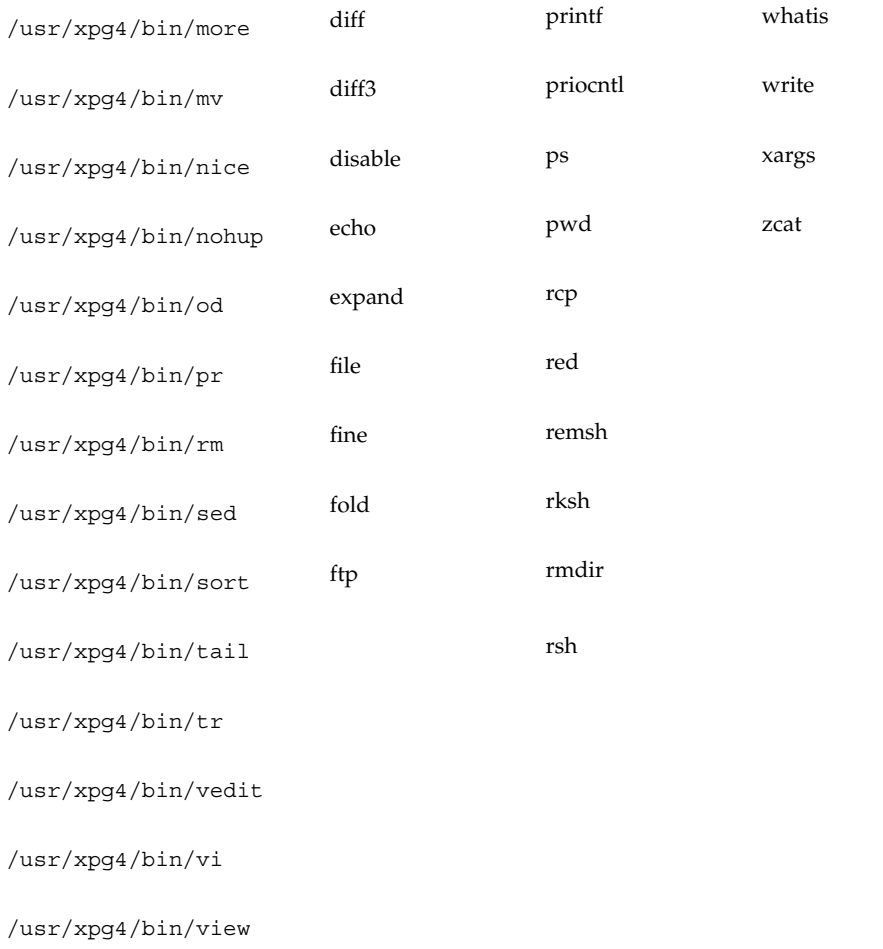

# **Solaris 8** の **CSI** 使用可能ライブラリ

Solaris 8 の libc (/usr/lib/libc.so) のほとんどすべての関数は CSI 使用可能で す。しかし、libc の以下の関数は EUC 依存の関数であるため、CSI 使用可能で はありません。

■ csetcol() csetlen() euccol()

**42** 国際化対応言語環境の利用ガイド ♦ 2001 年 5 月

■ euclen() eucscol() getwidth()

また、以下のマクロは EUC に依存するので CSI 使用可能ではありません。

csetno() wcsetno()

Solaris 8 製品の libgen (/usr/ccs/lib/libgen.a) は国際化されていますが、 CSI 使用可能ではありません。

Solaris 8 製品の libcurses (/usr/ccs/lib/libcurses.a) は国際化されていま すが、CSI 使用可能ではありません。

次のような 5 つのユーティリティがあります。

■ ユーティリティ (32 ビットアプリケーション):

/usr/bin/geniconvtbl

■ 特別 iconv 共用オブジェクト:

/usr/lib/iconv/geniconvtbl.so

/usr/lib/iconv/sparcv9/geniconvtbl.so

■ サンプルの geniconvtbl(1) 入力ソースファイルと、システムが用意したバイ ナリテーブルファイル :

/usr/lib/iconv/geniconvtbl/srcs/

ISO8859-1\_to\_ISO646.txt

ISO646\_to\_ISO8859-1.txt

ISO8859-1\_to\_UTF-8.txt

UTF-8\_to\_ISO8859-1.txt

ShiftJIS\_to\_eucJP.txt

eucJP\_to\_ShiftJIS.txt

/usr/lib/iconv/geniconvtbl/binarytables/

ISO8859-1%ISO646.bt

ISO646%ISO8859-1.bt

■ libc.so.1s にある変更された iconv open(3) :

/usr/lib/libc.so.1

/usr/lib/sparcv9/libc.so.1 (sparcv9 の例)

■ マニュアルページ:

/usr/share/man/sman1/geniconvtbl.1

/usr/share/man/sman4/geniconvtbl.4

注 **-** geniconvtbl(1) に関する節では、その使用方法と、iconv の関数とユーティ リティで使用できるように生成されたバイナリテーブルファイルを配置する方法が 説明されています。

geniconvtbl(4) のマニュアルページを参照してください。

## ロケールデータベース

Solaris 8 のロケールデータベースの形式および構造は非公開であり、将来のリリー スで変更される可能性があります。したがって、国際化アプリケーションを作成す るときには、このロケールデータベースに直接アクセスしないようにしてくだ さい。代わりに Solaris 国際化 API を使用します。

注 **-** Solaris 8 を使用する場合は、Solaris 8 製品に含まれているロケールデータベー スを使用してください。以前のバージョンの Solaris のロケールデータベースを使用 しないでください。

# プロセスコードの書式 **(**ワイド文字表現**)**

Solaris 8 製品のワイド文字の形式は非公開であり、将来のリリースで変更される可 能性があります。したがって、国際化アプリケーションを作成するときには、こ のワイド文字の形式が将来も同じであると仮定しないでください。代わりに、 Solaris 国際化 API を使用してください。

# 複数バイトサポート環境 **MSE (Multibyte Support Environment)**

複数バイト文字はシングルバイトとして保存できない文字の総称で、中国語、日本 語、韓国語などの文字を含みます。複数バイト文字を保存するには 2 バイトまたは 3 バイトを必要とします。より詳細な定義については、ISO/IECC 9899:1990 サブク ラス 3.13 の項目を参照してください。プログラミングモデルでは、これらの複数 バイト文字を論理ユニットとして読み込み、ワイド文字として保存できます。プロ グラム内において、ワイド文字は論理エンティティとして独立して取り扱うことが できます。また、適切な変換処理を行ったのち、これらワイド文字を論理ユニット として出力できます。このことは、シングルバイト文字を読み込んで加工したのち 出力する場合と似ています。MSE には、これと同等の処理を複数バイトに対して 行うためのインタフェースが提供されています。このため MSE では、シングルバイ ト文字の場合と同じプログラミングモデルを用いて複数バイト文字を取り扱うため のプログラムを作成できます。

# 動的にリンクされたアプリケーション

Solaris 8 では、アプリケーションを libc などのシステムライブラリにリンクする 方法として、動的リンクと静的リンクを選択できます。しかし、システムライブラ リの国際化機能を必要とするアプリケーションは動的にリンクしなければなりませ ん。このようなアプリケーションが静的にリンクされている場合、setlocale 関数 を使用してロケールを C または POSIX 以外に設定する操作は失敗します。静的にリ ンクされたアプリケーションは、C および POSIX ロケールでのみ動作します。

デフォルトでは、リンカープログラムはアプリケーションを動的にリンクしようと します。リンカーやコンパイラのコマンド行のオプションとして、-Bstatic や -dn を指定すると、アプリケーションは静的にリンクされる場合があります。既存 のアプリケーションが動的にリンクされているかどうかを調べるには、/usr/bin/ ldd コマンドを使用します。

たとえば、次のように入力します。

% **/usr/bin/ldd /sbin/sh**

このコマンドは以下のメッセージを表示します。

% ldd: /sbin/sh: file is not a dynamic executable or shared object

このメッセージは、/sbin/sh コマンドが動的にリンクされたプログラムではない ことを示します。また、次のように入力します。

% **/usr/bin/ldd /usr/bin/ls**

このコマンドは以下のメッセージを表示します。

```
$ libc.so.1 => /usr/lib/libc.so.1$ libd1.so.1 => /usr/lib/libd1.so.1
```
このメッセージは、/usr/bin/ls コマンドは 2 つのライブラリ libc.so と libdl.so.l に動的にリンクされていることを示します。

つまり、ldd コマンドからアプリケーションに対するメッセージに libc.so.l が 含まれていない場合は、アプリケーションが libc に静的にリンクされていること を示します。この場合、リンカーのコマンド行オプションを動的リンクが使用され るように変更し、アプリケーションを再リンクします。

## libw および libintl

これらのインタフェースは libc に移動したので、libw と libintl にはありませ ん。

共有オブジェクトは、既存のアプリケーションの実行の互換性を保証し、アーカイ ブとともにアプリケーション作成時のコンパイル環境の互換性を提供します。ただ し、libw や libintl に対してアプリケーションを作成する必要はなくなりまし た。

フィルタの詳細については、『リンカーとライブラリ』を参照してください。

表 2–2 に libw および libintl のスタブエントリポイントを示します。

表 **2–2** libw および libintl のスタブエントリポイント

| ×. |  |
|----|--|

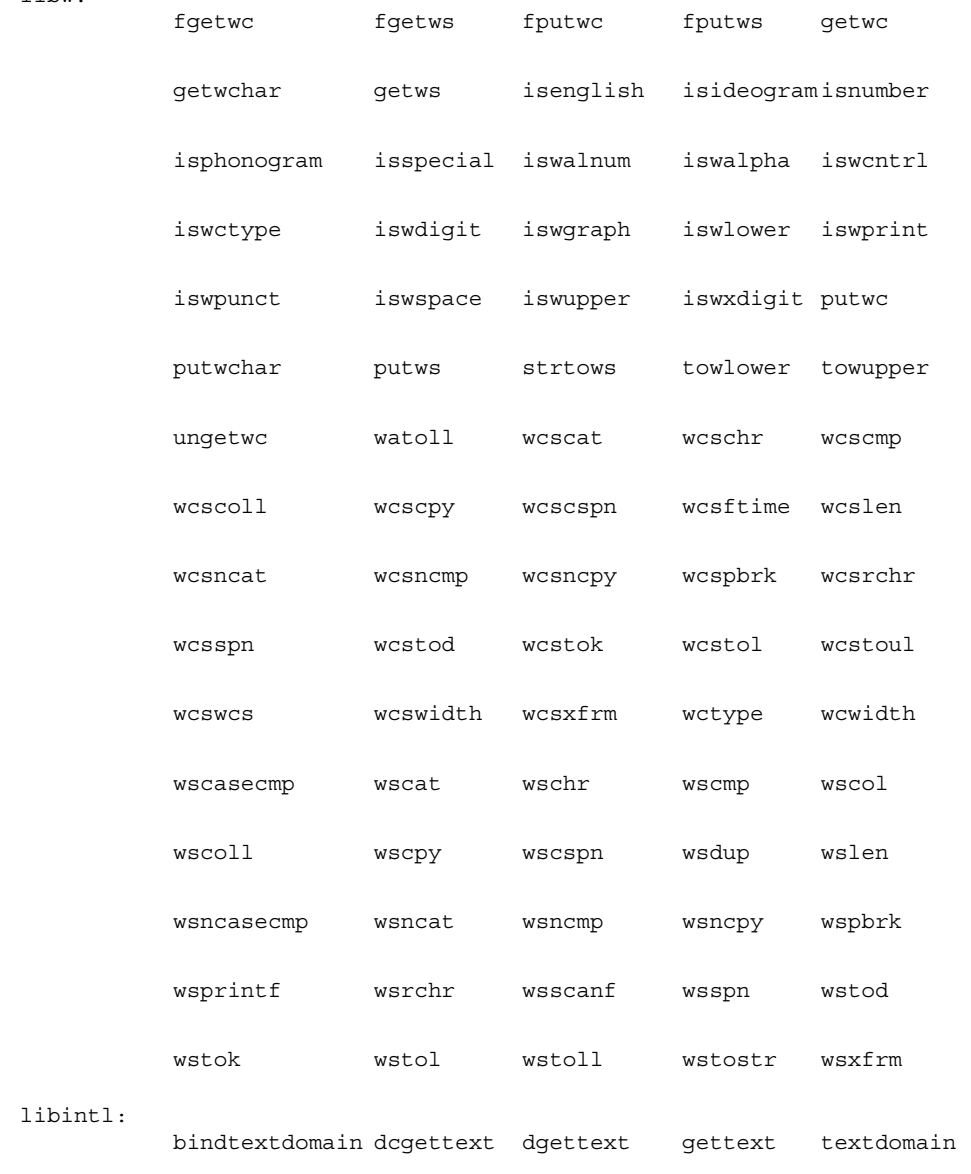

# ctype マクロ

文字の分類や文字の変換マクロは、/usr/include/ctype.h で定義されていま す。Solaris 8 環境は新しい ctype マクロを提供しています。新しいマクロは、 XPG4 で定義された文字の分類および変換セマンティクスをサポートしています。 この新しいマクロにアクセスするには、次のいずれかの条件が満たされていなけれ ばなりません。

- XPG4 CHAR CLASS が定義されている
- XOPEN SOURCE および XOPEN VERSION=4 が定義されている
- XOPEN SOURCE および XOPEN SOURCE EXTENDED=1 が定義されている

つまり、XPG4 および XPG4.2 アプリケーションは自動的に新しいマクロが含まれ ます。 XOPEN SOURCE、 XOPEN\_VERSION、\_XOPEN\_SOURCE\_ECTENDED は、新 しい ctype マクロの他に XPG4 関連機能をもたらすので、XPG4 または XPG4.2 以外 のアプリケーションは XPG4 CHAR CLASS を使用しなければなりません。

これに相当する ctype 関数もあります。Solaris 8 関数は XPG4 セマンティクスもサ ポートします。

詳細については、ctype(3C) のマニュアルページを参照してください。

## libc の国際化 **API**

Solaris 8 は 2 つの種類の API を提供します。

- 複数バイト (ファイルコード)
- ワイド文字

アプリケーションはワイド文字コードで処理を行います。

プログラムはファイルから入力を受け取ると、mbtwoc および mbtowcs API を使用 して、ファイルの複数バイトデータをワイド文字に変換します。ファイル出力デー タをワイド文字形式から複数バイト形式に変換するには、wcstombs および wetomb API を使用します。

表 2–3 に Solaris 8 に含まれる国際化 API を示します。

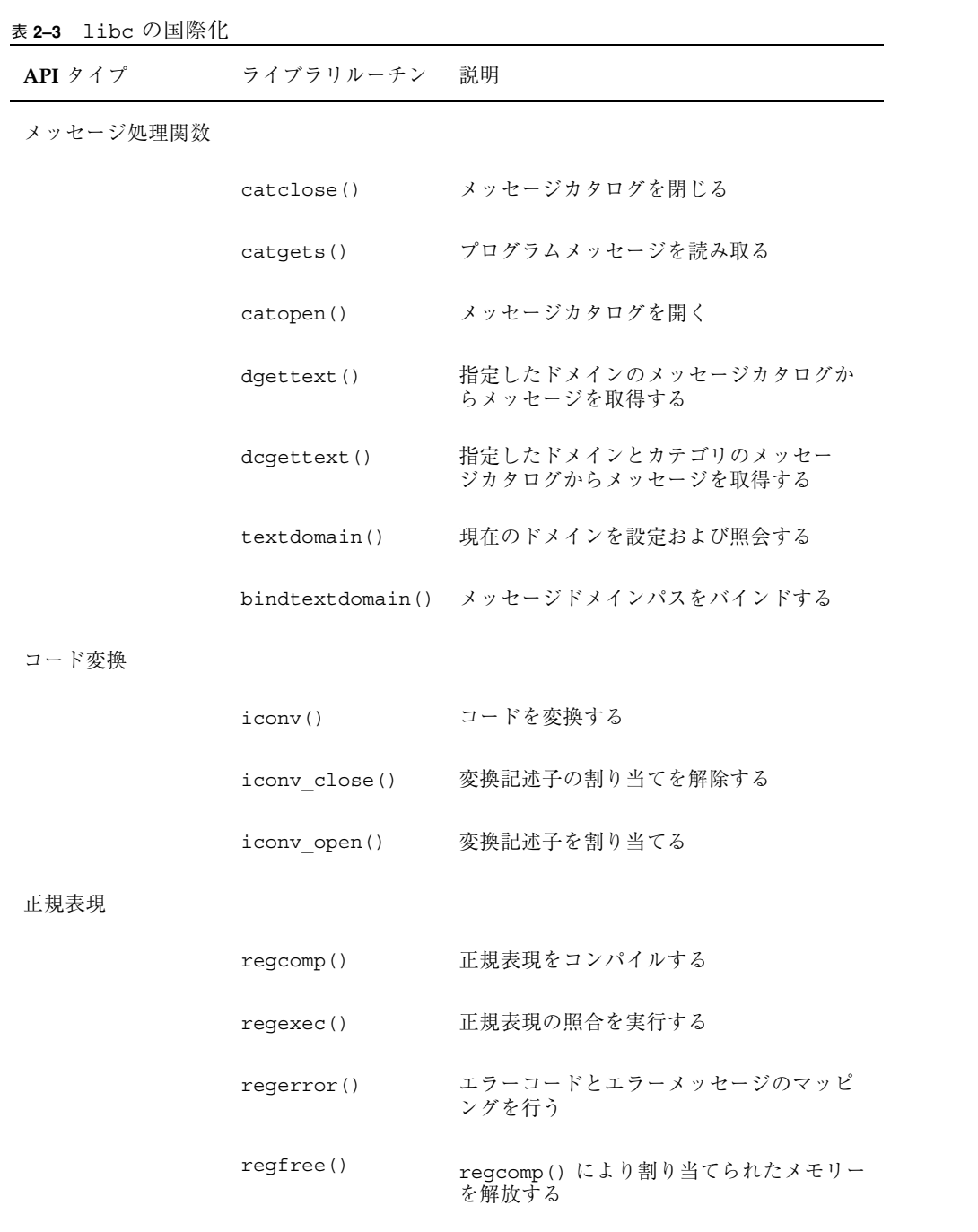

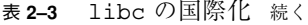

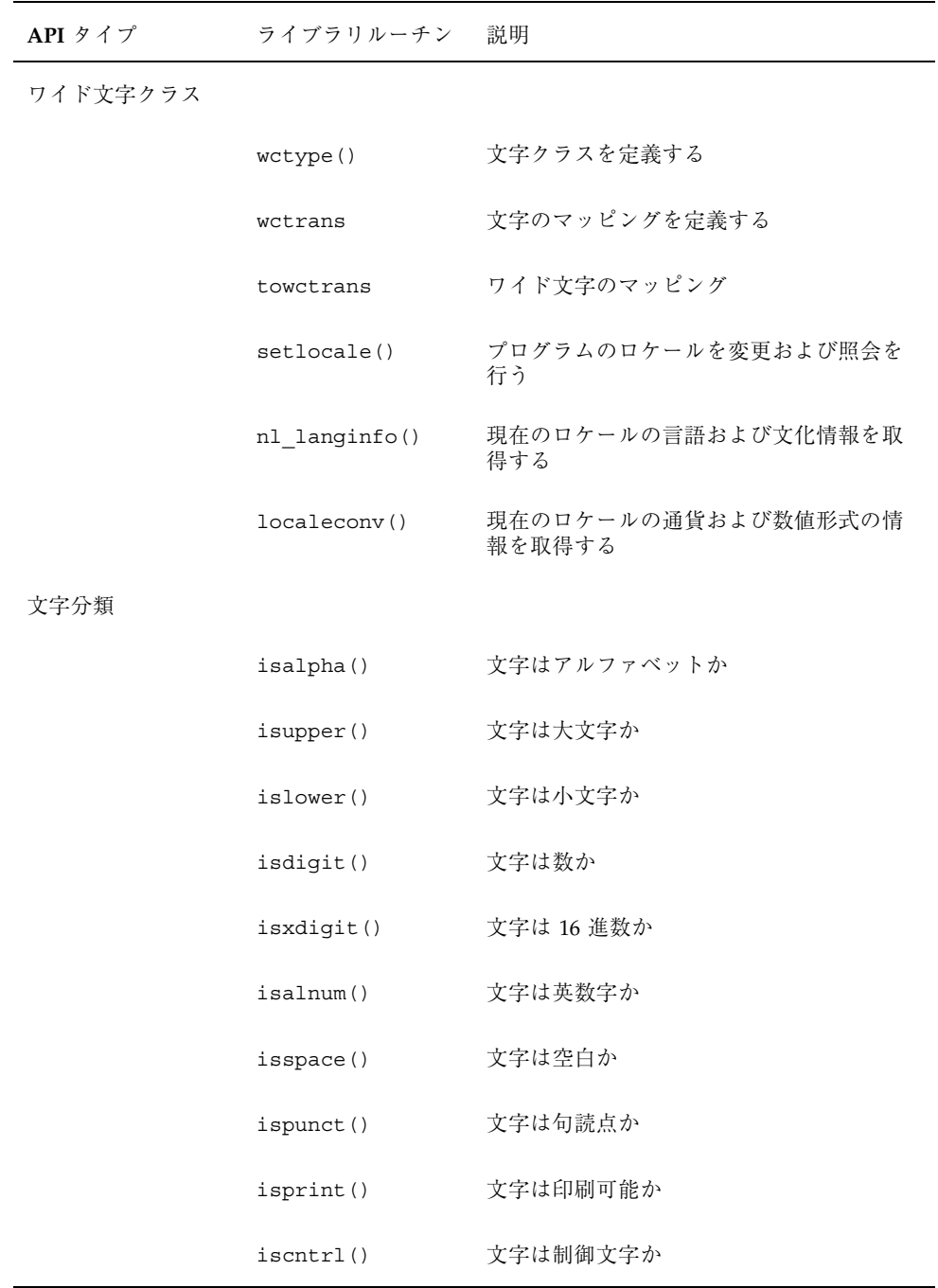

表 **2–3** libc の国際化 続く

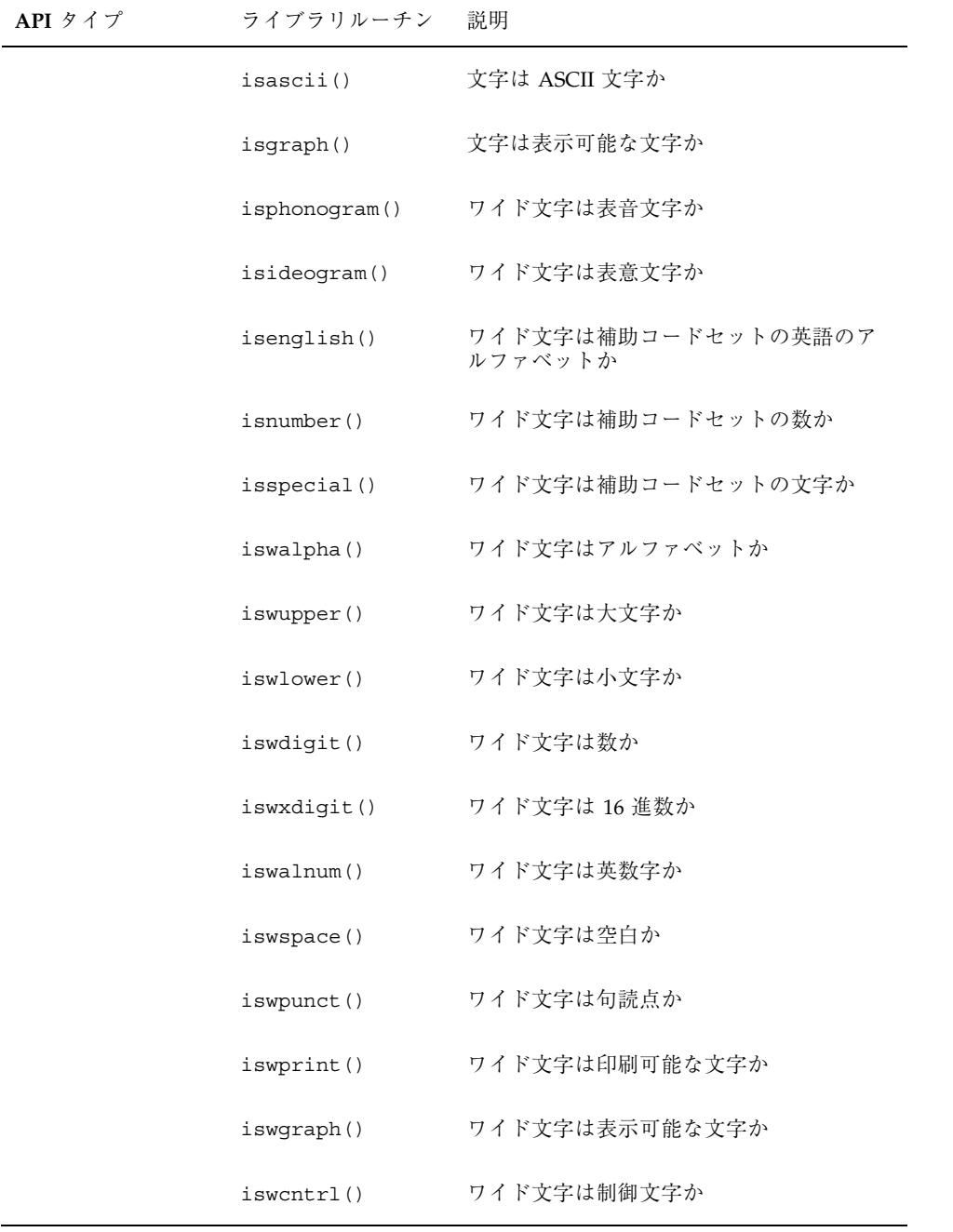

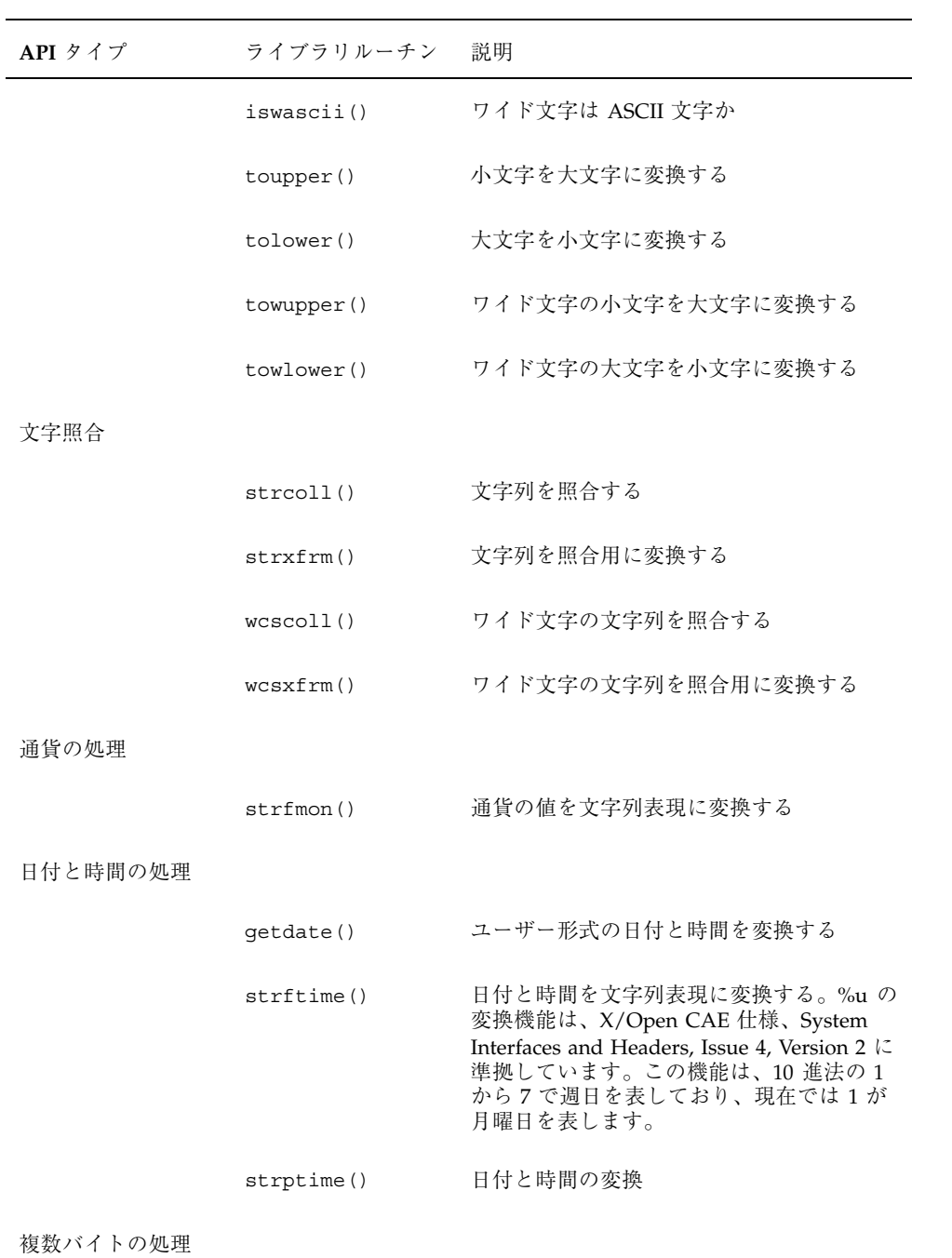

**52** 国際化対応言語環境の利用ガイド ♦ 2001 年 5 月

表 **2–3** libc の国際化 続く

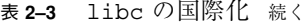

| API タイプ | ライブラリルーチン  | 説明                                 |
|---------|------------|------------------------------------|
|         | btowc      | シングルバイトからワイド文字に変換する                |
|         | mbrlen()   | 1つの文字に含まれるバイト数を取得する<br>(再起動可能)     |
|         | mbsinit()  | 変換オブジェクトの状態を決定する                   |
|         | mbtowc()   | 1つの文字を1つのワイド文字に変換する<br>(再起動可能)     |
|         | mbstowcs() | 文字列をワイド文字の文字列に変換する (再<br>起動可能)     |
| ワイド文字   |            |                                    |
|         | wcsncat()  | ワイド文字の文字列を長さ n に連結する               |
|         | wsdup()    | ワイド文字の文字列を重複させる                    |
|         | wcscmp()   | ワイド文字の文字列を比較する                     |
|         | wcsncmp()  | ワイド文字の文字列を長さ η 分比較する               |
|         | wcscpy()   | ワイド文字の文字列をコピーする                    |
|         | wcsncpy()  | ワイド文字の文字列を長さ n 分コピーする              |
|         | wcschr()   | ワイド文字の文字列内の文字を検索する                 |
|         | wcsrchr()  | ワイド文字の文字列を右から検索する                  |
|         | wslen()    | ワイド文字の文字列の長さを取得する                  |
|         | wscol()    | ワイド文字の文字列の表示幅を返す                   |
|         | wcsspn()   | ワイド文字の文字列が別のワイド文字の文<br>字列に現れる長さを返す |

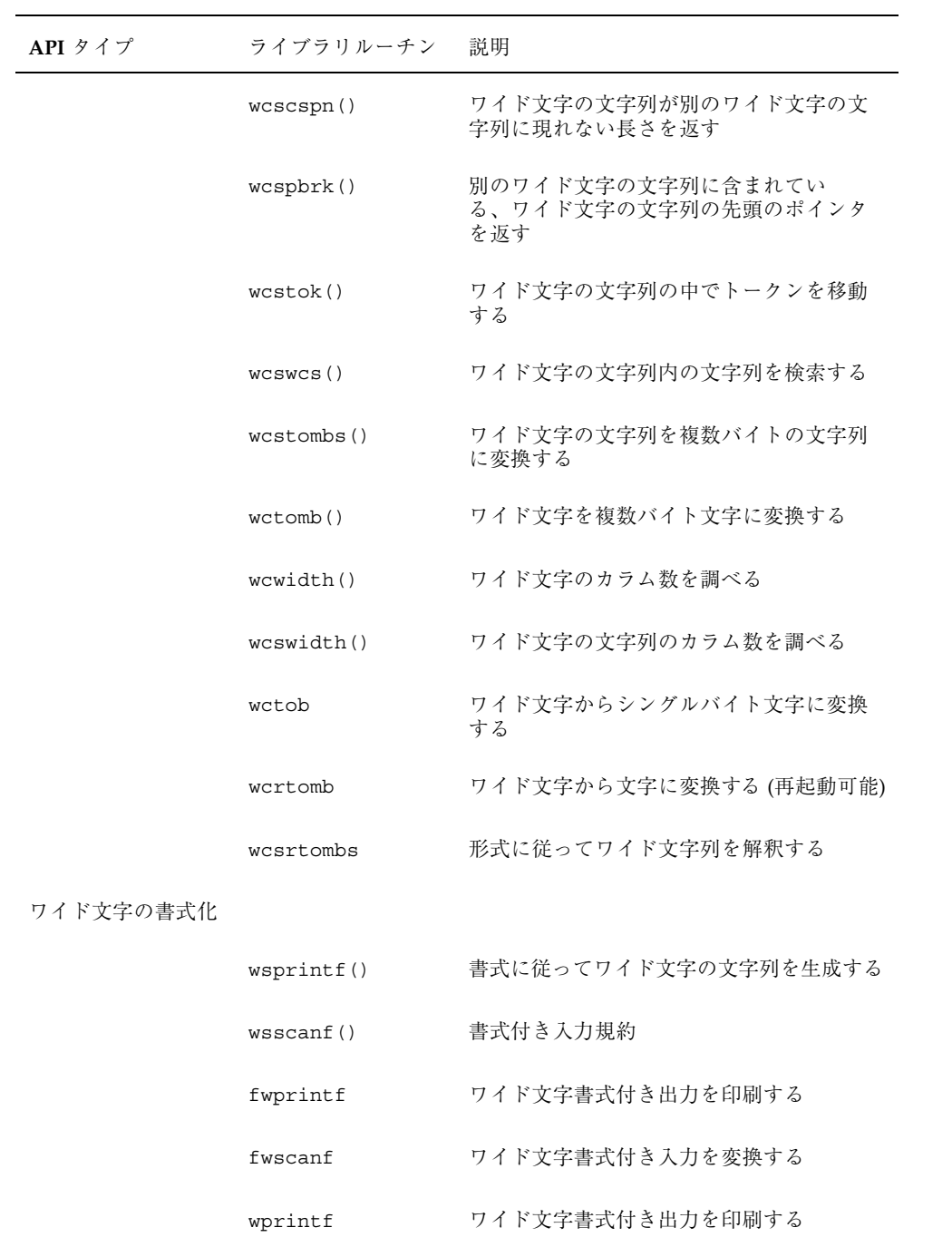

表 **2–3** libc の国際化 続く

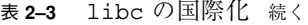

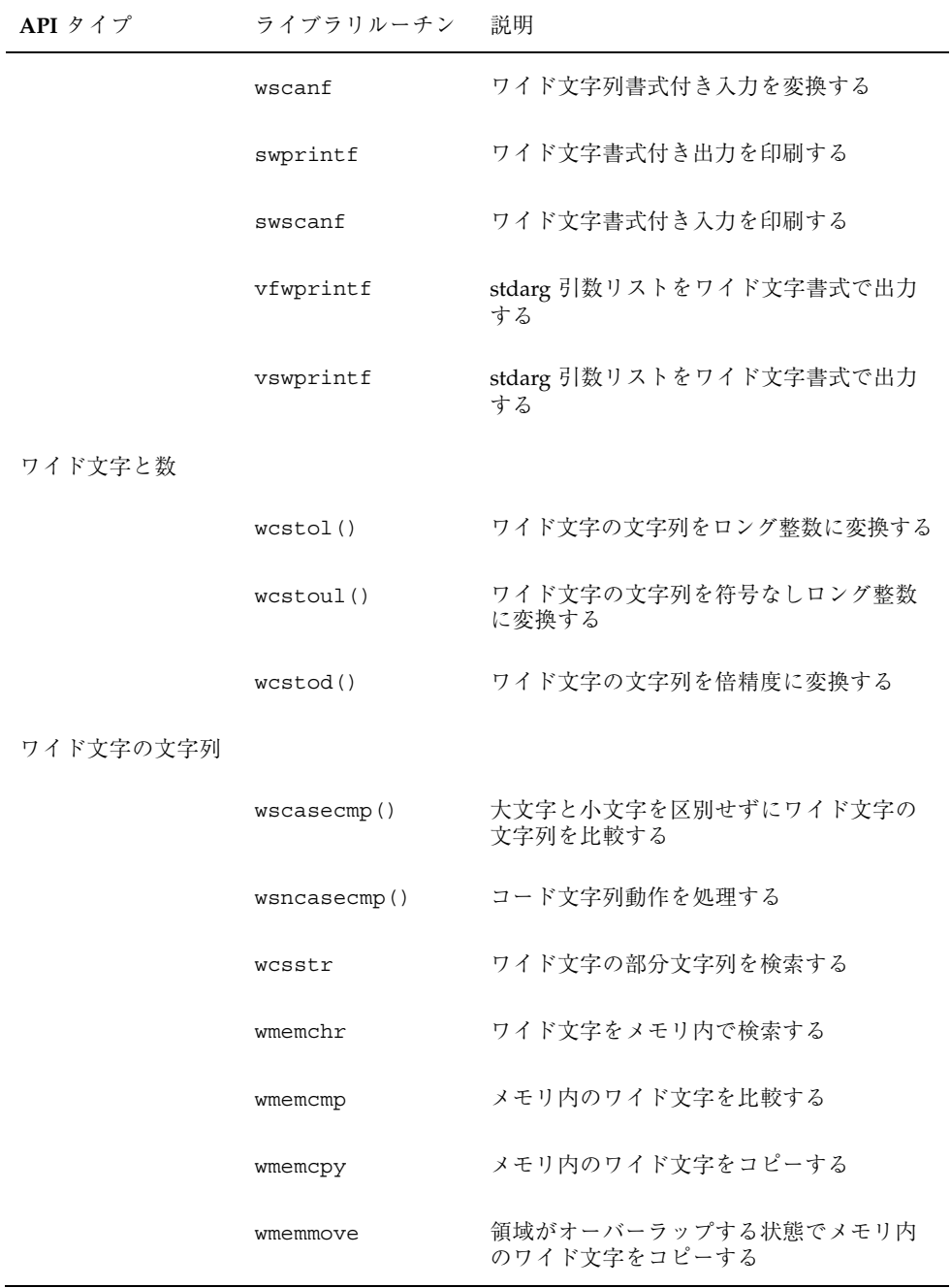

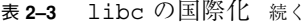

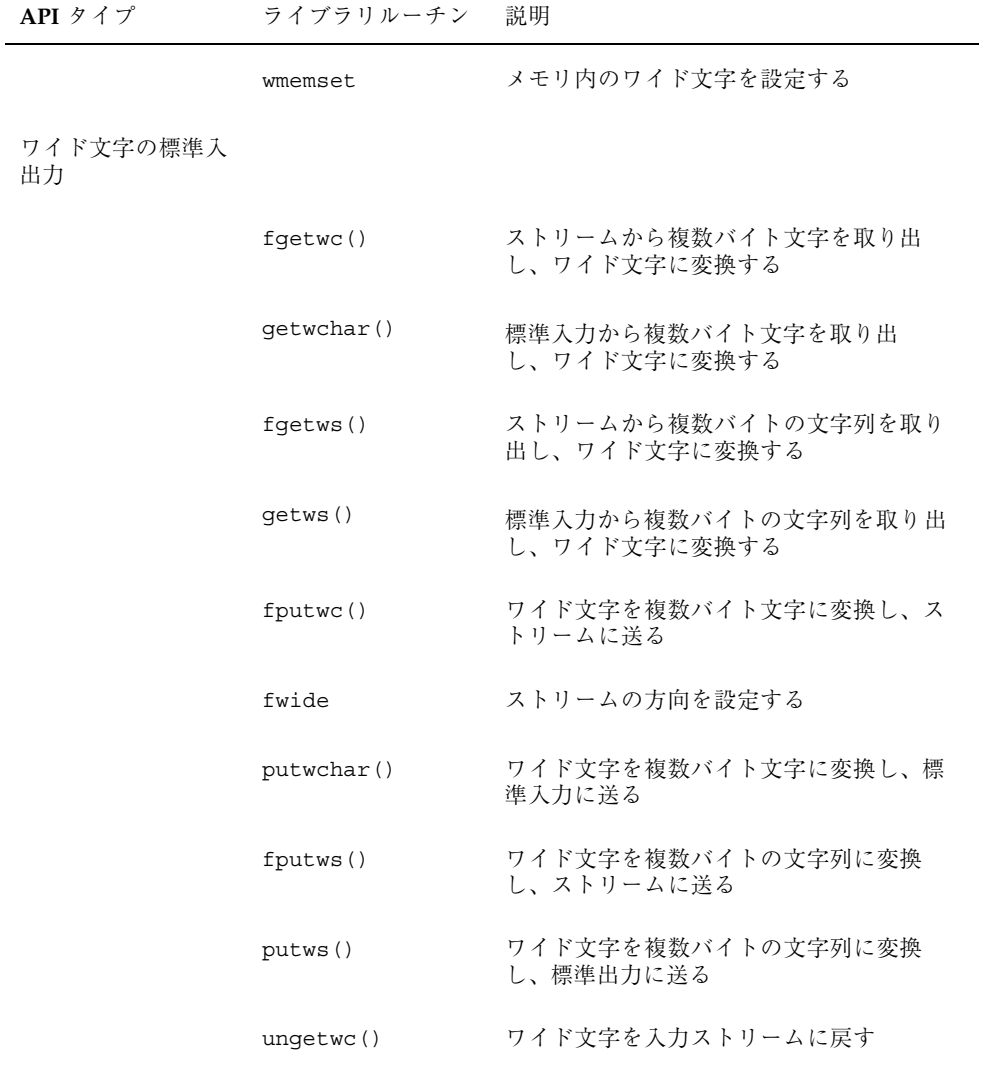

## genmsg ユーティリティ

新しい genmsg ユーティリティは、国際化されたソースメッセージカタログを作成 するために、catgets() ファミリの関数で使用されます。このユーティリティは、 ソースプログラムファイルの catgets での関数の呼び出しを調べ、見つかった情 報からソースメッセージカタログを作成します。以下に例を示します。

```
% cat example.c
 ...
 /* NOTE: %s is a file name */
printf(catgets(catd, 5, 1, "%s cannot be opened."));
 /* NOTE: "Read" is a past participle, not a present
  tense verb */
printf(catgets(catd, 5, 1, "Read"));
 ...
% genmsg -c NOTE example.c
The following file(s) have been created.
 new msg file = "example.c.msg"
% cat example.c.msg
$quote "
$set 5
1 "%s cannot be opened"
 /* NOTE: %s is a file name */
2 "Read"
 /* NOTE: "Read" is a past participle, not a present
   tense verb */
```
上記の例では、ソースファイル example.c について genmsg が実行さ れ、example.c.msg という名前のソースメッセージカタログが作成されていま す。-c オプションの引数 NOTE により、genmsg はカタログにコメントを含めま す。ソースプログラムのコメントに指定された文字列が含まれている場合、コメン トはメッセージカタログの catgets() の呼び出しから抽出された次の文字列の後 に表示されます。

genmsg を使用して、メッセージセット内のメッセージの番号を自動的に付けるこ とができます。

詳細については、genmsg(1) のマニュアルページを参照してください。

注 **-** この節の内容は、『*Creating Worldwide Software: Solaris International Developer's Guide*』(第 2 版、Bill Tuthill、David A. Smallberg 共著、Sun Microsystems Press、 Prentice Hall 発行、 1997 Sun Microsystems, Inc.) の内容を許可を得て使用していま す。

# **Solaris 8** 製品の内容

### **Solaris 8** ロケールの概要

さまざまな国の言語をサポートするため、Solaris オペレーティングシステムの中に は複数の環境が存在します。これらの国ごとの環境は、ロケールと呼ばれます。 ロケールは、言語、その文字、フォント、データの入力と書式に使われる慣習を考 慮します。

ロケールは、ユーザーの地域の言語および文化的慣習に応じて、実行時にプログラム の動作を定義します。システム全体を通して、ロケールは次のことに影響します。

- テキストデータのエンコーディングと処理
- リソースファイルやテキストの値の言語とエンコーディングの識別
- テキスト文字列の描画と配置
- クライアント間のテキスト通信に使用されるテキストの交換
- クライアント間のテキスト通信のエンコーディングとデコーディング
- 入力方式 (すなわち生成されるコードセット) の選択とテキストデータの処理
- 文化的に固有のフォントとアイコンのファイル
- アクションとファイルタイプ
- ユーザーインタフェース定義 (UID) ファイル
- 日付と時間の書式
- 数値形式

**59**

- 通貨形式
- 照合順序
- 通知と診断のメッセージと対話型応答の形式

# **Solaris 8** ロケールの要約

Solaris 8 のすべてのロケールパッケージは 2 種類のカテゴリに分類されます。第 1 のカテゴリは部分ロケールで、そのロケールを有効にするものです。システムにイ ンストールされた部分ロケールを使うと、目標のロケール上でアプリケーションを 実行できます。一方、Solaris からの OS/GUI のメッセージは英語です。すべての部 分ロケールパッケージは、Solaris OS CD 上で使用できます。

第 2 のカテゴリは、完全ロケールパッケージです。これらのパッケージには、ソフ トウェアメッセージやオンラインヘルプファイルの翻訳、オプションフォント、言 語固有の機能が含まれています。完全ロケールパッケージには、9 種類の言語機能 が完全セットで用意されています。

- ドイツ語
- フランス語
- スペイン語
- スウェーデン語
- イタリア語
- 日本語
- 韓国語
- 簡体字中国語
- 繁体字中国語

完全ロケールパッケージは、LANGUAGES CD により提供されます。完全ロケール を機能させるためには、部分ロケールパッケージ (ロケールを有効にするもの) をイ ンストールする必要があります。

#### **Solaris 8 CD-ROM** のロケールの内容

部分ロケールは、OS CD-ROM のインストール手順の冒頭で選択されます。完全 ロケールは、インストール手順の冒頭でのロケールの選択に従って、LANGUAGES CD-ROM から自動的にインストールされます。

ロケールの配布については、以下の表に示します。

表 **3–1** Solaris 8 インストール用 CD-ROM

| ディスク              | 内容                                   |
|-------------------|--------------------------------------|
| Solaris OS CD-ROM | Solaris 8 オペレーティングシステム<br>すべての部分ロケール |
| LANGUAGES CD-ROM  | 9 種類の言語に関するメッセージ翻訳<br>ロケール固有のユーティリティ |

すでに説明したように、ロケールには部分ロケールが含まれています。これらは、 主となる言語のコアロケールに基づいています。たとえば fr CA.ISO8859-1 (フ ランス系カナダ語)は、fr\_FR.ISO8859-1 (フランス語) のロケールに基づいていま す。これらの部分ロケールは、その親ロケール (fr\_CA 用のフランス語) へ配信され たメッセージを利用します。ロケールが完全に地域対応していないと、英語のメッ セージしか入っていない場合があります。

#### **Solaris** インタフェースの地域対応機能

OS ロケール層によって、アプリケーションの実行時に OS システムのインタフェー スに差し込まれる基本的なロケールデータベースと機能が実現します。アプリケー ションは、第 2 章で説明した標準的な API を使ってこれらの OS ロケールのモ ジュールにアクセスします。

X11 ロケール層によって、X11 アプリケーションがローカルのテキスト入力と表示 ができるように、X 入力方式と X 出力方式へのインタフェースを実現します。アプ リケーションがさまざまな言語の文字を表示できるように各種のフォントが用意さ れています。

CDE/Motif は、X11 ウィンドウシステムの上に構築されています。したがって、 CDE/Motif は、X11 API を使って X11 ロケールの機能を使用できます。目標の

Solaris 8 製品の内容 **61**

ロケール内部でデスクトップを機能させるため、Solaris の地域対応には、CDE アプ リケーションに関するさまざまなロケール固有の設定があります。

メッセージ翻訳とオンラインヘルプの内容は、次の図で示すさまざまな層を通して 提供されます。

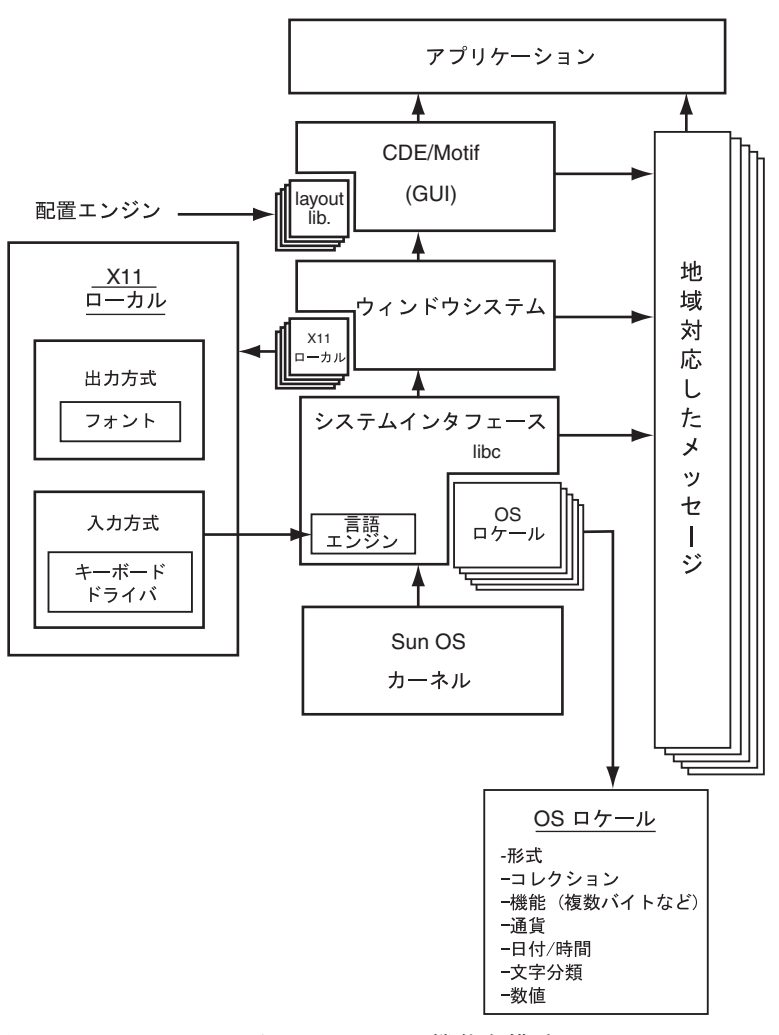

図 3–1 Solaris におけるロケールの機能と構造

### **Solaris 8** におけるスクリプト対応

Solaris 8 の基本 (英語版) 製品によって、単純な ASCII のサポート、ラテン/ヨー ロッパ言語のサポート、アジアの複数バイト言語のサポート、アラビア/ヘブライ語 の双方向のサポートのような複数のレベルでスクリプトに対応できます。

X/Open 仕様で定義されたインタフェースは、次のタイプのスクリプトも含め、言 語と地域の大きなセットをサポートできます。

| スクリプト | 説明                  |
|-------|---------------------|
| ラテン言語 | アメリカ、東 / 西ヨーロッパ、トルコ |
| ギリシャ  | ギリシャ語               |
| 東アジア  | 日本語、韓国語、中国語         |
| インド語  | タイ語                 |
| 双方向   | アラビア語とヘブライ語         |
| キリル文字 | ロシア語                |

#### **Solaris** の基本 **(**英語版**)** 製品と多国語版製品における地 域対応

Solaris 8 の基本製品には、複数バイトロケールも含めてすべての部分ロケールが含 まれており、英語のユーザーインタフェースを使いながら、目標言語によるテキス トの入力、表示、および印刷が行えます。

Solaris 8 の多国語版製品は、Solaris の基本製品のスーパーセットです。この製品に は 9 種類の言語翻訳 (ユーザーインタフェースとマニュアル) および、BCP サポー ト、オプションのフォント、オプションのユーティリティなどのいくつかの追加ソ フトウェアを含む LANGUAGES CD が追加されています。

英語のUnicode ロケール (en US.UTF-8) はデフォルトでインストールされますが、 その他のロケールは Solaris のインストールプロセス中に install locale として 選択されると、インストールされます。また、UTF-8 ロケールはすべての言語の フォントが必要なので、すべての言語をサポートする基本フォントもデフォルト でインストールされます。

File System Safe Universal Transformation Format (または UTF-8) は、X/Open が Unicode の複数バイト表示として定義したエンコーディングです。UTF-8 には、

Solaris 8 製品の内容 **63**

Solaris のロケールについてヨーロッパとアジアの言語に対する伝統的なシングル バイトと複数バイトのロケール用のほとんどすべての文字が含まれています。

サポートする地域に応じて、追加のロケールサポートがパッケージされます。 Solaris のインストールプロセス中に、サポートが必要な地域の選択を求められま す。インストール終了後に利用できるロケールのサポートは、この段階での選択 によって決まります。

次の表は、Solaris 8 環境がサポートするすべてのロケールを一覧表示したものです。 ロケール名は、国際命名規格と一致するように、Solaris 7 環境から更新されました。 また、これらのロケールはすべて、Solaris 8 の基本リリースでも表示されています。

表 **3–2** アジア

| ロケール        | ユーザーインタ<br>フェース | 地域 |             | コードセット 言語サポート              |
|-------------|-----------------|----|-------------|----------------------------|
| ja          | 日本語             | 日本 | eucJP       | 日本語 (EUC)                  |
|             |                 |    |             | JISX0201-1976              |
|             |                 |    |             | JISX0208-1990              |
|             |                 |    |             | JISX0212-1990              |
| ja_JP.PCK   | 日本語             | 日本 | <b>PCK</b>  | 日本語 (PC kanji)             |
|             |                 |    |             | JISX0201-1976              |
|             |                 |    |             | JISX0208-1990              |
| ja_JP.UTF-8 | 日本語             | 日本 | UTF-8       | 日本語 (UTF-8)<br>Unicode 3.0 |
| ko          | 韓国語             | 韓国 | 5601        | 韓国語 (EUC)                  |
|             |                 |    |             | KSC 5601-1987              |
| ko.UTF-8    | 韓国語             | 韓国 | UTF-8       | 韓国語 (UTF-8) KSC            |
|             |                 |    |             | Unicode 3.0                |
| th          | 英語              | タイ | TIS620.2533 | タイ TIS620.2533             |

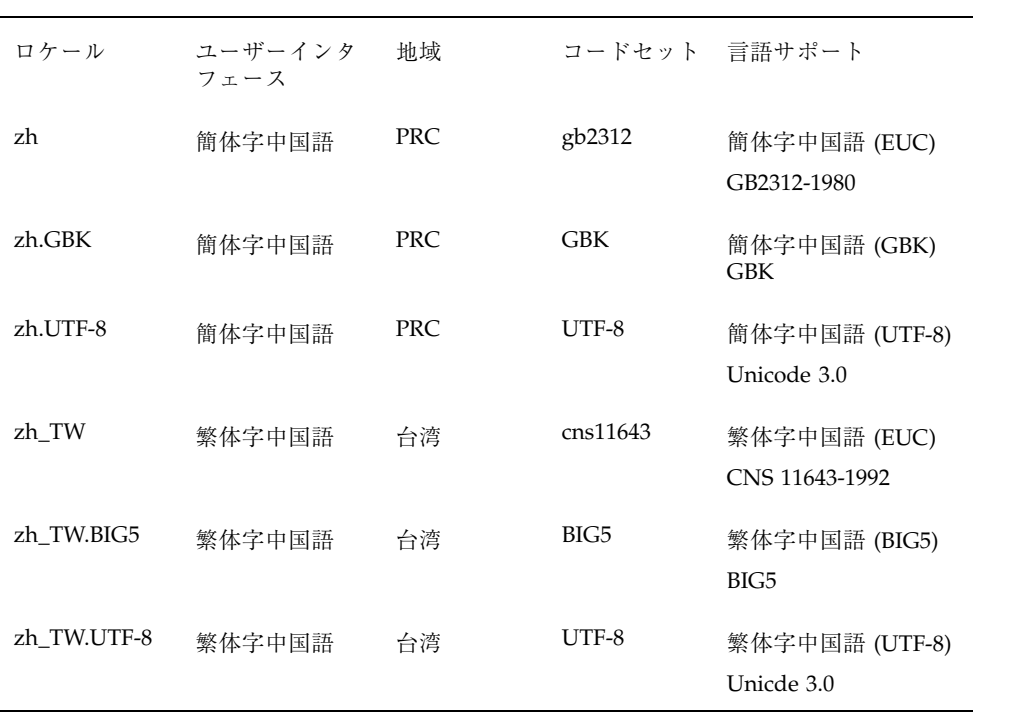

表 **3–2** アジア 続く

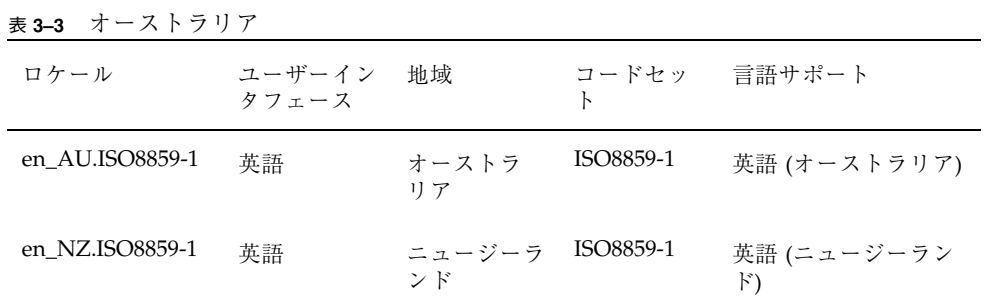

Solaris 8 製品の内容 **65**

表 **3–4** 中央アメリカ

| ロケール            | ユーザーイン<br>タフェース | 地域          | コードセッ<br>ħ | 言語サポート              |
|-----------------|-----------------|-------------|------------|---------------------|
| es_CR.ISO8859-1 | スペイン語           | コスタリカ       | ISO8859-1  | スペイン語 (コスタ<br>リカ)   |
| es_GT.ISO8859-1 | スペイン語           | グアテマラ       | ISO8859-1  | スペイン語 (グアテ<br>マラ)   |
| es_MX.ISO8859-1 | スペイン語           | メキシコ        | ISO8859-1  | スペイン語 (メキシ<br>コ)    |
| es NI.ISO8859-1 | スペイン語           | ニカラグア       | ISO8859-1  | スペイン語 (ニカラ<br>グア)   |
| es PA.ISO8859-1 | スペイン語           | パナマ         | ISO8859-1  | スペイン語 (パナマ)         |
| es_SV.ISO8859-1 | スペイン語           | エルサルバ<br>ドル | ISO8859-1  | スペイン語 (エルサ<br>ルバドル) |

表 **3–5** 中央ヨーロッパ

| ロケール                              | ユーザーイ<br>ンタフェー<br>ス | 地域     | F          | コードセッ 言語サポート                        |
|-----------------------------------|---------------------|--------|------------|-------------------------------------|
| $cs$ CZ.ISO8859-<br>$\mathcal{P}$ | 英語                  | チェコ共和国 | ISO8859-2  | チェコ語 (チェコ共和国)                       |
| de AT.ISO8859-<br>1               | ドイツ語                | オーストリア | ISO8859-1  | ドイツ語 (オーストリア)                       |
| de_AT.ISO8859-<br>15              | ドイツ語                | オーストリア | ISO8859-15 | ドイツ語 (オーストリア、<br>ISO8859-15 - Euro) |
| de_CH.ISO8859-<br>1               | ドイツ語                | スイス    | ISO8859-1  | ドイツ語 (スイス)                          |
| de DE.UTF-8                       | ドイツ語                | ドイツ    | UTF-8      | ドイツ語 (ドイツ、Unicode<br>3.0)           |

表 **3–5** 中央ヨーロッパ 続く

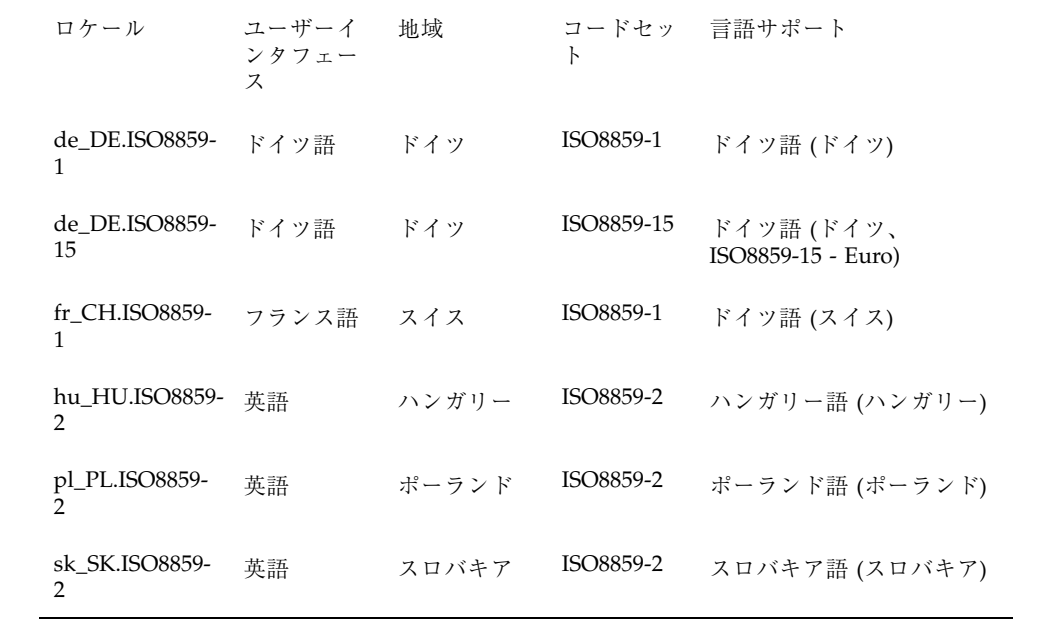

表 **3–6** 東ヨーロッパ

| ロケール             | ユーザーイン<br>タフェース | 地域    | F          | コードセッ 言語サポート       |
|------------------|-----------------|-------|------------|--------------------|
| bg_BG.ISO8859-5  | 英語              | ブルガリア | ISO8859-5  | ブルガリア語 (ブルガ<br>リア) |
| et EE.ISO8859-15 | 英語              | エストニア | ISO8859-15 | エストニア語 (エスト<br>ニア) |
| hr HR.ISO8859-2  | 英語              | クロアチア | ISO8859-2  | クロアチア語 (クロア<br>チア) |
| lt LT.ISO8859-13 | 英語              | リトアニア | ISO8859-13 | リトアニア語 (リトア<br>ニア) |
| ly LV.ISO8859-13 | 英語              | ラトビア  | ISO8859-13 | ラトビア語 (ラト<br>ビア)   |

Solaris 8 製品の内容 **67**

表 **3–6** 東ヨーロッパ 続く

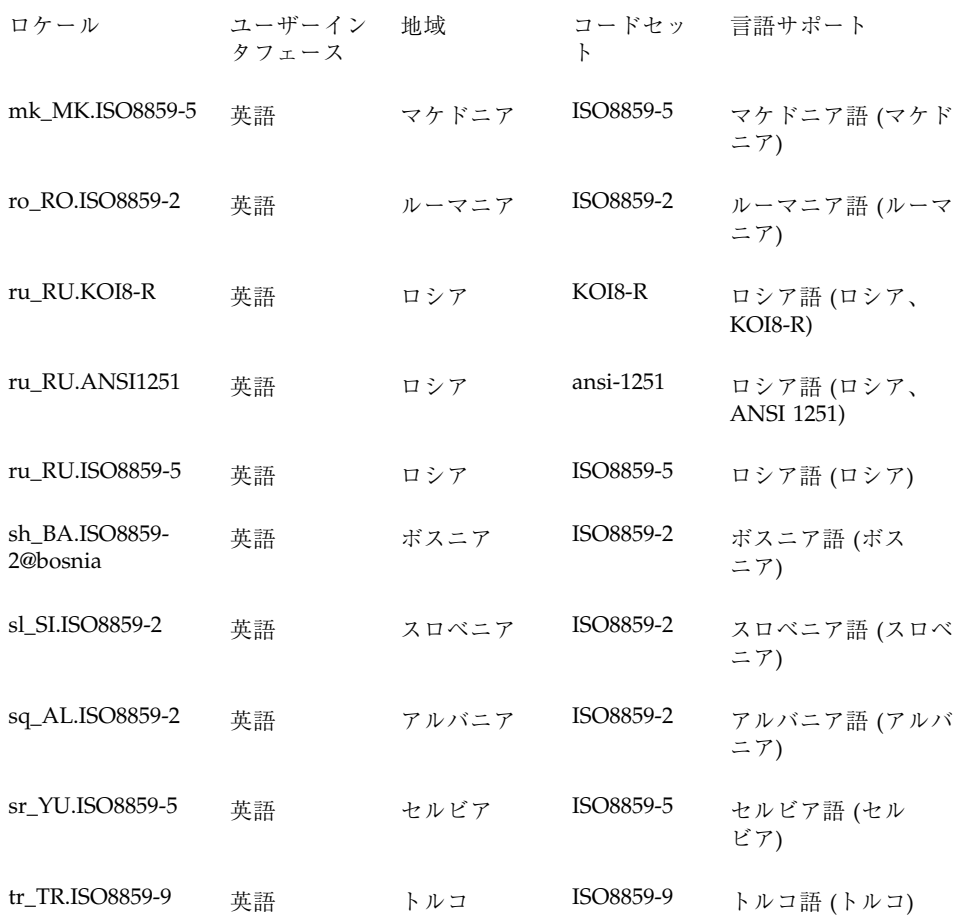

| 中東<br>表 3-7     |                    |       |           |                   |
|-----------------|--------------------|-------|-----------|-------------------|
| ロケール            | ユーザーインタ 地域<br>フェース |       | К         | コードセッ 言語サポート      |
| he IL.ISO8859-6 | 英語                 | イスラエル | ISO8859-6 | ヘブライ語 (イスラエ<br>ル) |

表 **3–8** 北アフリカ

| ロケール            | ユーザーイン<br>タフェース | 地域   |           | コードセッ 言語サポート |
|-----------------|-----------------|------|-----------|--------------|
| ar_EY.ISO8859-1 | 英語              | エジプト | ISO8859-6 | アラビア語 (エジプ   |

表 **3–9** 北アメリカ

| ロケール                 | ユーザーイン<br>タフェース | 地域         | F          | コードセッ 言語サポート                      |
|----------------------|-----------------|------------|------------|-----------------------------------|
| en CA.ISO8859-<br>1  | 英語              | カナダ        | ISO8859-1  | 英語 (カナダ)                          |
| en US.ISO8859-<br>1  | 英語              | <b>USA</b> | ISO8859-1  | 英語 (U.S.A.)                       |
| en US.ISO8859-<br>15 | 英語              | <b>USA</b> | ISO8859-15 | 英語 (U.S.A., ISO8859-15 -<br>Euro) |
| en US.UTF-8          | 英語              | <b>USA</b> | UTF-8      | 英語 (U.S.A., Unicode 3.0)          |
| fr CA.ISO8859-1      | フランス語           | カナダ        | ISO8859-1  | フランス語 (カナダ)                       |

表 **3–10** 北ヨーロッパ

| ロケール             | ユー<br>ザーイン<br>タフェー<br>ス | 地域             | コード<br>セット      | 言語サポート                             |
|------------------|-------------------------|----------------|-----------------|------------------------------------|
| da DK.ISO8859-1  | 英語                      | デン 15<br>マーク 1 |                 | ISO8859- デンマーク語 (デンマーク)            |
| da DK.ISO8859-15 | 英語                      | デン<br>マーク      | ISO8859-<br>-15 | デンマーク語 (デンマーク、<br>ISO8859-15 Euro) |

Solaris 8 製品の内容 **69**

表 **3–10** 北ヨーロッパ 続く

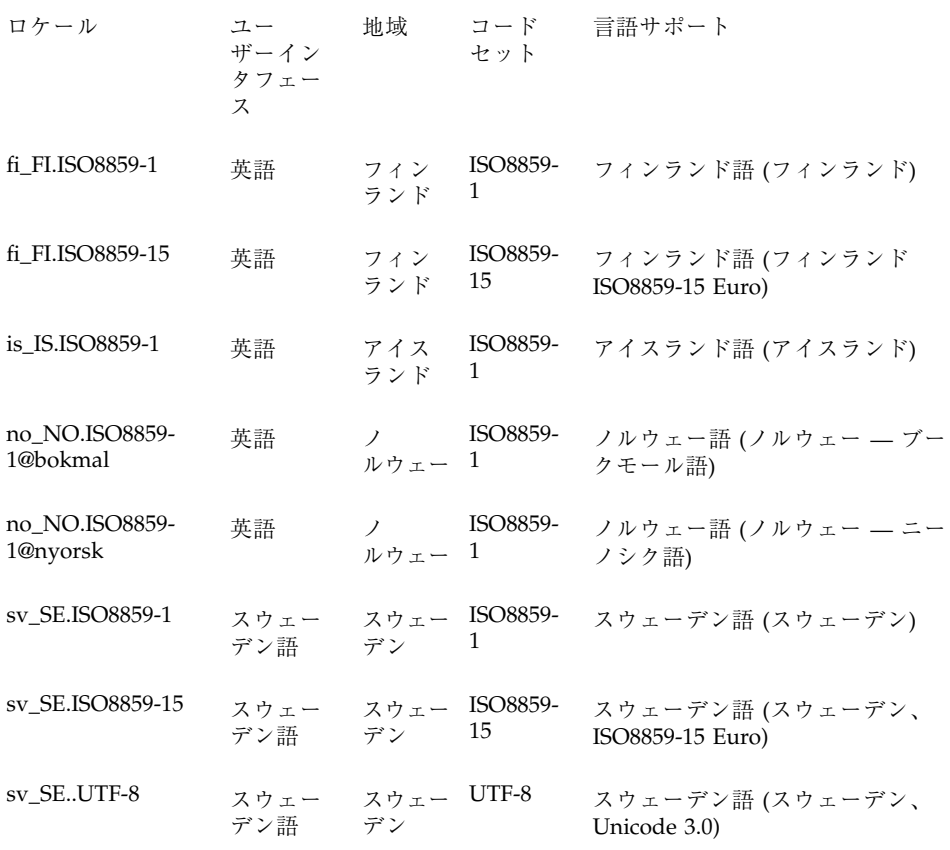

表 **3–11** 南アメリカ

| <b>公 J-II 田//ノノ</b> |                 |       |           |                    |
|---------------------|-----------------|-------|-----------|--------------------|
| ロケール                | ユーザーイン<br>タフェース | 地域    | К         | コードセッ 言語サポート       |
| es_AR.ISO8859-1     | スペイン語           | アルゼンチ | ISO8859-1 | スペイン語 (アルゼンチ<br>ン) |
| es_BO.ISO8859-1     | スペイン語           | ボリビア  | ISO8859-1 | スペイン語 (ボリビア)       |
| es CL.ISO8859-1     | スペイン語           | チリ    | ISO8859-1 | スペイン語 (チリ)         |
| es_CO.ISO8859-1     | スペイン語           | コロンビア | ISO8859-1 | スペイン語 (コロンビア)      |

 $\overline{\phantom{0}}$ 

表 **3–11** 南アメリカ 続く

| ロケール            | ユーザーイン<br>タフェース | 地域    | コードセッ<br>Ь | 言語サポート        |
|-----------------|-----------------|-------|------------|---------------|
| es EC.ISO8859-1 | スペイン語           | エクアドル | ISO8859-1  | スペイン語 (エクアドル) |
| es_PE.ISO8859-1 | スペイン語           | ペルー   | ISO8859-1  | スペイン語 (ペルー)   |
| es PY.ISO8859-1 | スペイン語           | パラグアイ | ISO8859-1  | スペイン語 (パラグアイ) |
| es UY.ISO8859-1 | スペイン語           | ウルグアイ | ISO8859-1  | スペイン語 (ウルグアイ) |
| es VE.ISO8859-1 | スペイン語           | ベネズエラ | ISO8859-1  | スペイン語 (ベネズエラ) |
| pt_BR.ISO8859-1 | 英語              | ブラジル  | ISO8859-1  | ポルトガル語 (ブラジル) |

表 **3–12** 南ヨーロッパ

| ロケール             | ユーザーイ<br>ンタフェー<br>ス | 地域   |            | コードセット 言語サポート                        |
|------------------|---------------------|------|------------|--------------------------------------|
| el GR.ISO8859-7  | 英語                  | ギリシャ | ISO8859-7  | ギリシャ語 (ギリシャ)                         |
| es ES.ISO8859-1  | スペイン語               | スペイン | ISO8859-1  | スペイン語 (スペイン)                         |
| es_ES.ISO8859-15 | スペイン語               | スペイン | ISO8859-15 | スペイン語 (スペイン、<br>ISO-8859-15 - Euro)) |
| es_ES.UTF-8      | スペイン語               | スペイン | UTF-8      | スペイン語 (スペイン、<br>Unicode 3.0)         |
| it_IT.ISO8859-1  | イタリア語               | イタリア | ISO8859-1  | イタリア語 (イタリア)                         |
| it_IT.ISO8859-15 | イタリア語               | イタリア | ISO8859-15 | イタリア語 (イタリア、<br>ISO8859-15 - Euro)   |
| it IT.UTF-8      | イタリア語               | イタリア | UTF-8      | イタリア語 (イタリア、<br>Unicode 3.0)         |

Solaris 8 製品の内容 **71**

表 **3–12** 南ヨーロッパ 続く

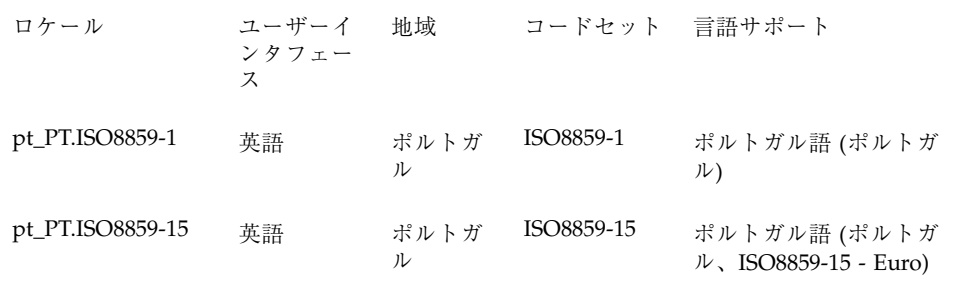

表 **3–13** 西ヨーロッパ

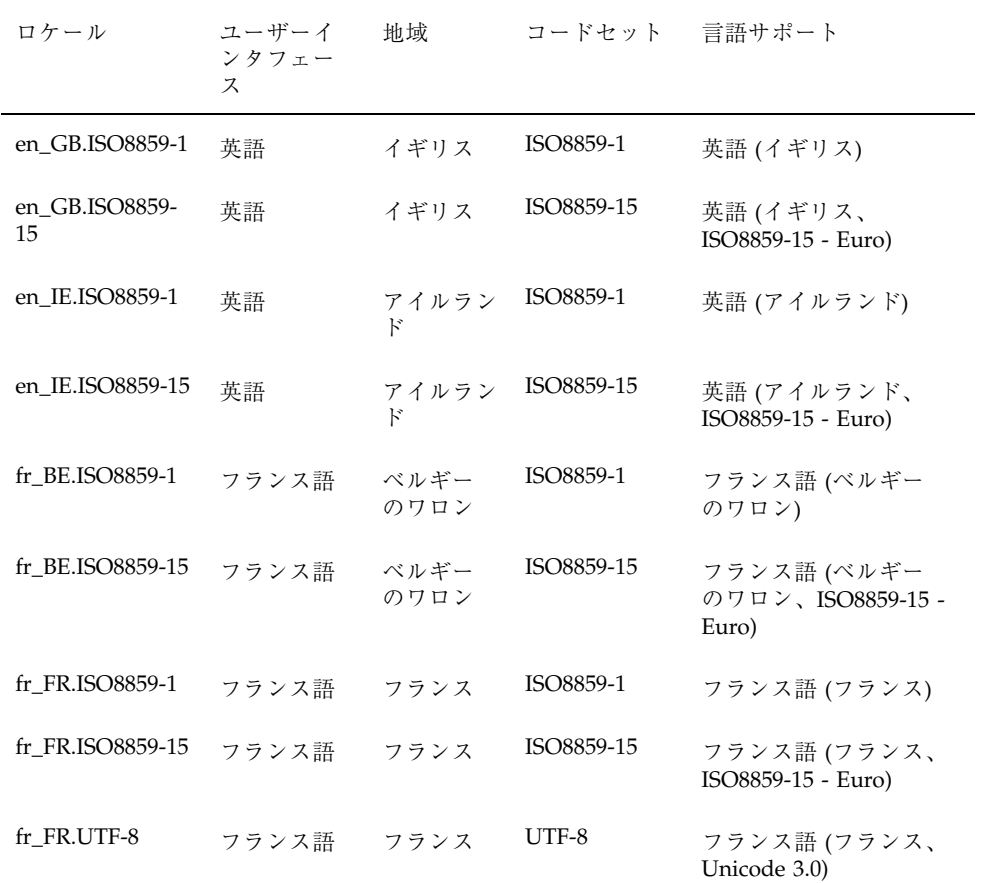
表 **3–13** 西ヨーロッパ 続く

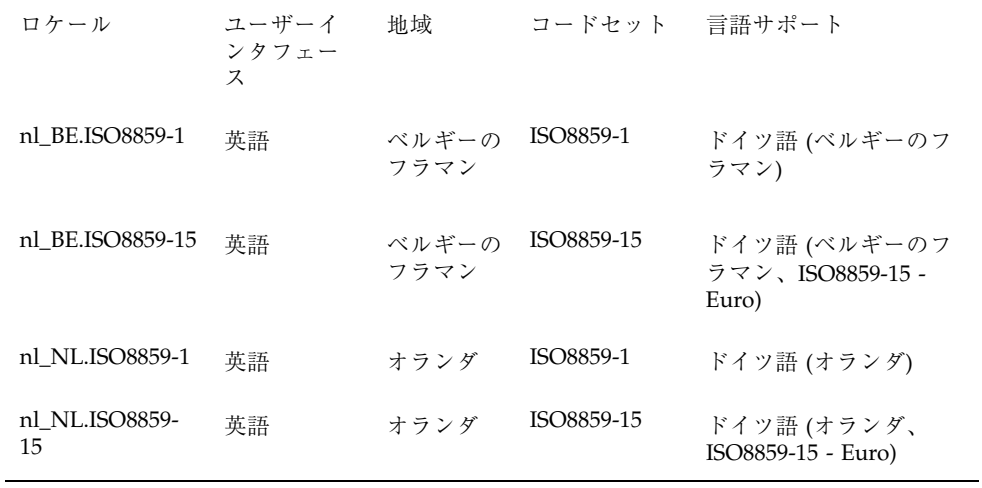

注 **-** ロケール名の規約は次のとおりです。

言語[\_地域][.コードセット]。

言語は ISO639、地域は ISO3166 に準拠します。

Solaris 製品の全ロケールには、US-ASCII コード値を持つ移植可能な文字セットが 含まれています。

単一のロケールが複数のロケール名を持つ場合があります。たとえ ば、ja\_JP.eucJP は ja と同一です。また、fr\_FR.ISO8859-1 は fr と同一で す。

注 **-** 5601 は、KS C 5636 および KS C 5601-1987 を含む、韓国語 EUC コードセット を示します。

eucJP は、日本語 EUC コードセットを示します。JIS X0201-1976、JIS X0208-1983、および JIS X0212-1990 を含みます。

gb2312 は、簡体字中国語 EUC コードセットを示します。GV 1988-80 および GB 2312-80 を含みます。

PCK は シフト JIS (SJIS) ともいいます。

UTF-8 は ISO/IEC 10646-1 の UTF-8 であり、承認されたさまざまな修正および UNICODE 3.0 を含みます。

GBK は GB 拡張を示します。すべての GB 2312-80 文字、ISO/IEC 10646-1 のすべて の Unified Han 文字、および日本語のひらがな文字、かたかな文字を含みます。ま た、中国語、日本語、韓国語の文字セット、および ISO/IEC 10646-1 の多くの文字 も含みます。

### ヨーロッパの地域対応

Solaris 8 ソフトウェアは、ユーロ通貨をサポートしています。現地通貨記号は、下 位互換としてまだ使用できます。

表 **3–14** ユーロ通貨をサポートするユーザーロケール

| 領域               | ロケール名             | ISO コードセット |
|------------------|-------------------|------------|
| オーストリア           | de AT. ISO8859-15 | 8859-15    |
| ベルギー (フラ<br>ンス語) | fr BE.ISO8859-15  | 8859-15    |
| ベルギー<br>(ドイツ語)   | nl BE.ISO8859-15  | 8859-15    |
| デンマーク            | da DK.ISO8859-15  | 8859-15    |
| フィンランド           | fi FI.ISO8859-15  | 8859-15    |

表 **3–14** ユーロ通貨をサポートするユーザーロケール 続く

| 領域     | ロケール名             | ISO コードセット |
|--------|-------------------|------------|
| フランス   | fr FR. ISO8859-15 | 8859-15    |
| ドイツ    | de DE. ISO8859-15 | 8859-15    |
| アイルランド | en IE.ISO8859-15  | 8859-15    |
| イタリア   | it IT. ISO8859-15 | 8859-15    |
| オランダ   | nl NL. ISO8859-15 | 8859-15    |
| ポルトガル  | pt PT. ISO8859-15 | 8859-15    |
| スペイン   | es ES. ISO8859-15 | 8859-15    |
| スウェーデン | sv SE. ISO8859-15 | 8859-15    |
| イギリス   | en GB. ISO8859-15 | 8859-15    |
| ヨーロッパ  | en EU             | 8859-15    |
| U.S.A. | en US             | 8859-15    |

# ロケールの複数キーの **Compose** キーシーケンス

Solaris 8 環境では、「Compose キーシーケンス」を使用して、次のコードセットの 文字を入力する際に使用される発音符号を生成できます。

- ISO 8859-2 (Latin2) チェコ語、ポーランド語、およびハンガリー語
- ISO 8859-13 (Latin7) ラトビア語およびリトアニア語
- ISO 8859-9 (Latin5) トルコ語

以下のキーと Compose キーを使用することにより発音符号付き文字を生成できま す。

■ 分音符号 = "(ウムラウト) (たとえば、Compose + A + " = Ä)

- caron = v (たとえば、Compose + E + v = caron 付き E)
- 短音記号 = u
- $q$ ogonek = a
- 二重揚音アクセント = > (大なり括弧)
- 度の記号 = O + 0 (オー + ゼロ)
- 通貨記号 = 0 + x (ゼロ + x)

### **Solaris 8 (**英語版**)** 製品でのキーボードサポート

以下のロケールには、SPARC (X サーバー) および IA (X サーバーおよびコンソール) 用のキーボードサポートが含まれています。

- チェコ
- ハンガリー
- ポーランド
- ラトビア
- リトアニア
- ロシア
- ギリシャ
- トルコ

### **SPARC** でのキーボードの変更

Solaris 製品でのキー配列は、キーボードの底面のディップスイッチでのみ変更でき ます。キー配列はディップスイッチにより決定されます。キー配列と対応する ディップスイッチの設定のリストは、/usr/openwin/share/etc/keytables/ keytable.map にあります。

次の表にタイプ 4 キーボードの設定 (1 = スイッチ上、0 = スイッチ下) を示します。

表 **3–15** タイプ 4 キーボードのキー配列

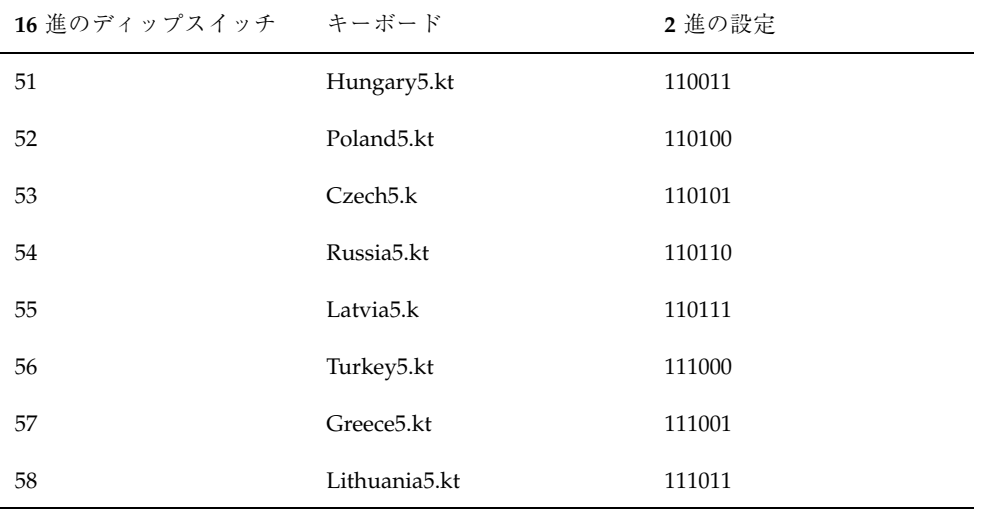

英語のキー配列をチェコ語に変更するには、ディップスイッチの設定を上記の ファイルで定義されている設定に変更し (このファイルでは 16 進で設定を定義し ているので、前の表のように 2 進に変換する必要があります)、リブートします。

ロシア語およびギリシャ語のキーボードでは、SPARC の Compose キー (IA の場合 は Ctrl+Shift+F1) を使用してオンとオフを切り替えることができます。

## **IA** でのキーボードの変更

IA では、キーボードはインストール時の kdmconfig により選択されます。インス トール後にこれを変更するには、kdmconfig を使用します。

1. Solaris CDE または OpenWindows を終了してコマンド行に戻ります。

2. kdmconfig -u *(kdmconfig unconfigure)* と入力します。

3. kdmconfig と入力してプログラムを実行します。

4. 指示に従って、新しいキー配列に変更します。

Solaris 8 には、バンドルされた SPARC または IA 用のキーボード切り替えユーティ リティは (xmodmap、pcmapkeys などの標準 UNIX ツールの他には) ありません。

### **IA** 用のコードセット

Solaris では IA 用のデフォルトのコードセットは ISO-8859-1 です。IBM DOS 437 コードセットがテキストモードでのオプションとして提供されています。たとえ ば、次のように入力して IBM DOS 437 コードセットをダウンロードしたとします。

```
loadfont -c 437
pcmapkeys -f /usr/share/lib/keyboards/437/en_US
```
この場合、米国の日付、時間、通貨、数、単位、照合のうち標準でないものは使用 できません。また、英語以外のメッセージやテキスト表現、複数バイト文字も使用 できなくなります。したがって、Microsoft Windows を使用しない場合は、デフォ ルトの C ロケールでのみ IBM DOS 437 コードセットを使用して下さい。

- IBM コードセットをダウンロードするときには、グラフィックスモードではなく テキストモードでなければなりません。
- 標準の U.S. PC キーボードを使用していない場合は、en\_US の部分を現在のキー ボードに対応するキーボードマップに置き換えてください。
- テキストモードでデフォルトのコードセットをダウンロードするには、次のよう に入力します。

```
loadfont -c 8859
pcmapkeys -f /usr/share/lib/keyboards/8859/en_US
```
■ loadfont および pcmapkeys のマニュアルページを参照してください。

これらのロケールはすべて、文字の入出力をサポートしています。主なコードセッ トの多くについては、iconv もサポートされています。iconv の詳細については、 iconv(1) のマニュアルページを参照してください。

表 **3–16** iconv のサポート

| コード        | シンボ<br>ル         | ターゲットコード ル | シンボ     | 言語サポート          |
|------------|------------------|------------|---------|-----------------|
| ISO 8859-2 | iso <sub>2</sub> | MS 1250    | win2    | Windows Latin 2 |
| ISO 8859-2 | iso <sub>2</sub> | MS 852     | $d$ os2 | MS-DOS Latin 2  |
| ISO 8859-2 | iso <sub>2</sub> | Mazovia    | maz     | Mazovia         |

表 **3–16** iconv のサポート 続く

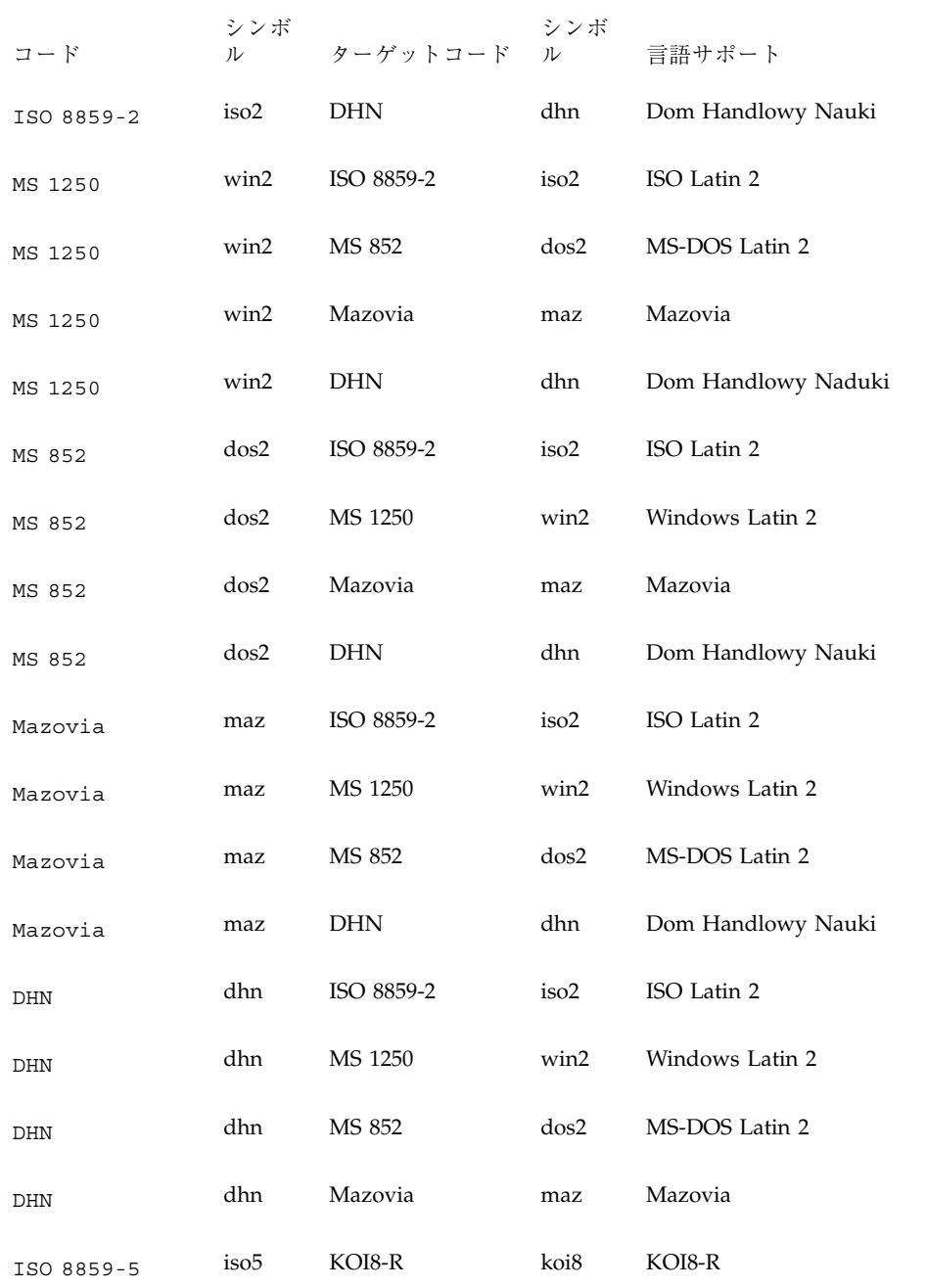

表 **3–16** iconv のサポート 続く

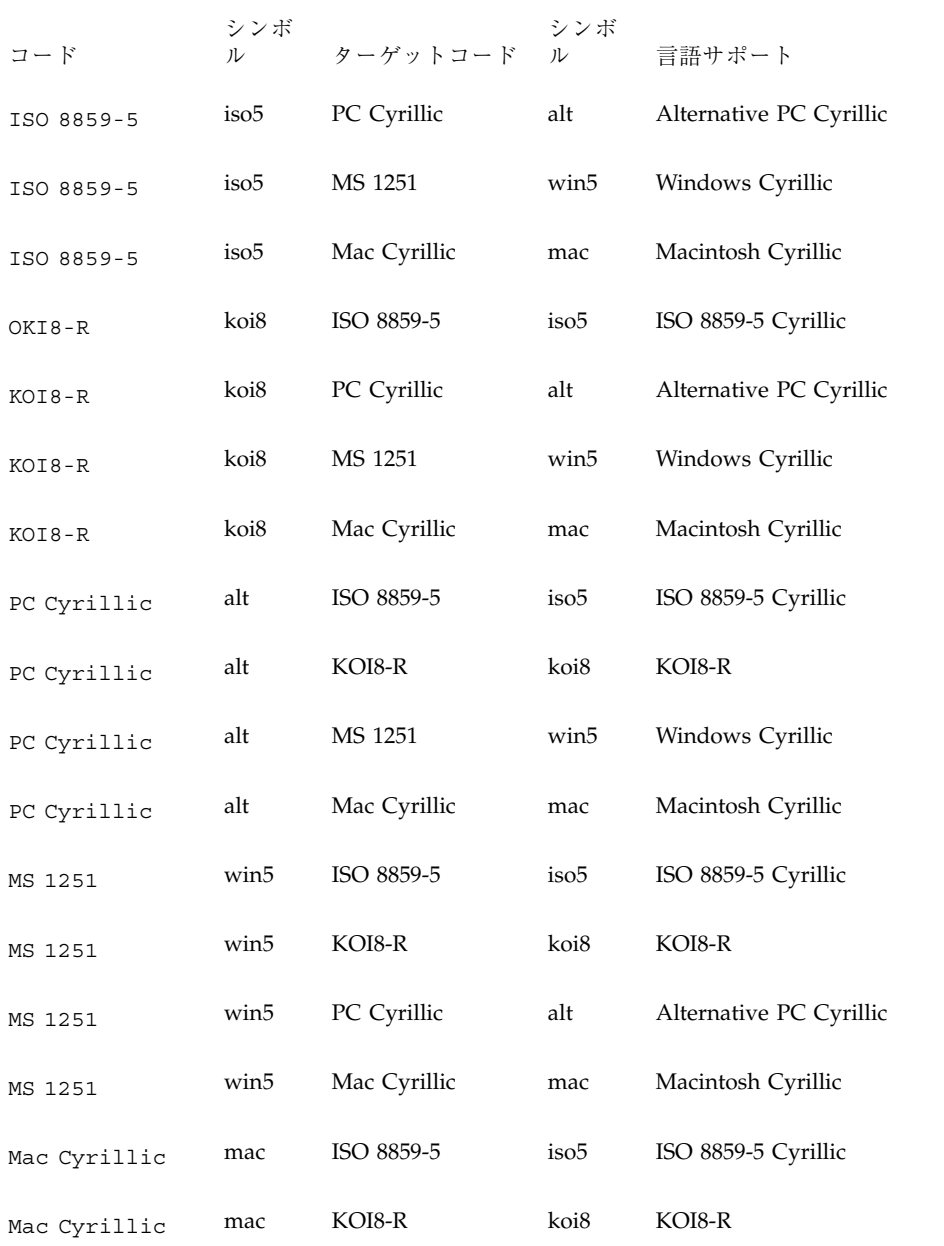

表 **3–16** iconv のサポート 続く

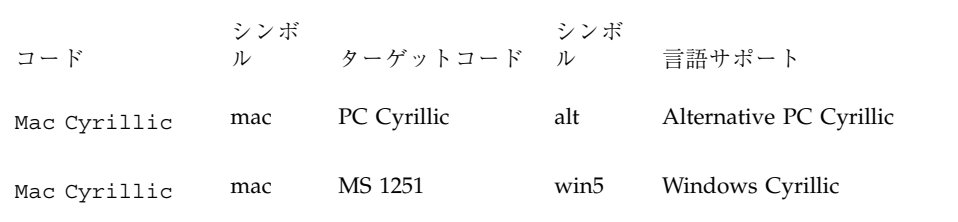

#### フォント形式

#### システム上のフォントの位置

ヨーロッパのロケールをサポートするフォントは、ビットマップ、PostScript™ Type-1、TrueType などのさまざまな形式で使用できます。実際の使用可能性は、文 字セットによって異なります。

フォントは次の位置にあります。

/usr/openwin/lib/locale/iso\_8859\_x/X11/fonts/

#### フォントパッケージの追加と削除

システムにフォントパッケージを手動で追加または削除するには次のようにしま す。

- 1. 常に、オプションのフォントパッケージの前に必須のフォントパッケージを追加 します。
- 2. システムからフォントパッケージを取り除く際は、まずオプションのフォント パッケージから除去します。

フォントを追加または削除する場合は、この手順に従ってください。フォント パッケージのクラスアクションスクリプトはこれを前提に動作します。オプション のフォントパッケージには、システム上にすでに存在する必須フォントパッケージ に情報を連結するスクリプトが含まれています。必須フォントパッケージが存在し ない場合、問題が発生することがあります。

# 簡体字中国語の地域対応

Solaris 8 環境の簡体字中国語は、zh、zh.UTF-8、zh.GBK という 3 種類のロケー ルを用意しています。zh ロケールでは、EUC スキーマを使って、GB2312-80 を符 号化します。zh.GBK ロケールは、BG2312-80 のスーパーセットである GBK コード セットをサポートします。

簡体字中国語は主に、中華人民共和国およびシンガポールで使用されています。

zh ロケールには次の入力メソッドがサポートされています。

- New QuanPin
- New ShuangPin
- **Quanpy**
- **Location**
- PinYin
- **Stroke**
- Golden
- **Intelligent Pinyin**
- **Simplified Chinese Symbol**

zh.GBK および zh.UTF-8 ロケールには次の入力メソッドがサポートされています。

- New QuanPin
- New ShuangPin
- **Quanpy**
- $GBK$  コード
- 日本語
- **Hanja**
- **zhuyin**
- **Unicode**

次の表に、zh ロケールの TrueType フォントを示します。

| サブファ<br>ミリ | 形式       | ベンダー     | エンコーディング    |
|------------|----------|----------|-------------|
| R          | TrueType | Hanyi    | GB2312.1980 |
| R          | TrueType | Monotype | GB2312.1980 |
| R          | TrueType | Monotype | GB2312.1980 |
| R          | TrueType | Monotype | GB2312.1980 |
|            |          |          |             |

表 **3–17** zh ロケールの Solaris 8 TrueType フォント

次の表に、zh ロケールのビットマップフォントを示します。

表 **3–18** zh ロケールの Solaris 8 ビットマップフォント

| 完全なファミリ名 | サブファミリ | 形式                   | エンコーディング    |
|----------|--------|----------------------|-------------|
| Song     |        | PCF $(14,16)$        | GB2312.1980 |
| Song     |        | PCF (12,14,16,20,24) | GB2312.1980 |

次の表に、zh.GBK ロケールの TrueType フォントを示します。

表 **3–19** zh.GBK ロケールの TrueType フォント

| 完全なファミリ サブファミリ<br>名 |   | 形式       | ベンダー    | エンコーディン<br>ゲ |
|---------------------|---|----------|---------|--------------|
| Fansong             | R | TrueType | Zhongyi | <b>GBK</b>   |
| Hei                 | R | TrueType | Zhongyi | <b>GBK</b>   |
| Kai                 | R | TrueType | Zhongyi | <b>GBK</b>   |
| Song                | R | TrueType | Zhongyi | <b>GBK</b>   |

次の表に、zh.GBK ロケールのビットマップフォントを示します。

表 **3–20** zh.GBK ロケールのビットマップフォント

| 完全なファミリ名 サブファミリ | 形式                       | エンコーディング |
|-----------------|--------------------------|----------|
| Song            | PCF (12,14,16,20,24) GBK |          |

表 **3–21** 簡体字中国語のコードセットの変換

| コード          | シンボル             | ターゲットコード    | シンボル             |
|--------------|------------------|-------------|------------------|
| GB2312-80    | zh_CN.euc        | ISO 2022-7  | zh_CN.iso2022-7  |
| ISO 2022-7   | zh_CN.iso2022-7  | GB2312-80   | zh_CN.euc        |
| GB2312-80    | zh_CN.euc        | ISO 2022-CN | zh_CN.iso2022-CN |
| $HZ-GB-2312$ | HZ-GB-2312       | GB2312-80   | zh_CN.euc        |
| HZ-GB-2312   | HZ-GB-2312       | <b>GBK</b>  | zh_CN.gbk        |
| HZ-GB-2312   | HZ-GB-2312       | UTF-8       | UTF-8            |
| ISO-2022-CN  | zh_CN.iso2022-CN | GB2312-80   | zh_CN.euc        |
| $UTF-8$      | UTF-8            | GB2312-80   | zh_CN.euc        |
| GB2312-80    | zh_CN.euc        | UTF-8       | UTF-8            |
| zh.GBK       | zh_CN.gbk        | ISO2022-CN  | zh_CN.iso2022-CN |
| IS02022-CN   | zh_CN.iso2022-CN | zh.GBK      | zh_CN.gbk        |
| zh.GBK       | zh_CN.gbk        | Big-5       | zh_TW-Big5       |
| $Big-5$      | zh_TW-Big5       | zh.GBK      | zh_CN.gbk        |
| GB2312-80    | zh_CN.euc        | Big-5       | zh_TW-Big5       |
| $Big-5$      | zh_TW-Big5       | GB2312-80   | zh_CN.euc        |
| $UTF-8$      | UTF-8            | zh.GBK      | zh_CN.gbk        |
| zh.GBK       | zh_CN.gbk        | UTF-8       | UTF-8            |

表 **3–21** 簡体字中国語のコードセットの変換 続く

| コード        | シンボル             | ターゲットコード          | シンボル             |
|------------|------------------|-------------------|------------------|
| $UTF-8$    | UTF-8            | <b>ISO2022-CN</b> | zh CN.iso2022-CN |
| ISO2022-CN | zh_CN.iso2022-CN | UTF-8             | UTF-8            |

## 繁体字中国語の地域対応

Solaris 8 製品には、zh\_TW、zh\_TW.UTF-8 および zh\_TW.BIG5 という、3 つの繁 体字中国語用ロケールがあります。zh\_TW ロケールでは、EUC スキーマを使って CNS11643.1992 コードセットをエンコードします。zh\_TW.BIG5 ロケールは Big-5 コードセットをサポートします。 zh\_TW.UTF-8 ロケールは Unicode 3.0 をサポー トします。

繁体字中国語は主に、台湾と香港で使用されており、次の入力メソッドをサポート します。

- **Chuyin**
- **I**-Tien
- Telecode
- TsangChieh
- CheinI
- **NeiMa**
- ChuangHsing
- **Array**
- BoShiaMy
- **DaYi**

次の表に、zh\_TW ロケールの繁体字中国語 TrueType フォントを示します。

表 **3–22** zh\_TW ロケールの繁体字中国語 TrueType フォント

| 完全なファミリ サブファミリ<br>名 |   | 形式       | ベンダー  | エンコーディング      |
|---------------------|---|----------|-------|---------------|
| Hei                 |   | Truetype | Hanyi | CNS11643.1992 |
| Kai                 | R | Truetype | Hanyi | CNS11643.1992 |
| Ming                |   | Truetype | Hanyi | CNS11643.1992 |

次の表に、zh TW ロケールの繁体字中国語ビットマップフォントを示します。

表 **3–23** zh\_TW ロケールの繁体字中国語ビットマップフォント

| 完全なファミリ名 | サブファミリ | 形式                                 | エンコーディング |
|----------|--------|------------------------------------|----------|
| Ming     |        | PCF (12,14,16,20,24) CNS11643.1992 |          |

次の表に、zh TW.BIG5 ロケールの繁体字中国語 TrueType フォントを示します。

表 3-24 zh TW.BIG5 ロケールの繁体字中国語 TrueType フォント

| 完全なファミリ サブファミリ<br>名 |   | 形式       | ベンダー  | エンコーディング |
|---------------------|---|----------|-------|----------|
| Hei                 | R | TrueType | Hanyi | Big5     |
| Kai                 | R | TrueType | Hanyi | Big5     |
| Ming                | R | TrueType | Hanyi | Big5     |

次の表に、zh TW.BIG5 ロケールの繁体字中国語ビットマップフォントを示しま す。

表 **3–25** zh\_TW.BIG5 ロケールの繁体字中国語ビットマップフォント

| 完全なファミリ名 ・ サブファミリー | 形式                        | エンコーディング |
|--------------------|---------------------------|----------|
| Ming               | PCF (12,14,16,20,24) Big5 |          |

次の表に、繁体字中国語でサポートされるコードセットの変換を示します。

表 **3–26** 繁体字中国語のコードセットの変換

| コード                | シンボル                 | ターゲットコード シンボル    |                                 |
|--------------------|----------------------|------------------|---------------------------------|
| CNS 11643          | zh_TW-euc            | Big-5            | zh_TW-Big5                      |
| CNS 11643          | zh_TW-euc            | ISO 2022-7       | zh_TW-iso2022-7                 |
| $Big-5$            | zh_TW-Big5           | CNS 11643        | zh_TW-euc                       |
| Big-5              | zh_TW-Big5           | ISO 2022-7       | zh_TW-iso2022-7                 |
| ISO 2022-7         | zh_TW-iso2022-7      | CNS 11643        | zh_TW-euc                       |
| ISO 2022-7         | zh_TW-iso2022-7      | Big-5            | zh_TW-Big5                      |
| CNS 11643          | zh_TW-eu             | ISO 2022-CN-EXT  | zh_TW-iso2022-<br><b>CN-EXT</b> |
| ISO<br>2022-CN-EXT | zh_TW-iso2022-CN-EXT | <b>CNS 11643</b> | zh_TW-euc                       |
| $Big-5$            | zh_TW-Big5           | ISO 2022-CN      | zh_TW-iso2022-<br>CN            |
| ISO 2022-CN        | zh_TW-iso2022-CN     | Big-5            | zh_TW-Big5                      |
| $UTF-8$            | UTF-8                | CNS 11643        | zh_TW-euc                       |
| CNS 11643          | zh_TW-euc            | UTF-8            | UTF-8                           |
| $UTF-8$            | UTF-8                | Big-5            | zh_TW-Big5                      |
| $Big-5$            | zh_TW-Big5           | UTF-8            | UTF-8                           |
| $UTF-8$            | UTF-8                | ISO 2022-7       | zh_TW-iso2022-7                 |
| ISO 2022-7         | zh_TW-iso2022-7      | UTF-8            | UTF-8                           |

表 **3–26** 繁体字中国語のコードセットの変換 続く

| コード                      | シンボル                | ターゲットコード シンボル          |                          |
|--------------------------|---------------------|------------------------|--------------------------|
| ISO<br>$2022 - CN - EXT$ | zh TW-iso2022-CN-EX | $Big-5$                | zh_TW-Big5               |
| $Big-5$                  | zh_TW-Big5          | <b>ISO 2022-CN-EXT</b> | zh TW-iso2022-<br>CN-EXT |

## 日本語の地域対応

この節では、日本語ロケール固有の情報について説明します。

#### 日本語ロケール

Solaris 8 環境では、異なるエンコーディングをサポートする 3 種類の日本語ロケー ルを使用できます。ja (または ja JP.eucJP) ロケールは、日本語 EUC に基づい ています。ja\_JP.PCK ロケールは、Shift-JIS として知られている PC-Kanji コード に基づいています。ja\_JP.UTF-8 は、UTF-8 に基づいています。

日本語 EUC とその文字セットの間の対応付けについては、*eucJP(5)* を参照してくだ さい。PCK とその文字セットの間の対応付けについては、*PCK(5)* を参照してくだ さい。

### 日本語文字セット

サポートされている日本語文字セットは以下の通りです。

- **JISX0201-1976**
- **JISX0208-1990**
- JISX0212-1990

JISX0212-1990 は、ja\_JP.PCK ロケールではサポートされていません。

ベンダー定義文字 (VDC) とユーザー定義文字 (UDC) もサポートされています。 VDC は、JISX0208-1990 または JISX0212-1990 の未使用 (予約) コードポイントを占 有します。UDC は、VDC と同一のコードポイントで、VDC が使用していない部分 を占有します。

### 日本語フォント

3種類の日本語フォント形式がサポートされています。ビットマップ、 TrueType、および Type1 です。日本語の Type1 フォントには、印刷用に JIS X0212 だけが含まれています。また、Type1 フォントは、UDC で使用するフォント形式で す。

次の表に、日本語ビットマップフォントを示します。

表 **3–27** 日本語ビットマップフォント

| 完全なファミリ名    | サブファ<br>ミリ | 形式                     |              | ベンダー エンコーディング                   |
|-------------|------------|------------------------|--------------|---------------------------------|
| qothic      | R, B       | PCF(12,14,16,20,24)    |              | IISX0208.1983,<br>IISX0201.1976 |
| minchou     | R          | PCF(12,14,16,20,24)    |              | IISX0208.1983,<br>IISX0201.1976 |
| hq qothic b | R          | PCF(12,14,16,18,20,24) | RICOH        | IISX0208.1983,<br>JISX0201.1976 |
| hq mincho 1 | R          | PCF(12,14,16,18,20,2)  | <b>RICOH</b> | JISX0208.1983,<br>JISX0201.1976 |
| heiseimin   | R          | PCF(12,14,16,18,20,24) | <b>RICOH</b> | IISX0212.1990                   |

次の表に、日本語 TrueType フォントを示します。

表 **3–28** 日本語 TrueType フォント

| 完全なファミリ名    | サブファ<br>3 IJ | 形式       | ベンダー                     | エンコーディング                        |
|-------------|--------------|----------|--------------------------|---------------------------------|
| hq qothic b | R            | TrueType | 株式会社リコー(以<br>降RICOHとします) | IISX0208.1983,<br>IISX0201.1976 |
| hq mincho 1 | R            | TrueType | RICOH                    | IISX0208.1983,<br>IISX0201.1976 |
| heiseimin   | R            | TrueType | RICOH                    | IISX0212.1990                   |

## 日本語入力システム

ATOK12、ATOK8、Wnn6、cs00 の 4 種類の日本語入力システムが、すべての日本 語ロケールについて Solaris 8 環境で使用できます。ワークスペースメニューから入 力システムを切り替えることができます。基本 (英語版) の Solaris で使用できる日 本語入力システムは、cs00 だけです。

### **cs00** を使った日本語文字列の入力方法

かな漢字変換モードをオンにすると、キーボード入力が Htt (X 入力方式サーバー) に占有され、XCI (xci(7)) インタフェースを使って cs00 デーモンに送られます。cs00 デーモンは辞書を使って、受け取った文字列を日本語文字列に変換し、現在キー ボードフォーカスを持っているプログラムに結果を返します。詳細については *cs00(1M)*) を参照してください。

CUI ベースの辞書保守ユーティリティを使用できます。詳細については *udicm(1)* と *mdicm(1)* を参照してください。

注 **-** *sdtudicm(1)* または *udicmtool(1)* という GUI ベースの辞書保守ユーティリティ は、Solaris の基本 (英語版) 製品では提供されません。

基本的な日本語入力手順は以下の通りです。

- 1. 日本語変換モードのオン / オフ : Control + Space
- 2. かな文字テキストの入力 : 例 : 「nihon」とタイプ

3. 漢字文字テキストへ変換 : Control + N 4. 漢字文字テキストを確定 : Control + K 以下の表に、cs00 の操作リストを示します。

| 機能                         |      | 操作                                  |
|----------------------------|------|-------------------------------------|
| 変換モードのオン / オフ              |      | Control + Space<br>Control + $@$    |
| かな / 漢字変換                  | 次候補  | $Control + N$                       |
|                            | 前候補  | $Control + P$                       |
|                            | 候補一覧 | $Control + W$                       |
| 確定                         |      | $Control + K$                       |
| フォーカスの移動                   | 前    | $Control + F$                       |
|                            | 後    | $Control + B$                       |
| フォーカスの有効範囲                 | 拡大   | $Control + I$                       |
|                            | 縮小   | $Control + U$                       |
| 削除 (1 文字)                  |      | Control + H<br>Delete または backspace |
| 削除(すべての文字)                 |      | Control + $\} \succeq$ Control + U  |
| 全角 / 半角かたかな => ひらがな        |      | Control + $\} \succeq$ Control + O  |
| ひらがな / 半角かたかな => 全角かたかな    |      | Control + $\} \succeq$ Control + Y  |
| 全角かたかな / ひらがな => 半角かたかな    |      | Control + $\} \succeq$ Control + Z  |
| 半角ローマ字 / 数字 => 全角ローマ字 / 数字 |      | Control + $\} \succeq$ Control + T  |
| 全角ローマ字 / 数字 => 半角ローマ字 / 数字 |      | Control + $\} \succeq$ Control + R  |
| 学習モードオン / オフ               |      | Control + $\} \succeq$ Control + L  |

表 **3–29** cs00 操作リスト

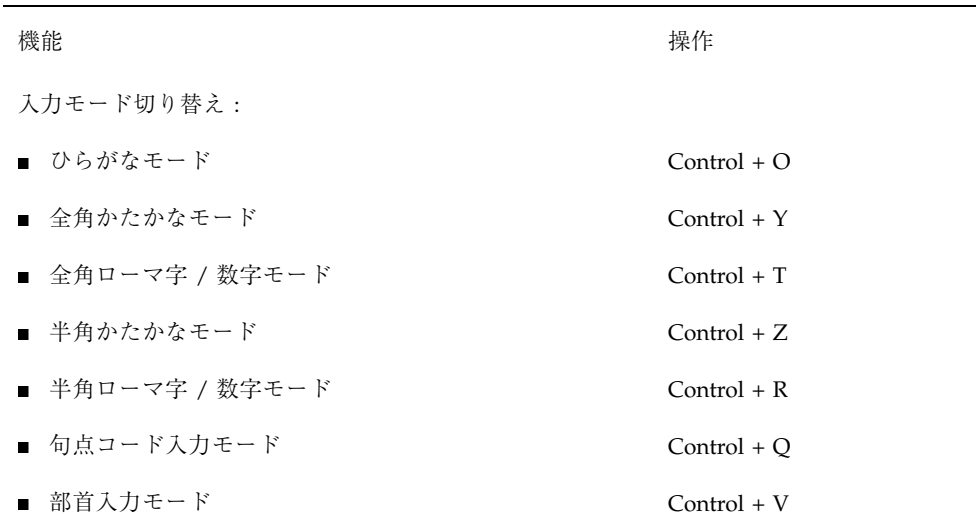

#### 日本語端末用の端末設定

日本語ロケールを文字ベース端末 (TTY) で使うには、端末設定を使って、行編集作 業を適切に実行する必要があります。

- 端末が CDE 端末エミュレータ (dtterm) の場合、すべての日本語ロケール (ja、ja\_JP.PCK、または ja\_JP.UTF-8)で、引数 −defeucw を付けて stty(1) を使用します。
- % setenv LANG ja % stty defeucw
- 端末が CDE 端末エミュレータではないが、端末のコードセットが現在のロケー ルと同一の場合も、この設定を使用します。
- 端末のコードセットが現在のロケールと一致しない場合、setterm(1) を使って コード変換を有効にします。たとえば、PCK 端末で ja ロケールを使用する場 合、次のように指定します。
- % setenv LANG ja % setterm -x PCK

詳細は *setterm(1)* を参照してください。

#### 日本語 iconv モジュール

複数の日本語コードセット変換が、iconv(1) と iconv(3) を使ってサポートされ ています。詳細については *iconv\_ja(5)* のマニュアルページを参照してください。

#### 日本語固有のプリンタサポート

Solaris 8 (多国語版) は、次の日本語固有のプリンタをサポートしています。

- Epson VP-5085 (ESC/P ベース)
- NEC PC-PR201 (201PL  $\check{\sim}$   $\check{\sim}$ )
- Canon LASERSHOT (LIPS  $\diamond$  ス)
- 日本語 PostScript プリンタ

#### ユーザー定義文字のサポート

UDC を処理するために、sdtudctool を利用できます。sdtudctool は、アウト ラインフォント (Type1) とビットマップフォント (PCF) の両方を処理できます。ま た、以前のリリースにあった、fontedit、type3creator、fontmanager のよう な古いユーティリティによって作成された UDC フォントを移行するために、い くつかのユーティリティを利用できます。

## **Solaris** 基本 **(**英語版**)** 製品には含まれていないもの

以下のコンポーネントは、Solaris 多国語版製品には入っていますが (LANGUAGES CD 上)、Solaris 基本製品には含まれていません。

- メッセージ、ヘルプ、マニュアルページ、ドキュメントの翻訳
- 日本語 BCP のサポート
- ATOK12、ATOK8、Wnn6 の日本語入力システム
- cs00 日本語入力システムの GUI ユーティリティ
- 明朝体と太字の書体のフォント

- 日本独自のダムプリンタのサポート
- UDC 用の sdtudctool
- たとえば libjapanese.a または libmle.a のような古くからの日本語ライブ ラリ
- たとえば kanji または vled のようないくつかの日本語固有のユーティリティ

## 韓国語の地域対応

1995 年 12 月に韓国政府は、標準韓国語コードセットの KS C 5700 を発表しまし た。このコードセットは、ISO 10646-1/Unicode 2.0 に基づいています。

この ISO-10646 文字セットは、2 種類の (USC-2) を使います。それぞれの文字を表 示するための、2 バイト形式の汎用文字セットまたは 4(USC-4) バイトです。

ISO-10646 文字セットは、直接 IBM-PC ベースのオペレーティングシステムで使用 することはできません。たとえば、Solaris 環境のカーネルおよびその他の多くのモ ジュールは、文字列内の null 文字 (0x00) など、特定のバイトを制御命令として解釈 します。ISO-10646 文字セットは、最初のバイトまたは後続のバイトで、任意の ビットの組み合わせでエンコードできます。ISO-10646 文字は、上記の制限のた め、Solaris システムで自由に転送することはできません。移行を容易にするため に、ISO-10646 文字を、C0 制御文字 (0x00..0x1F)、C1 制御文字 (0x80..0x9F)、空白 (0x20)、DEL (0x7F) を使用せずに再コード化する、UCS Transformation Format (UTF) を定義しています。

ko.UTF-8 は、韓国語標準コードセット KSC-5700 をサポートする Solaris のロケー ルです。このロケールは、以前の KSC-5601 のすべての文字を含む 11,172 の韓国語 の文字をサポートします。韓国語の UTF-8 は、韓国語関連の ISO-10646 文字および フォントのみサポートします。ISO-10646 は世界中のすべての文字に対応しているの で、すべての言語のすべての文字を入力および出力するために、さまざまな入力メ ソッドやフォントがすべて提供されています。Universal UTF/UCS が普及するまで は、韓国語 UTF-8 は韓国語の文字に関連する ISO-10646 コードのサブセットと、以 前の韓国語標準コードセットおよび拡張 ASCII のすべての文字をサポートします。

ko ロケールでは、EUC を使って KSC 5601-1987 をエンコードします。ko.UTF-8 ロケールは、KSC 5601-1987 のスーパーセットである、KSC 5700-1995/Unicode 2.0 コードセットをサポートしています。これら 2 つのロケールは、エンドユーザーに は同じように見えますが、内部の文字エンコーディングが異なっています。Solaris (韓国語版) は次の入力メソッドをサポートしています。

ko ロケール用

- ハングル 2-BeolSik (子音と母音の各1セット)
- ハングル ハンジャ変換
- 特殊文字
- 16 進コード

ko.UTF-8 ロケール用

- ハングル 2-BeolSik (子音と母音の各1セット)
- ハングル ハンジャ変換
- 特殊文字
- 16 進コード

| 完全なファミリ<br>名 | サブファミリ | 形式         | ベンダー    | エンコーディン<br>ゲ |
|--------------|--------|------------|---------|--------------|
| Gothic       | R      | CID/Type 1 | Hanyang | Adobe-Korean |
| Graphic      | R      | CID/Type 1 | Hanyang | Adobe-Korean |
| Haeso        | R      | CID/Type 1 | Hanyang | Adobe-Korean |
| Kodig        | R      | CID/Type 1 | Hanyang | Adobe-Korean |
| Myeongijo    | R      | CID/Type 1 | Hanyang | Adobe-Korean |
| Pilki        | R      | CID/Type 1 | Hanyang | Adobe-Korean |
| Roundgothic  | R      | CID/Type 1 | Hanyang | Adobe-Korean |

表 **3–30** ko ロケールの Solaris 8 (韓国語版) CID/Type 1 フォント

表 **3–31** ko ロケールの Solaris 8 (韓国語版) ビットマップフォント

| 完全なファミリ名 | サブファミ<br>1 ] | 形式                      | エンコーディング      |
|----------|--------------|-------------------------|---------------|
| Gothic   | R/B          | PCF (12,14,16,18,20,24) | KSC 5601-1987 |
| Graphic  | R/B          | PCF (12,14,16,18,20,24) | KSC 5601-1987 |
| Haeso    | R/B          | PCF (12,14,16,18,20,24) | KSC 5601-1987 |
| Kodig    | R/B          | PCF (12,14,16,18,20,24) | KSC 5601-1987 |

表 **3–31** ko ロケールの Solaris 8 (韓国語版) ビットマップフォント 続く

| 完全なファミリ名    | サブファミ<br>1 ] | 形式                      | エンコーディング      |
|-------------|--------------|-------------------------|---------------|
| Myeongijo   | R/B          | PCF (12,14,16,18,20,24) | KSC 5601-1987 |
| Pilki       | R/B          | PCF (12,14,16,18,20,24) | KSC 5601-1987 |
| Roundgothic | R/B          | PCF (12,14,16,18,20,24) | KSC 5601-1987 |

表 **3–32** ko.UTF-8 ロケールの Solaris 8 (韓国語版) CID/Type 1 フォント

| 完全なファミリ<br>名 | サブファミリ | 形式         | ベンダー    | エンコーディン<br>ゲ |
|--------------|--------|------------|---------|--------------|
| Gothic       | R      | CID/Type 1 | Hanyang | Adobe-Korean |
| Graphic      | R      | CID/Type 1 | Hanyang | Adobe-Korean |
| Haeso        | R      | CID/Type 1 | Hanyang | Adobe-Korean |
| Kodig        | R      | CID/Type 1 | Hanyang | Adobe-Korean |
| Myeongijo    | R      | CID/Type 1 | Hanyang | Adobe-Korean |
| Pilki        | R      | CID/Type 1 | Hanyang | Adobe-Korean |

表 **3–33** ko.UTF-8 ロケールの Solaris 8 (韓国語版) ビットマップフォント

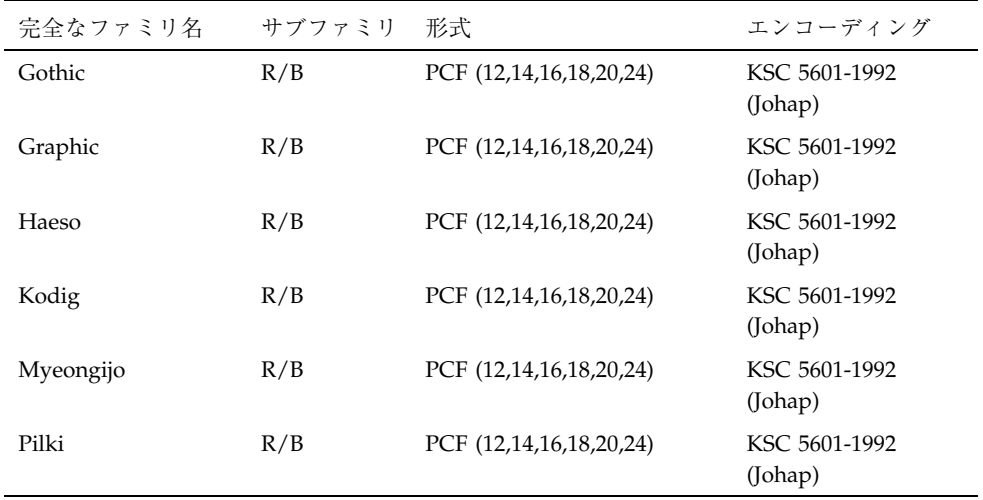

表 **3–34** ko/ko.UTF-8 ロケール用の Solaris 8 韓国語 TrueType フォント

| 全ファミリ名       | サブファミリ | 形式        | ベンダー    | コード化    |
|--------------|--------|-----------|---------|---------|
| Kodig/Gothic | R      | True Type | Hanyang | Unicode |
| Myeongjo     | R      | True Type | Hanyang | Unicode |
| Haeso        | R      | True Type | Hanyang | Unicode |
| RoundGothic  | R      | True Type | Hanyang | Unicode |

#### 表 **3–35** 韓国語 ICONV

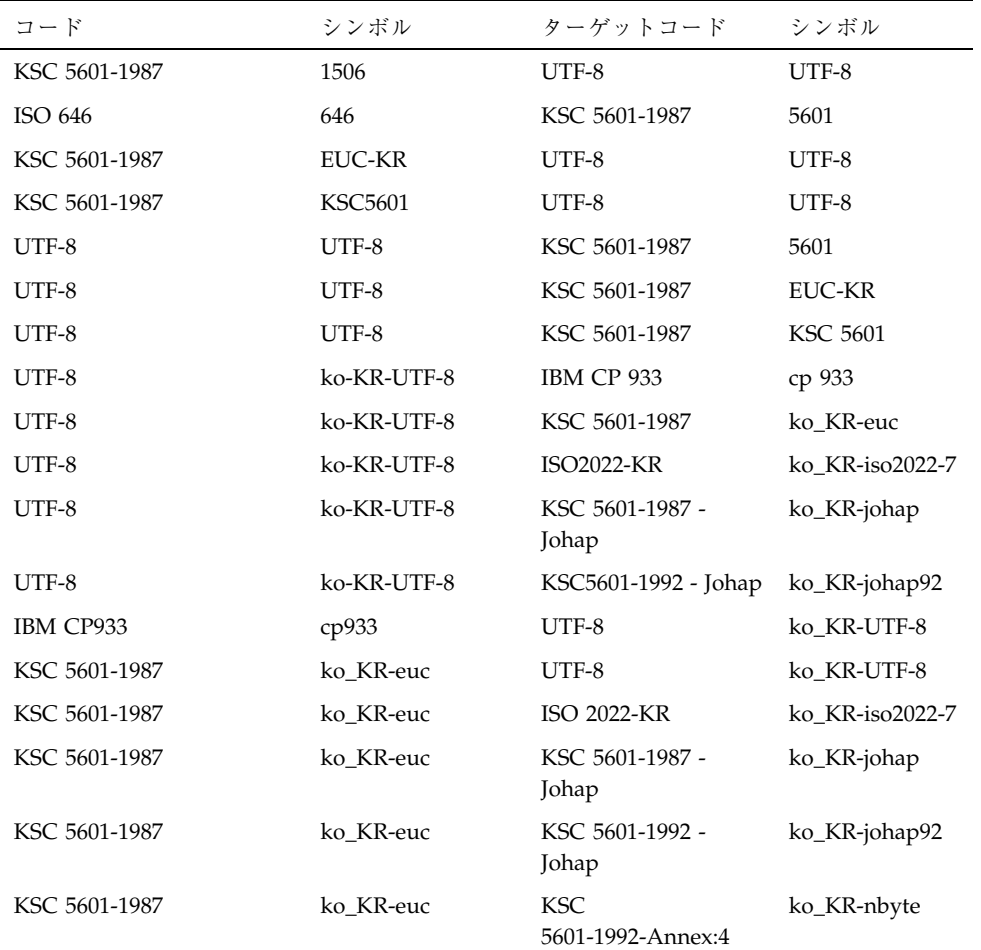

#### 表 **3–35** 韓国語 ICONV 続く

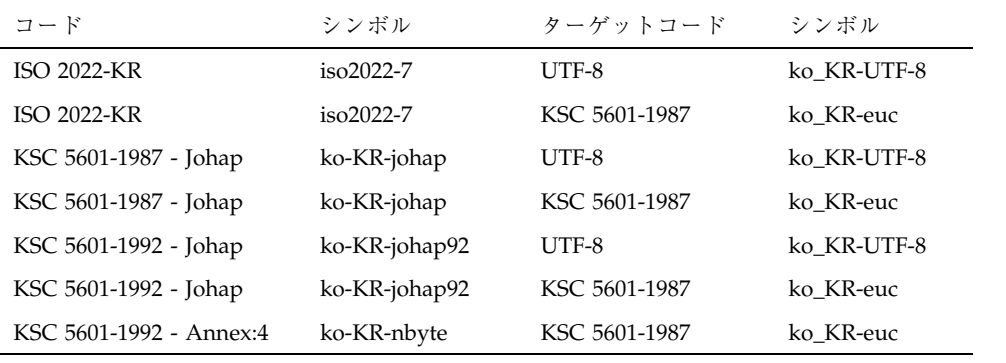

# en US.UTF-8 ロケールのサポートの概要

## **Unicode** の概要

Unicode 規格は、コンピュータ処理用のテキスト表現に使用される汎用文字コード 化規格です。Unicode 規格は、国際規格 ISO/IEC 10646-1:1999 と完全に互換性があ り、ISO/IEC 10646 と同一の文字とエンコーディングポイントを含んでいます。こ の Unicode 規格によって、文字とその使い方に関する追加情報が提供されます。ま た、Unicode に準拠した実装は、ISO/IEC 10646 にも準拠します。

Unicode によって、多言語のプレーンテキストを矛盾なくコード化でき、国際的に テキストファイルの交換が困難であった問題に秩序をもたらします。多言語のテキ ストを取り扱うコンピュータユーザー、オフィスワーカー、言語学者、研究員、科 学者などにとっては、Unicode 規格によって仕事が非常に単純化されることがわか ります。また、数学記号やその他の技術文字を常に使用する数学者と技術者にとっ ても、Unicode 規格は価値があります。

Unicode の設計は ASCII の単純さと整合性に基づいていますが、ラテンアルファ ベットしかコード化できない ASCII の限界を超えています。Unicode 規格によっ て、世界の文字言語で使用されているすべての文字をコード化できます。Unicode 規格は、 65,000 文字以上のコードポイントを提供する 16 ビットのコード化を使用 しています。文字コーディングを単純で効果的なものにしておくため、Unicode 規 格は各文字に一意の 16 ビット値を割り当て、複雑なモードやエスケープコードを 使いません。65,000 文字は、世界の主要な言語で使用されている数千の文字の多く をコード化するのに十分なものですが、Unicode 規格と ISO 10646 には、エスケー プコードを使わずに 100 万文字以上をコード化できる UTF-16 と呼ばれる拡張機構

**99**

が用意されています。これは、世界の歴史上のすべての筆記文字も含めて、既知の すべての文字をコード化できることになります。UTF-16 によって、ちょうど 16 x 65536 の追加コードポイントが可能となり、さらに文字を表すために 2 バイトの構 成要素を使用します。しかし、これらの 16 x 65536 文字には、1 文字ごとに 2 個の 2 バイトの構成要素 (合計 4 バイト) が必要となります。UTF-16 の詳細については、 Unicode Consortium から出ている「The Unicode Standard, Version 2.0」の section C.3 か、または「ISO/IEC 10646–1:1999, Information Technology—Universal Multiple-Octet Coded Character Set (UCS) – Part 1: Architecture and Basic Multilingual Plane」の Annex C を参照してください。

## **Unicode** ロケール: en US.UTF-8 サポートの概要

en US.UTF-8 ロケールは、Solaris 8 製品では重要な Unicode ロケールです。この ロケールは、UTF-8 をコードセットとして使用することで、マルチスクリプト処理 能力をサポートし実現します。このロケールは、複数のスクリプトでテキストを入 出力できます。これは、Solaris オペレーティング環境で最初にこの機能を持った ロケールでした。

注 **-** UTF-8 は、1992 年の X/Open-Uniform Joint Internationalization Working Group (XoJIG) によって公式化され、1996 年に ISO と IEC によって ISO/IEC 10646-1:1993 の修正第 2 条として承認された Unicode/ISO/IEC 10646-1 のファイル システム安全汎用文字セット変換形式です。この規格は、Unicode Consortium、 ISO (国際標準化機構)、IEC (国際電気標準会議) によって、Unicode 2.0 および ISO/ IEC 10646-1 として採用されました。

en US.UTF-8 は、Unicode 3.0 および ISO/IEC 10646-1 で定義されている、各コー ドポイント値の計算をサポートしています。Solaris 8 では、言語スクリプトのサ ポートは全ヨーロッパロケールだけに限らず、韓国語、繁体字中国語、簡体字中国 語、日本語などのアジア言語のスクリプトが含まれます。フォント資源の節約のた め、Solaris 8 ソフトウェアには次の文字セットの文字グリフのみ含まれています。

- ISO 8859-1 (英語、フランス語、スペイン語、ドイツ語など、ほとんどの西ヨー ロッパ諸言語)
- ISO 8859-2 (チェコ語、ポーランド語、ハンガリー語など、ほとんどの中央ヨー ロッパ諸言語)
- ISO 8859-4 (スカンジナビアおよびバルト諸言語)

- ISO 8859-5 (ロシア語)
- ISO 8859-6 (さらに多くの表示形式の文字グリフを含むアラビア語)
- ISO 8859-7 (ギリシャ語)
- ISO 8859-8 (ヘブライ語)
- ISO 8859-9 (トルコ語)
- TIS 620.2533 (さらに多くの表示形式の文字グリフを含むタイ語)
- ISO 8859-15 (ユーロ記号を含む多くの西ヨーロッパ言語)
- GB 2312-1980 (簡体字中国語)
- Big5 (繁体字中国語)
- JIS X0201-1976, JIS X0208-1983 (日本語)
- KS C 5601-1992 Annex 3 (韓国語)

対応するグリフが en US.UTF-8 ロケールに含まれていない文字をユーザーが表示 させると、ロケールが、代わりに「No-glyph」というグリフを以下の例のように表 示します。

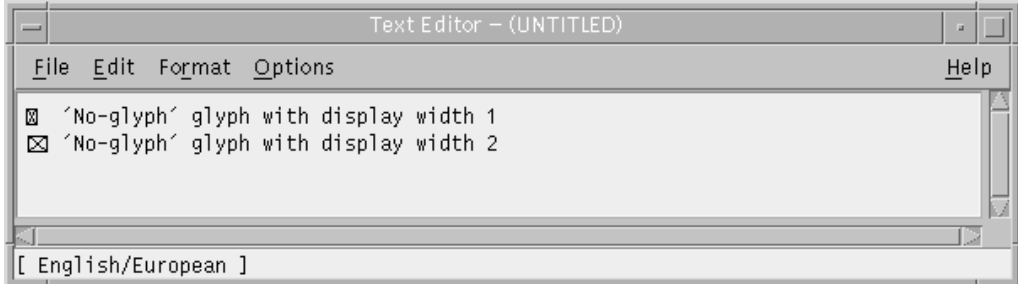

Solaris 8 環境より、このロケールはコアクラスタ以外のすべてのクラスタで使用で きるようになりました。

まったく同じレベルの en\_US.UTF-8 ロケールのサポートが、64 ビットと 32 ビッ トの Solaris システムの両方に用意されています。

注 **-** Motif および Solaris CDE のデスクトップアプリケーションとライブラリ は、en\_US.UTF-8 ロケールをサポートしています。OpenWindows、XView、およ び OPENLOOK の DeskSet アプリケーションとライブラリでは en\_US.UTF-8 ロケールをサポートしていません。

en\_US.UTF-8 ロケールのサポートの概要 **101**

# デスクトップ入力方式

Solaris CDE では、Xm ツールキットを使用する国際化アプリケーションで、各 ロケールの文字の入力を行う機能を提供しています。XmText[Field] ウィジェッ トは各ロケールの入力メソッドのインタフェースとなります。幾つかの言語環境 において、テキストを右から左、上から下などの方向に書くため、入力方式の国際 化がされています。同一のアプリケーションにおいて、異なった入力方式に適用さ せる複数のフォントの使用が可能です。

プリエディット領域は確定前の文字列が表示されます。これは、次の 4 つのモード で行うことができます。

- OffTheSpot
- OverTheSpot  $(\vec{r} \triangledown \vec{x})$
- Root
- **None**

OffTheSpot モードでは、場所はメインウィンドウの下のステータス領域の右側で す。OverTheSpot モードでは、プリエディット領域はカーソル位置です。Root モー ドではプリエディットおよびステータス領域はクライアントのウィンドウと分けら れます。

注 **-** Solaris 8 環境では、Unicode ロケール用の最新のマルチスクリプト入力方式の 他に、簡体字/繁体字の中国語、日本語、韓国語用の現地製の入力方式があります。 この節では、選択された入力方式、それらの使用方法、それらの切替方法について 説明します。

#### スクリプトの選択と入力方式

en US.UTF-8 ロケールは、複数スクリプトをサポートしています。en US.UTF-8 ロケールには次の合計 12 個の入力方式が含まれています。

- 英語 / ヨーロッパ言語
- キリル文字
- ギリシャ文字
- アラビア語

- ヘブライ語
- タイ語
- Unicode の 16 進法と 8 進法の入力方式
- 表検索入力方式
- 日本語
- 韓国語
- 簡体字中国語
- 繁体字中国語

他の入力方式に切り替えるには、入力モードごとの入力方式切替 Compose キー シーケンスをタイプするか、またはアプリケーションのステータス領域でマウスの 左ボタンを押して入力モード選択ウィンドウを開き、以下のように一覧表示された 入力方式から選択します。

en\_US.UTF-8 ロケールのサポートの概要 **103**

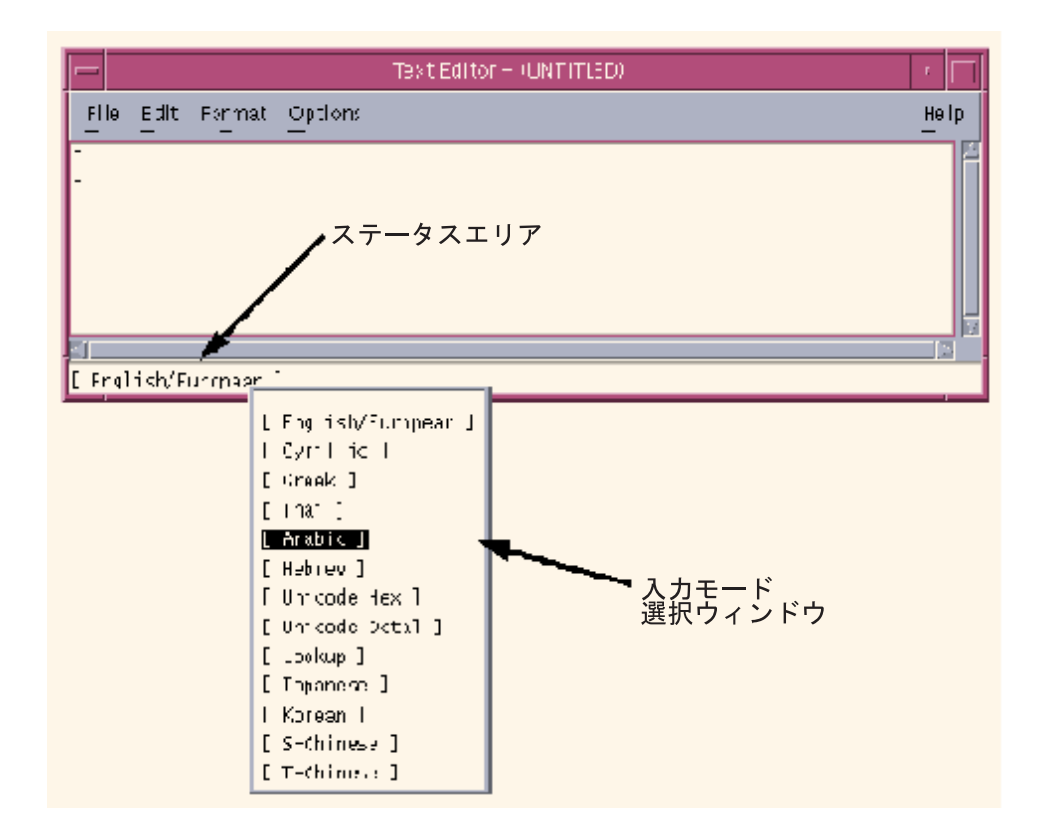

#### 英語**/**ヨーロッパ言語入力モード

英語/ヨーロッパ言語入力モードでは、英語のアルファベットだけではなく、ヨー ロッパ言語で使用される発音符号の付いた文字や特殊文字も入力できます。

この入力モードはすべてのアプリケーションのデフォルトのモードです。入力モー ドは、GUI アプリケーションの左下隅に表示されます。

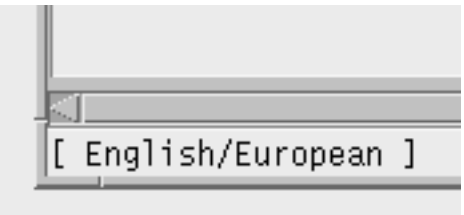

Latin-1、Latin-2、Latin-4、Latin-5、Latin-9 の発音符号付きの文字や特殊文字を入力 するには、次の例のように Compose シーケンスを入力する必要があります。

- 「A ウムラウト」の場合は、Compose キー、A、"の順に押します。
- 「±」の場合は、Compose キー、+、-の順に押します。

Compose キーがないキーボードの場合は、代わりに Control キーと Shift キーを押 しながら T を押します。

ユーロの通貨記号 (Unicode の U+20AC) を入力するには、次のいずれかのシーケン スを使用します。

- AltGraph キーを押しながら e を押します。
- AltGraph キーを押しながら4を押します。
- AltGraph キーを押しながら5を押します。

キーを同時に押すことに注意してください。AltGraph キーがないキーボードの場合 は、代わりに Alt キーを使用します。

次の表に、Solaris オペレーティング環境 で Latin-1、Latin-2、Latin-4、Latin-5、 Latin-9 の文字の入力によく使用される Compose シーケンスを示します。

注 **-** 以下のシーケンスでは、最初に Compose キーを押してから、離します。

次の表に、Latin-1 の Compose シーケンスを示します。

| Compose $\ddagger$ – |                    | 説明                                |
|----------------------|--------------------|-----------------------------------|
|                      |                    | スペース スペース スペース (space)            |
| Ţ                    | Ţ                  | 逆感嘆符 (Inverted exclamation)       |
| $\mathsf{C}$         |                    | セント記号 (Cents)                     |
| L                    |                    | ポンド記号 (Pounds)                    |
| X                    | $\mathbf{o}$       | 不特定通貨記号 (Currency symbol)         |
| Y                    |                    | 円記号 (Yen)                         |
|                      |                    | 破断線 (Broken bar)                  |
| $\pmb{\mathsf{H}}$   | $\pmb{\mathsf{H}}$ | ウムラウトまたはダイエレシス (Umlaut/diaeresis) |

表 **4–1** Latin-1 の一般的な Compose シーケンス

en\_US.UTF-8 ロケールのサポートの概要 **105**

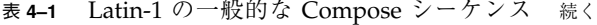

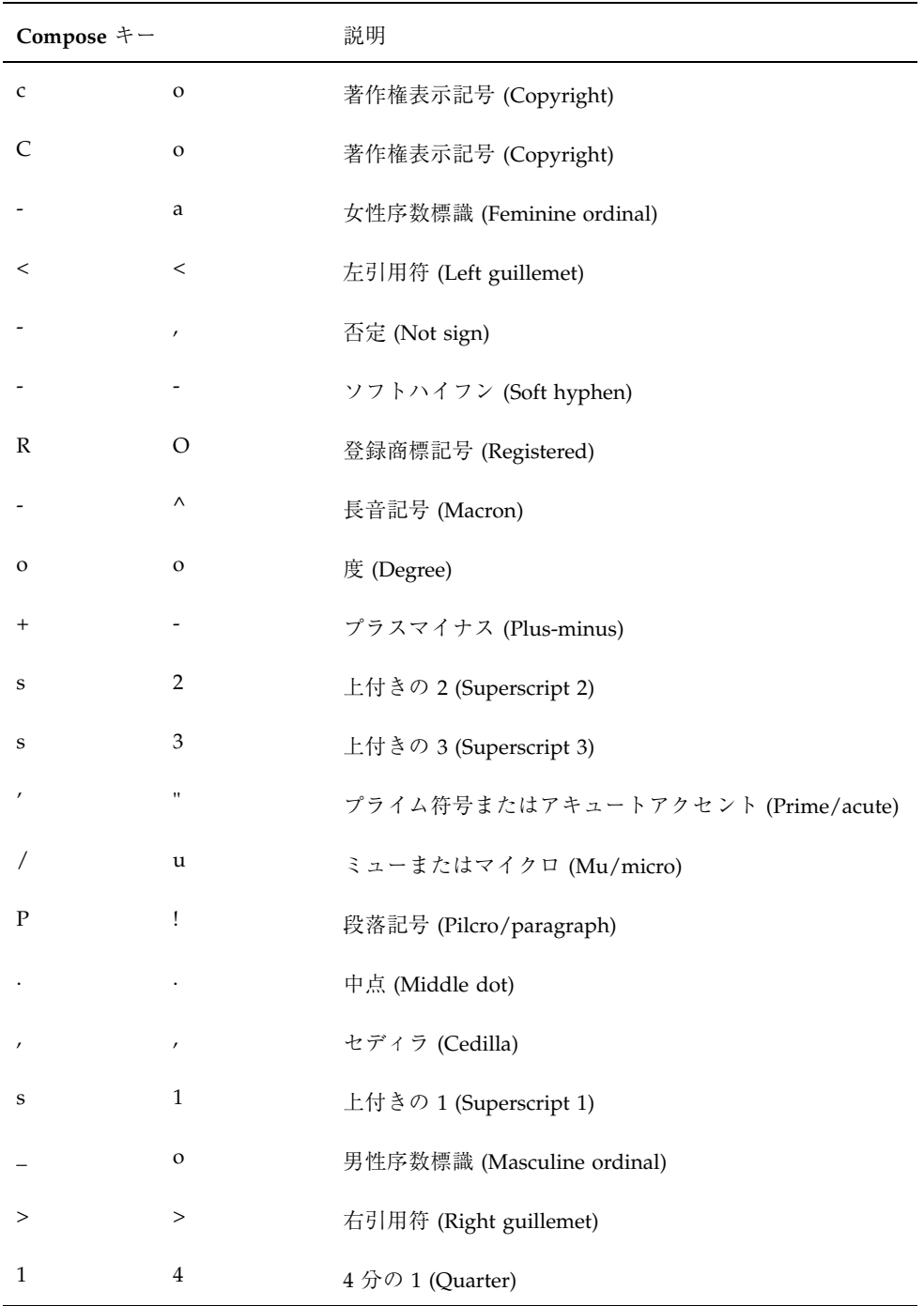

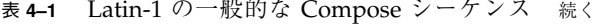

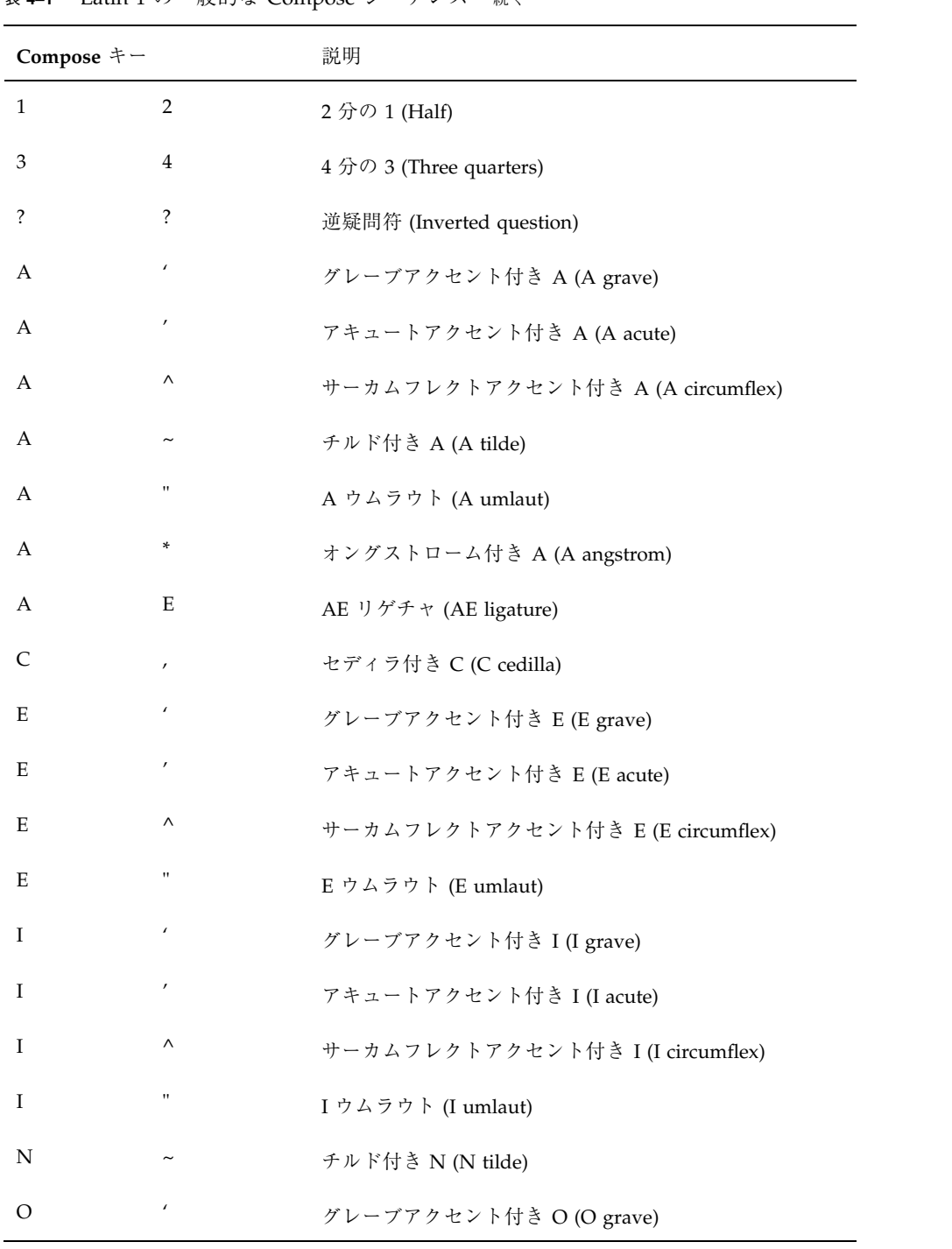

en\_US.UTF-8 ロケールのサポートの概要 **107**

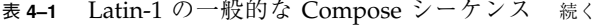

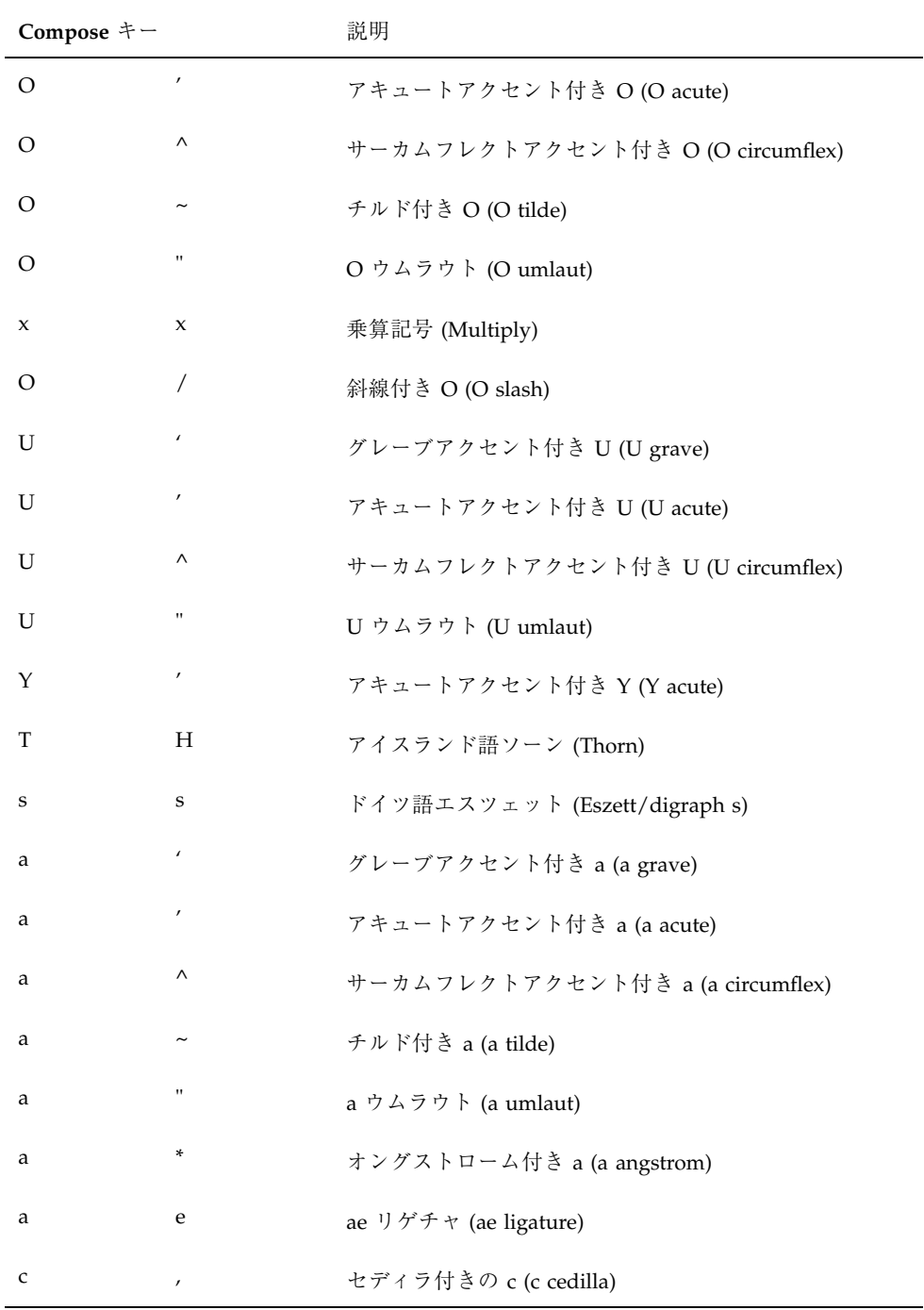
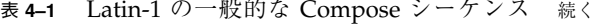

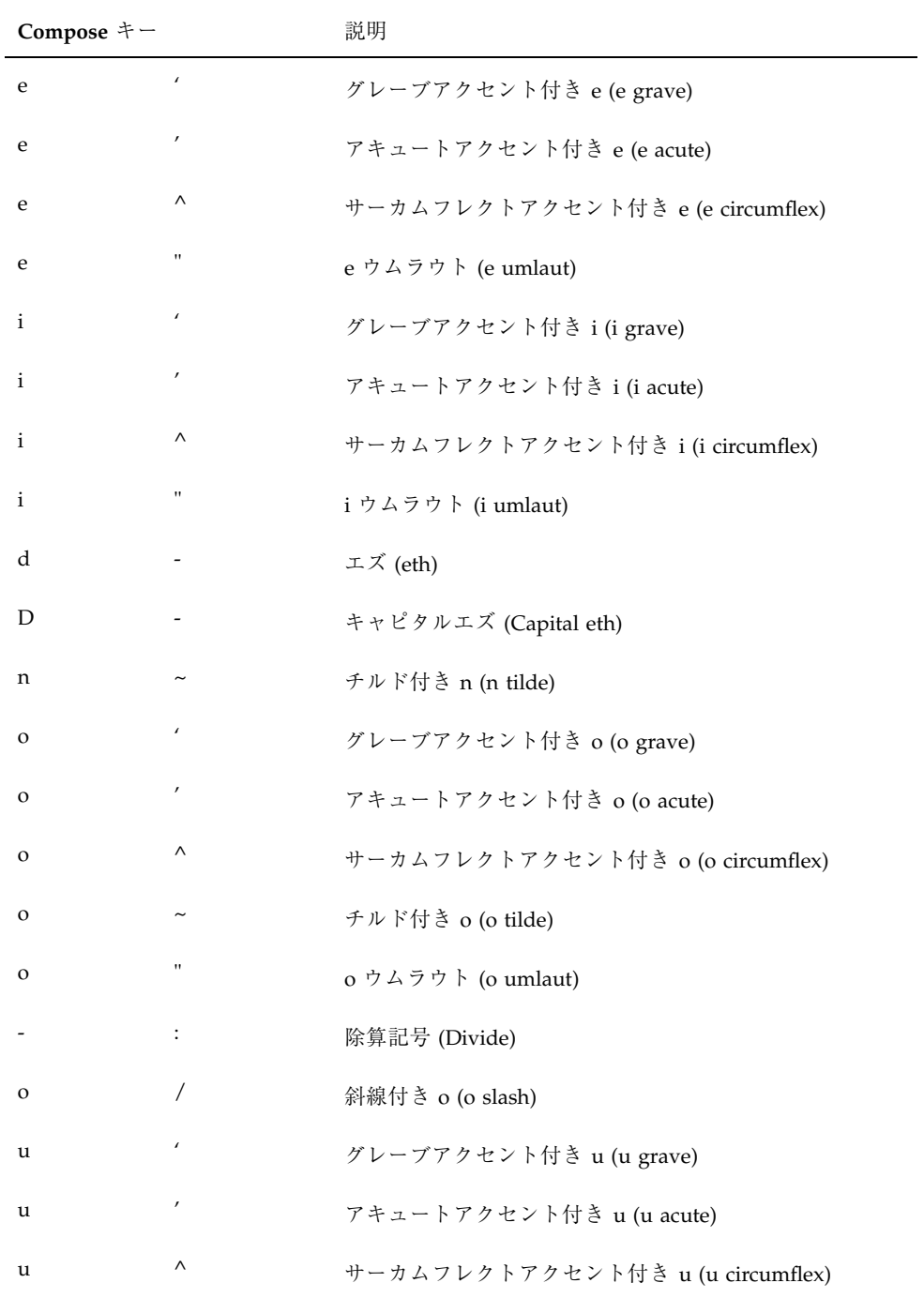

表 **4–1** Latin-1 の一般的な Compose シーケンス 続く

| Compose $\dagger$ – |                    | 説明                       |
|---------------------|--------------------|--------------------------|
| u                   | $\mathbf{H}$       | u ウムラウト (u umlaut)       |
| V                   | $\prime$           | アキュートアクセント付き y (y acute) |
|                     | h                  | アイスランド語ソーン (thorn)       |
| v                   | $\pmb{\mathsf{H}}$ | γウムラウト (γ umlaut)        |

次の表に、Latin-2 と Latin-4 の一般的な Compose シーケンスを示します。

| 最初に押すキー キー         | 2番目に押す              | 結果            |
|--------------------|---------------------|---------------|
| a                  | $\prime$            | ogonek á      |
| u                  | $^{\prime}$         | 短音記号 ü        |
| $\mathbf{V}$       | $^{\prime}$         | caron         |
| $\pmb{\mathsf{H}}$ | $\prime\,$ $\prime$ | 二重揚音アクセント     |
| A                  | a                   | ogonek の付いた A |
| A                  | u                   | 短音記号の付いた A    |
| $\mathsf{C}$       | $\prime$            | 揚音アクセントの付いたC  |
| $\mathsf{C}$       | $\mathbf{V}$        | caron の付いた C  |
| D                  | $\mathbf{V}$        | caron の付いた D  |
|                    | D                   | ストロークの付いた D   |
| Ε                  | $\mathbf{V}$        | caron の付いた E  |
| Ε                  | a                   | ogonek の付いた E |

表 **4–2** Latin-2 の一般的な Compose シーケンス

| 最初に押すキー      | 2 番目に押す<br>キー            | 結果              |
|--------------|--------------------------|-----------------|
| L            | $\prime$                 | 揚音アクセントの付いたL    |
| L            | $\overline{\phantom{a}}$ | ストロークの付いたL      |
| L            | $\,>$                    | caron の付いた L    |
| N            | $\prime$                 | 揚音アクセントの付いた N   |
| N            | $\mathbf{V}$             | caron の付いた N    |
| $\circ$      | $\,>$                    | 二重揚音アクセントの付いたO  |
| $\mathbf S$  | $\prime$                 | 揚音アクセントの付いたS    |
| S            | $\mathbf{V}$             | caron の付いた S    |
| S            | $\prime$                 | セディラ記号の付いたS     |
| $\mathbb{R}$ | $\pmb{r}$                | 揚音アクセントの付いたR    |
| $\mathbb{R}$ | $\mathbf{V}$             | caron の付いた R    |
| T            | $\mathbf{V}$             | caron の付いた T    |
| T            | $\prime$                 | セディラ記号の付いた T    |
| ${\bf U}$    | $\ast$                   | 丸の付いた U         |
| U            | $\,>$                    | 二重揚音アクセントの付いた U |
| Ζ            | $\pmb{r}$                | 揚音アクセントの付いたZ    |
| Ζ            | $\mathbf{V}$             | caron の付いた Z    |
| Ζ            | $\bullet$                | ドットの付いたZ        |
| $\bf k$      | $\bf k$                  | kra             |
| А            | $\overline{a}$           | 長音記号の付いた A      |

表 **4–2** Latin-2 の一般的な Compose シーケンス 続く

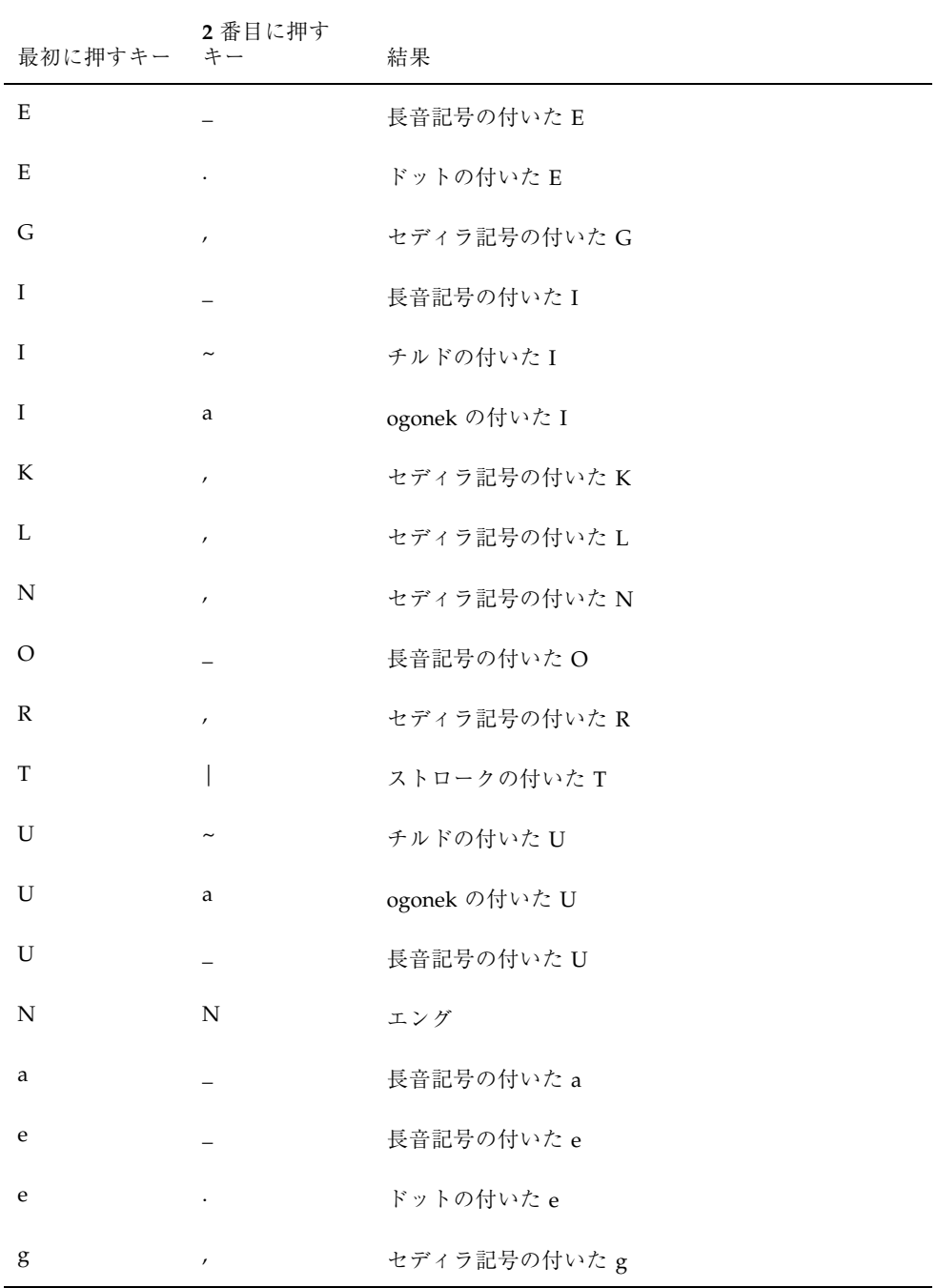

表 **4–2** Latin-2 の一般的な Compose シーケンス 続く

| 最初に押すキー キー   | 2番目に押す      | 結果            |
|--------------|-------------|---------------|
| $\mathbf{i}$ |             | 長音記号の付いたi     |
| $\mathbf{i}$ | $\thicksim$ | チルドの付いたi      |
| $\mathbf{i}$ | a           | ogonek の付いた i |
| $\bf k$      | $\prime$    | セディラ記号の付いたk   |
| $\mathbf{l}$ | $\prime$    | セディラ記号の付いた1   |
| n            | $\prime$    | セディラ記号の付いた n  |
| $\mathbf O$  |             | 長音記号の付いた o    |
| $\mathbf r$  | $\prime$    | セディラ記号の付いたr   |
| t            | I           | ストロークの付いたt    |
| u            | $\thicksim$ | チルドの付いた u     |
| u            | a           | ogonek の付いた u |
| u            |             | 長音記号の付いた u    |
| $\mathbf n$  | $\mathbf n$ | エング           |

表 **4–2** Latin-2 の一般的な Compose シーケンス 続く

次の表に、Latin-5 の一般的な Compose シーケンスを示します。

表 **4–3** Latin-5 の一般的な Compose シーケンス

| 最初に押すキー 2番目に押すキー | 結果         |
|------------------|------------|
| u                | 短音記号の付いた G |
| $\cdot$          | ドットの付いたI   |

表 **4–3** Latin-5 の一般的な Compose シーケンス 続く

| 最初に押すキー 2番目に押すキー | 結果         |
|------------------|------------|
| u                | 短音記号の付いた g |
| ٠                | ドットの付いたi   |

他の表で説明された Compose シーケンスは、この表には示されていません。

次の表は、Latin-9 の一般的な Compose シーケンスを示します。

表 **4–4** Latin-9 の一般的な Compose シーケンス

| 最初に押すキー 2番目に押す | キー             | 結果          |
|----------------|----------------|-------------|
| $\Omega$       | e              | oe の合字      |
|                | Ε              | OEの合字       |
|                | $\blacksquare$ | ウムラウトの付いた Y |

#### キリル文字入力モード

キリル文字入力方式に切り替えるには、キーボードで <Compose> <c> <c> と押す か、またはアプリケーションのステータス領域でマウスの左ボタンを押してから入 力モード選択ウィンドウで [Cyrillic] を選択します。

入力モードは、GUI アプリケーションの左下隅に表示されます。

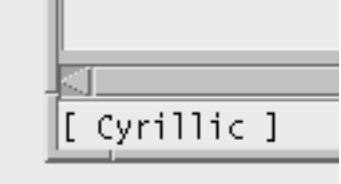

キリル文字入力方式に切り替えると、英語またはヨーロッパ言語のテキストを入力 できなくなります。英語またはヨーロッパ言語の入力方式に戻すには、キーボード で <Control> + <Space> とタイプするか、またはマウスを使って入力モード選 択ウィンドウで [English/European] 入力方式を選択します。ロシア語のキーボード の配置では、次の図のように表示されます。

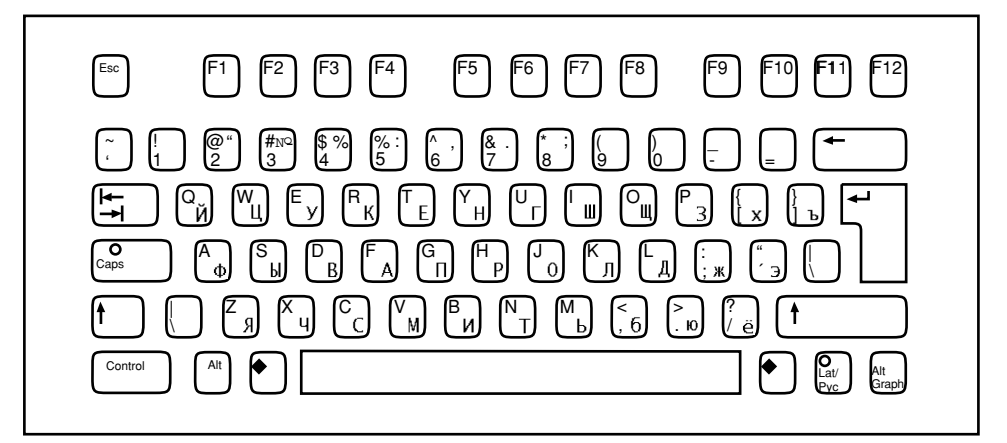

図 4–1 キリル文字キーボード

また、対応する入力モード切替キーシーケンスを入力することで、他の入力モード に切り替えることもできます。

#### ギリシャ文字入力モード

ギリシャ語入力モードに切り替えるには、キーボードで <Compose> <g> <g> と押 すか、またはアプリケーションのステータス領域でマウスの左ボタンを押してから 入力モード選択ウィンドウで [Greek] を選択します。

入力モードが、GUI アプリケーションの左下隅に表示されます。

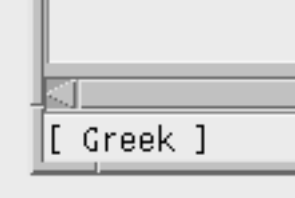

ギリシャ語入力モードに切り替えると、英語またはヨーロッパ言語のテキストを入 力できなくなります。英語またはヨーロッパ言語の入力方式に戻すには、キーボー

ドから <Control> + <Space> とタイプするか、またはマウスを使って入力モード選 択ウィンドウで [English/European] 入力方式を選択します。ギリシャ語のキーボー ドの配置では、次の図のように表示されます。

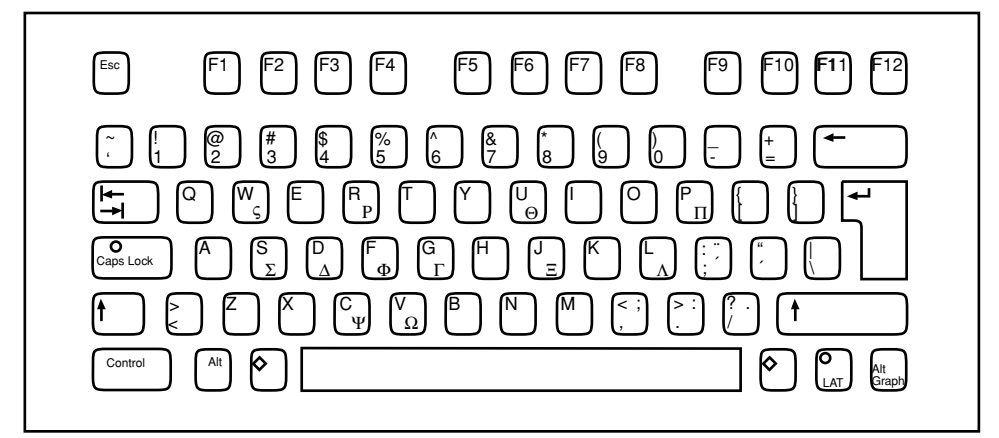

図 4–2 ギリシャ語キーボード (ヨーロッパキーボード)

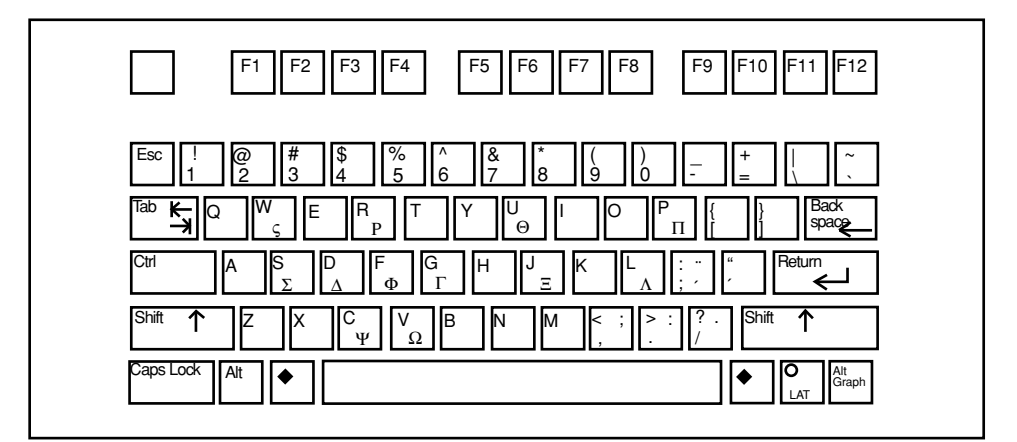

図 4–3 ギリシャ語キーボード (UNIX キーボード)

### アラビア語入力モード

アラビア語入力方式に切り替えるには、キーボードで <Compose> <a> <r> とタイ プします。入力方式が、GUI アプリケーションの左下隅に表示されます。アラビア 語入力方式に切り替えると、英語またはヨーロッパ言語の文字を入力するには、 <Control> と <Space> を同時にタイプして、英語またはヨーロッパ言語入力方式に 戻る必要があります。

また、キーボードから対応する入力方式切替キーシーケンスをタイプするか、また はマウスを使って入力モード選択ウィンドウで入力方式を選択することによって、 他の入力方式に切り替えることもできます。

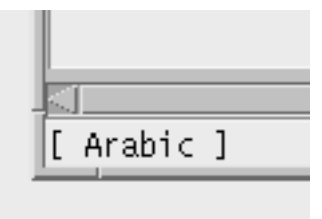

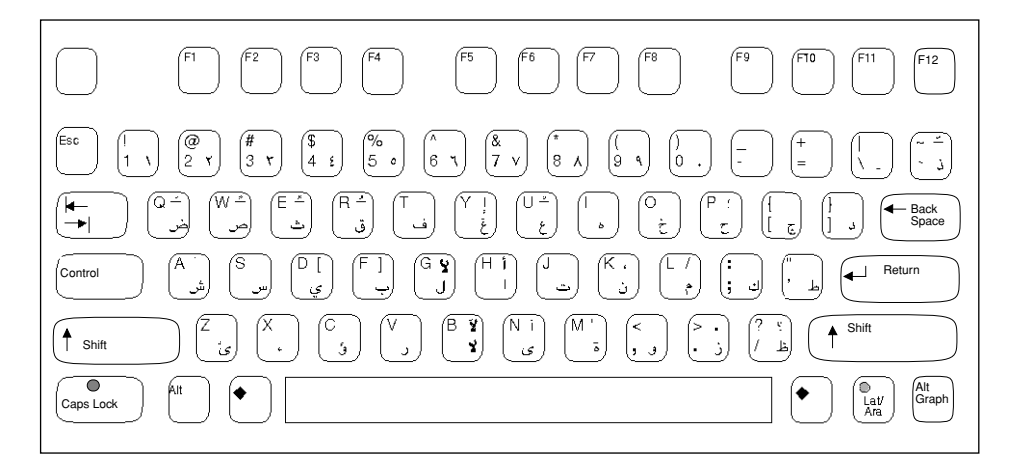

図 4–4 アラビア語キーボード

#### ヘブライ語入力モード

ヘブライ語入力方式に切り替えるには、キーボードで <Compose> <h> <h> とタイ プします。入力方式が、GUI アプリケーションの左下隅に表示されます。また、ア プリケーションのステータス領域でマウスの左ボタンを押して、入力モード選 択ウィンドウの [Hebrew] を選択することによって、ヘブライ語入力方式に切り 替えることもできます。

ヘブライ語入力方式に切り替えると、英語またはヨーロッパ言語の文字を入力する には、英語またはヨーロッパ言語入力方式に戻る必要があります。入力方式を切り 替えるには、キーボードから次の入力方式の入力方式切替キーシーケンスをタイプ するか、またはマウスを使って入力モード選択ウィンドウで入力方式を選択しま す。ヘブライ語のキーボード配置を以下の図に示します。

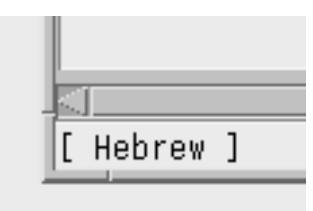

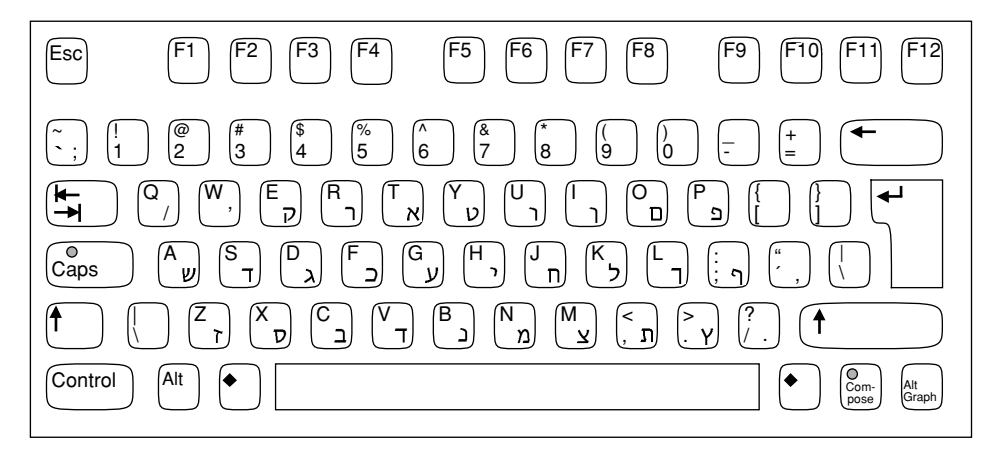

図 4–5 ヘブライ語キーボード

#### タイ語入力モード

タイ語入力モードに切り替えるには、<Compose> <t> <t> を押します。入力モード が、GUI アプリケーションの左下隅に表示されます。

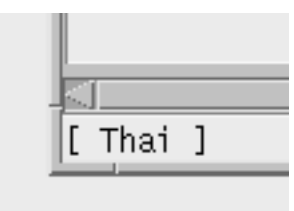

タイ語入力方式に切り替えると、英語またはヨーロッパ言語の文字を入力するに は、英語またはヨーロッパ言語入力方式に戻る必要があります。入力方式を切り 替えるには、キーボードから次の入力方式の対応する入力方式切替キーシーケンス をタイプするか、またはマウスを使って入力モード選択ウィンドウで入力方式を選 択します。タイ語のキーボード配置を以下の図に示します。

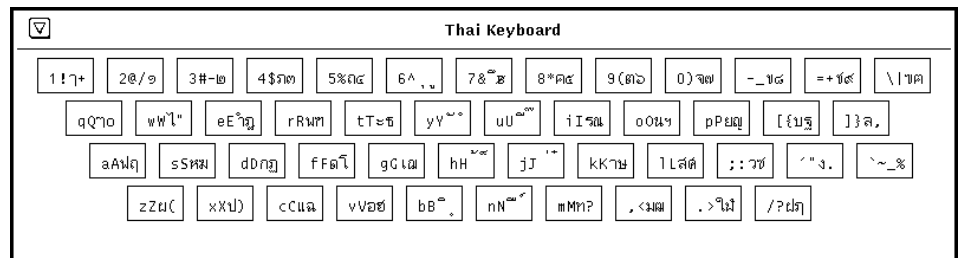

図 4–6 タイ語キーボード

### **Unicode 16** 進数および **8** 進数コード入力モード

Unicode 16 進法コード入力方式の入力モードに切り替えるには、現在の入力モード から <Compose> <u> <h> とタイプします。また、マウスを使って入力モード選 択ウィンドウで [Unicode Hex] を選択することもできます。

8 進法システムにする場合は、現在の入力モードから <Compose> <u> <o> とタイプ するか、または入力モード選択ウィンドウで [Unicode Octal] を選択することによっ て、Unicode 8 進法コード入力方式の入力モードに切り替えることもできます。

この入力モードを使用するには、文字の 16 進数コード値または、8 進数コード値を 知っている必要があります。コード値と文字の対応については、『*The Unicode Standard, Version 3.0*』を参照してください。Unicode 16 進数コード入力モードを使 用して、文字を入力するには、4 桁の 16 進数を入力します。たとえば、逆転した疑 問符ならば 00a1、ギリシャ文字の小文字のベータならば 03b2、韓国語の KA ならば ac00、カタカナのアならば 30a2、共通の Han 文字ならば 4e58 などです。16 進数に 使用する A、B、C、D、E、F は、大文字でも小文字でもかまいません。16 進法の 代わりに 8 進法にする場合、0 から 7 までの 8 進法の数字を入力できます。間違え て入力した 16 進数は、<Delete> キーか <Backspace> キーで削除できます。

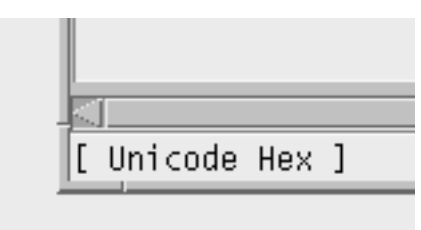

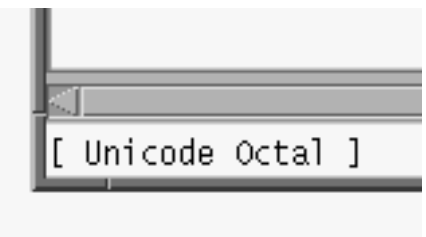

# 表検索入力モード

表検索入力モードに切り替えるには、<Compose> <l> <l> を押します。入力モード は、GUI アプリケーションの左下隅に表示されます。

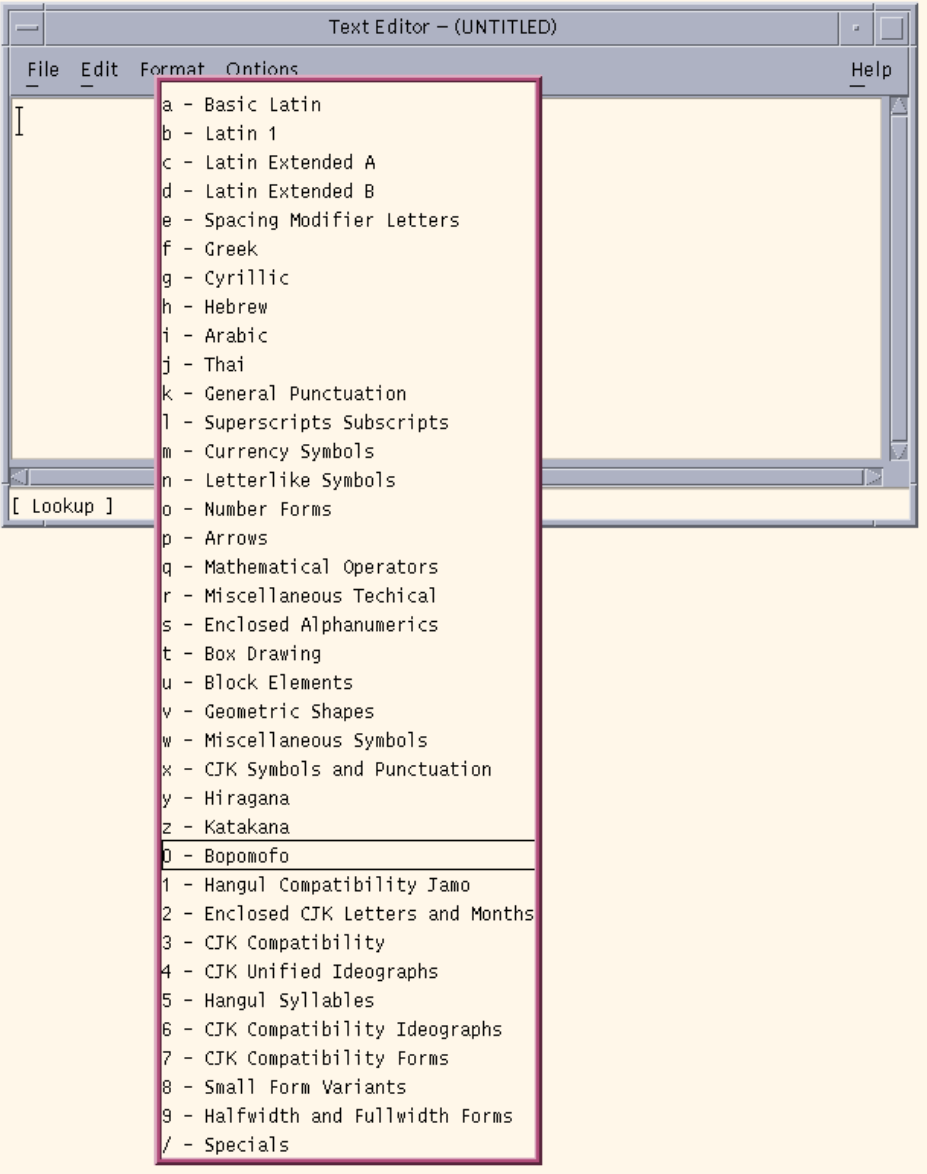

入力モードをオンにすると、複数の文字グループを表示する検索グループウィンドウ が現れます。これらのグループから 1 つ選択すると、そのグループの文字を入力で きます。グループを選択すると、そのグループに属する使用可能な Unicode 文字の 複数の候補を表示した第 2 の検索ウィンドウが現れます。ポインタを移動してマウ

スの左ボタンを押すことで、それらの候補の中から任意のものを選択できます。ま た、各候補を表す左側の文字をクリックして、候補を選択することもできます。

また、<Control> キーと <n> キーを同時に入力すると、次候補のセットが表示され ます。同様に、前候補のセットを見るには、<Control> キーと <p> キーを同時に入 力します。<n> は「next (次)」を、<p> は「previous (前)」を意味しています。

現在の入力モードを使い終えたら、対応する入力モード切替キーシーケンスをタイ プすることで、別の入力モードに切り替えることができます。

### 日本語入力モード

日本語入力モードに切り替えるには、キーボードで <Compose> <j> <a> とタイプす るか、またはマウスを使って入力モード選択ウィンドウで [Japanese] を選択しま す。入力方式が、アプリケーションの左下隅に表示されます。以下の図に ATOK12 の日本語入力方式モードを示します。

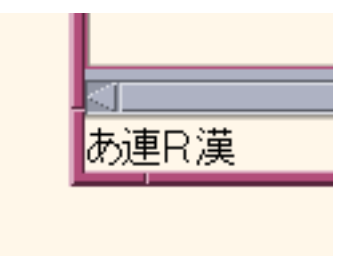

日本製の日本語入力システムを使用するには、システムに 1 つ以上の日本語ロケー ルをインストールする必要があります。日本語ロケールをインストールすると、 ATOK12、Wnn6、ATOK8、または cs00 のような日本製の日本語入力システムの中 から 1 つを使うことができます。ただし、ja\_JP.UTF-8 ロケール以外の UTF-8 ロケー ルで使用できる入力システムは、ATOK12 か cs00 だけです。

日本語入力システムの使用方法の詳細については、『*ATOK12* ユーザーズガイ ド』、『*ATOK8* ユーザーズガイド』、『*Wnn6* ユーザーズガイド』、『*cs00* ユー ザーズガイド』を参照してください。

#### 韓国語入力モード

韓国語入力モードに切り替えるには、キーボードで <Compose> <k> <o> とタイプ するか、またはマウスを使って入力モード選択ウィンドウで [Kolean] を選択しま

す。入力方式が、アプリケーションの左下隅に表示されます。以下の図に、表音ハ ングル入力方式を示します。他にも多くの韓国語入力方式が利用可能です。

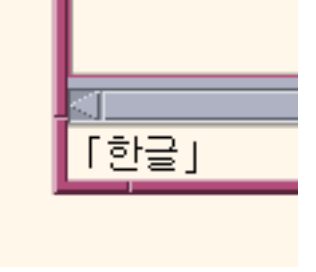

韓国製の韓国語入力システムを使うには、システムに Ko.UTF-8 ロケールをインス トールする必要があります。韓国語入力システムの使い方の詳細については、 『*Korean Solaris User's Guide*』を参照してください。

## 簡体字中国語入力モード

簡体字中国語入力モードに切り替えるには、キーボードで <Compose> <s> <c> と タイプするか、またはマウスを使って入力モード選択ウィンドウで [S-Chinese] を選 択します。入力方式が、アプリケーションの左下隅に表示されます。以下の図に、 New Pin Yin 入力方式を示します。他にも多くの簡体字中国語入力方式が利用可能 です。

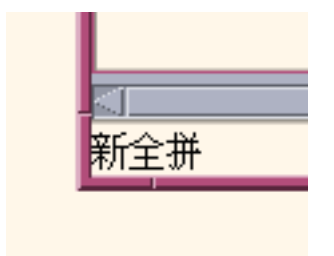

簡体字中国語入力システムを使うには、システムに zh.UTF-8 ロケールをインストー ルする必要があります。簡体字中国語入力システムの使い方の詳細については、 『*Simplified Chinese Solaris User's Guide*』を参照してください。

### 繁体字中国語入力モード

繁体字中国語入力モードに切り替えるには、キーボードで <Compose> <t> <c> と タイプするか、またはマウスを使って入力モード選択ウィンドウで [T-Chinese] を選 択します。入力方式が、アプリケーションの左下隅に表示されます。以下の図に、 TsangChieh 入力方式を示します。他にも多くの繁体字中国語入力方式が利用可能で す。

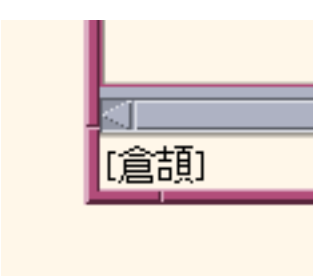

繁体字中国語入力システムを使うには、システムに zh\_TW.UTF-8 ロケールをインス トールする必要があります。繁体字中国語入力システムの使い方の詳細について は、『*Traditional Chinese Solaris User's Guide*』を参照してください。

## 入力モード切り替えキーシーケンスのまとめ

ユーザーは入力モードを自由に切り替えられます。次の表に、各入力モードの切り 替えシーケンスを示します。

表 **4–5** 入力モードの切り替えキーシーケンス

| 入力モード                     | キーシーケンス                                                  |
|---------------------------|----------------------------------------------------------|
| 英語/ヨーロッパ言語                | <control> + スペースバー</control>                             |
| キリル文字                     | $<$ Compose> $<<$ $<<$ $<<$                              |
| ギリシャ文字                    | $\langle$ Compose> $\langle g \rangle \langle g \rangle$ |
| アラビア語                     | $\langle$ Compose> $\langle$ a> $\langle$ r>             |
| ユダヤ語                      | <compose> <h> <h></h></h></compose>                      |
| タイ語                       | $<$ Compose> $<$ t> $<$ t>                               |
| Unicode 16 進数コード入力<br>モード | $<$ Compose> $<$ u> $<$ h>                               |

表 **4–5** 入力モードの切り替えキーシーケンス 続く

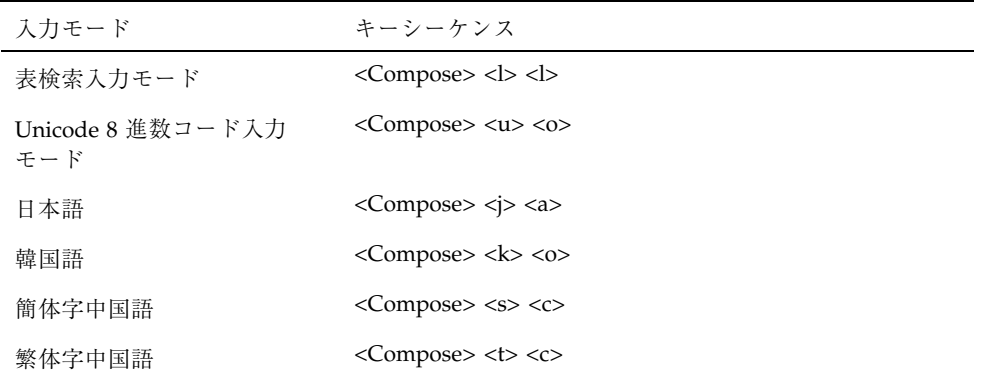

### システム環境

### ロケールの環境変数

en US.UTF-8 ロケール環境を使用するには、まずロケールを選択します。システ ムに en\_US.UTF-8 がインストールされていることを確認してください (コアクラ スタ以外のクラスタでデフォルトでインストールされます)。

▼ en US.UTF-8 ロケール環境の使用方法

**1. TTY** 環境で、まず環境変数 LANG を en\_US.UTF-8 に設定してこのロケールを選 択します。**C** シェルの例を以下に示します。

system% **setenv LANG en\_US.UTF-8**

他のカテゴリが設定されていない (または、en\_US.UTF-8 に設定されている) こ とを確認します。これは、ロケールを設定する際、環境変数 LANG の優先順位 が、 LC\_ALL、LC\_COLLATE、LC\_CTYPE、LC\_MESSAGES、LC\_NUMERIC、 LC\_MONETARY、LC\_TIME などの他の環境変数に比べて低いからです。環境変数 の階層についての詳細は、setlocale(3C) のマニュアルページを参照してくだ さい。

さまざまなカテゴリの現在のロケール設定を調べるには、locale(1) ユーティ リティを使用します。

system% **locale** LANG=en\_US.UTF-8 LC\_CTYPE="en\_US.UTF-8" LC\_NUMERIC="en\_US.UTF-8" LC\_TIME="en\_US.UTF-8" LC\_COLLATE="en\_US.UTF-8" LC\_MONETARY="en\_US.UTF-8" LC\_MESSAGES="en\_US.UTF-8" LC\_ALL=

また、CDE ログイン画面の「オプション」->「言語」メニューで en US.UTF-8 を 選択することにより、en US.UTF-8 環境を起動することもできます。

### **TTY** 環境の設定

現在使用している dtterm(1) のような端末と端末エミュレータに応じて、ある コードセット固有の STREAMS モジュールをストリームにプッシュしなければなら ない場合があります。

STREAMS モジュールの詳細および一般的なストリームについては、『*STREAM Programming Guide*』を参照してください。

次の表に、端末環境で en US.UTF-8 ロケールによりサポートされる STREAMS モ ジュールを示します。

表 **4–6** en\_US.UTF-8 によりサポートされる 32 ビット STREAMS モジュール

| 32 ビット STREAMS モジュール      | 説明                                                     |
|---------------------------|--------------------------------------------------------|
| /usr/kernel/strmod/u8lat1 | UTF-8 と ISO 8859-1 (西ヨーロッパ) のコー<br>ド変換 STREAMS モジュール   |
| /usr/kernel/strmod/u8lat2 | UTF-8 と ISO 8859-2 (東ヨーロッパ) のコー<br>ド変換 STREAMS モジュール   |
| /usr/kernel/strmod/u8koi8 | UTF-8 と KOI8-R (Cyrillic) のコード変換<br>STREAMS $\pm$ ジュール |

次の表に、en\_US.UTF-8 ロケールによりサポートされる 64 ビット STREAMS モ ジュールを示します。

表 **4–7** en\_US.UTF-8 によりサポートされる 64 ビット STREAMS モジュール

| 64 ビット STREAMS モジュール              | 説明                                                   |
|-----------------------------------|------------------------------------------------------|
| /usr/kernel/strmod/sparcv9/u8lat1 | UTF-8 と ISO 8859-1 (西ヨーロッパ) のコー<br>ド変換 STREAMS モジュール |
| /usr/kernel/strmod/sparcv9/u8lat2 | UTF-8 と ISO 8859-2 (東ヨーロッパ) のコー<br>ド変換 STREAMS モジュール |
| /usr/kernel/strmod/sparcv9/u8koi8 | UTF-8 と KOI8-R (Cyrillic) のコード変換<br>STREAMS モジュール    |

### **STREAMS** モジュールのカーネルへのロード

STREAMS モジュールをカーネルにロードするには、まずルートになります。

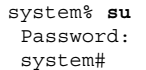

次のように isainfo(1) ユーティリティを使用して、Solaris システムが 64 ビット と 32 ビットのどちらであるかを判断します。

```
system# isainfo -v
64-bit sparcv9 applications
32-bit sparc applications
 system#
```
この情報が返された場合は、実行されているのは 64 ビットの Solaris システムで す。実行されているのは 32 ビットの Solaris システムである場合は、次のように表 示されます。

```
system# isainfo -v
32-bit sparc applications
 system#
```
modinfo(1M) を使用して、システムにすでに STREAMS モジュールがロードされ ていないかを確認します。

system# **modinfo | grep u8lat1** *modulename* system#

u8lat1 などの STREAMS モジュールがすでにインストールされている場合は、出 力は次のようになります。

```
system# modinfo | grep u8lat1
89 ff798000 4b13 18 1 u8lat1 (UTF-8 <--> ISO 8859-1 module)
system#
```
モジュールがすでにインストールされている場合は、ロードする必要はありませ ん。ただし、モジュールがロードされていない場合は、次のように modload(1M) を使用します。

system# **modload /usr/kernel/strmod/u8lat1** *modulename*

32 ビットの u8lat1 STREAMS モジュールがカーネルにロードされ、ストリームに プッシュすることができます。64 ビットの Solaris 製品を実行している場合は、次 のように modload(1M) を使用します。

system# **modload /usr/kernel/strmod/sparcv9/u8lat1**

STREAMS モジュールがカーネルにロードされ、ストリームにプッシュすることが できます。

モジュールをカーネルからアンロードするには、次のように modunload(1M) を使 用します。この例では、u8lat1 モジュールがアンロードされます。

```
system# modinfo | grep u8lat1
89 ff798000 4b13 18 1 u8lat1 (UTF-8 <--> ISO 8859-1 module)
system# modunload -i 89
```
#### **UTF-8** 文字の入出力が可能な dtterm および端末

Solaris オペレーティング環境の旧リリースとは異なり、UTF-8 コードセットの入出 力をサポートする dtterm(1) とその他の端末では、ストリームにその他の追加 STREAMS モジュールを置く必要はありません。ldterm(7M) モジュールは、現在 ではコードセットに依存せず、Unicode/UTF-8 もサポートしています。

Unicode ロケールに関する適切な端末環境の設定については、stty(1) ユーティリ ティを以下のように使用してください。

system% **stty defeucw**

注 **-** /usr/ucb/stty は国際化されていないので、代わりに /bin/stty を使って ください。

#### **Latin-1**、**Latin-2**、および **KOI8-R** の端末サポート

Latin-1 (ISO 8859-1)、Latin-2 (ISO 8859-2)、または KOI8-R だけをサポートする端末 の場合、STREAMS は次のように構成されている必要があります。

head <-> ttcompat <-> ldterm <-> u8lat1 <-> TTY

注 **-** これは Latin-1 をサポートする端末用の構成です。Latin-2 端末の場合は、 STREAMS モジュール u8lat1 を u8lat2 に置き換えます。KOI8-R 端末の場合 は、このモジュールを u8koi8 に置き換えます。

STREAMS モジュールがすでにカーネルにロードされていることを確認してくだ さい。

上記の STREAMS の構成を設定するには、次のように strchg(1) を使用します。

system% **cat >** tmp/mystreams ttcompat ldterm u8lat1 ptem  $\mathtt{^{\wedge}D}$ system% **strchg -f** /tmp/mystreams

strchg(1) を使用する場合、スーパーユーザーかデバイスの所有者としてログイン していることを確認します。現在の構成を確認するには、次のように strconf(1) を使用します。

system% **strconf** ttcompat ldterm u8lat1 ptem pts system%

元の構成に戻すには、次のように STREAMS の構成を設定します。

```
system% cat > /tmp/orgstreams
ttcompat
ldterm
ptem
\mathbf{\hat{D}}system% strchg -f /tmp/orgstreams
```
#### 端末オプションの設定

TTY 上での UTF-8 テキスト編集動作を設定するには、まず、次のように stty(1) を使用して端末オプションを設定してください。

system% **/bin/stty defeucw**

注 **-** /usr/ucb/stty はまだ国際化されていないので、代わりに /bin/stty を使 用します。

次のように、 stty(1) に -a オプションを指定して、現在の設定を照会することも できます。

system% **/bin/stty -a**

#### ~/.cshrc への設定の保存

必要な STREAMS モジュールがカーネルにロードされたら、以下の行を .cshrc ファイル (C シェルの場合) に保存すると便利です。

```
setenv LANG en US.UTF-8
if ($?USER != 0 && $?prompt != 0) then
     cat >! /tmp/mystreams$$ << _EOF
    ttcompat
     u8euc
     ldtterm
     eucu8
    ptem
_EOF
     /bin/strchg -f /tmp/mystream$$
     /bin/rm -f /tmp/mystream$$
     /bin/stty cs8 -istrip defeucw
endif
```
.cshrc ファイルに上記の行があると、毎回すべてのコマンドを入力する必要はあ りません。2つめの EOF は行の先頭になければなりません。C シェルを起動する たびに mystreams という名前のファイルを作成するのではなく、.cshrc ファイ ルで mystreams を参照することもできます。

### コード変換

en US.UTF-8 ロケールは、 iconv(1) および iconv(3) により、いくつかの国の主 なコードセット間のコード変換をサポートしています。

注 **-** Solaris 8 環境では、ユーティリティ geniconvtbl によって、ユーザー定義の コード変換が行えます。geniconvtbl ユーティリティを使って作成したユーザー 定義コード変換は、iconv(1) と iconv(3) の両方で使用できます。このユーティリ ティの詳細については、 geniconvtbl(1) と geniconvtbl(4) のマニュアルペー ジを参照してください。

iconv(1) と iconv\_open(3) に適用できる利用可能な fromcode と tocode の名前 は、以下の表に表示されています。iconv コード変換の詳細については、 iconv(1) および iconv open(3)、 iconv(3)、 iconv close(3) のマニュアルページを参照 してください。利用可能なコード変換に関する情報について は、iconv en US.UTF-8(5) を参照してください。

また、付録 A も参照してください。

注 **-** UCS-2、UCS-4、UTF-16 は、Unicode 3.0 と ISO/IEC10646-1:1999 の規格で定義 されたバイト順序マーク (BOM) を認識するすべての固定幅 Unicode/ISO/IEC 10646 表示書式です。UCS-2BE、UCS-4BE、UTF-16BE のような他の書式は、BOM 文字を認識せず、Big Endian バイト順序を仮定する、すべての固定幅 Unicode/ ISO/IEC 10646 表示書式です。一方、UCS-2LE、UCS-4LE、UTF-16LE のような表示 書式は、Little Endian バイト順序を仮定します。また、これらの表示書式も、BOM 文字を認識しません。

注 **-** ISO 8859-\* と KOI8-\* の関連スクリプトおよび言語について は、http://czyborra.com/charsets/iso8859.html を参照してください。

### 印刷

Solaris 8 環境で拡張された新しい mp(1) 印刷フィルタは、UTF-8 で作成されたプ レーンテキストファイルを含むさまざまな入力ファイル形式を印刷できます。この mp(1) は、Solaris システムで利用できる、TrueType と Type1 の拡大縮小可能な フォントと、X11 のビットマップフォントを使用します。

このユーティリティからの出力は、標準的な PostScript であり、任意の PostScript プリンタへ送ることができます。

注 **-** Solaris 環境の次のメジャーリリースでは、xutops(1) は、提供されない予定 です。

このユーティリティを使うには、以下のように入力します。

system% **mp filename | lp**

また、このユーティリティは stdin ストリーム (標準入力) を受け付けるので、 フィルタとしても使うことができます。

system% **cat filename | mp | lp**

このユーティリティを、ラインプリンタの印刷フィルタとして使用することもでき ます。たとえば、以下のコマンドシーケンスは、印刷サービス LP に対して、プリ ンタ lp1 が mp 形式のファイルのみ受け付けるように指示しています。このコマン ド行は、プリンタ lp1 をポート /dev/ttya にインストールします。詳細について は、 lpadmin(1M) のマニュアルページを参照してください。

```
system# lpadmin -p lp1 -v /dev/ttya -I MP
system# accept lp1
system# enable lp1
```
lpfilter(1M) を使用して、次のようにこのユーティリティをフィルタとして追加 できます。

system# **lpfilter -f** *filtername* **-F** *pathname*

このコマンドは、*pathname* で指定した名前のフィルタ記述ファイルにより、コン バータ (この場合は、xutops) が使用可能であることを LP に伝えます。*pathname* は次のように指定できます。

Input types: simple Output types: MP Command: /usr/bin/mp

このフィルタは、/usr/bin/mp を使用して、デフォルトのファイル入力を PostScript 出力に変換します。

UTF-8 テキストファイルを印刷するには、次のコマンドを使用します。

system% **lp -T MP UTF-8-file**

mp(1) の詳細については、 mp(1) のマニュアルページを参照してください。

## **DtMail**

サポートするスクリプトが増えたために、en\_US.UTF-8 ロケールで実行される Solaris 8 DtMail は以下に示す各種の MIME 文字セットをサポートします。

- US-ASCII ( $7 \n\leq y \n\leq \n\log A$ SCII)
- UTF-8 (Unicode  $\oslash$  UCS Transmission Format 8)
- **UTF-7 (Unicode**  $\oslash$  **UCS Transmission Format 7)**
- $\blacksquare$  ISO-8859-1 (Latin-1)
- ISO-8859-2 (Latin-2)
- ISO-8859-3 (Latin-3)
- $\blacksquare$  ISO-8859-4 (Latin-4)
- ISO-8859-5 (Latin/ キリル文字)
- ISO-8859-6 (Latin/アラビア語)
- ISO-8859-7 (Latin/ギリシャ文字)
- ISO-8859-8 (Latin/ ヘブライ語)
- ISO-8859-9 (Latin-5)
- ISO-8859-10 (Latin-6)
- ISO-8859-15 (Latin-9)
- KOI8-R (キリル文字)
- ISO-2022-JP (日本語)
- ISO-2022-KR および EUC-KR (韓国語)
- ISO-2022-CN (簡体字中国語)
- ISO-2022-TW (繁体字中国語)
- ISO-8859-13 (Latin-7/ バルト諸言語)
- ISO-8859-14 (Latin-8/ケルト語)
- KOI8-U (キリル文字 / ウクライナ語)
- Shift\_JIS (Shift JIS での日本語)
- BIG5 (BIG5 での繁体字中国語)

- GB2312 (EUC での簡体字中国語)
- TIS-620 (タイ語)
- **UTF-16 (Unicode**  $\oslash$  **UCS Transmission Format 16)**
- UTF-16BE (Unicode  $\oslash$  UTF-16 Big-Endian)
- UTF-16LE (Unicode  $\oslash$  UTF-16 Little-Endian)

これによって、世界中のどの地域のどの MIME 文字セットで符号化された電子メー ルでも、ほとんどの場合は 1 つの DtMail のインスタンスだけで表示できます。到 着した電子メールは、指定されている MIME 文字セットと Content-Transfer-Encoding を DtMail が判断して複合化します。

しかし送信の場合は、en US.UTF-8 ロケールでデフォルトに指定されている MIME 文字セットを使用するのでなければ、受信者のメールユーザーエージェント (メールクライアント) が理解できる MIME 文字セットを指定する必要があります。 送信する電子メールの文字セットを切り替えるには、「New Message」ウィンドウ で <CONTROL> + <y> を押すか、「Format」メニューボタンをクリックしてか ら、「Change Char Set」ボタンをクリックします。使用可能な次の文字セットが、 「Send」ボタンの上の左下隅に表示されます。

電子メールのヘッダーか本体に、その MIME 文字セットで表せない文字が含まれ ていると、システムはすべての文字を表せる UTF-8 に自動的に切り替わります。

メッセージに 7 ビット US-ASCII 文字しか使用されていない電子メールは、デフォ ルトの MIME 文字セットは US-ASCII です。このような電子メールは、すべての メールユーザーエージェントで文字や情報の欠落なしに解釈できます。

複数のスクリプトの文字が含まれている電子メールの、デフォルトの MIME 文字 セットは UTF-8 です。この場合、UTF-8 の 8 ビット文字はすべて Quoted-Printable エンコーディングによって符号化されます。MIME、登録されてい る MIME 文字セット、および Quoted-Printable エンコーディングについての詳細 は、RFC 2045、2046、2047、2048、2049、2279、2152、2237、1922、1557、1555、 1489 を参照してください。

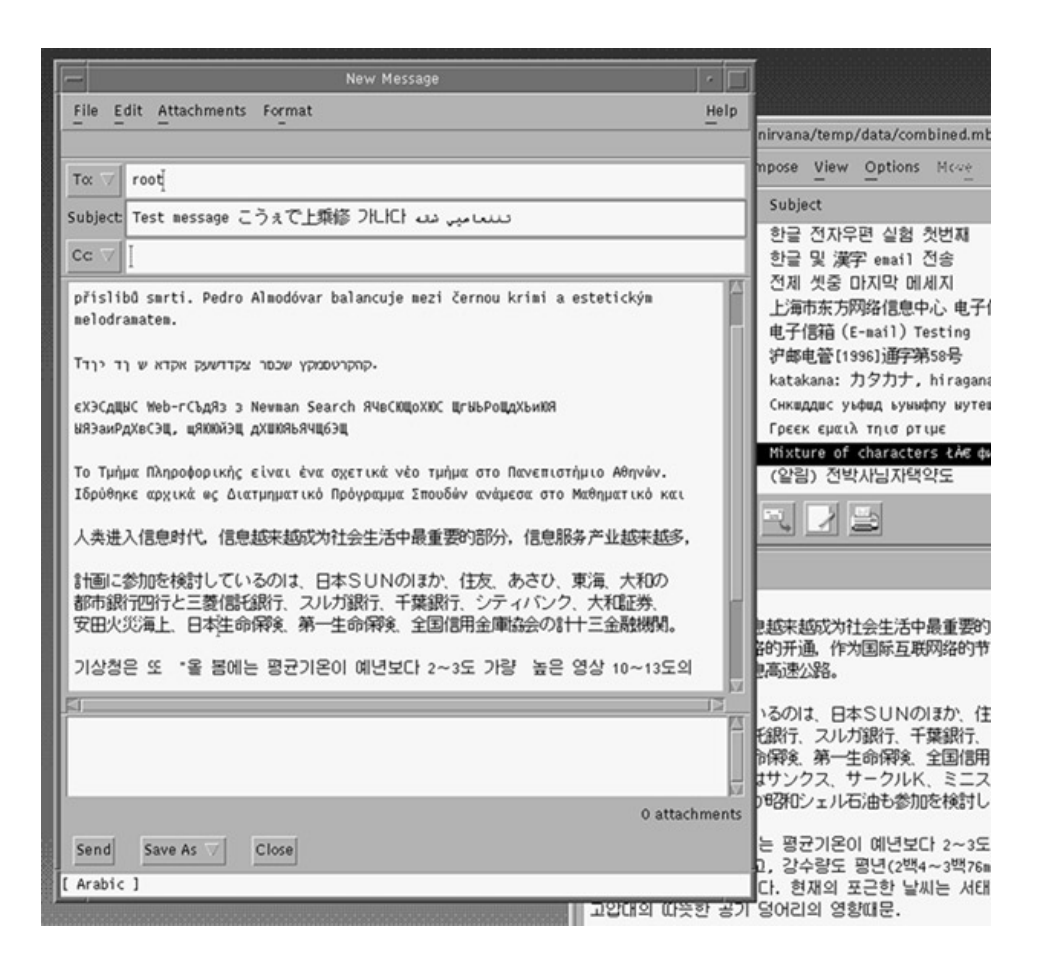

# プログラミング環境

正しく国際化されたアプリケーションは自動的に en\_US.UTF-8 ロケールが有効に なりますが、アプリケーションのリソースファイルで、適切な FontSet/XmFontList を定義することが必要です。

国際化されたアプリケーションについての詳細は、『*Creating Worldwide Software: Solaris International Developer's Guide*』の第 2 版を参照してください。

### **X** アプリケーションで使用されるフォントセット

Solaris 8 環境の en\_US.UTF-8 ロケールでは、以下の文字セットのフォントをサ ポートしています。

- **ISO 8859-1**
- ISO 8859-2
- **ISO 8859-4**
- **ISO 8859-5**
- ISO 8859-7
- **ISO 8859-9**
- ISO 8859-15
- $BIG5$
- GB 2312-1980
- **JIS X0201.1976**
- **JIS X0208.1983**
- KS C 5601.1992 Annex 3
- ISO 8859-6 and Unicode based one
- ISO 8859-8
- TIS 620.2533 based one

Solaris 8 環境は CDE デスクトップ環境をサポートしているので、各文字セットに はフォントのセットが保証されています。

```
以下のリストは、Solaris 8 製品でサポートされている Latin-1 のフォントです。
  -dt-interface system-medium-r-normal-xxs sans
 utf-10-100-72-72-p-59-iso8859-1
  -dt-interface system-medium-r-normal-xs sans
 utf-12-120-72-72-p-71-iso8859-1
  -dt-interface system-medium-r-normal-s sans
 utf-14-140-72-72-p-82-iso8859-1
  -dt-interface system-medium-r-normal-m sans
 utf-17-170-72-72-p-97-iso8859-1
  -dt-interface system-medium-r-normal-l sans
 utf-18-180-72-72-p-106-iso8859-1
  -dt-interface system-medium-r-normal-xl sans
 utf-20-200-72-72-p-114-iso8859-1
  -dt-interface system-medium-r-normal-xxl sans
  utf-24-240-72-72-p-137-iso8859-1
```
フォント別名については、『共通デスクトップ環境 プログラマーズ・ガイド *(*国際 化対応編*)*』を参照してください。

en US.UTF-8 ロケールでは、utf も共通のフォント別名としてサポートされてい ます。アプリケーションのフォントセットは、次の例に示されているように、上記 の各文字セットを含むフォントの集合である必要があります。

```
fs = XCreateFontSet(display,
"-dt-interface system-medium-r-normal-s*utf*-*-*-*-*-*-*-iso8859-1,
  -dt-interface system-medium-r-normal-s*utf*-*-*-*-*-*-*-iso8859-2,
  -dt-interface system-medium-r-normal-s*utf*-*-*-*-*-*-*-iso8859-4,
  -dt-interface system-medium-r-normal-s*utf*-*-*-*-*-*-*-iso8859-5,
  -dt-interface system-medium-r-normal-s*utf*-*-*-*-*-*-*-iso8859-6,
  -dt-interface system-medium-r-normal-s*utf*-*-*-*-*-*-*-iso8859-7,
  -dt-interface system-medium-r-normal-s*utf*-*-*-*-*-*-*-iso8859-8,
  -dt-interface system-medium-r-normal-s*utf*-*-*-*-*-*-*-iso8859-9,
  -dt-interface system-medium-r-normal-s*utf*-*-*-*-*-*-*-iso8859-15,
  -dt-interface system-medium-r-normal-s*utf*-*-*-*-*-*-*-big5-1,
  -dt-interface system-medium-r-normal-s*utf*-*-*-*-*-*-*-jisx0208.1983-0,
  -dt-interface system-medium-r-normal-s*utf*-*-*-*-*-*-*-jisx0201.1976-0,
  -dt-interface system-medium-r-normal-s*utf*-*-*-*-*-*-*-ksc5601.1992-3,
  -dt-interface system-medium-r-normal-s*utf*-*-*-*-*-*-*-gb2312.1980-0,
  -dt-interface system-medium-r-normal-s*utf*-*-*-*-*-*-*-tis620.2533-0,
  -dt-interface system-medium-r-normal-s*utf*-*-*-*-*-*-*-unicode-
fontspecific",
  &missing_ptr, &missing_count, &def_string);
```
あるいは、次のように簡単に記述することもできます。

```
fs = XCreateFontSet(display,
    "-dt-interface system-medium-r-normal-*s*utf*",
     &missing_ptr, &missing_count, &def_string);
```
## **CDE/Motif** アプリケーションとしての **XmFontList** 定義

FontSet の定義に関しては、ロケールがサポートする文字セットのフォントはすべ て、アプリケーションの XmFontList リソース定義にも含める必要があります。

例 **4–1** en\_US.UTF-8 ロケールの XmNFontList 定義

| $*fontList:$<br>$-dt$ -interface system-medium-r-normal-s*utf*-*-*-*-*-*-*-iso8859-1;<br>-dt-interface system-medium-r-normal-s*utf*-*-*-*-*-*-*-iso8859-2;\                                                                                                    |  |
|----------------------------------------------------------------------------------------------------|--|
| -dt-interface system-medium-r-normal-s*utf*-*-*-*-*-*-*-iso8859-4;\<br>$-dt$ -interface system-medium-r-normal-s*utf*-*-*-*-*-*-*-iso8859-5;<br>-dt-interface system-medium-r-normal-s*utf*-*-*-*-*-*-*-iso8859-6;\<br>-dt-interface system-medium-r-normal-s*utf*-*-*-*-*-*-*-iso8859-7;\<br>-dt-interface system-medium-r-normal-s*utf*-*-*-*-*-*-*-iso8859-8;\<br>-dt-interface system-medium-r-normal-s*utf*-*-*-*-*-*-*-iso8859-9;\<br>-dt-interface system-medium-r-normal-s*utf*-*-*-*-*-*-*-iso8859-15;\<br>-dt-interface system-medium-r-normal-s*utf*-*-*-*-*-*-*-biq5-1;<br>-dt-interface system-medium-r-normal-s*utf*-*-*-*-*-*-*-jisx0208.1983-0;\<br>-dt-interface system-medium-r-normal-s*utf*-*-*-*-*-*-*-jisx0201.1976-0;\<br>-dt-interface system-medium-r-normal-s*utf*-*-*-*-*-*-*-ksc5601.1992-3;\<br>-dt-interface system-medium-r-normal-s*utf*-*-*-*-*-*-+qb2312.1980-0;\ |  |
| -dt-interface system-medium-r-normal-s*utf*-*-*-*-*-*-tis620.2533-0;\<br>-dt-interface system-medium-r-normal-s*utf*-*-*-*-*-*-*-unicode-<br>fontspecific:                                                                                                    |  |

あるいは、次のように簡単に記述することもできます。

\*XmPushButton.fontList:\ -dt-interface system-medium-r-normal-\*s\*utf\*:

XmFontList と XmNFontList についての詳細は、XmFontList(3X) のマニュアル ページ、『*OSF/Motif Programmer's Guide*』、および『*OSF/Motif Programmers's Reference Manual*』の各 Motif ウィジェットのリソースセクションを参照してくだ さい。

## **X/DPS**

X Window System は、X Display PostScript (X/DPS) システムにより拡張されてい ます。このシステムは、クライアント側でアプリケーションから呼び出し可能な ライブラリを使用し、X サーバー側では対応する拡張機能を使用します。

Adobe PostScript を使用する国際化および各国語対応については、Adobe のいくつ かの書籍に記述されています。

- 『*PostScript* リファレンス・マニュアル 第 2 版』Adobe Systems Inc.、Addison Wesley 1990 年。
- 『*PostScript Language Reference Manual Supplement*』Adobe Systems Inc.、1994 年 12 月。
- 『*Programming the Display PostScript System with X*』Adobe Systems Inc.、 Addison Wesley 1993 年。

これらの一連の資料は、PostScript アプリケーションの開発には不可欠です。

『*PostScript* リファレンス・マニュアル 第 *2* 版』は、PostScript の標準リファレン スです。各演算子、Display PostScript (DPS)、Level 1 および Level 2 についての定 義が説明されています。この資料は、デバイス独立のプリンタ言語としての、 PostScript の基本事項について説明しています。PostScript のフォントおよび文字を 処理する特殊な機能についても説明されています。この資料の付録 E では、標準文 字セットおよびエンコーディングベクターを示しています。インタプリタに組み込 まれたフォントや他のソースから提供されたフォントの編成についても解説してい ます。

『*Programming the Display PostScript System with X*』は、X ウィンドウおよび Display PostScript を扱うアプリケーション開発者向けの資料です。この資料は、

**141**

Display PostScript を使用するアプリケーションを作成して、画面表示およびプリン タ出力用の情報を作成する方法を示しています。コーディングの手法が詳細に説明 されています。

## **localization** リソースカテゴリ

localization リソースカテゴリでは、どの中立言語 (たとえば英語や日本語) をサ ポートするかを指定します。このカテゴリは、Language、Country、CharSet、 その他のキーを含む辞書で構成されます。これらのキーは、%Console% デバイスパ ラメタセットにあります。

"<</Language/EN /Country/U.S. /CharSet/ISO-646-ISV>>

"<</Language/JA /Country null /CharSet/JIS-...>>"

日本語の例では、Country に null 値が指定され地域は選択されていないことを示 しています。

localization リソースカテゴリでは、各アイテムに固有の名前を使用しなければ なりません。

## 言語インタプリタについての情報

ページ記述言語 (PDL) インタプリタを PostScript 製品に割り当てることができま す。アプリケーションやプリンタドライバは PDL リソースカテゴリを使用して、ど の PDL インタプリタが割り当てられているかを確認できます。

制御言語を割り当てることもできます。アプリケーションやプリンタドライバ は、ControlLanguage を使用して、PostScript 製品で使用可能な制御言語を確認 できます。

PDL および ControlLanguage リソースカテゴリを使用できます。

PDL および ControlLanguage リソースカテゴリは、キーと値のペアで構成されま す。詳細については、Adobe PostScript に関する資料を参照してください。

## デスクトップ環境

Solaris 共通デスクトップ環境 (Solaris CDE) は Solaris 8 の標準 GUI デスクトップで す。システムに対するユーザーのメインインタフェースであるだけでなく、ユー ザーのロケールの設定の多くが表示されるインタフェースでもあります。ドイツで はドイツ語のインタフェースが表示され、フランスではフランス語のインタフェー スが表示されます。

『共通デスクトップ環境 プログラマーズ・ガイド *(*国際化対応編*)*』では、アプ リケーションが一貫したユーザーインタフェースでさまざまな言語や文化的慣習を サポートできるようにするデスクトップの国際化について説明されています。

### **CDE** の概要

Solaris CDE は完全に国際化されており、システムにインストールされたロケールを 使用して任意のアプリケーションを実行できます。言語および文化に依存する情報 をアプリケーションのソースコードとは別にすることにより、他の国の市場に参入 するときに、アプリケーションを書き直したり、再コンパイルする必要がありませ ん。この代わりに、外部情報を言語や慣習に合わせて言語対応するだけで済みます。

アプリケーションインタフェースは標準化されており、東アジアも含め、任意の ロケールの機能を使用できます。Solaris 8 は、Portable Operating Systems for Computer Environments (POSIX および X/Open の規格、XPG4.2 とも呼ばれる) で コンパイルされています。

デスクトップの各層において、次の資料に説明されている適切な国際化インタ フェースの規格を使用しなければなりません。

**143**

- 『*X Window System, The Complete Reference to Xlib*, Xprotocol, ICCM, XLFD-X Version, Release 5』, Digital Press, 1992.
- 『*IEEE Std. 1003.1*-1990. Information Technology-Portable Operating System Interface (POSIX)-Part 1: System Application Program Interface (API)』. ISO/IEC 9945-1:1990.
- 『*OSF Motif 1.2 Programmer's Reference*, Revision 1.2, Open Software Foundation』, Prentice Hall, 1992.
- *【X/Open CAE Specification Commands and Utilities*, Issue 4*】*, X/Open Company Ltd., 1992.
- 『共通デスクトップ環境 プログラマーズ・ガイド *(*国際化対応編*)*』更新された バージョンは AnswerBook の Solaris 8 Common Desktop Environment Developer Collection — Japanese によりオンラインで提供されています。詳細について は、19ページの「関連マニュアル」を参照してください。

## ロケールの設定

ほとんどの単一表示クライアントは、単一のロケールで動作します。これ は、\$LC CTYPE を含む一連の LC 環境変数や環境変数 \$LANG により設定されま す。

ロケールの LC CTYPE カテゴリは、実行時に使用されるロケール固有の機能を識別 するために環境により使用されます。フォントおよび入力メソッドは、LC\_TYPE カ テゴリにより決定されます。

国際化が可能な Xt プログラムは XtSetLanguageProc() 関数 (デフォルトでは setlocale() と呼びます) を呼び出してロケールを設定すると想定されています。

## フォントの統合

アプリケーションは、X 端末のユーザーにより使用される場合もあれば、ネッ トワークを介してリモートワークステーションのユーザーにより使用される場合 もあります。このような場合、ユーザーの X 端末で使用できる X ウィンドウサー バーのフォントはアプリケーションのデフォルトとは異なっている場合があり、一 部のフォントが使用できない場合もあります。
Solaris CDE により定義された標準インタフェースのフォント名は、すべての Solaris CDE 準拠システムで使用できることが保証されています。フォント名は実際 のフォントを指定しません。これらは別名で、各システムベンダーが使用可能で最 適なフォントにマップします。アプリケーションでこれらのフォント名だけを使用 する場合、任意の Solaris CDE 準拠システム上で非常に近いフォントだけを使用す ることを保証できます。

詳細については、『共通デスクトップ環境 プログラマ概要』および Solaris CDE の DtStdInterfaceFontNames(5) および DtStdAppFontNames(5) のマニュアル ページを参照してください。

# 国際化および **Solaris CDE**

共通のオープンシステムに複数の環境を存在させて、さまざまな言語をサポートす ることができます。これらをロケールと呼びます。ロケールは、データを表示する ための言語、フォント、慣習を指定します。Solaris CDE は完全に国際化されてお り、任意のアプリケーションを任意のロケールで実行できます。アプリケーション はコードセット非依存で、任意の複数バイトコードセットをサポートしていなけれ ばなりません。

すべての構成要素は単一の、全世界共通の実行プログラムとして提供されます。こ れらの構成要素は、米国、ヨーロッパ (西欧および東欧)、日本、韓国、台湾、 タイ、中華人民共和国、中東をサポートしています。

#### フォントおよび文字セットの一致

ロケールの文字を表示するためにさまざまなフォントセットが使用されます。特定 のフォントの文字セットはロケールに依存します。この情報はロケール固有の app-defaults ファイルに記述します。このファイルには、フォントセット、フォ ント、フォントリストが含まれます。

XmFontSet はロケール依存のフォントを指定します。リソース名は \*fontSet で す。フォントの名前を具体的に指定してはいけません。XFontStruc のリソース名 は \*font です。フォントリストにはフォントのリストおよびフォントセットが含ま れます。XFontList はフォントを指定します。

デスクトップ環境 **145**

## 言語対応されたテキストの保存

各言語のテキスト文字列は、アプリケーションとは別に、ロケール名により識別さ れるディレクトリに保存しなければなりません。これらの文字列は、リソース ファイル、メッセージカタログ、専有ファイルの 3 つのタイプのファイルに保存さ れます。

リソースファイルとメッセージカタログはどちらも、テキスト文字列を提供する ファイルです。リソースファイルはロード時に変換され、メッセージカタログは事 前にコンパイルされてアクセスの準備が行われます。アプリケーションはコード セット非依存で、任意の複数バイトをサポートしていなければなりません。専有 ファイルは、テキスト文字列を含む情報のデータベースである場合があります。理 想的には、テキスト文字列はリソースファイルまたはメッセージカタログに保存し てください。テキスト文字列が専有ファイルで提供される場合、ツールを開発して テキスト文字列を抽出して置換しなければなりません。

## Xlib の依存性

X ロケールはホスト環境で定義された 1 つまたは複数のロケールをサポートしま す。direct Xlib™ は ANSI C ライブラリに準拠し、ロケール宣言メソッドは setlocale() 関数です。この関数はホストの C ライブラリと Xlib の両方のロケー ル操作を設定します。Xlib の操作は LC\_CTYPE カテゴリにより管理します。これを 現在のロケールと呼びます。XSupportsLocale() 関数は、現在のロケールが X によりサポートされるかどうかを判断するために使用されます。

# メッセージガイドライン

メッセージガイドラインは、一貫した形式およびスタイルのテキストの作成に使用 するために作成します。明確で簡単な英語を使用し、最低限の英語を理解でき るユーザーがすべてのメッセージを理解できるようにします。『共通デスクトップ 環境 プログラマーズ・ガイド *(*国際化対応編*)*』の最後には、明確かつ簡潔で、翻 訳可能なメッセージを作成するためのガイドラインが数多く示されています。メッ セージは問題を説明し、正確に処置を実行する方法を提案しなければなりません。 翻訳担当者向けに、概要や変数などを説明するコメントも含めます。この資料に は、メッセージカタログの形式やメッセージ自体のスタイルについてのアドバイス がリストされています。

翻訳されるメッセージカタログを送信する前に、メッセージカタログを英語から国 際的な英語、つまり、簡単で他の言語に翻訳しやすい英語に翻訳することも役に立 ちます。これにより、翻訳作業が効率化し、翻訳担当者の問い合わせが減り、コス トが削減されます。

# 国際化と分散ネットワーク

この節では、他のホスト上のアプリケーションとの情報の交換について説明しま す。データを転送するためには、いつかのパラメタを考慮しなければなりません。

- 送信側および受信側のコードセット
- プロトコルが7 ビットと8 ビットのどちらか
- プロトコルで可能なエンコーディングの交換のタイプ

リモートホストがローカルホストと同じコードセットを使用している場合で、プロ トコルが 8 ビットデータを処理できる場合は、変換は必要ありません。プロトコル が 7 ビットのデータしか扱えない場合は、8 ビットコードポイントは 7 ビット ASCII 値にマップしなければなりません。変換にはさまざまな方法があります。

リモートホストのコードセットがローカルホストのコードセットと異なる場合 は、つぎの 2 つのケースが当てはまります。変換は特定のプロトコルによって異な ります。プロトコルが 8 ビットを処理できる場合は、プロトコルはどちら側で変換 を行うかを指定する必要があります。プロトコルが 7 ビットしか処理できない場合 は、文字レパートリーの識別とともに、7 ビット交換エンコーディングが必要です。

#### メール交換

インターネットが普及し、世界中の人々との通信が容易になるにつれ、多くのプ ラットフォームやさまざまなロケールで電子メールが送信されるようになりまし た。しかし、電子メール交換の規格は、デスクトップコンピュータにより制限さ れ、そのデフォルトの電子メール規格は SMTP (メール転送プロトコル) で、7 ビッ ト伝送チャネルしかサポートされていません。

送信エージェントはメッセージの本文を標準形式に変換し、本文のラベルを付けま す。受信エージェントは本文を見て文字エンコーディングをサポートしているか確 認し、本文をローカルの文字セットに変換します。

デスクトップ環境 **147**

dtmail は現在、言語変換ライブラリ (LCL) を使用しているので、Subject 行、メー ル本文、およびアタッチメントで複数バイトの文字をサポートしています。dtmail には、1 つのメールに複数のエンコーディングによる文字を混在させる機能もあり ます。たとえば、日本語 (ja) ロケールで SJIS と EUC の両方を使用できます。

# **OpenWindows**

Solaris 8 では、OpenWindows の国際化については何も変更されていません。以前 のバージョンの Solaris 用に開発されたアプリケーションは Solaris 8 でもそのまま 実行できます。

XView ツールキットは CSI 使用可能ではありません。XView ツールキットを使用す るアプリケーションは、ja\_JP.PCK、en\_US.UTF-8、ko.UTF-8 など、非 EUC ロケールではサポートされません。

XView の国際化についての詳細は、『*XView Developer's Notes*』の国際化の説明を 参照してください。

# **CTL: Complex Text Layout**

CTL (Complex Text Layout) 拡張機能により、アラビア語、ヘブライ語、タイ語など 論理テキスト表現と物理テキスト表現の間の複雑な変換が必要な言語を Motif の API で用いることができます。CTL Motif では文字の整形 (合字、区別的発音符、セ グメントの順序の決定など) を行うことができます。また、静的および動的なテキス トウィジェットがサポートされています。さらに、テキストの方向を選択したり (右 から左または左から右)、動的なテキストウィジェットにタブを使用したりすること ができます。テキストのレンダリングはレンディション層を通じて処理されるの で、その他のウィジェットライブラリの CTL サポートへの拡張は容易です。

## **CTL** の概要

新機能を利用するには、PLS (Portable Layout Services) ライブラリおよび適切な言 語エンジンを用意する必要があります。CTL は言語エンジンとのインタフェースと して PLS を使い、レンダリングを実行する前に言語エンジンを使ってテキストを変 換します。CTL をサポートするアプリケーションは、CTL のマニュアルに指定され ているリソースをあらかじめインクルードする必要があります。

XmCTL でサポートされる、言語の複雑な整形および再配置機能について、以下に具 体的に示します。これらの機能は、ロケールごとに異なる PLS モジュールの行う変 換を通じて提供されます。

- 配置の変更
- 合字 (複数文字→ 1 文字) および文字の合成 (1 文字→複数文字)
- 区別的発音符

**149**

- 双方向性
- 対称的スワッピング
- 数値による整形
- 文字列の妥当性

# **CTL** アーキテクチャの概要

下図に CTL アーキテクチャの構成を示します。表の上に位置する Dt Apps は Motif CTL 機能を用いてテキストのレンダリングを行います。これを受けて、Motif は ロケールに固有の言語エンジンと PLS 経由でインタフェースし、位置の変更、数値 の整形などの操作を行います。

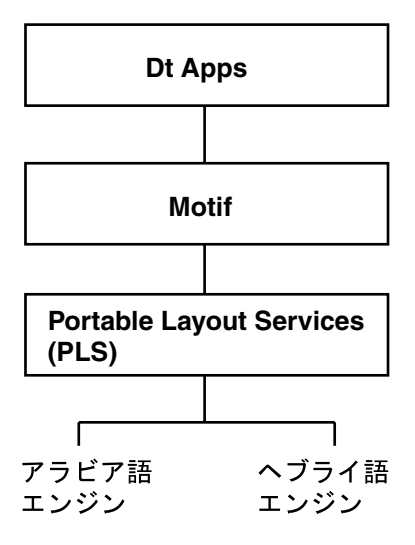

目的のロケールに固有のエンジンを追加すれば、CTL アーキテクチャに新しい言語 をサポートさせることができます。つまり、Motif や Dt Apps を変更することなく タイ語やベトナム語をサポートすることができます。

# **CTL** テクノロジのサポートによる **Motif** の変更点

# **XmDirection**

XmNlayoutDirection <sup>1</sup> リソース (1) はオブジェクトレイアウトを制御しま す。XmNlayoutDirection を用いて LayoutObject の方向の値を指定する方法を 以下に示します。

# レイアウトの方向

XmNlayoutDirection が XmDEFAULT\_DIRECTION として指定されている場 合、ウィジェットのレイアウトの方向は作成時に支配的な疑似 XOC により設定さ れます。動的テキスト (Xmtext および XmTextField) では、ウィジェットに使用 されている XmRendition に関連付けされた疑似 XOC が支配的疑似 XOC になりま す。静的テキスト (Xmlist、XmLabel、XmLabelG) のレイアウト方向は、方向の指 定されている最初の合成文字列コンポーネントに基づいて設定されます。次の 2 通 りのいずれかで指定します。

- 直接的に指定。コンポーネントの種類が XmSTRING COMPONENT LAYOUT PUSH または XmSTRING COMPONENT DIRECTION の場合
- 間接的に指定。コンポーネントの種類が XmSTRING\_COMPONENT\_LOCALE\_TEXT、XmSTRING\_COMPONENT\_WIDECHAR\_TEXT または XmSTRING COMPONENT TEXT の場合。コンポーネントに関連付けされた XmRendition および LayoutObject から設定

XmNlayoutDirection が XmDEFAULT DIRECTION として指定されていない場 合、XmNlayoutModifier @ls orientation の値がレイアウト修飾子文字列に明 示的に指定されていなければ、XmnlayoutDirection の値は XOC およびその LayoutObject に受け渡されます。

XmNlayoutDirection と XmNlayoutModifier @ls orientation の両方の値 が明示的に指定されている場合、上記の動作の中間になります。ウィジェットオブ ジェクトのレイアウトは XmNlayoutDirection により制御され、レイアウトの変 換は XmNlayoutModifier @ls orientation の値により制御されます。

1. XmNlayoutDirection の概要、特に XmStringDirection と XmNlayoutDirection の相互作用について は『*Motif Programmer's Guide (Release 2.1)*』のセクション 11.3 を参照してください。

# 詳細について

より詳細な情報については、『*CAE Specification: Portable Layout Services: Context-dependent and Directional Text*』(The Open Group: Feb 1997; ISBN 1-85912-142-X; document number C616) を参照してください。

このマニュアルでは、コンテキストに依存する双方向のテキスト変換を、既存の POSIX ロケールモデルに対する論理拡張として処理するときに使用する、移植可能 な機能について説明しています。複合テキスト言語をサポートしたいシステムプロ グラマまたはアプリケーションプログラマを対象としています。

#### XmStringDirection

XmStringDirection は、文字列に含まれる各文字の表示方向を指定するデータ形 式です。

XmStringDirection リソースは、文字列の方向を指定するコンポーネントを持た ないすべての複合文字列 (XmString) に対してデフォルトのレンダリング方向を設 定します。したがって、XmStringDirection リソースに対して適切な値を設定す るだけで、レイアウト方向を設定できます。複合文字列の各コンポーネントの方向 を指定する必要はありません。アプリケーションにおいて XmString がレンダリン グされる場合、その文字列が方向 (XmStringDirection) を明示して作成されたか どうかが確認されます。方向コンポーネントが存在しなければ、アプリケーション は XmNlayoutDirection リソースの値から現在のウィジェットを確かめ、その値 を XmString のデフォルトのレンダリング方向として使用します。

XmRendition および XmDirection も参照してください。

#### XmRendition

CTL により、以下に示す新しい疑似リソースが XmRendition に追加されました。

表 **7–1** XmRendition の新しいリソース

| 名前                  | クラス/タイプ                          | アクセス | デフォルト値      |
|---------------------|----------------------------------|------|-------------|
| XmNfontType         | XmCFontType/<br>XmFontType       | CSG  | XmAS IS     |
| XmNlayoutAttrObject | XmClayoutAttrObject/CG<br>String |      | <b>NULL</b> |
| XmNlayoutModifier   | XmClayoutModifier/<br>String     | CSG  | NULL        |

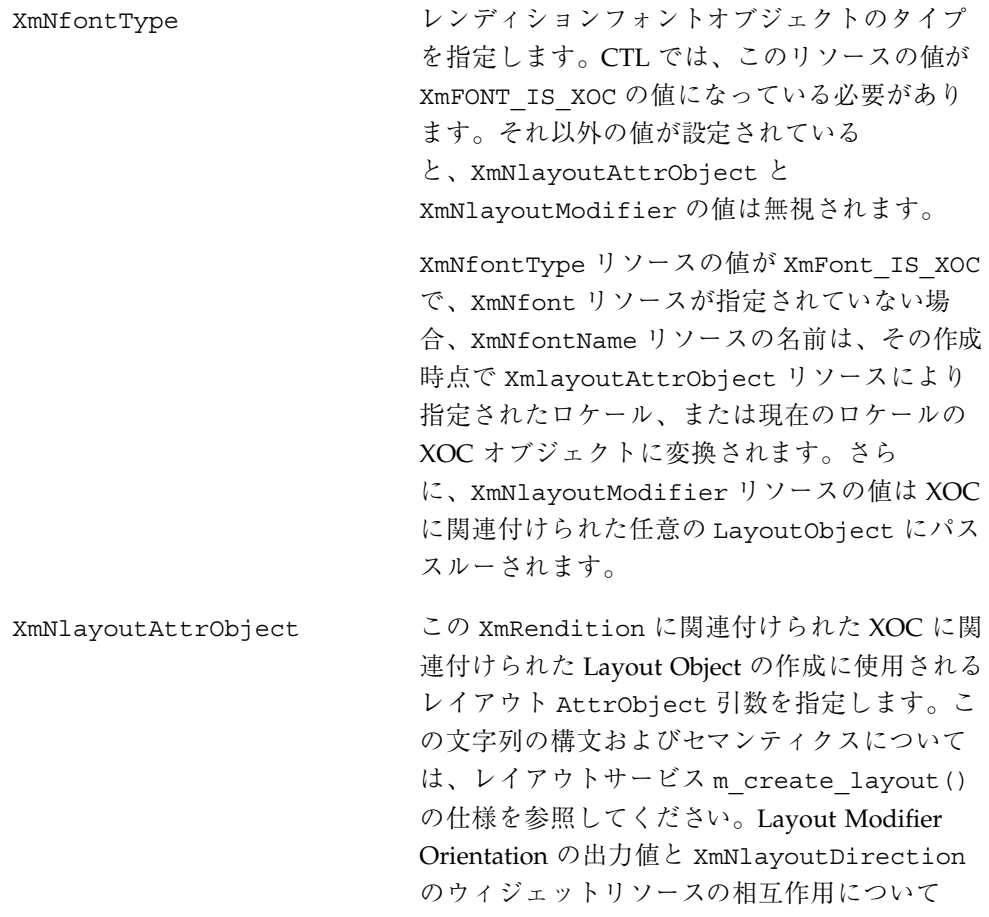

は、上述の XmNfontType の説明を参照してく ださい。

XmNlayoutModifier XmRendition に関連付けられた XOC に関連付 けられた Layout Object にパススルーされる レイアウト値を指定します。この文字列の構 文およびセマンティクスについては『*CAE Specification*』を参照してください。

> XmRendition{retrieve,Update} を用いてこ のリソースを設定すると、文字列はこの Rendition に関連付けられた XOC に関連付けら れた LayoutObject にパススルーされます。 レイアウトサービスは以上の手続きにより動的 に構成されます。 Orientation、 Context、 TypeOfText、 TextShaping、または ShapeCharset を変更すると、予測不能な動作 が生じる可能性があります。

## 追加のレイアウト動作

XmNlayoutModifier は、XmRendition に関連付けられたテキストのレイアウト 動作に影響します。たとえば、数値のレイアウトデフォルト処理が NUMERALS\_NOMINAL ならば、XmNlayoutModifier を次の 2 つのどちらかに従っ て設定することにより NUMERALS NATIONAL に変更することができます。

- @ls numerals=nominal:national、または
- @ls numerals=:national

レイアウト値は以下の各グループに分類できます。

■ エンコーディング記述: TypeOfText、TextShaping、ShapeCharset (および ロケールのコードセット)

TypeOfText はセグメント順であり、未使用ブロックとして表すことができま す。通常、レンディションオブジェクトを通じてこれらの値を動的に変更するこ とは無意味です。ほとんどの場合、予測不能な動作を生じる結果となります。

■ レイアウト動作: Orientation、Context、ImplicitAlg、Swapping、 NumeralsOrientation、および Context は動的に変更してはいけませ ん。ImplicitAlg、Swapping、および Numerals を変更するようにしてくだ さい。

# XmText と XmTextField

Xm CTL では、XmText と XmTextField が拡張され、ビジュアル的な移動機能と 削除機能が追加されました。これは Motif 2.0 CSText ウィジェット以降の機能で す。Motif 2.1 の標準の Text および TextField では、論理的順序と物理的順序は 区別されません。「次」および「前方」は「右へ」を意味し、「前」および「後 方」は「左へ」を意味します。一方、CSText ではこれらは区別されており、物理 名だけを用いる一連の動作が新たに定義されています。これらには、たとえば left-character()、delete-right-word() などがあります。これらの処理 ルーチンはすべてウィジェットの XmNlayoutDirection に依存するように定義さ れていて、適切な「次の~」または「前の~」の動作が呼び出されます。Xm CTL の拡張は CSText の場合よりも多少複雑です。これは、ウィジェットのグローバル な方向だけでなく、疑似 XOC (中立安定を含む) により決定されるカーソルの周囲の 物理文字の個々の方向性にも依存するためです。

さらに、選択基準を決定し、レンディションのタグを提供し、揃え方を決定する新 しいリソースが追加されています。

新しい Xm CTL の動作は、{Move,Delete,Kill} と {Left,Right} と {Character,Word} を一つに合成したような動作になっています。以下にその詳 細について説明します。

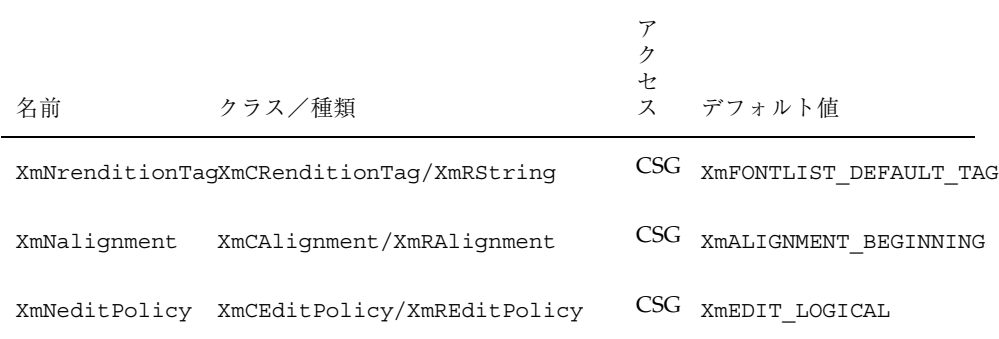

表 **7–2** Xm CTL の新しいリソース

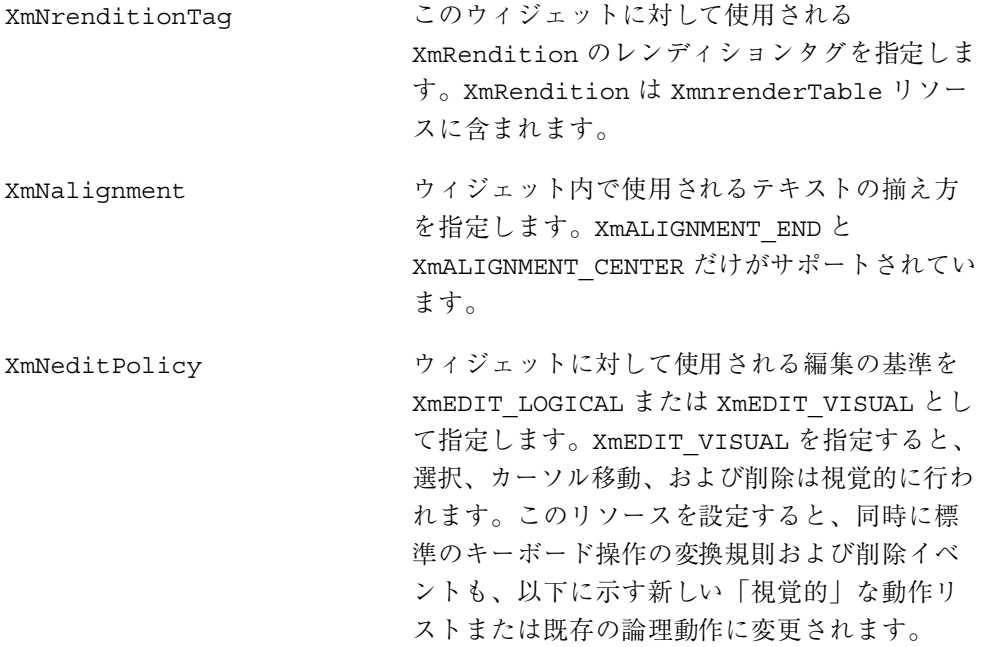

# 文字の向き決定動作ルーチン

以下のリストに含まれる動作はすべて、指定された方向にある文字の向きの問い 合わせを行います。たとえば方向が左から右ならば、対応する形式として next-/ forward- または previous-/backward- が呼び出されます。

- delete-left-character()
- delete-left-word()
- delete-right-character()
- delete-right-word()
- kill-left-character()
- kill-left-word()
- kill-right-character()
- kill-right-word()
- left-character()
- left-word()
- prev-cell()

- $\blacksquare$  right-character()
- right-word()
- forward-cell()

# 文字の向き決定の追加動作

Layout Services 変換の OutToInp および Property バッファ (入れ子のレベル用) を使用して、文字の向きを決定します。したがって、ウィジェットの動作は各 ロケール固有の変換に依存します。OutToInp バッファや Property バッファの情 報が正しくないと、ウィジェットが予想外の動作を行うことがあります。特に Property バッファの情報は大きく影響します。ロケール固有のモジュールがこの 仕様の適用範囲から外れている場合、同じテキスト、アプリケーション、リソース 値、および LayoutObject 構成に対して行われる双方向の編集動作が、プラット フォームによって異なる場合があります。

ビジュアルモードの動作はセルベースの動作を表示します。論理モードの動作は論 理的な文字ベースの動作を生じます。たとえば、delete-right-character() で は、ディスプレイセルに対応した入力バッファの文字が削除されます。つま り、LayoutObject 変換の「プロパティ」バイトの「新しいセルのインジケータ」 が 1 に設定されている入力バッファの文字 1 個、および「新しいセルのインジケー タ」 <sup>2</sup> が 0 である後続のすべての文字が消去されます。

同様に、backward-character() では入力バッファ内で挿入点が 1 つ前に移動し ます。これに伴い、カーソルは出力バッファ内で関連付けられた文字に対応する表 示上の位置に再描画されます。これは、複合表示セル上を移動するにはキースト ロークを繰り返す必要があることを意味します。つまり「新しいセルのインジケー タ」が 0 の入力バッファ文字 (区別的発音符または合字) を横切って挿入点が移動す るため、カーソルの表示位置は実際には変化しません。

このことは、削除動作が論理/入力バッファ側から実行されるか、物理的/出力側の 表示セルレベルから実行されることを意味します。入力バッファと出力バッファの 間には 1 対 1 の対応関係が存在しないため、厳密な意味での 1 文字単位の削除モー ドは存在しません。たとえば、1 つの物理文字が論理文字の一部分だけを表してい るような場合が考えられます。

2. Property バッファの詳細については、『CAE Specification』 の m\_transform\_layout() の仕様を参照して ください。

# XmText 動作ルーチン

XmText の動作ルーチンを以下に示します。

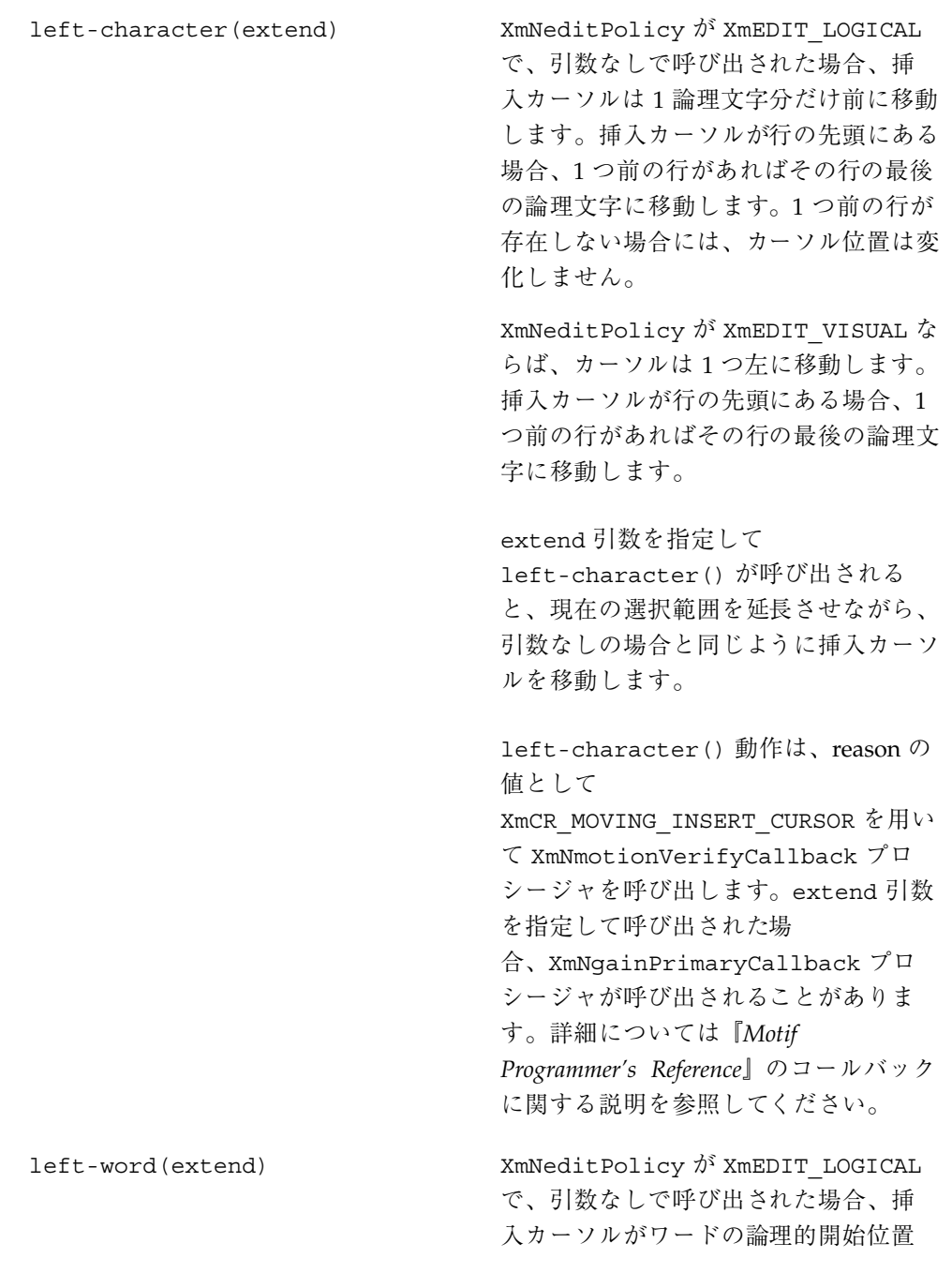

にあれば、挿入カーソルは 1 つ前の論 理ワードの開始位置に移動します。1 つ 前の論理ワードが存在しない場合には、 挿入カーソルの位置は変化しませ ん。ワード内の、ワードの論理的な先頭 以外に挿入カーソルが位置している場合 には、挿入カーソルはワードの論理的開 始位置に移動します。挿入カーソルが行 の論理的開始位置にある場合、挿入カー ソルを 1 つ前の行の論理的な最後のワー ドの始点に移動します。1 つ前の行が存 在しない場合には、挿入カーソルの位置 は変化しません。

XmNeditPolicy  $\hat{\mathcal{N}}$  XmEDIT\_VISUAL で、引数なしで left-word() が呼び出 されると、左側または行の先頭以降の最 初の白い空白文字の後の、白以外の最初 の空白文字に挿入カーソルを移動しま す。挿入カーソルがすでにワードの先頭 に位置している場合、1 つ前のワードの 先頭に挿入カーソルを移動します。挿 入カーソルがすでに行の先頭にある場 合、1 つ前の行の最後のワードの先頭に 移動します。

extend 引数を指定して left-word() が呼び出されると、現在の選択範囲を延 長させながら、引数なしの場合と同 じように挿入カーソルを移動します。

left-word() 動作は、reason の値とし て XmCR\_MOVING\_INSERT\_CURSOR を 用いて XmNmotionVerifyCallback プ ロシージャを呼び出します。extend 引 数を指定して呼び出される場 合、XmNgainPrimaryCallback プロ シージャが呼び出されることがありま す。詳細については『*Motif*

*Programmer's Reference*』のコールバック に関する説明を参照してください。

right-character(extend) XmNeditPolicy が XmEDIT\_LOGICAL で、引数なしで呼び出された場合、挿 入カーソルを 1 論理文字分だけ次に移動 します。挿入カーソルが行の論理的な最 後尾にある場合、次の行があればその行 の先頭に挿入カーソルを移動します。 XmNeditPolicy が XmEDIT\_VISUAL な らば、カーソルは 1 つ右に移動します。 挿入カーソルが行末にある場合、次の行 があればその行の最後の論理文字に移動 します。 extend 引数を指定して right-character() が呼び出された 場合、現在の選択範囲を延長させなが ら、引数なしの場合と同じように挿 入カーソルを移動します。 right-character() 動作は、reason の値として XmCR\_MOVING\_INSERT\_CURSOR を用い て XmNmotionVerifyCallback プロ

シージャを呼び出します。extend 引数 を指定して呼び出される場 合、XmNgainPrimaryCallback プロ シージャが呼び出される場合がありま す。詳細については『*Motif Programmer's Reference*』のコールバック

に関する説明を参照してください。

right-word(extend) XmNeditPolicy が XmEDIT\_LOGICAL で、引数なしで呼び出された場合、挿 入カーソルは次の論理ワードの開始位置 に移動します。次の論理ワードが存在し ない場合には、現在のワードの論理的な 最後尾に挿入カーソルを移動します。挿

入カーソルが行の論理的な最後尾にある か、行の論理的な最後のワード内にある 場合、挿入カーソルは次の行の論理的な 先頭ワードに移動します。次の行が存在 しない場合、挿入カーソルは現在のワー ドの論理的な最後尾に移動します。

XmNeditPolicy が XmEDIT\_VISUAL で、right-word() が引数なしで呼び出 された場合、右側または行末以降の最初 の白い空白文字の後の、白以外の最初の 空白文字に挿入カーソルを移動します。

extend 引数を指定して right-word() が呼び出された場合、現在の選択範囲を 延長させながら、引数なしの場合と同 じように挿入カーソルを移動します。

right-word() の動作は、reason の値 として XmCR\_MOVING\_INSERT\_CURSOR を用いて XmNmotionVerifyCallback プロシージャを呼び出します。extend 引数を指定して left-word() が呼び出 される場 合、XmNgainPrimaryCallback プロ シージャが呼び出される場合がありま

す。詳細については『*Motif*

*Programmer's Reference*』のコールバック に関する説明を参照してください。

delete-left-character() XmNeditPolicy が XmEDIT\_LOGICAL ならば、delete-previous-char と同 じです。XmNeditPolicy が XmEDIT\_VISUAL ならば、次のようにな ります。すなわち、通常モードで範囲が 選択されている場合は、選択された部分 が削除されます。範囲が選択されてい ない場合は、挿入カーソルの左側の 1 文 字が削除されます。追加モードで、選択

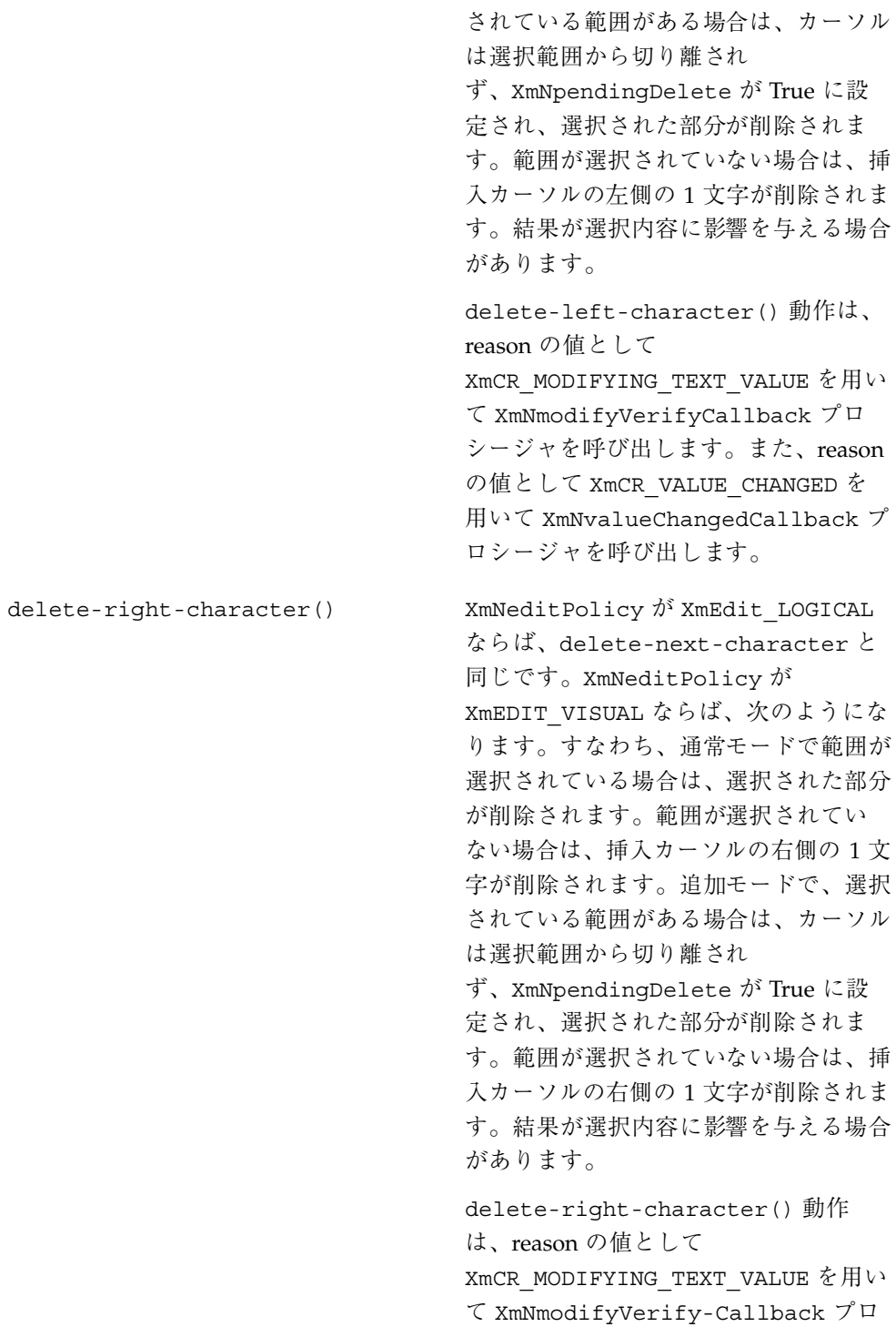

シージャを呼び出します。また、reason の値として XmCR\_VALUE\_CHANGED を 用いて XmNvalue- ChangedCallback プロシージャを呼び出します。 delete-left-word() XmNeditPolicy が XmEDIT VISUAL な らば、delete-prev-word() が引数な しで呼び出された場合と同じで す。XmNeditPolicy が XmEDIT\_LOGICAL ならば次のようにな ります。すなわち、通常モードで範囲が 選択されている場合は、選択された部分 が削除されます。範囲が選択されてい ない場合は、挿入カーソルの左側の文字 から次の空白文字、句読点、タブ、また は行頭の文字まで削除されます。追加 モードで、選択されている範囲がある場 合は、カーソルは選択範囲から切り離さ れず、XmNpendingDelete が True に 設定され、選択された部分が削除されま す。範囲が選択されていない場合は、挿 入カーソルの左側の文字から次の空白文 字、句読点、タブ、または行頭の文字ま でが削除されます。結果が選択内容に影 響を与える場合があります。 delete-right-word() XmNeditPolicy が XmEDIT\_VISUAL な らば、kill-right-word() と同じで す。XmNeditPolicy が XmEDIT\_LOGICAL ならば次のようにな ります。すなわち、通常モードで範囲が 選択されている場合は、選択された部分 が削除されます。範囲が選択されてい ない場合は、挿入カーソルの右側の文字 から次の空白文字、句読点、タブ、また は行末の文字まで削除されます。追加 モードで、選択されている範囲がある場 合は、カーソルは選択範囲から切り離さ れず、XmNpendingDelete が True に

設定され、選択された部分が削除されま す。範囲が選択されていない場合は、挿 入カーソルの右側の文字から次の空白文 字、句読点、タブ、または行末の文字ま で削除されます。結果が選択内容に影響 を与える場合があります。 kill-left-character() XmNeditPolicy  $\hat{\gamma}$ <sup>x</sup> XmEDIT\_LOGICAL ならば、kill-prev-char と同じで す。XmNeditPolicy が XmEDIT\_VISUAL ならば次のようになり ます。すなわち、通常モードで範囲が選 択されている場合は、選択された部分が 削除されます。範囲が選択されていない 場合は、挿入カーソルの左側の 1 文字が 消去されます。消去された文字はカット バッファに保存されます。追加モード で、選択されている範囲がある場合 は、カーソルは選択範囲から切り離され ず、XmNpendingDelete が True に設 定され、選択された部分が削除されま す。範囲が選択されていない場合は、挿 入カーソルの左側の 1 文字が削除されま す。結果が選択内容に影響を与える場合 があります。 kill-left-character() の動作は、 reason の値として XmCR\_MODIFYING\_TEXT\_VALUE を用い て XmNmotionVerifyCallback プロ シージャを呼び出します。さらに、 reason の値として XmCR\_VALUE\_CHANGED を用いて XmNvalueChangedCallback プロシー ジャを呼び出します。 kill-right-character() XmNeditPolicy が XmEDIT LOGICAL ならば、delete-next-character と 同じです。XmNeditPolicy が

XmEDIT\_VISUAL ならば次のようになり ます。すなわち、通常モードで範囲が選 択されている場合は、選択された部分が 削除されます。範囲が選択されていない 場合は、挿入カーソルの右側の 1 文字が 消去されます。消去された文字はカット バッファに保存されます。追加モード で、選択されている範囲がある場合 は、カーソルは選択範囲から切り離され ず、XmNpendingDelete が True に設 定され、選択された部分が削除されま す。範囲が選択されていない場合は、挿 入カーソルの右側の 1 文字が削除されま す。結果が選択内容に影響を与える場合 があります。

kill-right-character() の動作 は、reason の値として XmCR\_MODIFYING\_TEXT\_VALUE を用い て XmNmotionVerifyCallback プロ シージャを呼び出します。さらに、 reason の値として XmCR\_VALUE\_CHANGED を用いて XmNvalueChangedCallback プロシー ジャを呼び出します。

kill-left-word() XmNeditPolicy が XmEDIT VISUAL な らば、delete-prev-word() と同じで す。XmNeditPolicy が XmEDIT\_LOGICAL ならば次のようにな ります。すなわち、通常モードで範囲が 選択されている場合は、選択された部分 が削除されます。範囲が選択されてい ない場合は、挿入カーソルの左側の文字 から次の空白文字、句読点、タブ、また は行頭の文字まで削除されます。追加 モードで、選択されている範囲がある場 合は、カーソルは選択範囲から切り離さ れません。範囲が選択されていない場合

は、挿入カーソルの左側の文字から次の 空白文字、句読点、タブ、または行頭の 文字までが削除され、削除された内容 がカットバッファに保存されます。結果 が選択内容に影響を与える場合がありま す。 kill-right-word() XmNeditPolicy が XmEDIT\_VISUAL な らば、delete-right-word() と同じ です。XmNeditPolicy が XmEDIT\_LOGICAL ならば次のようにな ります。すなわち、通常モードで範囲が 選択されている場合は、選択された部分 が削除されます。範囲が選択されてい ない場合は、挿入カーソルの右側の文字 から次の空白文字、句読点、タブ、また は行末の文字まで削除されます。追加 モードで、選択されている範囲がある場 合は、カーソルは選択範囲から切り離さ れません。XmNpendingDelete が True に設定され、選択された部分が削除され ます。範囲が選択されていない場合は、 挿入カーソルの右側の文字から次の空白 文字、句読点、タブ、または行末の文字 までが削除され、削除された内容がカッ トバッファに保存されます。結果が選択

文字合成、合字、区別的発音符などをサポートするため、セルベースのルーチンが 提供されています。つまり、1 個のプレゼンテーションセルを占有する 1 個のグリ フを用いて、複数の文字を表すことができます。

内容に影響を与える場合があります。

XmText セルの動作ルーチンを以下に示します。

prev-cell(extend) 1 セル分、挿入カーソルを前に移動しま す。XmNeditPolicy が XmEDIT LOGICAL なら ば、現在のセルよりも論理的に 1 つ前のセルの 先頭に挿入カーソルが移動します。1つ前のセル

が存在しない場合には、挿入カーソルは現在の セルの先頭に移動します。

XmNeditPolicy が XmEDIT\_VISUAL なら ば、カーソルはその左側のセルの先頭に移動し ます。prev-cell() 動作は、reason の値として XmCR\_MOVING\_INSERT\_CURSOR を用いて XmNmotionVerifyCallback プロシージャを呼 び出します。また、引数を指定して呼び出され た場合、XmNgainPrimaryCallback プロシー ジャへの呼び出しが発生する場合があります。詳 細については『*Motif Programmer's Reference*』の コールバックに関する説明を参照してください。

forward-cell(extend) 論理的な次のセルの始点に挿入カーソルを移動 します。1 つ前のセルが存在しない場合には、現 在のセルの最後尾にカーソルを移動しま す。XmNeditPolicy が XmEDIT LOGICAL なら ば、次のセルにカーソルを移動します。

> XmNeditPolicy が XmEDIT\_VISUAL なら ば、カーソルはその右側のセルの先頭に移動し ます。右側にセルが存在しない場合、カーソル は現在のセルの最後尾に移動します。 forward-cell() 動作は、reason の値として XmCR\_MOVING\_INSERT\_CURSOR を用いて XmNmotionVerifyCallback プロシージャを呼 び出します。また、引数を指定して呼び出され た場合、XmNgainPrimaryCallback プロシー ジャへの呼び出しが発生する場合があります。詳 細については『*Motif Programmer's Reference*』の コールバックに関する説明を参照してください。

# XmTextFieldGetLayoutModifier

## 目的

この TextField 関数はレイアウト修飾子の文字列を返します。返された文字列は レンディションに用いられるレイアウトオブジェクトの状態を示します。

# 構文

#include <Xm/TextF.h> String XmTextFieldGetLayoutModifier(*Widget widget*)

#### 説明

XmTextFieldGetLayoutModifier は、ウィジェットに関連付けされたレンディ ションに関連して、現在のレイアウトオブジェクトに設定されている値を読み込み ます。レイアウトオブジェクトの修飾子の値が簡易関数を用いて変更された場 合、XmTextFieldGetLayoutModifier 関数は、変更された値だけでなく レイアウトオブジェクトに関するすべての状態を返します。

# 戻り値

レイアウトオブジェクトの修飾子の値を文字列として返します。

## 関連情報

XmTextField

#### XmTextGetLayoutModifier

## 目的

この Text 関数はレイアウト修飾子の文字列を返します。返された文字列はレン ディションに用いられるレイアウトオブジェクトの状態を示します。

# 構文

#include <Xm/Text.h> String XmTextGetLayoutModifier(*Widget widget*)

#### 説明

XmTextGetLayoutModifier は、ウィジェットに関連付けされたレンディション に関連して、現在のレイアウトオブジェクトに設定されている値を読み込みます。 レイアウトオブジェクトの修飾子の値が簡易関数を用いて変更された場 合、XmTextGetLayoutModifier 関数は、変更された値だけでなくレイアウトオ ブジェクトに関するすべての状態を返します。

# 戻り値

レイアウトオブジェクトの修飾子の値を文字列として返します。

#### 関連情報

XmText

XmTextFieldSetLayoutModifier

## 目的

この TextField 関数を設定することにより、レイアウト修飾子の値を設定して、 レンディションに用いられるレイアウトオブジェクトの状態を変更することができ ます。

# 構文

#include <Xm/TextF.h> void XmTextFieldSetLayoutModifier(*Widget widget*, string *layout\_modifier*)

# 説明

XmTextFieldSetLayoutModifier は、ウィジェットに関連付けされたレンディ ションに関連して、レイアウトオブジェクトの設定値を変更します。レイアウトオ ブジェクトの修飾子の値が簡易関数を用いて変更された場合、入力パラメータに指 定された属性だけが変更されます。その他の属性は影響を受けません。

# 関連情報

XmTextField

# XmTextSetLayoutModifier

# 目的

この Text 関数を設定することにより、レイアウト修飾子の値を設定して、レンディ ションに用いられるレイアウトオブジェクトの状態を変更することができます。

## 構文

#include <Xm/Text.h> void XmTextSetLayoutModifier(*Widgetwidget*, string *layout\_modifier*)

#### 説明

XmTextSetLayoutModifier は、ウィジェットに関連付けされたレンディション に関連して、レイアウトオブジェクトの設定値を変更します。レイアウトオブジェ クトの修飾子の値が簡易関数を用いて変更された場合、入力パラメータに指定され た属性だけが変更されます。その他の属性は影響を受けません。

# 関連情報

XmText

## XmStringDirectionCreate

## 構文

#include <Xm/Xm.h> XmString XmStringDirectionCreate(*direction*) XmStringDirection *direction*

## 説明

XmStringDirectionCreate は 1 個のコンポーネントを持つ複合文字列を、方向 を指定して作成します。文字列の方向を指定するコンポーネントを持たない複合文 字列 (XmString) については、XmNlayoutDirection リソースによりデフォルト のレンダリング方向が設定されています。つまり、XmNlayoutDirection リソー スに適切な値を設定するだけで、レイアウト方向を設定することができます。特定 の方向コンポーネントを持つ複合文字列を作成する必要はありません。アプリケー ションにおいて XmString をレンダリングする場合、目的の文字列が XmStringDirection に方向を明示的に指定して作成されているかどうかを確認す る必要があります。方向コンポーネントを持たない場合、アプリケーションは現在

のウィジェットに対する XmNlayoutDirection リソースの値を確認して、その値 を XmString のデフォルトのレンダリング方向として使用する必要があります。

## 関連情報

XmRendition、XmDirection を参照してください。

#### UIL

次の表に、UIL の引数を示します。

表 **7–3** UIL

| UIL 引数の型            | 引数の型    |
|---------------------|---------|
| XmNlayoutAttrObject | String  |
| XmNlayoutModifier   | String  |
| XmNrenditionTaq     | String  |
| XmNalignment        | Integer |
| XmNeditPolicy       | Integer |

# **CTL** アプリケーションの開発

# レイアウトの方向

複合文字列の方向は、左から右に記述される言語 (英語、スペイン語、フランス語、 ドイツ語など) の場合と同様に、右から左に記述される言語 (ヘブライ語、アラビア 語など) の場合にも利用可能なデータ構造で保管されます。Motif アプリケーション では、VendorShell または MenuShell から XmNlayoutDirection リソースを使用 してレイアウト方向を設定できます。また、プリミティブウィジェット (および Gadgets) も XmNlayoutDirection リソースを持ちます。

XmText ウィジェットに関しては、垂直方向も指定する必要がありま す。XmRIGHT\_TO\_LEFT に layoutDirection を設定すると、文字列の方向は右か ら左に設定されますが、カーソルは真下に移動します。垂直方向が重要で、上から 下を希望する場合には、XmRIGHT\_TO\_LEFT\_TOP\_TO\_BOTTOM を指定します。これ により、コンポーネントは希望通りまず右から左に、続いて上から下へレイアウト されます。

さらに、XmText および TextField ウィジェットの動作は、XmRendition の XmNalignment および XmNlayoutModifier リソースにも依存します。これらの リソースおよび XmNlayoutDirection は、Text ウィジェットのレイアウト動作を 制御します。このことを下図の例を用いて説明します。

図で使用する入力文字列は次の通りです。

# ض و A B

各図の左のカラムに、XmNlayoutModifier の文字列 @ls orientation= に設定 される値を示します。

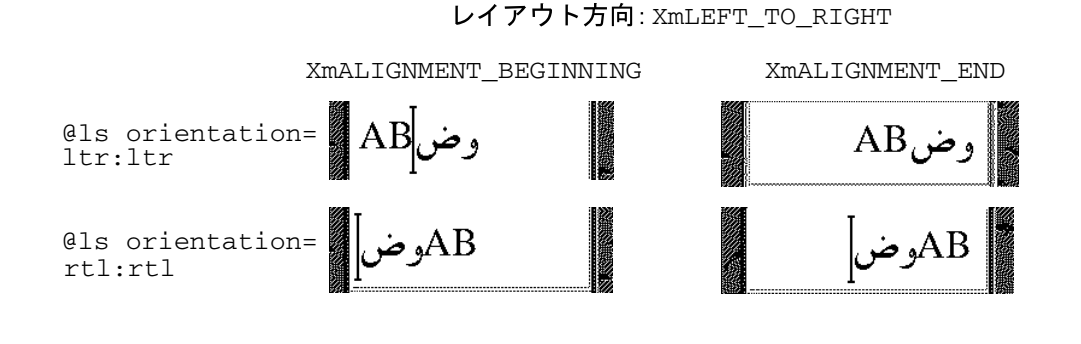

レイアウト方向: XmRIGHT\_TO\_LEFT

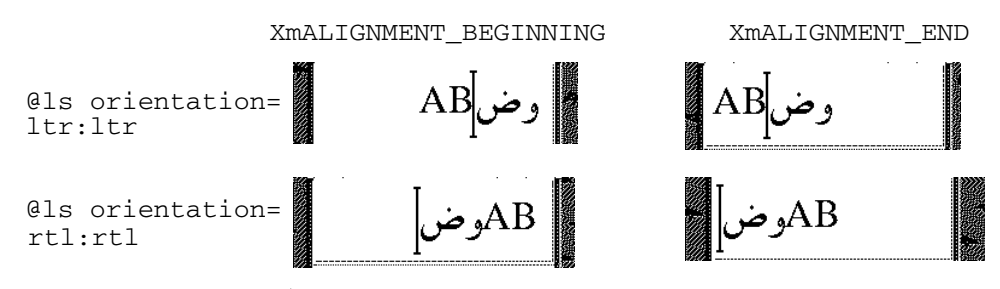

図 7–1 レイアウト方向

図に示すとおり、XmNAlignment はレイアウト方向に関連してテキストを右フラッ シュするか左フラッシュするかを指定します。一方、XmNlayoutModifier はテキ ストをセグメントに分割して、向きの値に従って左から右、または右から左に並べ 直します。たとえば、XmlayoutDirection が XmRIGHT\_TO\_LEFT で XmNAlignment の値が XmALIGNMENT BEGINNING ならば、文字列は右フラッシュ されます。

# レンディションの作成

以下に示すプログラム例では「ArabicShaped」というタグを持つレンディションを 使用して、XmNlabelString のタイプが XmCHARSET\_TEXT の XmLabel が作成さ れます。レンディションの作成には、「ar」(アラビア語ロケールのロケール名に対 応) の XmNlayoutAttrObject が使用されます。また、その出力バッファには Numerals の値として NUMERALS\_CONTEXTUAL を、ShapeCharset の値として 「unicode-3.0」をそれぞれ指定するレイアウト修飾子文字列が使用されています。

ロケール固有のレイアウトモジュールにより、物理文字の出力バッファ内の入力テ キストは 16 ビット Unicode 3.0 コードセットを使用して変換されます。下の例では 入力テキストは ISO8859-6 で符号化されています。レイアウトロケールが明示的に 指定されているため、ランタイムのロケール設定とは関係なく、このテキストは適 切にレンダリングされます。

```
int n;
Arg args[10];
Widget w;
XmString labelString;
XmRendition rendition;
XmStringTag renditionTag;
XmRenderTable renderTable;
      /* alef lam baa noon taa - iso8859-6 */
\verb|labelString = XmStringGenerator(" \307 \344 \310 \346 \312 \", NUMLXmCHARSET_TEXT, "ArabicShaped");
w = XtVaCreateManagedWidget("a label", xmLabelWidgetClass, parent,
                             XmNlabelString, labelString,
                            XmNlabelType, XmSTRING,
                             NULL);
n = 0;XtSetArg(args[n], XmNfontName, "-*-*-median-r-normal-*-24-*-*.*.*.*.*-*");
      n_{++};
XtSetArg(args[n], XmNfontType, XmFONT_IS_XOC); n++;
XtSetArg(args[n], XmNlayoutAttrObject, "ar"); n++;
XtSetArg(args[n], XmNlayoutModifier,
          "@ls numerals=:contextual, shapecharset=iso8859-6"); n++;
renditionTag = (XmStringTag) "ArabicShaped";
rendition = XmRenditionCreate(w, renditionTag, argcs
s, n);
renderTable =
    XmRenderTableAddRenditions(NULL, &rendition, 1, XmREPLACE_MERGE);
XtVaSetValues(w, XmNrenderTable, renderTable, NULL);
```
# レンディションの編集

以下に示すプログラム例では、TextField ウィジェットと RenderTable が 1 個 の Rendition により作成されます。疑似リソース XmNlayoutAttrObject と XmNlayoutModifier は両方とも未指定の状態になっているため、デフォルト値

NULL が使用されます。このことは Rendition に関連付けされた LayoutObject が存在する場合、その LayoutObject がデフォルトのロケールのものであることを 示しています。

サンプルプログラムが正しく機能するためには、使用するロケールのコードセット が ISO 8859-6 で、ロケール固有のレイアウトモードが IMPLICIT\_BASIC アルゴリ ズムをサポートしている必要があります。コード例では、Rendition の

LayoutObject の ImplicitAlg の値が Rendition の XmNlayoutModifier の 疑似リソース経由で変更されています。

```
int n;
Arg args[10];
Widget w;
XmRendition rendition;
XmStringTag renditionTag;
XmRenderTable renderTable;
w = XmCreateTextField(parent, "text field", args, 0);
n = 0;
XtSetArg(args[n], XmNfontName, "-*-*-medium-r-normal-*-24-*-*-*-*-*-*-*");
     n_{++};
XtSetArg(args[n], XmNfontType, XmFONT_IS_XOC); n++;
renditionTag = (XmStringTag) "ArabicShaped";
rendition = XmRenditionCreate(w, renditionTag, args, n);
renderTable =
    XmRenderTableAddRenditions(NULL, &rendition, 1, XmREPLACE_MERGE);
XtVaSetValues(w, XmNrenderTable, renderTable, NULL);
 ....
n = 0;XtSetArg(args[n], XmNlayoutModifier, "@ls implicitalg=basic");
    n_{++};
XmRenditionUpdate(rendition, args, n);
```
#### 関連情報

XmDirection、XmText を参照してください。

# リソースファイルのレンダーテーブルの作成

レンディションおよびレンダーテーブルをリソースファイルに指定することができ ます。適切に国際化されたアプリケーションでは、この方法を使用することをお勧 めします。レンダーテーブルがファイルとして指定される場合、プログラムの実行 ファイルはロケールごとの特定の要求に依存しなくなるため、ロケールの要求に応 じて簡単にカスタマイズを行うことができます。

レンダーテーブルをリソースファイルとして指定する場合、次の構文が用いられま す。

*resource\_spec*:[*tag*[,*tag*]\*]

ここで tag には、レンディションの XmNtag リソースに適した文字列を指定します。

この行により、指定に従って 1 つまたは複数のレンディションを含む内部レンダー テーブルが作成されます。レンディションは指定されたタグに添付されます。

*resource\_spec*[\*|.] *rendition*[\*|.]*resource\_name*:*value*

以下の例では、XmRendition に関連付けられた CTL リソースのうち、リソース ファイルを使用して設定できるものを紹介します。レイアウトオブジェクトを有効 にするには、fontType が FONT IS XOC に設定されている必要があります。@ls を使って指定された layoutModifier はレンディションオブジェクトにより レイアウトオブジェクトに受け渡されます。

layoutModifier を使ってレイアウトオブジェクト上に設定可能なリソースの完全 な一覧については、『*CAE Specification: Portable Layout Services: Context-dependent and Directional Text*』(The Open Group: Feb 1997; ISBN 1-85912-142-X; document number C616) を参照してください。

# アプリケーションにおけるレンダーテーブルの作 成

レンダーテーブルを作成するには、テーブルを構成するレンディションがアプ リケーションプログラムにより少なくとも 1 個は作成されている必要があります。 その名前が示すとおり、XmRenderTableAddRenditions 関数は新しいレンディ ションをレンダーテーブルに追加します。新しいレンダーテーブルを作成するに は、既存のレンダーテーブル名の代わりに NULL を引数に指定して XmRenderTableAddRenditions() 関数を使用します。

以下に示すプログラム例では、XmNfontType を XmFONT\_IS\_XOC に設定して作成 されたレンディションを使用してレンダーテーブルが作成されます。

```
int n;
Arg args[10];
Widget w;
XmString labelString;
XmRendition rendition;
XmStringTag renditionTag;
XmRenderTable renderTable;
      /* alef lam baa noon taa - iso8859-6 */
\verb|labelString = XmStringGenerator(" \307 \344 \310 \346 \312 \",\ NULLXmCHARSET_TEXT, "ArabicShaped");
w = XtVaCreateManagedWidget("a label", xmLabelWidgetClass, parent,
```

```
XmNlabelString, labelString,
                           XmNlabelType, XmSTRING,
                            NULL);
n = 0;XtSetArg(args[n], XmNfontName, "-*-*-medium-r-normal-*-24-*-*-*-*-*-*-*");
    n++;XtSetArg(args[n], XmNfontType, XmFONT_IS_XOC); n++;
XtSetArg(args[n], XmNlayoutAttrObject, "ar"); n++;
XtSetArg(args[n], XmNlayoutModifier,
          "@ls numerals=nominal:contextual, shapecharset=iso8859-6"); n++;
renditionTag = (XmStringTag) "ArabicShaped";
rendition = XmRenditionCreate(w, renditionTag, args, n);
renderTable =
    XmRenderTableAddRenditions(NULL, &rendition, 1, XmREPLACE);
XtVaSetValues(w, XmNrenderTable, renderTable, NULL);
```
# 水平タブ

複合文字列内にタブ文字を用いてテキストの配置を制御できます。画面上でこれら の文字を解釈するために、ウィジェットはその複合文字列に対する有効なレンディ ションを参照して、タブストップのリストを検索します。ただし、動的なウィ ジェット (TextField および XmText) では、レンディションのタブリソースは使用 されません。これらのウィジェットでは、式 8×(文字 0 の幅) によりタブの幅が 計算されます。

タブは、表示される複合文字列の左マージンからの距離として測定されます。 レイアウト方向が右から左の場合は、右マージンから測定されます。タブにより挿 入される空白文字は、レイアウト方向の指定 (XmNlayoutDirection) に従ってテキ ストの右側または左側に挿入されます。どちら側に挿入されるかはテキストの方向 (たとえばアラビア語の場合右から左、英語の場合は左から右) には依存しません。

タブに続くテキストの位置は常にタブストップの位置に揃えられます。タブストッ プはウィジェットの始点から計算されます。この始点の位置は XmNlayoutDirection に依存します。タブの動作、およびテキストの方向性や XmNlayoutDirection との関連性について、次の図に示します。

この図で用いた入力は abc\tdef\tgh です。

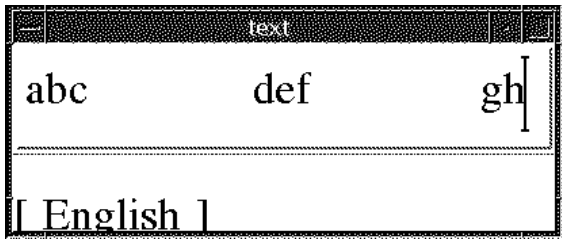

レイアウト方向: XmLEFT TO RIGHT

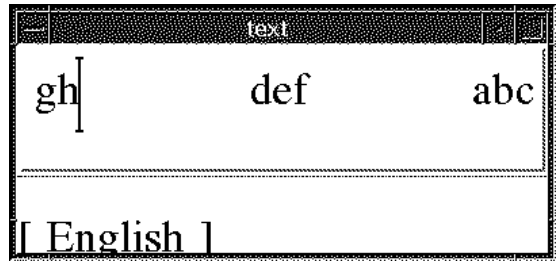

レイアウト方向: XmRIGHT\_TO\_LEFT

図 7–2 タブ動作

# マウスによる選択

一次セレクションには SELECT (マウスの左ボタン) を使用します。SELECT を押す と現在選択されている内容が選択解除され、ボタンが押された時点におけるカーソ ル位置に挿入カーソルとアンカーが移動します。SELECT を押しながらマウスをド ラッグすると、アンカーの位置からポインタの位置までの間のテキストがすべて選 択され、範囲外にあるすべてのテキストが選択解除されます。

選択されたテキストはリソース XmNeditPolicy に依存します。XmNeditPolicy は XmEDIT LOGICAL または XmEDIT VISUAL に設定できます。XmNeditPolicy が XmEDIT\_LOGICAL に設定され、選択されたテキストが双方向ならば、選択され たテキストは個別のセグメントの集合体として表示されます。したがって、視覚的 になめらかな表示にはなりません。これは、論理バッファ内のテキストが表示内容 と 1 対 1 で対応していないためです。

その結果、双方向テキストの論理文字の連続したバッファのレンダリング結果は、 画面上でなめらかに連続した文字にはなりません。一方、XmNeditPolicy が

XmEDIT VISUAL に設定されると、表示上、選択されたテキストはなめらかになり ますが、論理バッファ内では個別のセグメントとして保存されている可能性があり ます。したがって、双方向テキストに対して一連の選択、削除、挿入操作を同 じカーソル位置で実行しても、結果が同じ文字列にならない場合があります。

# キーボードによる選択

マウスで実行可能な選択に関連した操作は、キーボードショートカットを使用して 実行することもできます。テキストを選択するには Shift キーと矢印キーを組み合わ せます。

選択されたテキストはリソース XmNeditPolicy に依存します。XmNeditPolicy は XmEDIT LOGICAL または XmEDIT VISUAL に設定できます。XmNeditPolicy が XmEDIT LOGICAL に設定され、選択されたテキストが双方向ならば、選択された テキストは個別のセグメントの集合体として表示されます。したがって、視覚的に なめらかな表示にはなりません。これは、論理バッファ内のテキストが表示内容と 1 対 1 で対応していないためです。その結果、双方向テキストの論理文字の連続した バッファのレンダリング結果は、画面上でなめらかに連続した文字にはなりません。

一方、XmNeditPolicy が XmEDIT\_VISUAL に設定されると、選択されたテキスト は表示上はなめらかになりますが、論理バッファ内では個別のセグメントとして保 存されている可能性があります (したがって、双方向テキストの選択、削除、および 挿入を同じカーソルポイント操作で行っても、同じ文字列にはなりません)。

# テキストのリソースおよびジオメトリ

テキストはジオメトリに関連するいくつかのリソースを持ちます。

 レンダーテーブル XmNrenderTable。ウィジェットがフォントまたはフォント セット、およびテキストを表示するその他の属性を選択する場合に使用

Text および Textfield ウィジェットが使用できるのは、XmNfontType など フォント関連のレンディションリソースだけです。ま た、XmNlayoutAttrObject などのレイアウトオブジェクトの属性 (通常は ロケール識別子) を指定できます。さらに、XmRendition に関連付けられた

XOC に関連付けられた Layout Object に受け渡されるレイアウト値を指定する XmNlayoutModifier も指定できます。

■ リソース XmNwordWrap。テキストがウィジェットよりも大きい場合に、ワード の境目で行を分割するかどうかを指定

ワードの境目で行を分割しても新しい行は挿入されません。アラビア語のような 続け字で記述される言語では、ワードの長さがウィジェットよりも長ければ、そ のワードは次の行に折り返されます。次の行の先頭の文字は、論理バッファ内の 前の文字とは関係なく整形されます。

# 移植に関する注意事項

CTL 機能が組み込まれた新しい Motif ライブラリは /usr/dt/lib/libXm.so.4 に保管されています。libXm.so.3 をアプリケーションのリンク先に指定した場 合、Complex Text Layout (CTL) は利用できません (アプリケーションのリンク先 ライブラリを表示するには、ldd app\_name と入力します)。既存のアプリケーショ ンを移植して CTL に対応させるには、以下の手順に従います。

Makefile に -DSUN CTL を追加します。このフラグは重要です (CTL をサポー トするために必要なデータ構造が含まれています)。コンパイルの際に設定し てください。 既存のアプリケーションを再コンパイルします。CTL をサポートする Motif ライブラリ libXm.so.4 が自動的にリンクされます。 以下の各リソースをアプリケーションのリソースファイルとして追加します。 ロケールのレイアウトエンジンを起動するにはこれらのリソースが必要です。 マニュアルに添付されているサンプルアプリケーションを参照します。

注 **-** fontName には、適切かつ利用可能なロケール名を指定します。

1. XmTextField または XmText のウィジェットにセルベースの文字の流れ (タイ 語など) を使用するには、対応するウィジェットの変換を次のように設定しま す。詳細についてはマニュアルを参照してください。

XmText.translations: #override \n\

<Key>osfRight:forward-cell() \n\

<Key>osfLeft:backward-cell() \n\

<Key>osfDelete:delete-next-cell() \n\
<Key>osfBackSpace:delete-previous-cell() \n\

CTL: Complex Text Layout **181**

## 印刷

## **Solaris 8** オペレーティング環境での各国語対応 の印刷サポート

Solaris は PostScript プリンタをサポートしています。カスタム印刷フィルタを使用 して、言語対応されたテキストを PostScript に変換できます。詳細については、 mp(1) および postprint(1) のマニュアルページを参照してください。プリンタに フォントをダウンロードする機能も備わっています。

詳細については、download(1) のマニュアルページを参照してください。このサ ポートは PostScript プリンタ用にサポートされています。

注 **-** Solaris 8 環境には、以下に記述されたすべてのロケール固有のフィルタを交換 する統一印刷フィルタがあります。この節では、このフィルタと、Sun がサポート する各ロケールでサポートされているスクリプトの種類を説明します。

このフィルタは、プリンタ常駐フォントと Solaris 操作環境にある TrueType フォン トからフォントグリフを使用します。Solaris システムの PCF ビットマップフォント は、ロケールごとに定義された設定情報に依存します。PCF (Portable Compiled Format) の詳細については、*bdftosnf(1)* と *bdftopcf(1)* のマニュアルページを参照して ください。

### ヨーロッパ向け印刷サポート

ギリシャ語やロシア語など、ISO-8859 以外の文字セットを使用するヨーロッパの ロケールでは、prolog.ps ファイルが提供されています。このファイルは /usr/ openwin/lib/*locale*/print にあります。

これらのロケールのいずれかで印刷する場合、このファイルが自動的にプリンタに ダウンロードされます。フォントは PostScript Type1 です。Times、Helvetica およ び Courier の各フォントが含まれます。

これらは、標準、ボールド体、イタリック体、ボールドイタリック体で印刷できま す。

これにより、Solaris CDE および OpenWindows デスクトップの両方から PostScript プリンタへの印刷が可能になります。コマンド行から、ISO-8859–1 以外の文字セッ トを使用する各ロケールについて、次のように入力します。

/usr/openwin/bin/mp <filename> | lp

ロシア語など、iso-8859-1 でエンコーディングされていない、東ヨーロッパ ロケールについては、prolog.ps ファイルが提供されています。このファイルは、 各関連ロケールについて次のディレクトリにあります。

/usr/openwin/lib/*locale*/locale/*directories*/print/prolog.ps

*directories* の部分には、以下のいずれかを挿入します。

/iso8859-2/

/iso8859-4/

/iso8859-5/

/iso8859-7/

/iso8859-9/

/iso8859-10/

このファイルは、東ヨーロッパロケールのいずれかで印刷する際に自動的にダウン ロードされます。フォントの最低セットで印刷が可能です。

prolog.ps ファイル内のフォントは次のとおりです。

表 **8–1** prolog.ps フォント

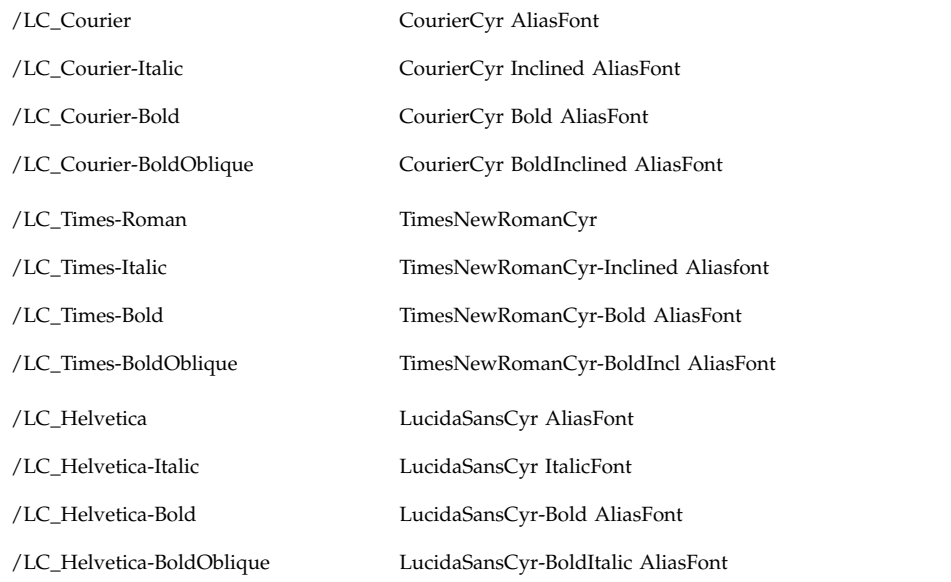

注 **-** 表 8–1 は、ISO8859-5 ロケールの例です。実際の prolog.ps は、ロケール によって異なります。

## アジア向け印刷サポート

xetops および xutops ユーティリティによって、アジア諸言語のテキストをビッ トマップグラフィックの印刷イメージに変換できます。これにより、アジア諸言語 の文字を、そのフォントを持っていない PostScript ベースのプリンタでも印刷でき ます。

このようなファイルを印刷する一般的なコマンド行は次のようになります。

system% **pr** *<filename>* **| xetops |lp**

または次のように入力します。

印刷 **185**

```
system% pr <filename> | xutops |lp
(ko.UTF-8、zh.UTF-8、zh_TW.UTF-8 ロケールの場合)
```
Solaris 8 (日本語版) では以下の日本語プリンタをサポートしています。

- 日本語 PostScript プリンタ
- Epson VP-5085 (ESC/P ベース)
- NEC PC-PR201 (201PL ベース)
- Canon LASERSHOT (LIPS  $\diamond$  ス)

日本語のテキストは、LP 印刷サービスにより、これらのプリンタで印刷できます。 次の表に、これらのプリンタと使用される構成要素の関係を示します。詳細につい ては『*JFP* ユーザーズガイド』を参照してください。

表 **8–2** 日本語プリンタのサポート

| プリンタ               | $terminfo(-T)$  | interface(-i) | content(-I) | フィルタ       |
|--------------------|-----------------|---------------|-------------|------------|
| Japanese PS        | PS              | jstandard     | postscript  | jpostprint |
| Epson VP-5085      | epson- $vp5085$ | jstandard     | None        | jprconv    |
| NEC PC-PR201       | nec-pr201       | jstandard     | None        | jprconv    |
| Canon<br>LASERSHOT | canon-ls-a408   | istandard     | None        | jprconv    |

日本語 PostScript プリンタを設定するには次のようにします。

以下の例では、PostScript プリンタ名は lw です。/dev/lpl はプリンタに関連付け られたデバイスです。詳細については、lpadmin(1M) のマニュアルページを参照 してください。

```
# lpadmin -p lw -v /dev/lp1 -T PS -I postscript
# lpadmin -p lw -i /usr/lib/lp/model/jstandard
# cd /etc/lp/fd
# lpfilter -x -f postprint
# lpfilter -f jpostprint -F jpostprint.fd
# accept lw
# enable lw
# /etc/init.d/lp stop
# /etc/init.d/lp start
```
以下の操作で印刷できます。

注 **-** これらの機能は、Solaris の日本語版でのみサポートされます。プリンタに対す る入力コードセットは、システムのロケールによって決まります。

### **Solaris Font Downloader**

Solaris Font Downloader は印刷処理の国際化対応を行う上で重要な役割を持ってい ます。異なる国々で販売されているプリンタには必ずしもロケール固有フォント がインストールされていません。このような場合、各印刷ジョブにロケール固有 フォントを含めることによる解決は可能ですが、多くの場合非常にサイズが大き く、時間がかかってしまいます。

もう 1 つの方法として、通常使用されるフォントをプリンタ側に常駐させる方法 があります。フォントはプリンタ内の RAM または (プリンタにハードディスクが接 続されている場合は) ハードディスク内に格納することができます。現在の多くの PostScript プリンタがハードディスクの接続を可能にするオプションを用意してい ます。ワークステーション側からフォントを取り出し、プリンタ側に格納する作業 を「ダウンロード」と呼びます。プリンタ側の RAM に格納されたフォントはプリ ンタの電源が切断されるまで常駐します。プリンタ側のハードディスクに格納され たフォントは削除を行わない限り使用できます。

Solaris Font Downloader は PostScript プリンタにおけるフォント管理を行うための GUI アプリケーションです。PostScript レベル 2 または 3 ソフトウェアで動作し、 TCP/IP プロトコルによりネットワークに接続可能で一般的に普及しているプリン タをサポートしています。

具体的には以下の機能を装備しています。

- プリンタへの PostScript フォントのダウンロード
- プリンタへの、TrueType フォントの変換およびダウンロード
- 過去にプリンタへダウンロードしたフォントの削除
- RAM およびハードディスクの容量、使用可能なフォントなど、プリンタの情 報や属性の情報表示
- 文字サンプルの印刷
- プリンタのハードディスクの再フォーマット

印刷 **187**

Solaris Font Downloader は、コンピュータユーザーが使用するさまざまなフォント に対応しています。以下の PostScript フォントをプリンタへダウンロードできます。

- **Type 1**
- Type 3
- Type 9 (CID Type 0)
- Type 10 (CID Type 1)
- Type 11 (CID Type 2)
- Type 42

TrueType フォントをダウンロードと同時に Type 42 フォントや CID (Type 11) フォ ントなどの PostScript フォントへ変換することが可能です。これらのフォントをサ ポートする PostScript ソフトウェア側では、TrueType フォントから変換されたフォ ントを通常の PostScript フォントと同様に使用することが可能です。

TrueType フォントを PostScript フォントへ変換する際にユーザーが選択可能な数種 の設定があります。これらの設定については、マニュアルページ *fdl(1)* の中で Solaris Font Downloader 機能とともに詳しく説明されています。

### 参考文書

- PostScript Language Reference Manual, 3rd ed. Adobe Systems Incorporated, ISBN 0-201-37922-8
- The Type 42 Font Format Specification. Adobe Systems Technical Note #5012, July 1998.
- TrueType 1.0 Font Files. Technical Specification Revision 1.66, November 1995 -Microsoft Corporation、ftp.microsoft.com で入手可能。

表 **A–1** Solaris 8 環境で使用可能な Unicode 関連 iconv コード変換モジュール

| 変換元コード (シンボル)       | 変換先コード (シンボル) |
|---------------------|---------------|
| 646 (ISO 646)       | UTF-8         |
| 646 (ISO 646)       | $UCS-2$       |
| 646 (ISO 646)       | USC-2BE       |
| 646 (ISO 646)       | UCS-2LE       |
| 646 (ISO 646)       | USC-4         |
| 646 (ISO 646)       | USC-4BE       |
| 646 (ISO 646)       | USC-4LE       |
| 646 (ISO 646)       | <b>UTF-16</b> |
| 646 (ISO 646)       | UTF-16BE      |
| 646 (ISO 646)       | UTF-16LE      |
| 646 (ISO 646)       | UTF-8         |
| 8859-11             | UTF-8         |
| 8859-1 (ISO 8859-1) | $UCS-2$       |
| 8859-1 (ISO 8859-1) | UCS-2BE       |
| 8859-1 (ISO 8859-1) | UCS-2LE       |
| 8859-1 (ISO 8859-1) | UCS-4         |
| 8859-1 (ISO 8859-1) | UCS4-BE       |
| 8859-1 (ISO 8859-1) | UCS-4LE       |
| 8859-1 (ISO 8859-1) | <b>UTF-16</b> |

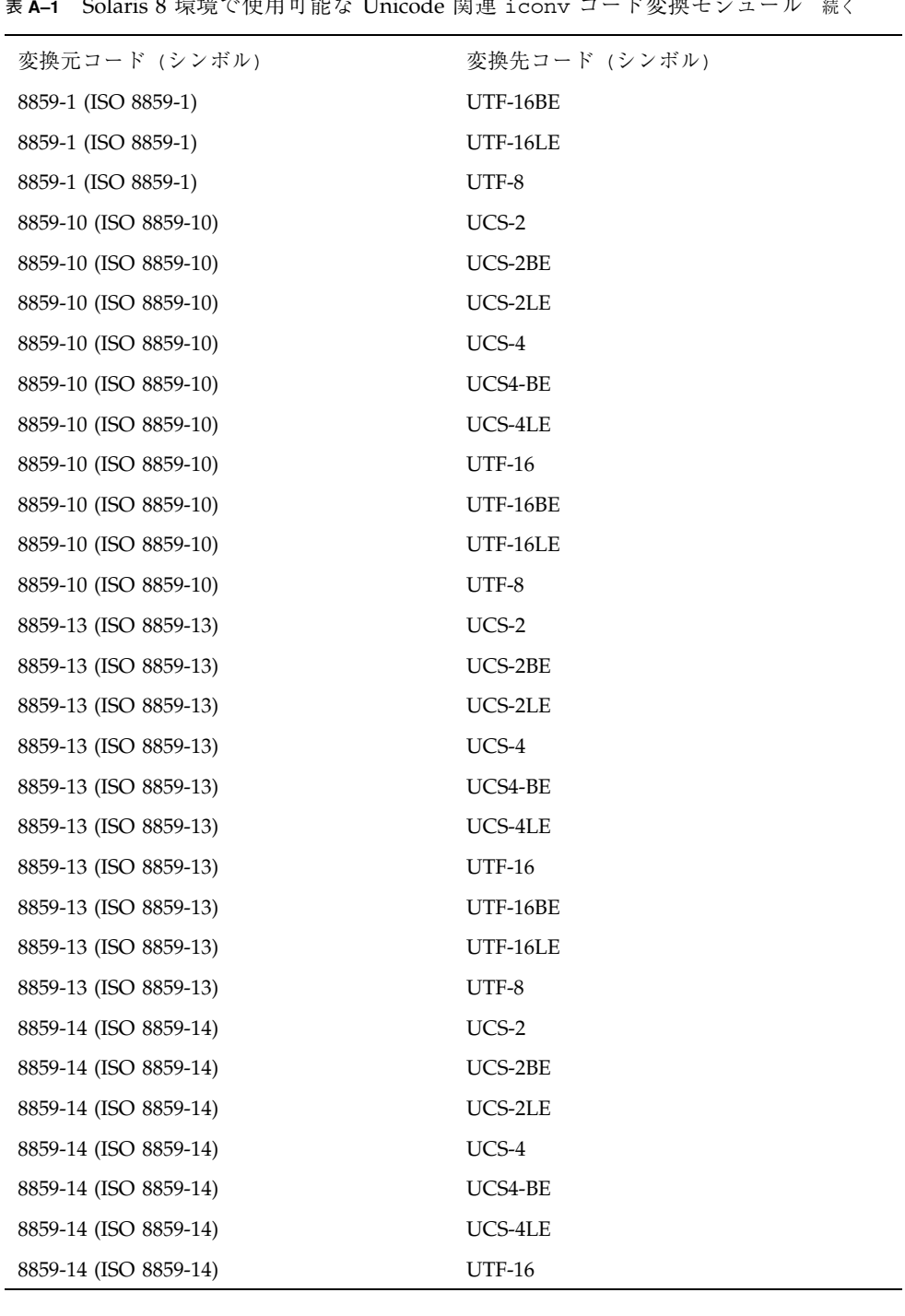

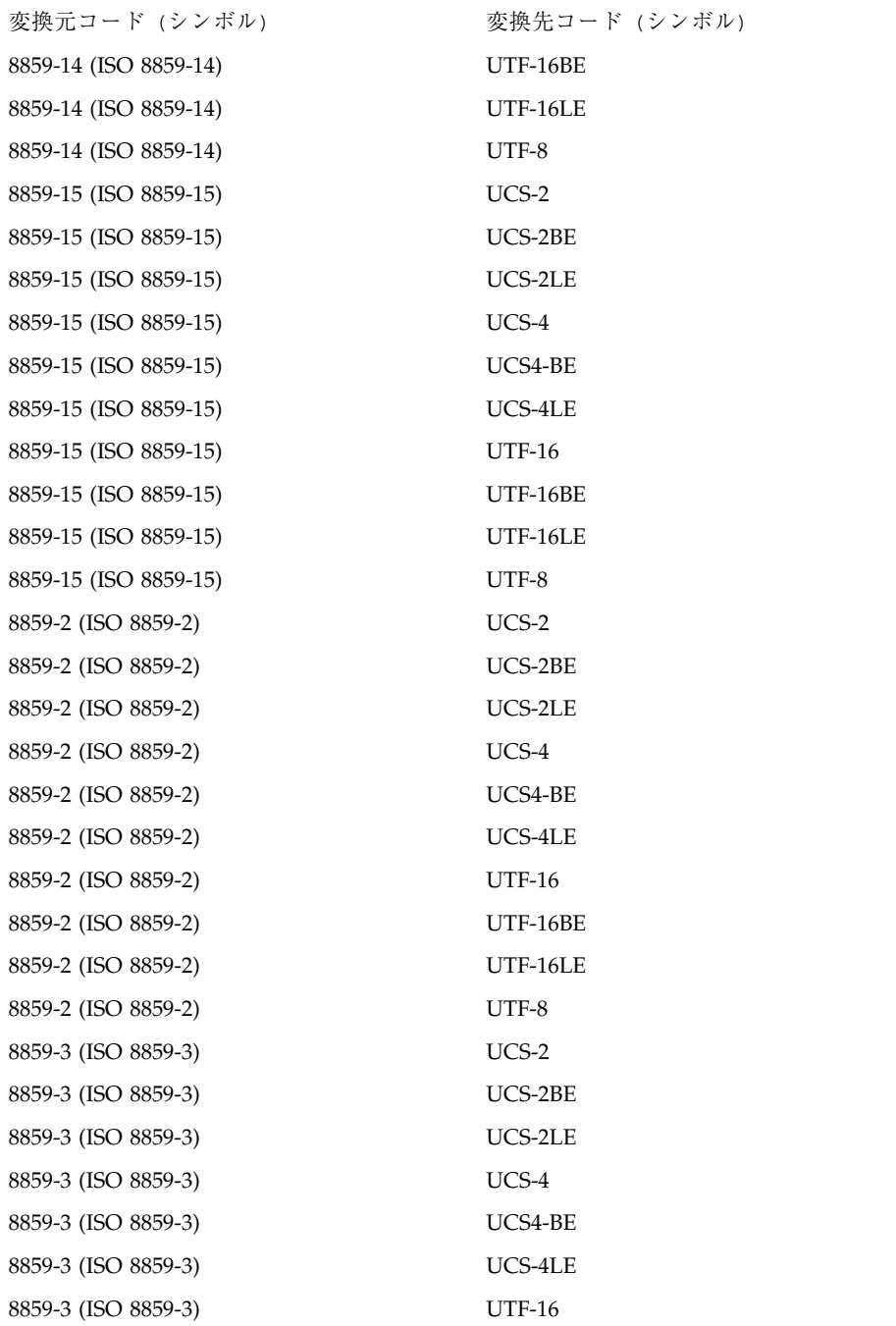

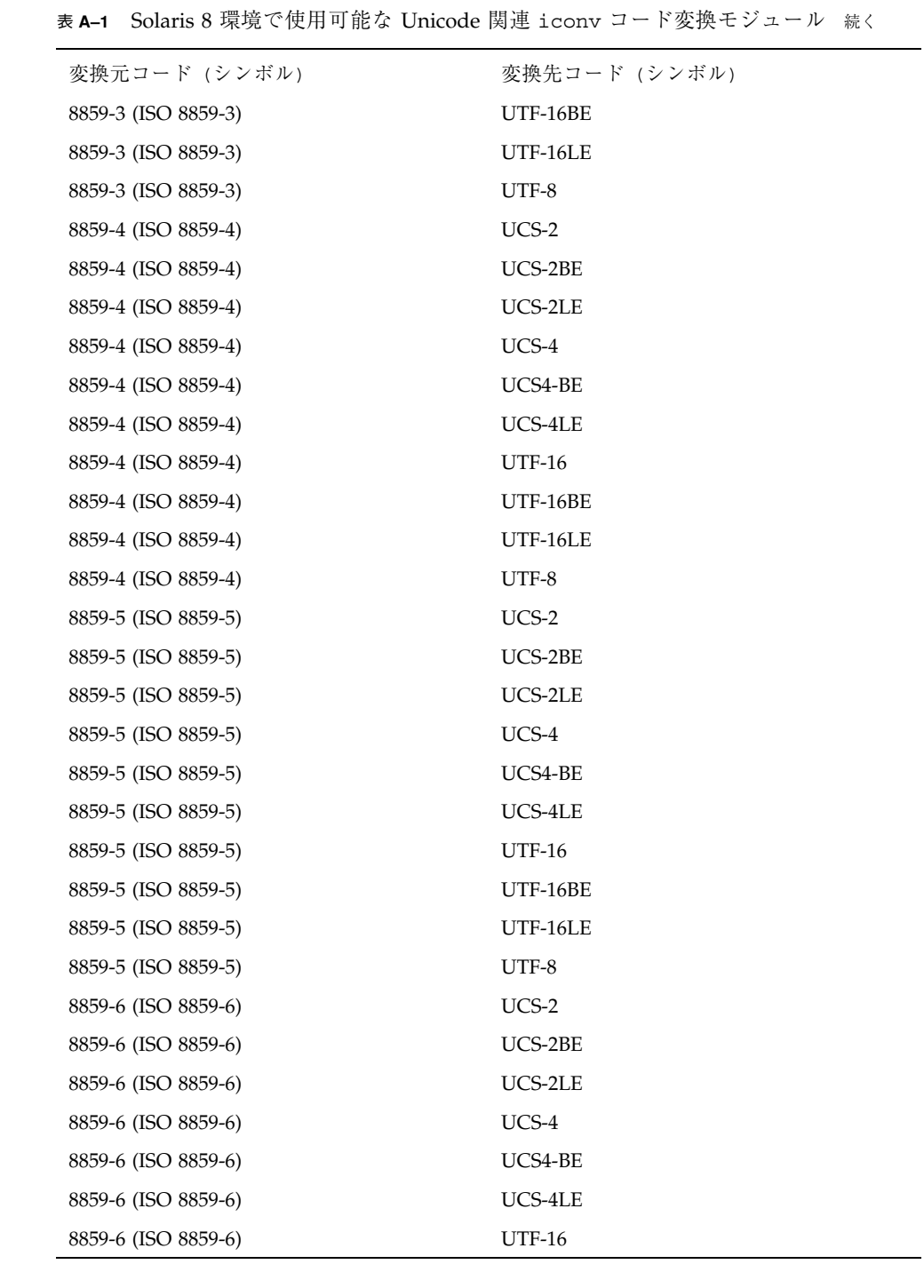

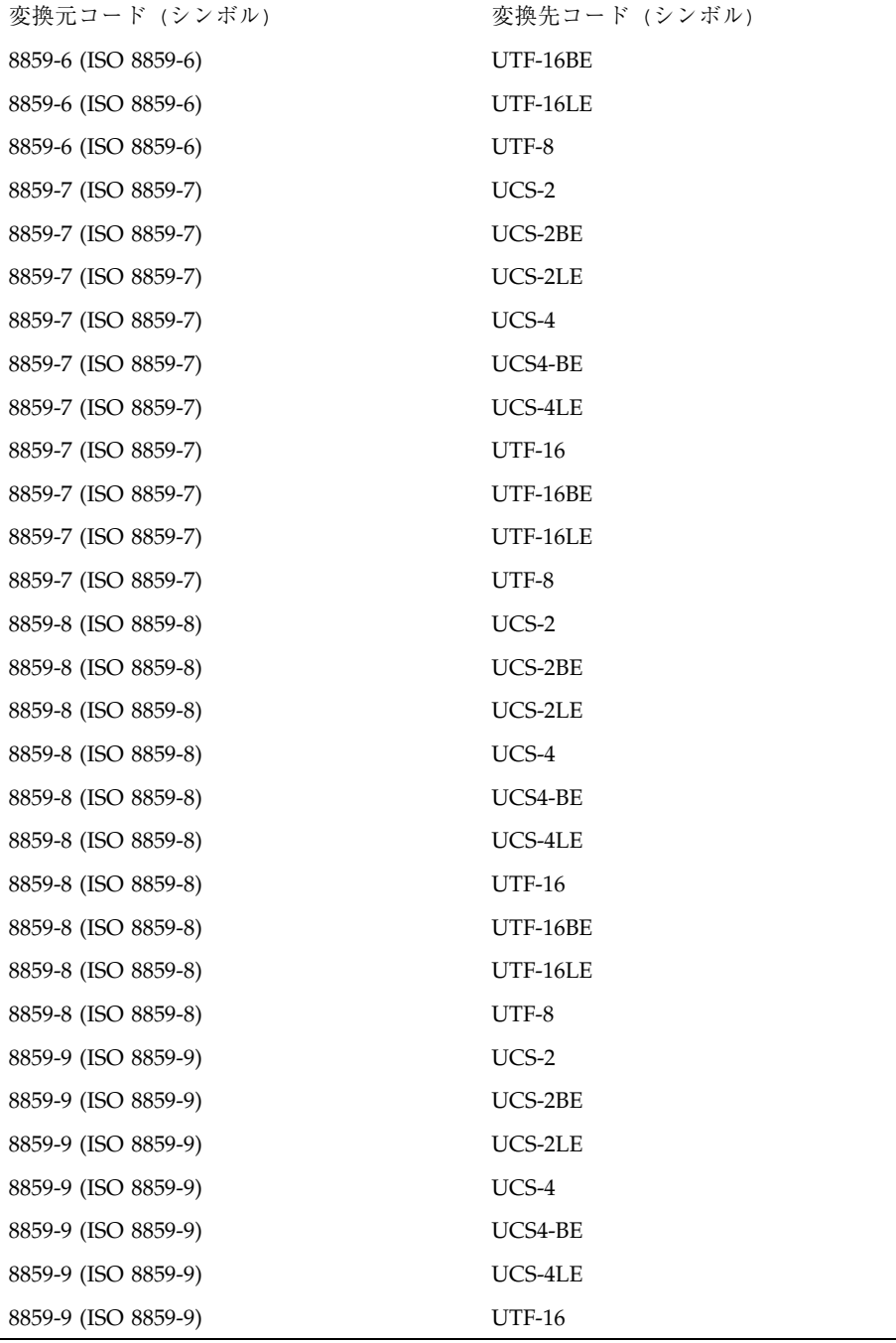

iconv コード変換 **193**

 $\overline{\phantom{a}}$ 

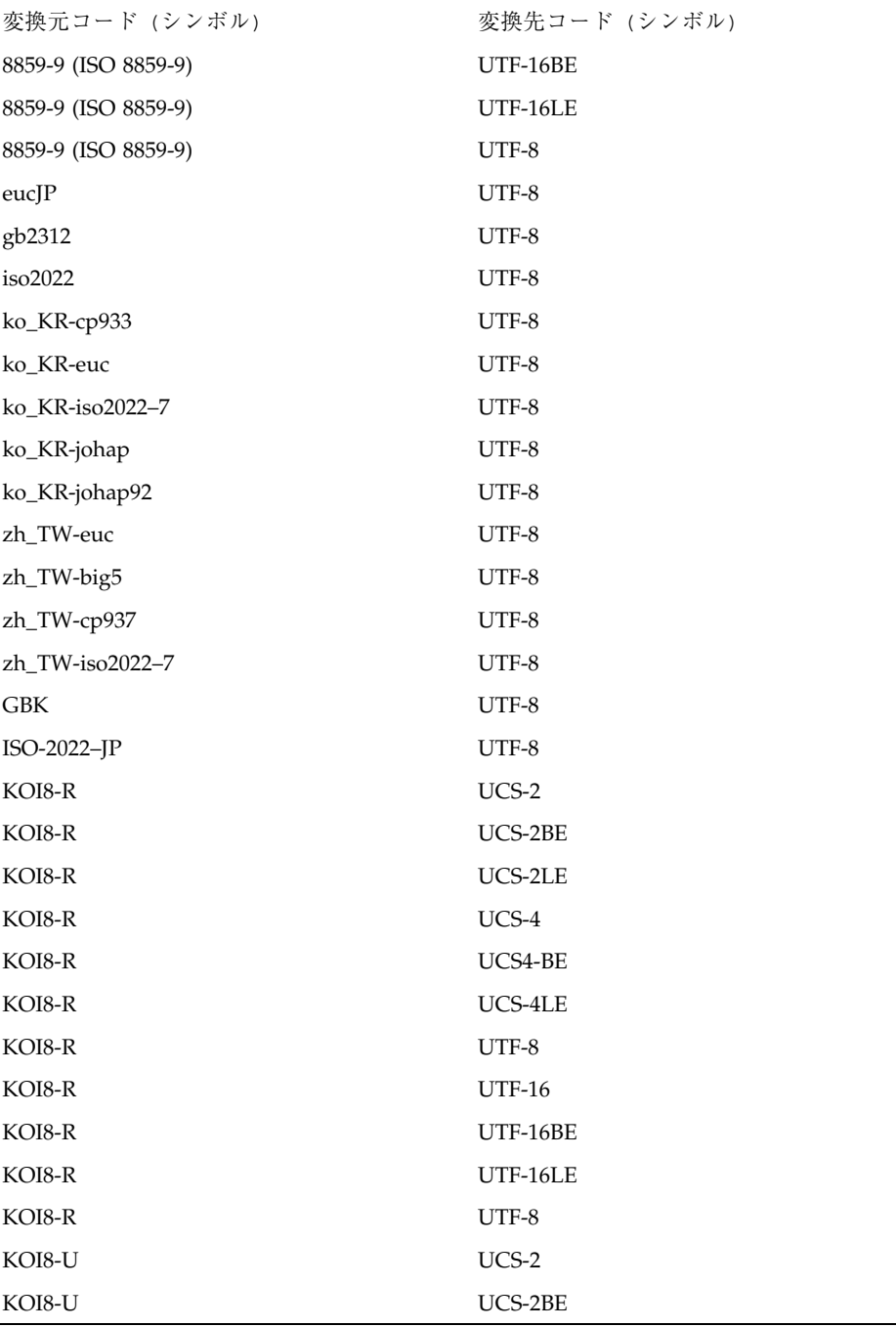

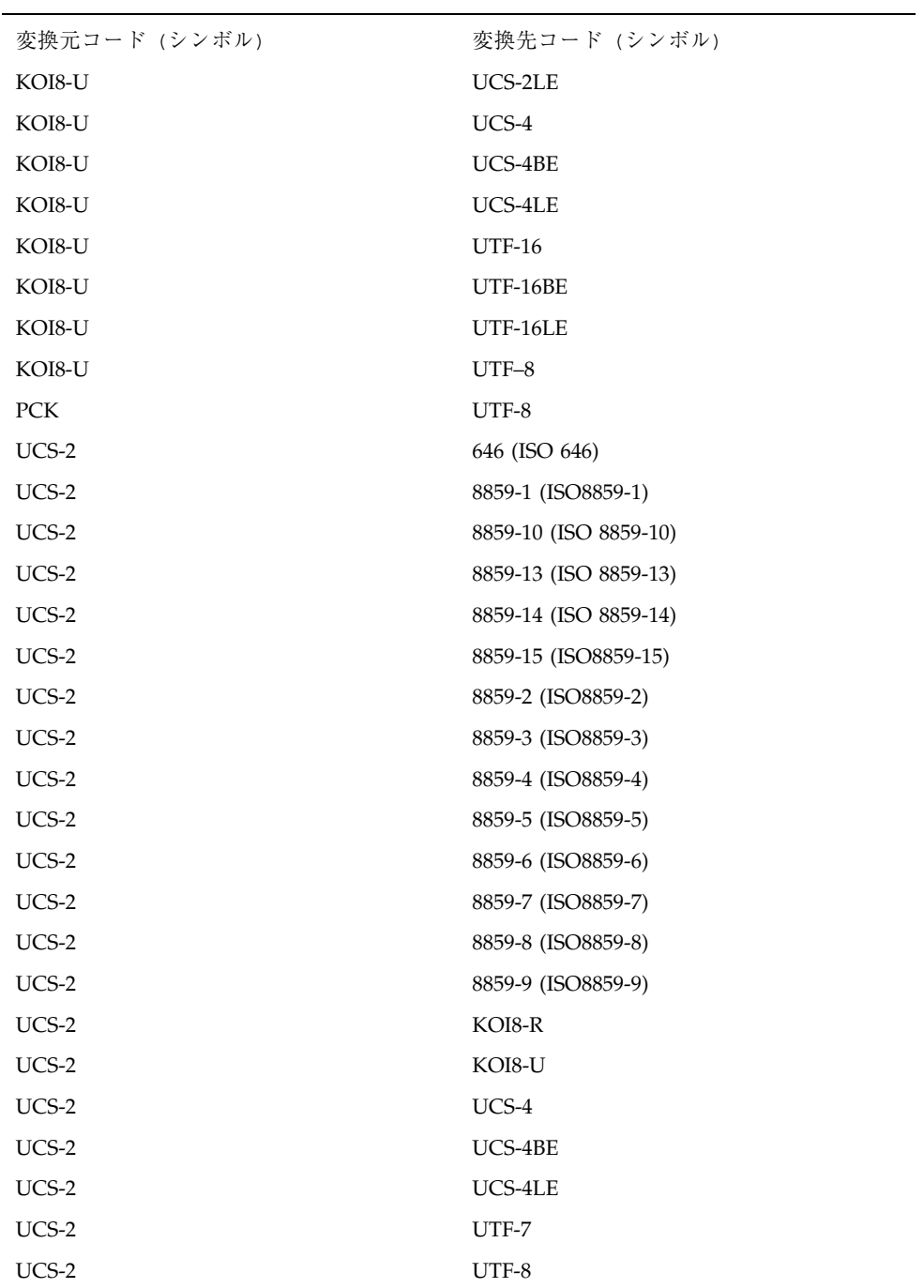

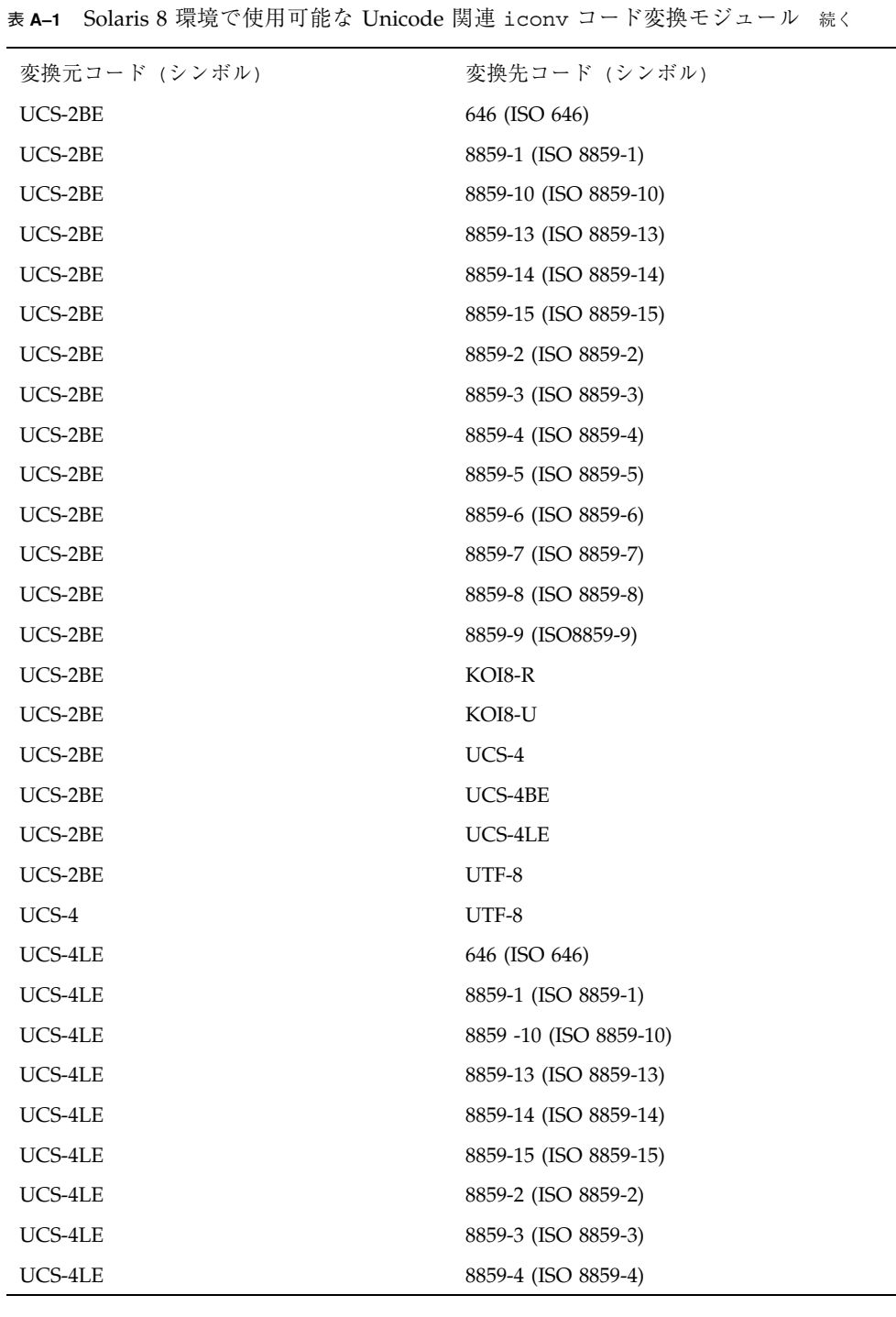

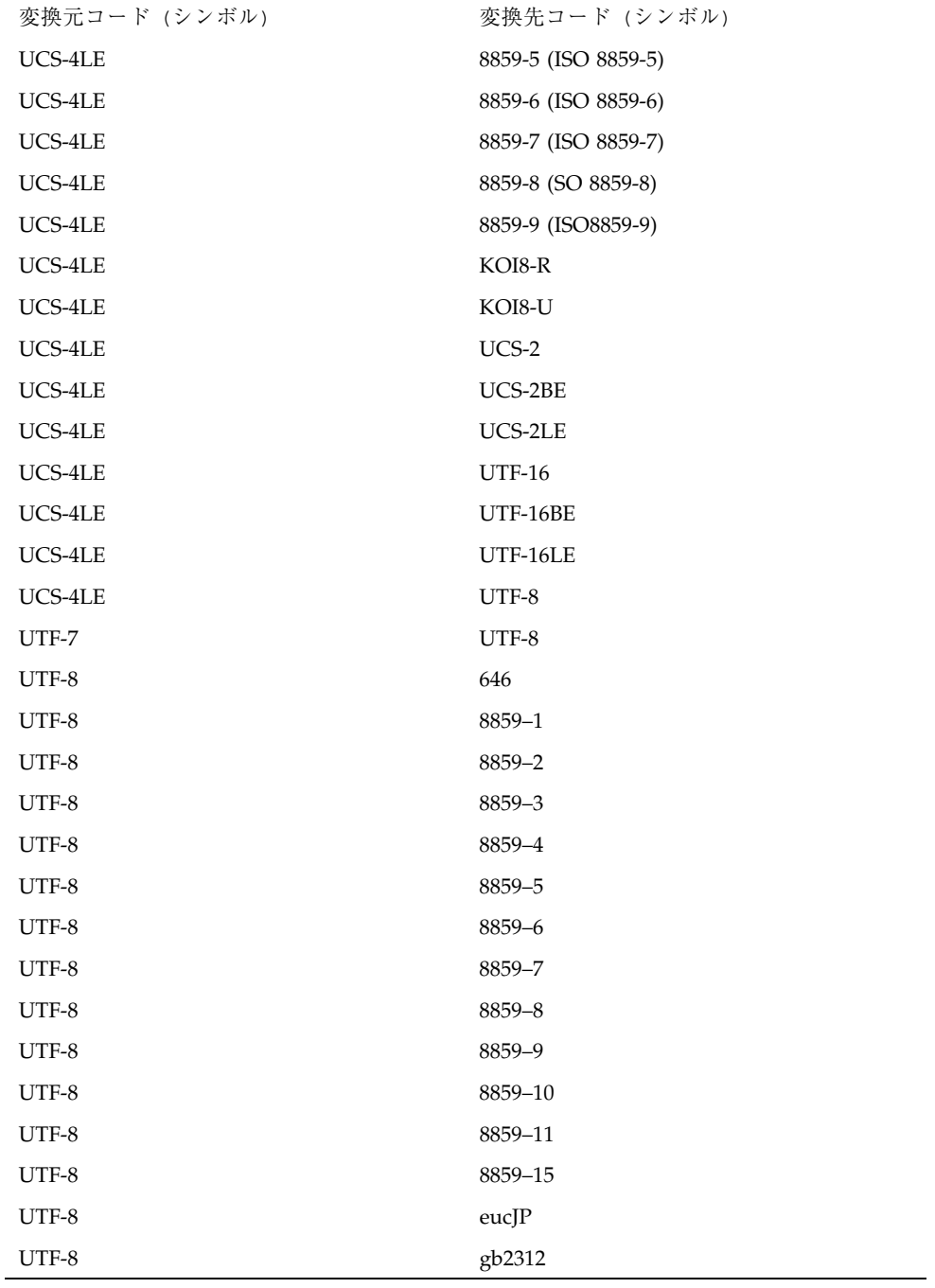

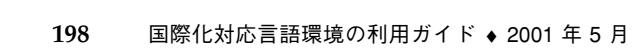

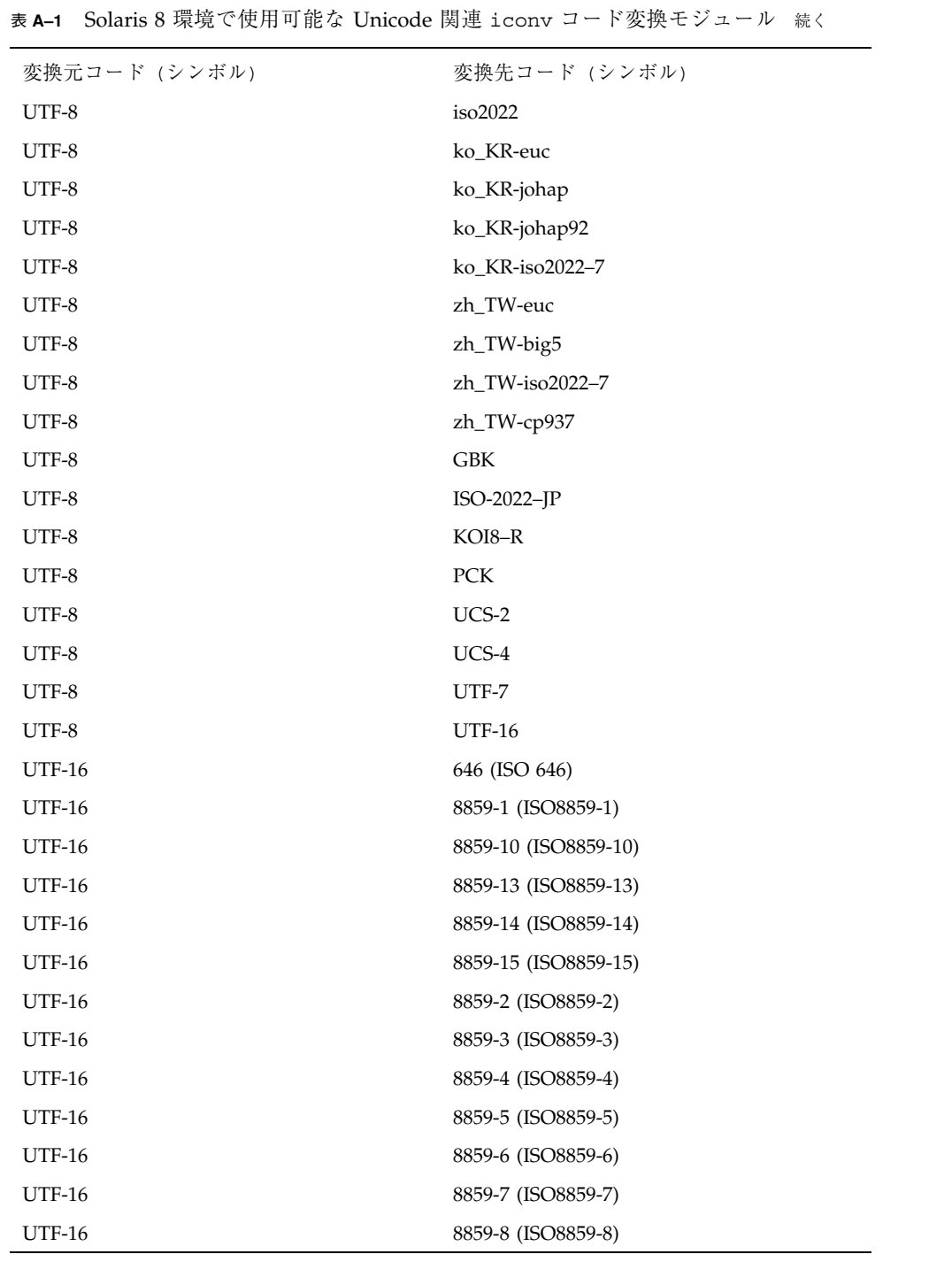

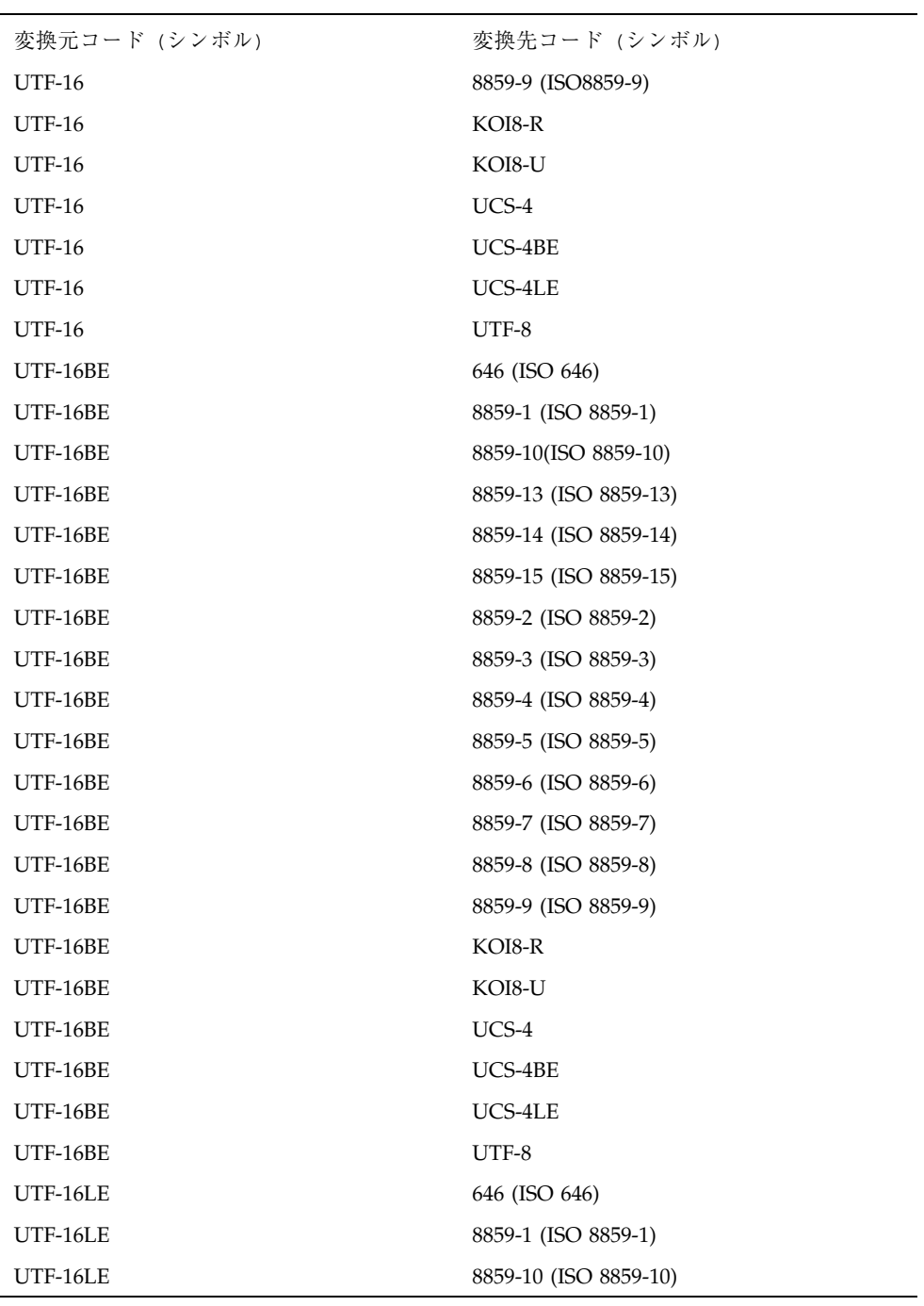

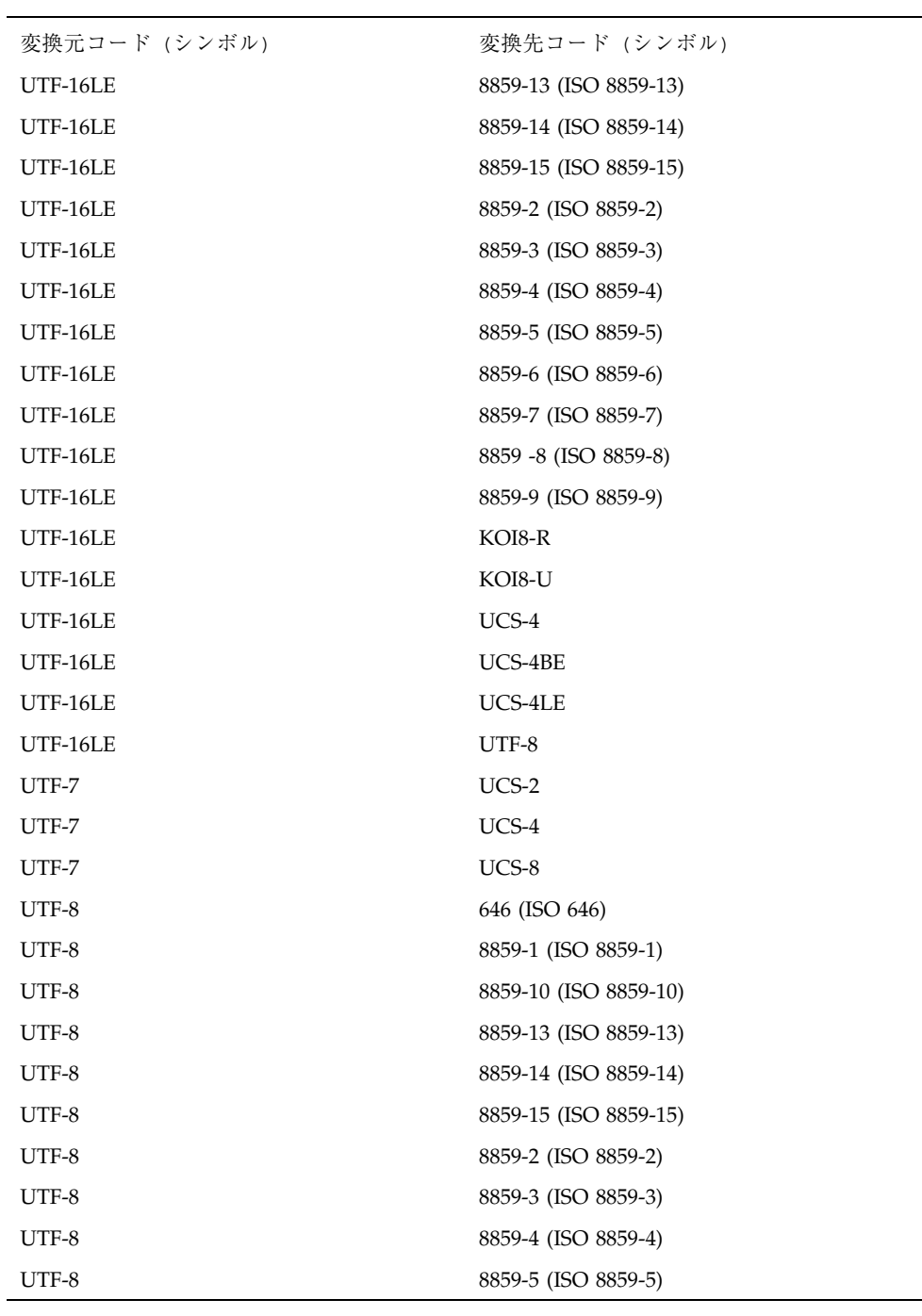

| 変換元コード (シンボル) | 変換先コード (シンボル)       |
|---------------|---------------------|
| UTF-8         | 8859-6 (ISO 8859-6) |
| UTF-8         | 8859-7 (ISO 8859-7) |
| UTF-8         | 8859-8 (ISO 8859-8) |
| UTF-8         | 8859-9 (ISO 8859-9) |
| UTF-8         | KOI8-R              |
| UTF-8         | KOI8-U              |
| UTF-8         | $UCS-2$             |
| UTF-8         | UCS-2BE             |
| UTF-8         | UCS-2LE             |
| UTF-8         | UCS-4               |
| UTF-8         | UCS-4BE             |
| UTF-8         | UCS-4LE             |
| UTF-8         | <b>UTF-16</b>       |
| UTF-8         | UTF-16BE            |
| UTF-8         | UCS-16LE            |
| UTF-8         | UTF-7               |

表 **A–1** Solaris 8 環境で使用可能な Unicode 関連 iconv コード変換モジュール 続く

注 **-** UTF-EBCDIC は新しい IBM コードページ名です。Solaris 8 の環境からは、 UTF-8 と UTF-EBCDIC 間の双方向の変換に対応しています。

表 **A–2** Solaris 8 環境で使用可能な Unicode、IBM/Microsoft EBCDIC、PC コードページ 関連 iconv コード変換モジュール

| 変換元コード (シンボル) | 変換先コード (シンボル)  |
|---------------|----------------|
| UTF-8         | <b>IBM-037</b> |
| UTF-8         | IBM-273        |
| UTF-8         | <b>IBM-277</b> |

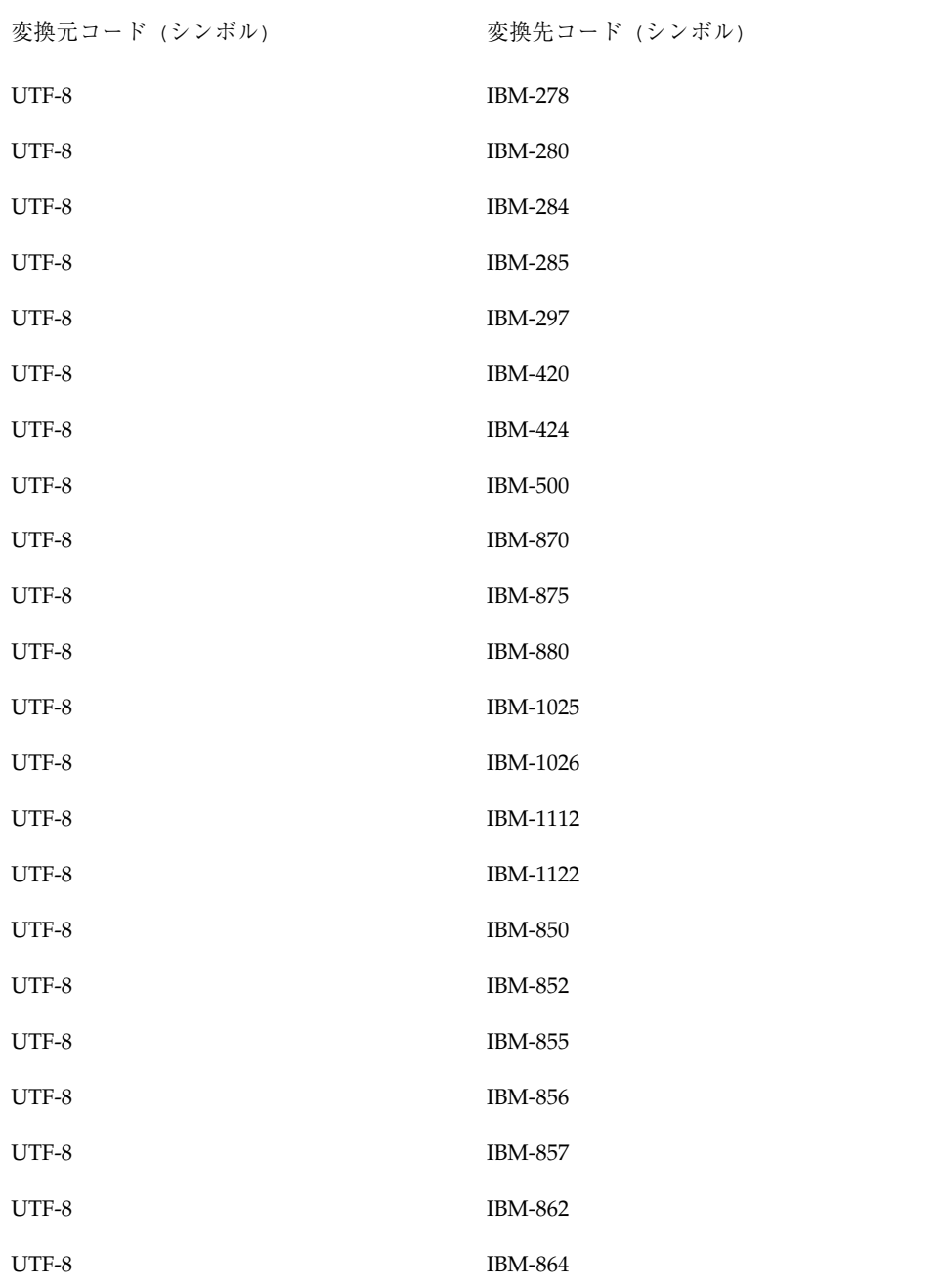

表 **A–2** Solaris 8 環境で使用可能な Unicode、IBM/Microsoft EBCDIC、PC コードページ 関連 iconv コード変換モジュール 続く

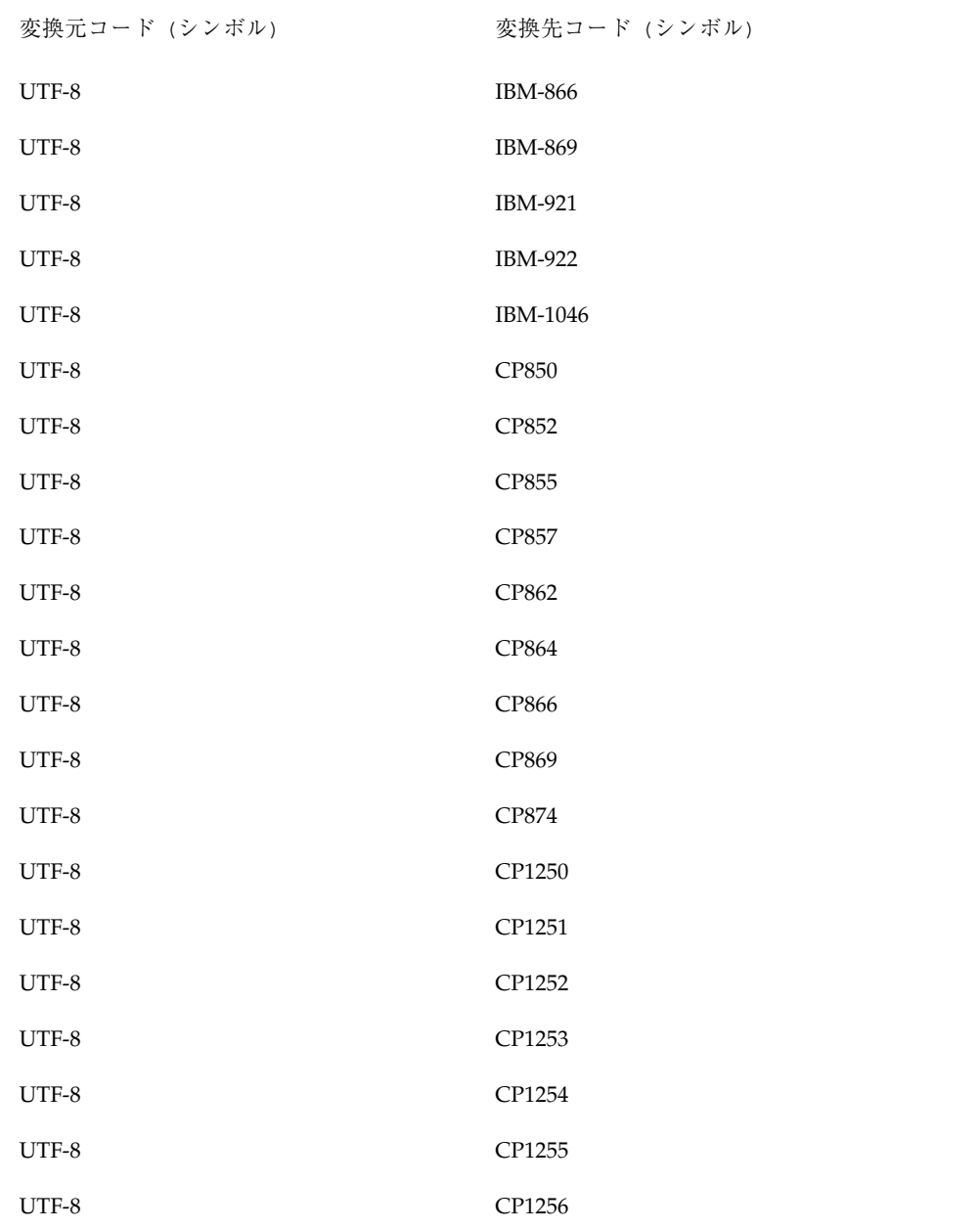

表 **A–2** Solaris 8 環境で使用可能な Unicode、IBM/Microsoft EBCDIC、PC コードページ 関連 iconv コード変換モジュール 続く

表 **A–2** Solaris 8 環境で使用可能な Unicode、IBM/Microsoft EBCDIC、PC コードページ 関連 iconv コード変換モジュール 続く

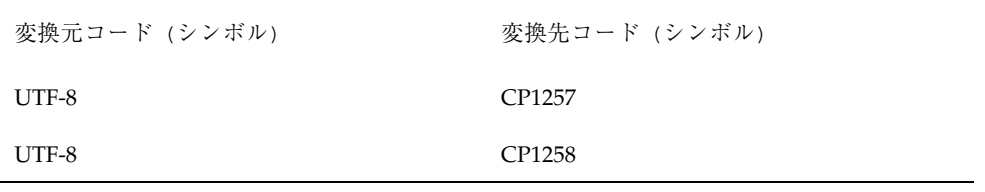

| iconv コード変換モジュール |       |  |
|------------------|-------|--|
| UTF-EBCDIC       | UTF-8 |  |
| <b>IBM-037</b>   | UTF-8 |  |
| IBM-273          | UTF-8 |  |
|                  |       |  |

表 **A–3** IBM および Microsoft EBCDIC/PC コードページから UTF-8 への使用可能な

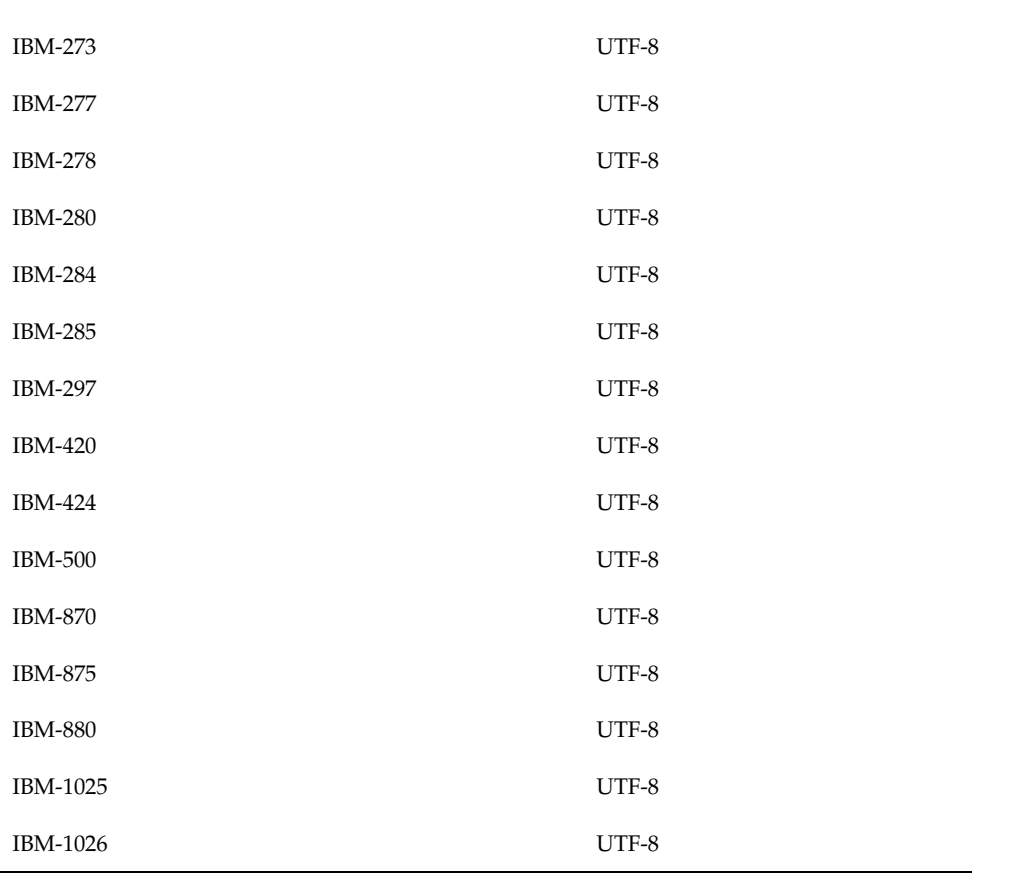

### 表 **A–3** IBM および Microsoft EBCDIC/PC コードページから UTF-8 への使用可能な iconv コード変換モジュール 続く

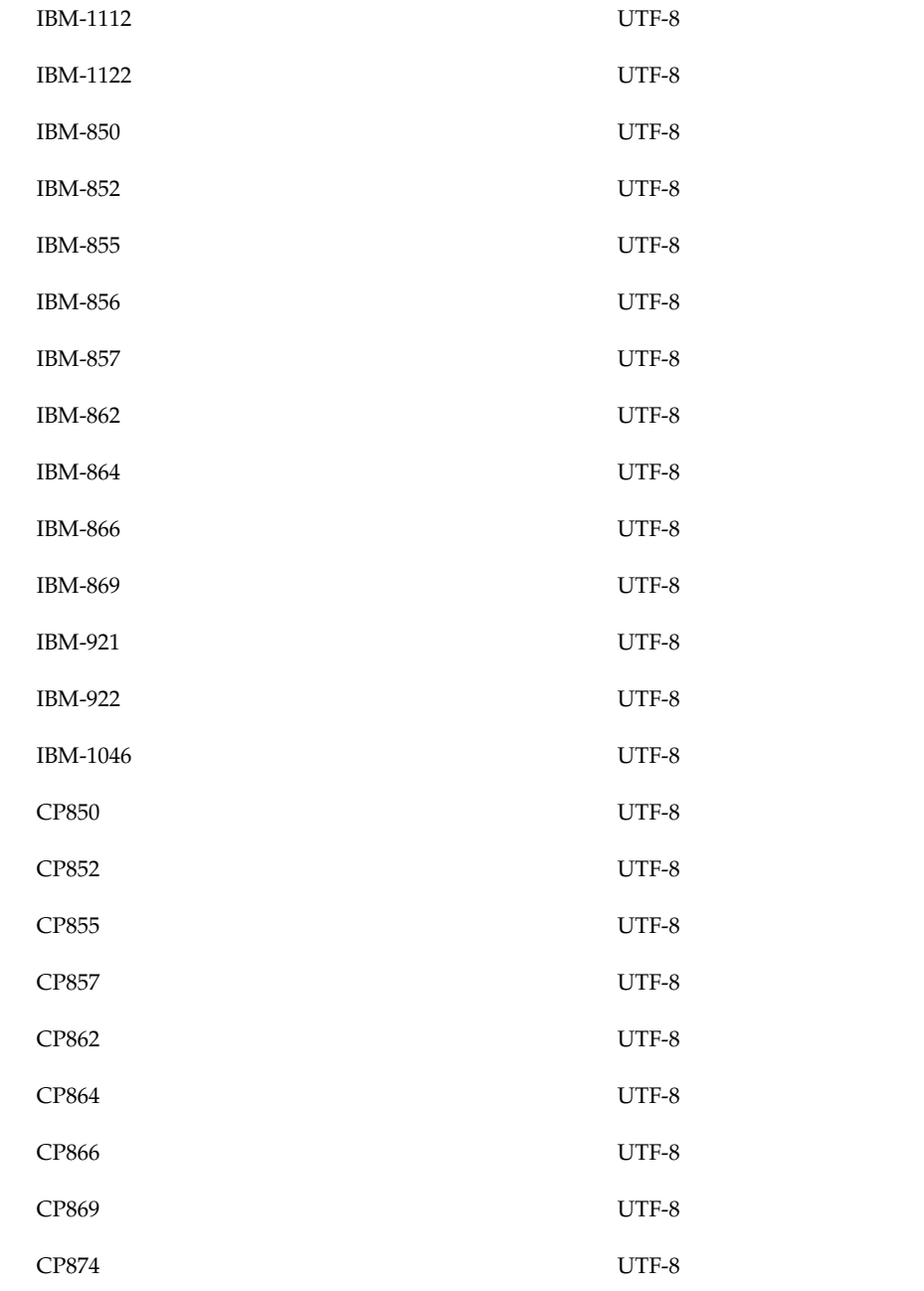

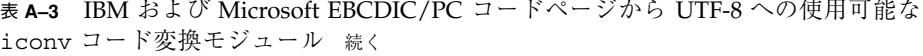

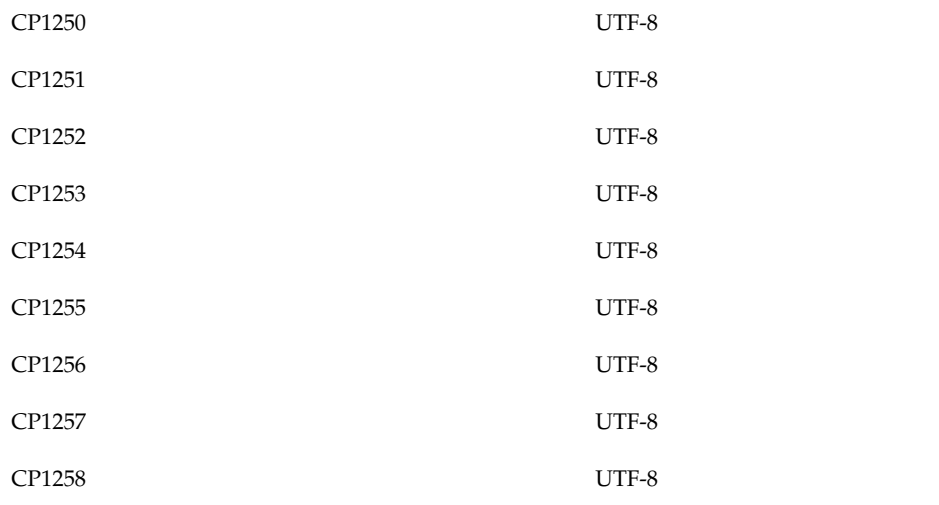

# **OS CD** の部分ロケールパッケージ名

### 表 **B–1** 部分ロケールのリスト

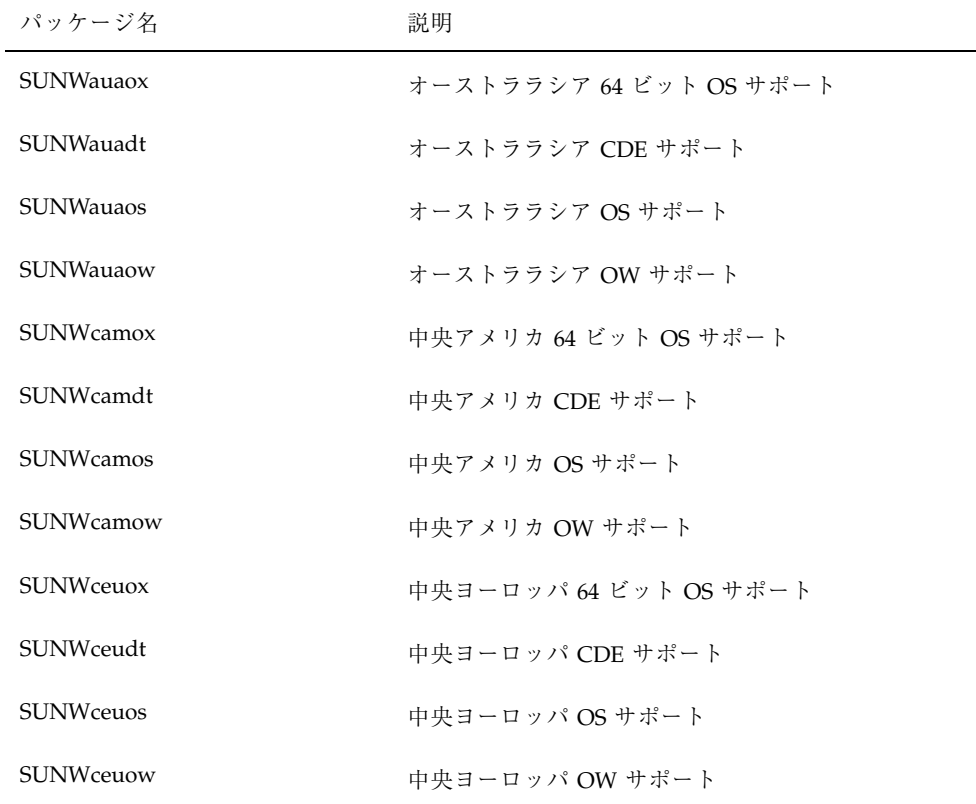

**207**

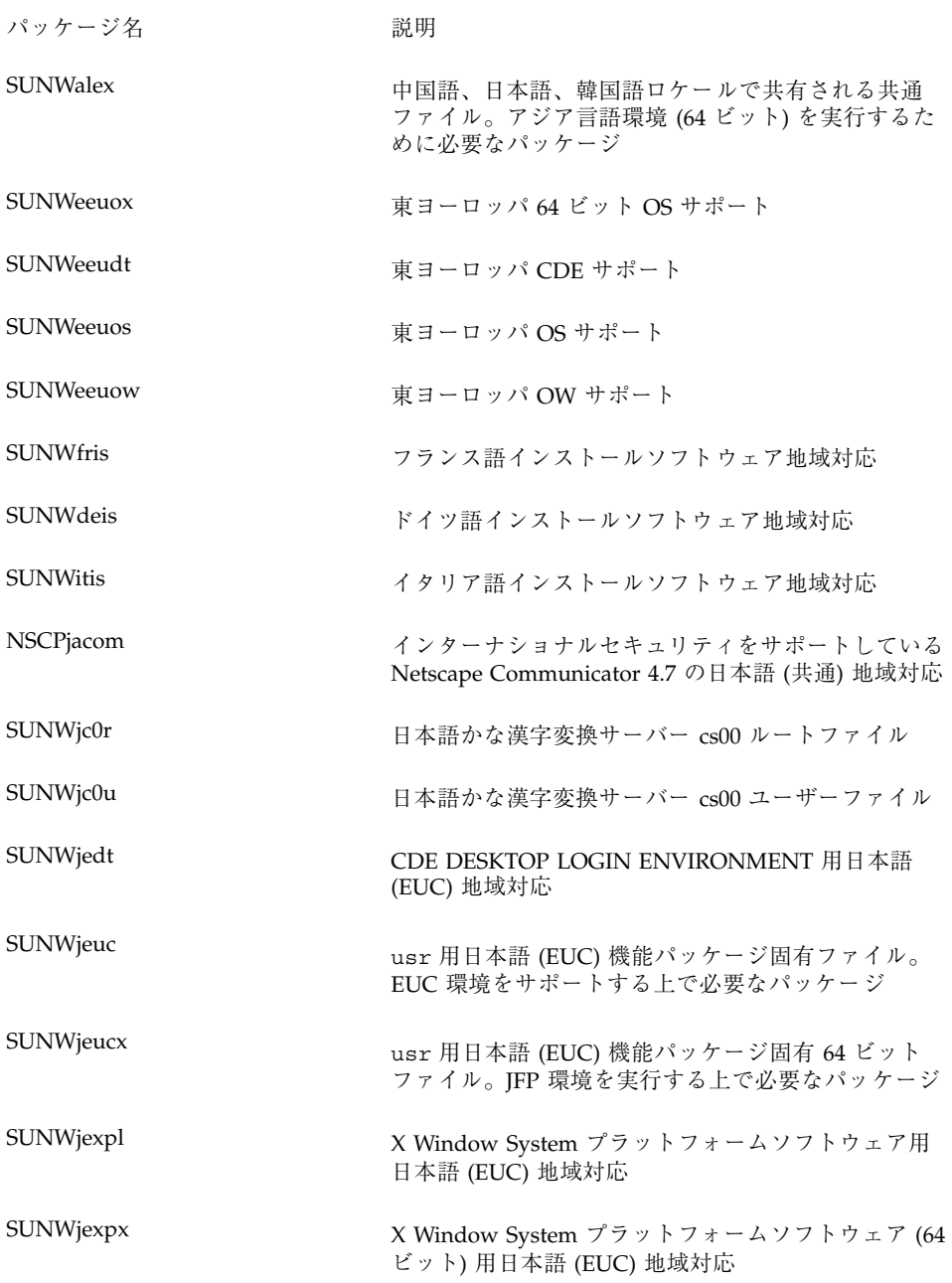

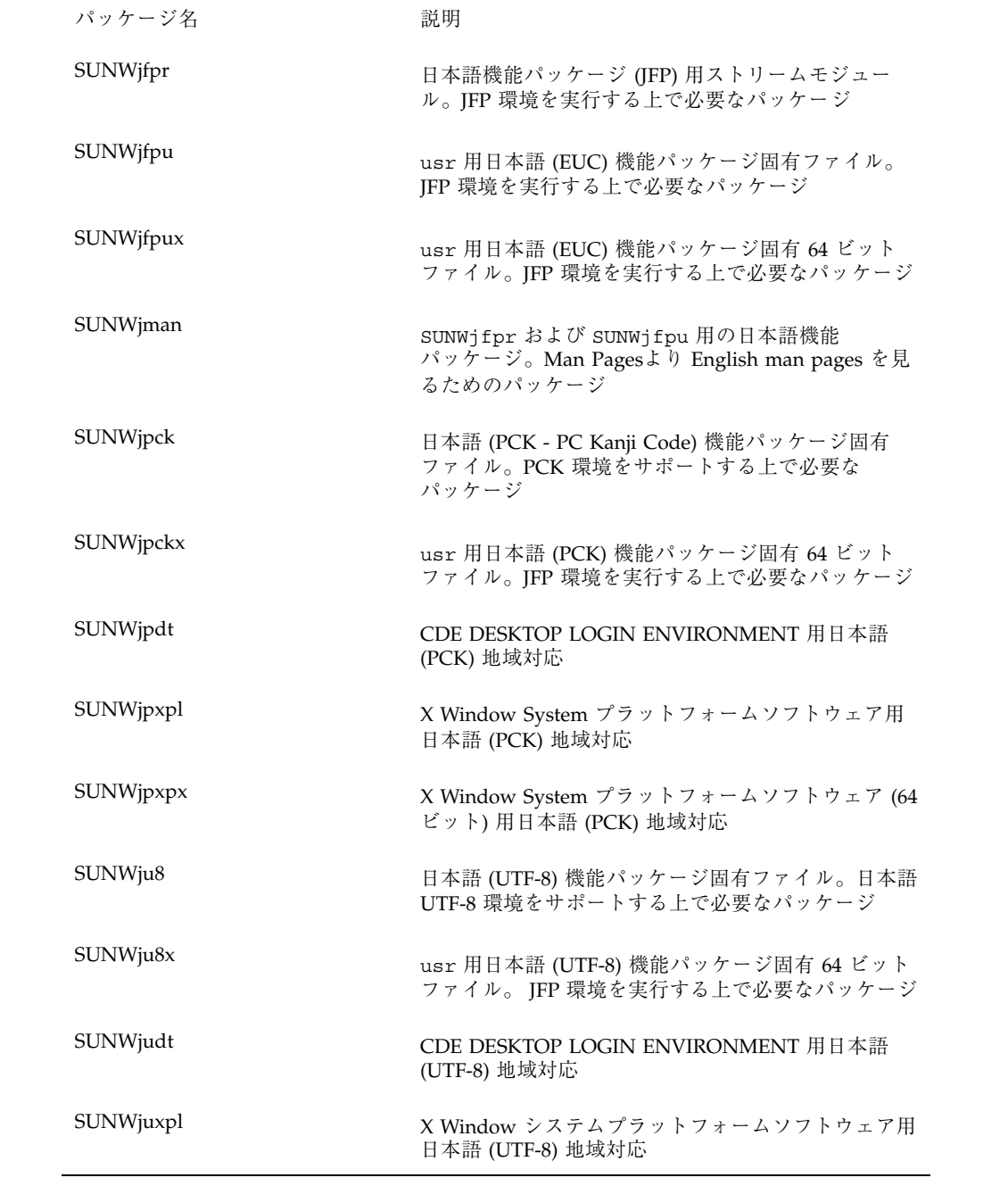

OS CD の部分ロケールパッケージ名 **209**

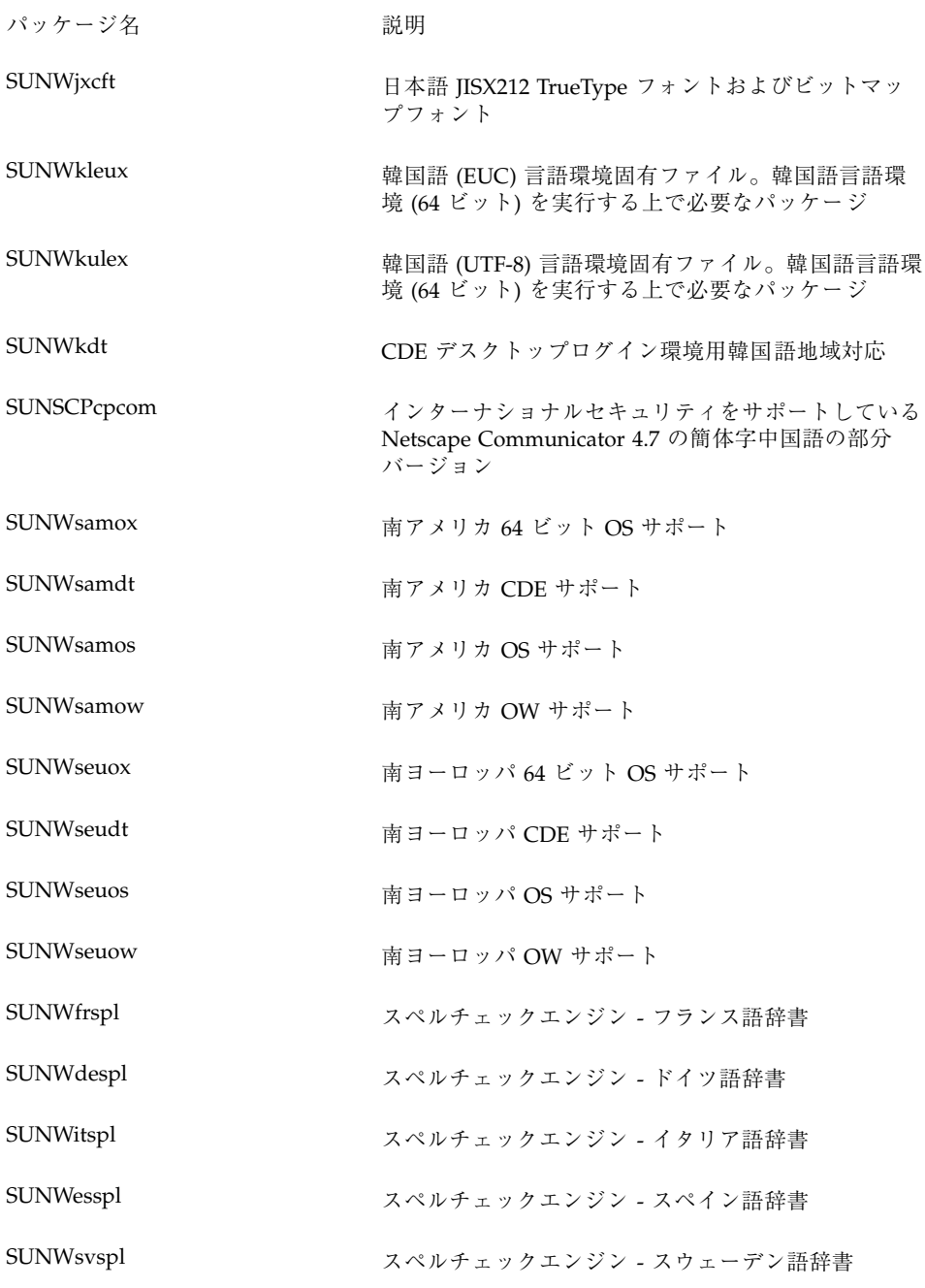

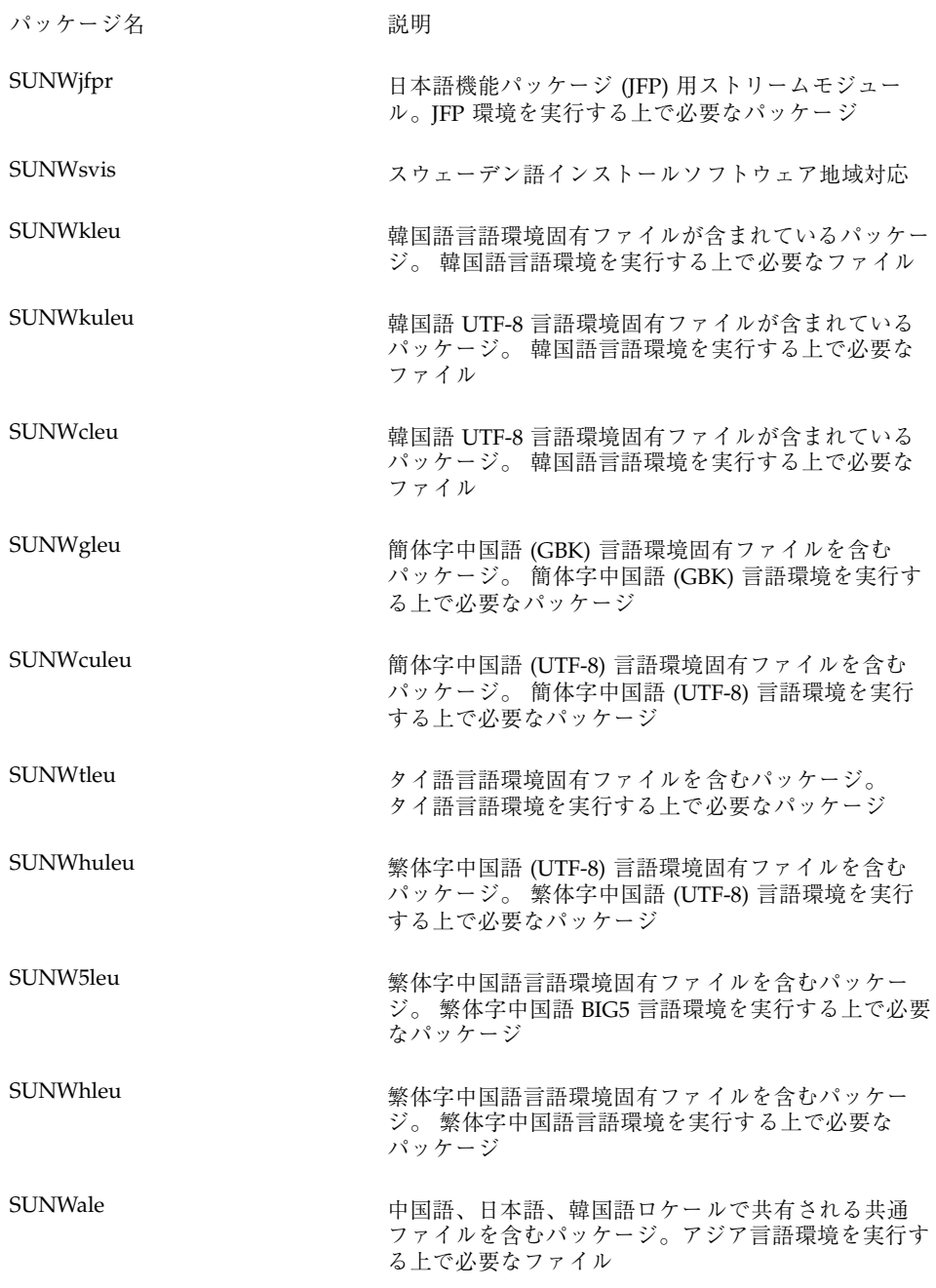

OS CD の部分ロケールパッケージ名 **211**

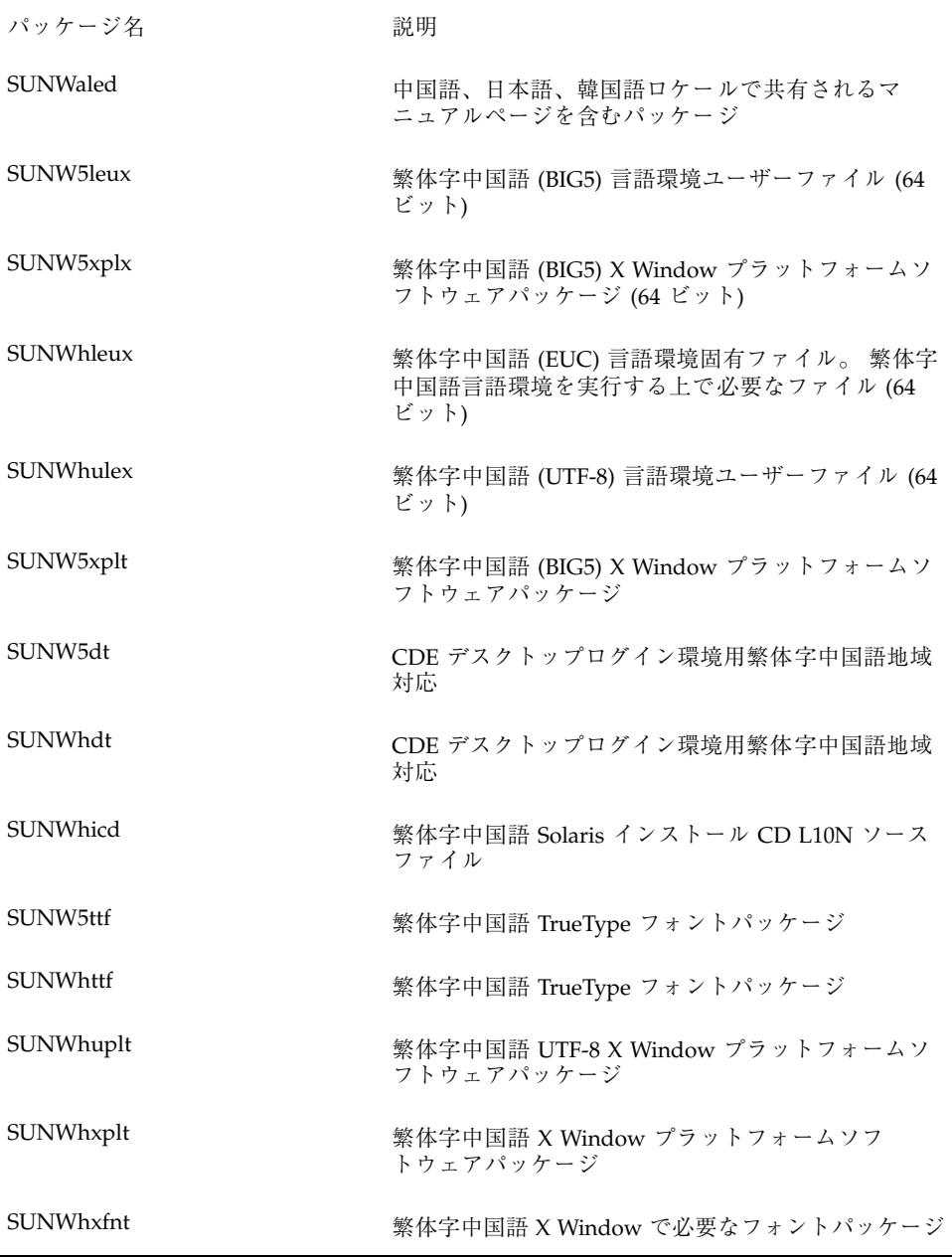

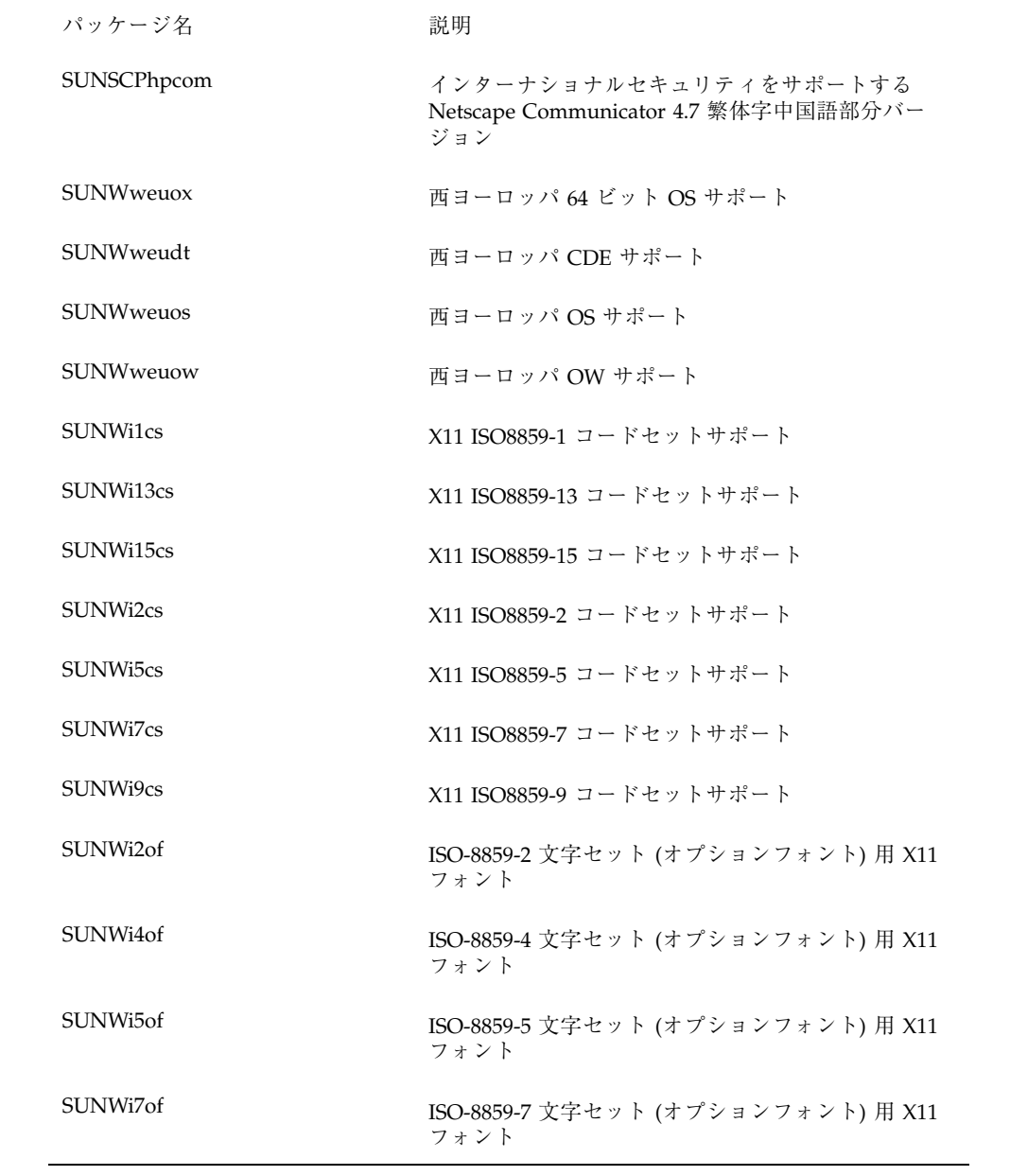

OS CD の部分ロケールパッケージ名 **213**

表 **B–1** 部分ロケールのリスト 続く

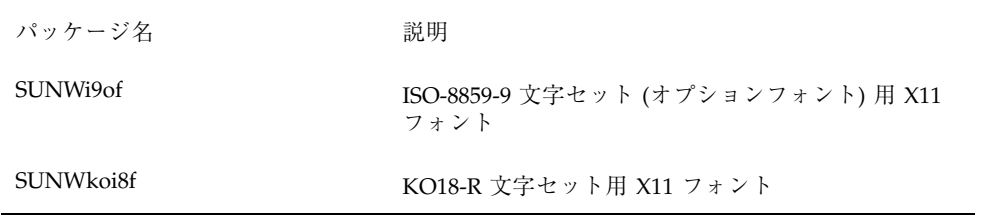

# **LANGUAGES CD** パッケージリスト

### 表 **C–1** 簡体字中国語

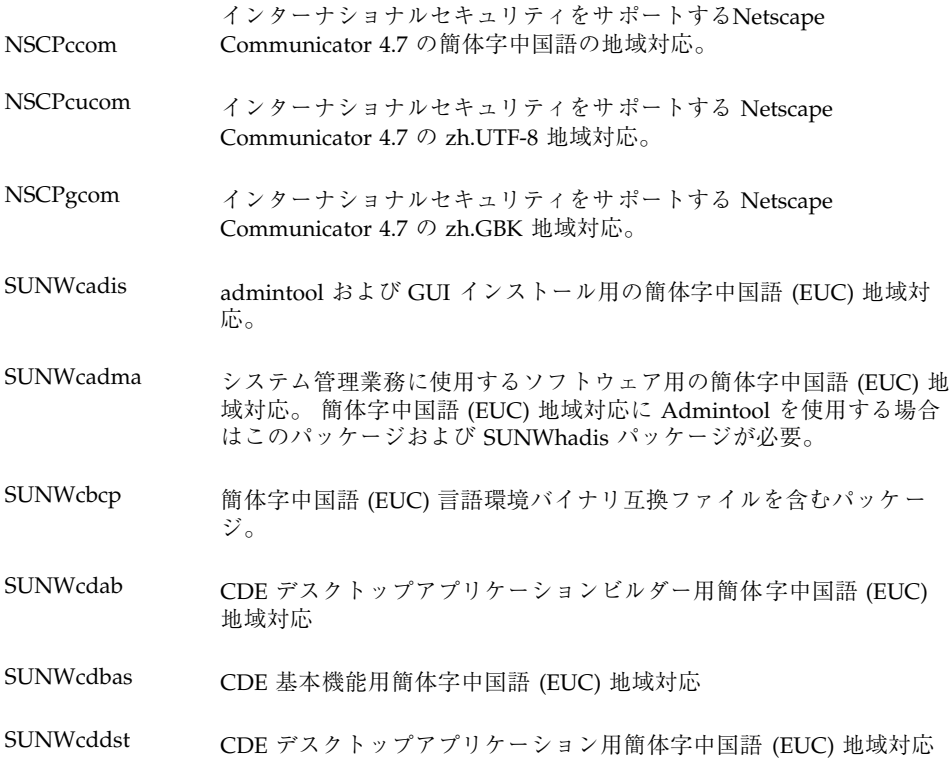

**215**

```
表 C–1 簡体字中国語 続く
```
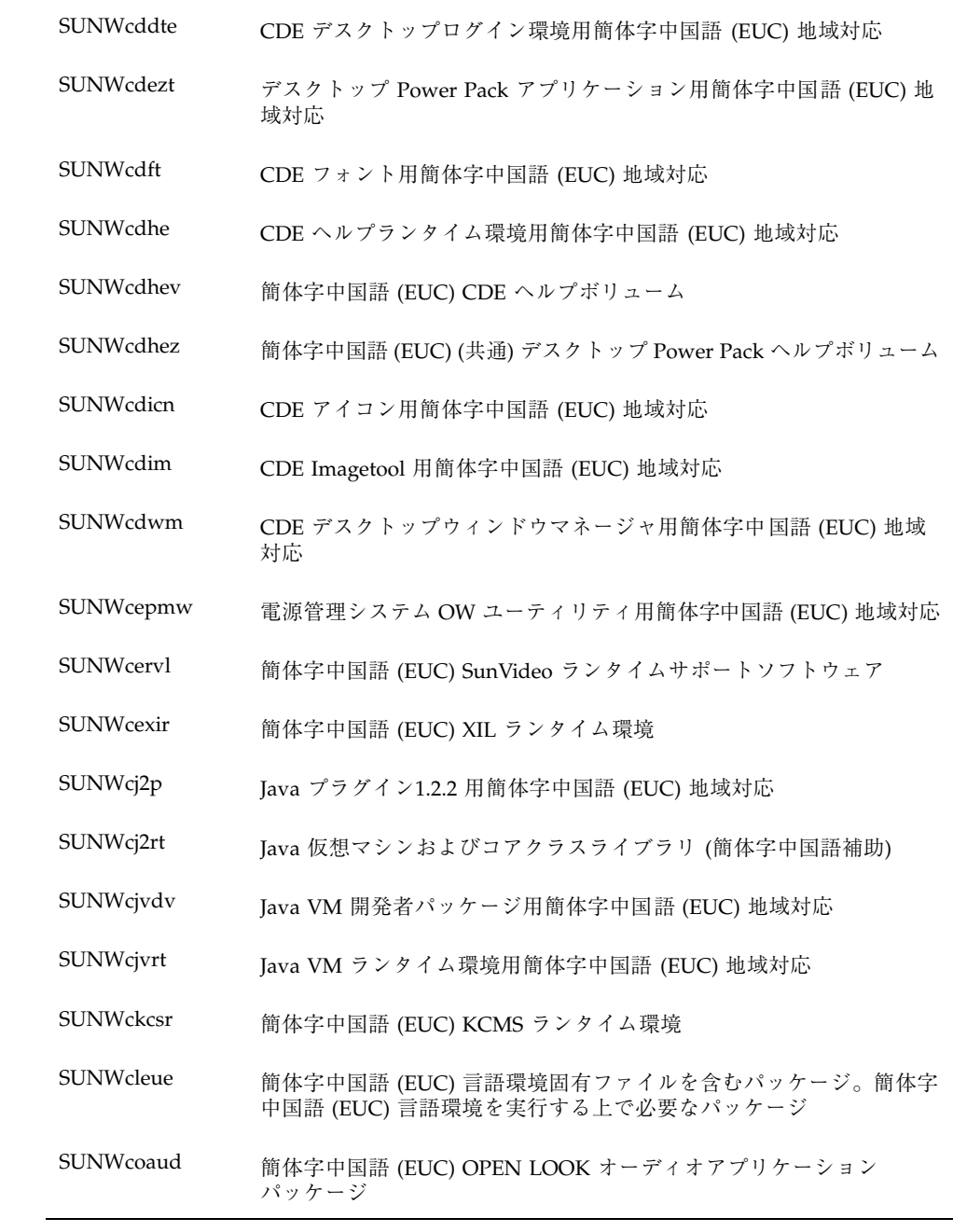
```
表 C–1 簡体字中国語 続く
```
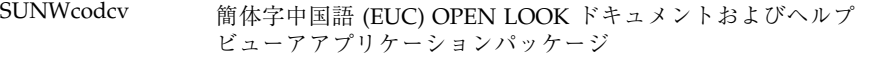

SUNWcodem 簡体字中国語 (EUC) OPEN LOOK デモプログラムパッケージ

SUNWcodst 簡体字中国語 (EUC) OPEN LOOK デスクセットツールパッケージ

SUNWcodte 簡体字中国語 (EUC) コア OPEN LOOK デスクトップパッケージ

SUNWcoimt 簡体字中国語 (EUC) OPEN LOOK Imagetool パッケージ

SUNWcoman 簡体字中国語 (EUC) OPEN LOOK ツールキット / デスクトップユー ザーマニュアルページパッケージ

SUNWcorte 簡体字中国語 (EUC) OPEN LOOK ツールキットランタイム環境 パッケージ

SUNWcrdm 簡体字中国語 (EUC) OILBN ReadMe ディレクトリ

SUNWcreg Solaris ユーザー登録用簡体字中国語 (EUC) 地域対応

SUNWcsadl Solstice Admintool ランチャーおよび関連ライブラリ用簡体字中国語 (EUC) 地域対応

SUNWctltk 簡体字中国語 (EUC) ToolTalk ランタイムパッケージ

SUNWcttfe 簡体字中国語 (EUC) TrueType フォント

SUNWcuada システム管理業務を行うソフトウェア用簡体字中国語 (UTF-8) 地域対 応。Admintool の簡体字中国語 (UTF-8) 地域対応を行うには、この パッケージおよび SUNWgadis パッケージが必要です。

SUNWcuadi Admintool および GUI インストール用簡体字中国語 (UTF-8) 地域対応

SUNWcubas CDE 基本機能用簡体字中国語 (UTF-8) 地域対応

SUNWcudab CDE デスクトップアプリケーション用簡体字中国語 (UTF-8) 地域対応

SUNWcudc Solaris CDE 環境のユーザー定義文字ツール用簡体字中国語 (EUC) 地 域対応

SUNWcudez デスクトップ Power Pack アプリケーション用簡体字中国語 (UTF-8) 地域対応

```
表 C–1 簡体字中国語 続く
```
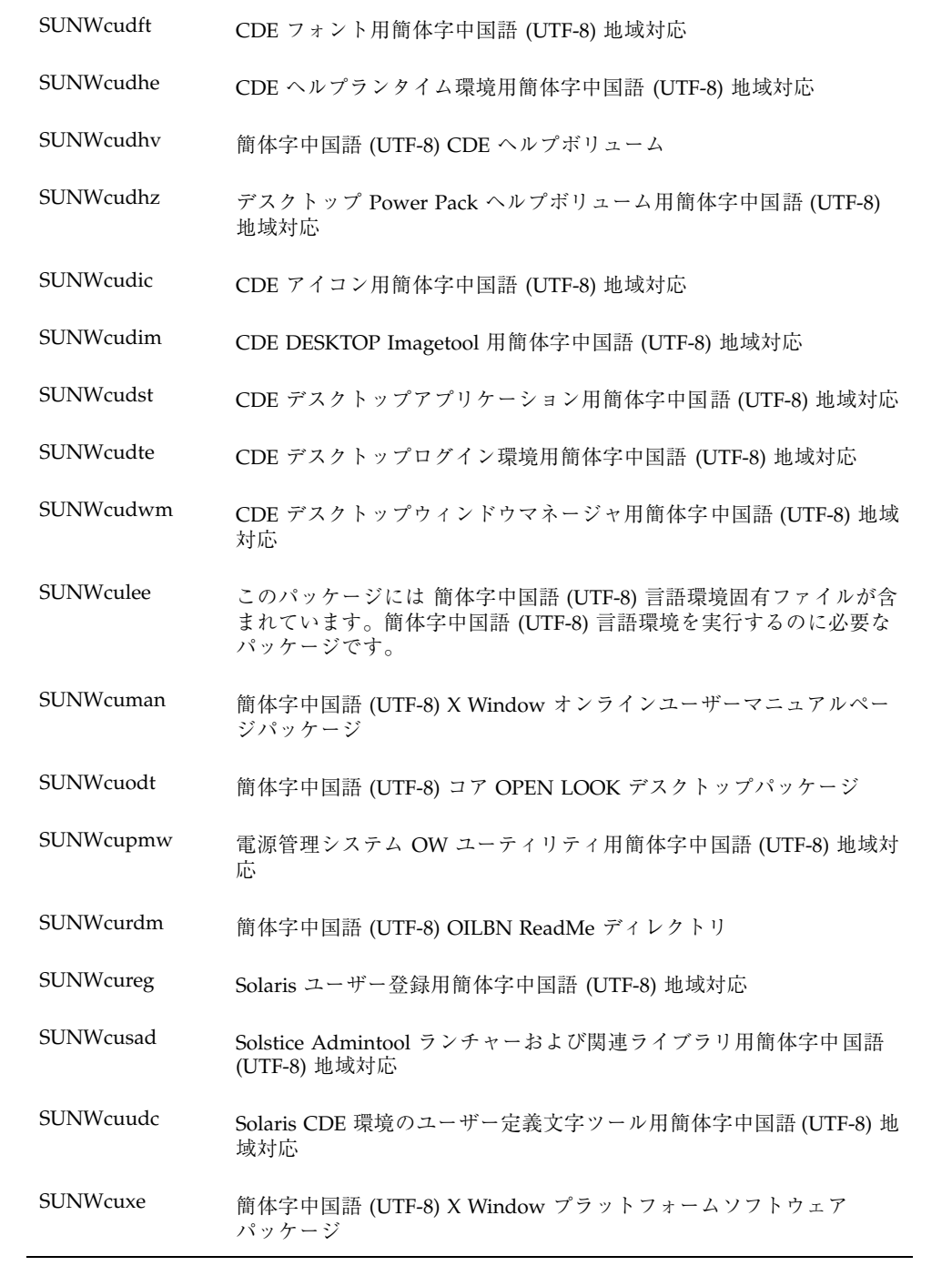

```
表 C–1 簡体字中国語 続く
```
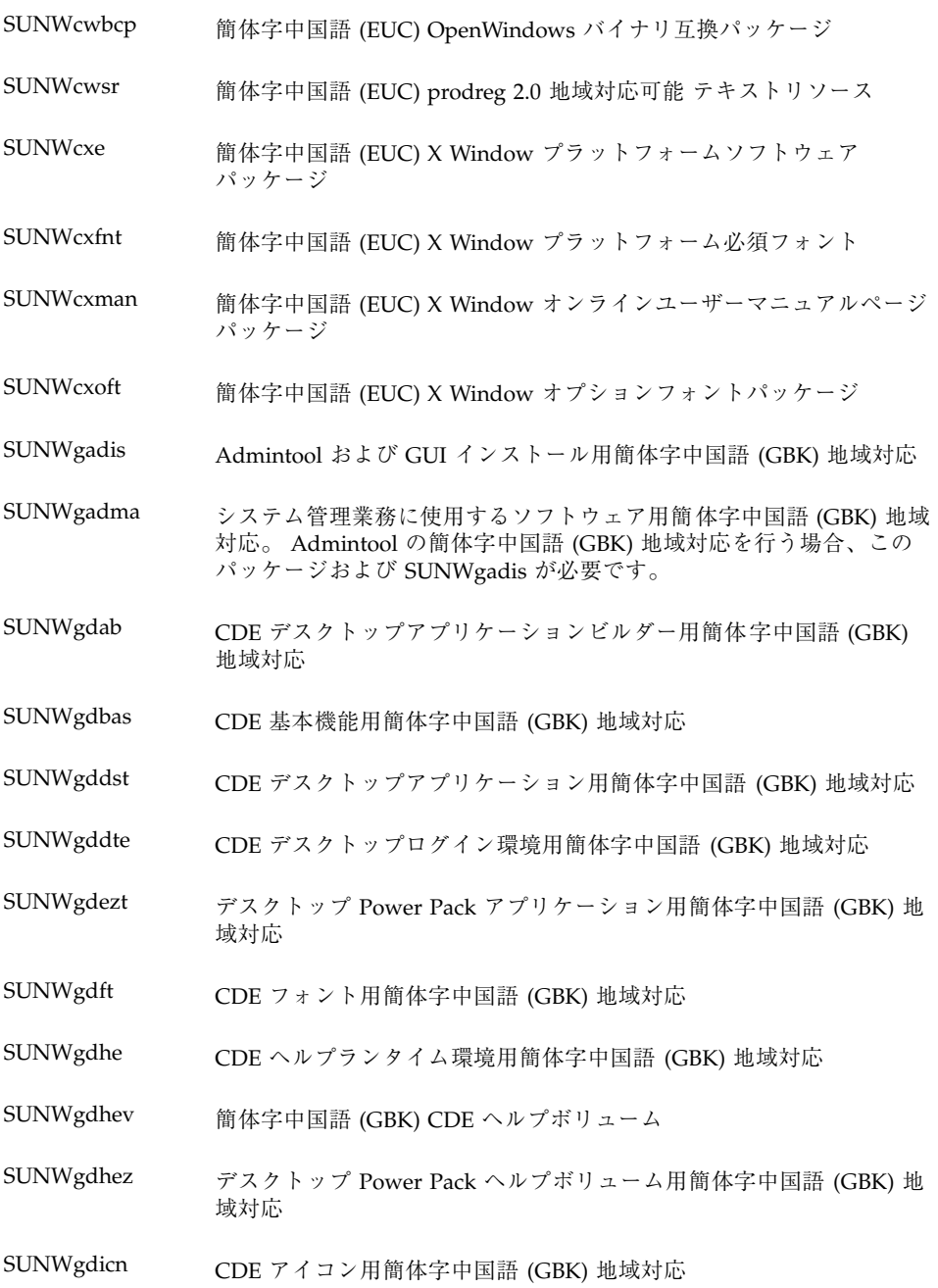

```
表 C–1 簡体字中国語 続く
```
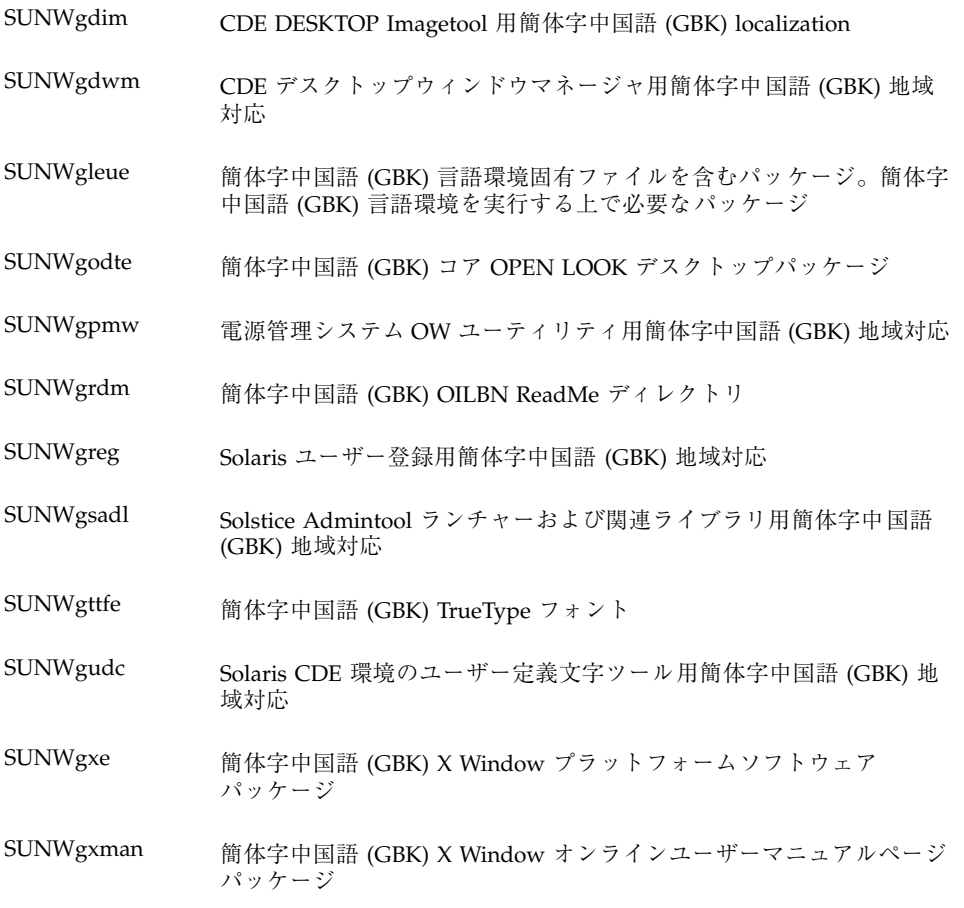

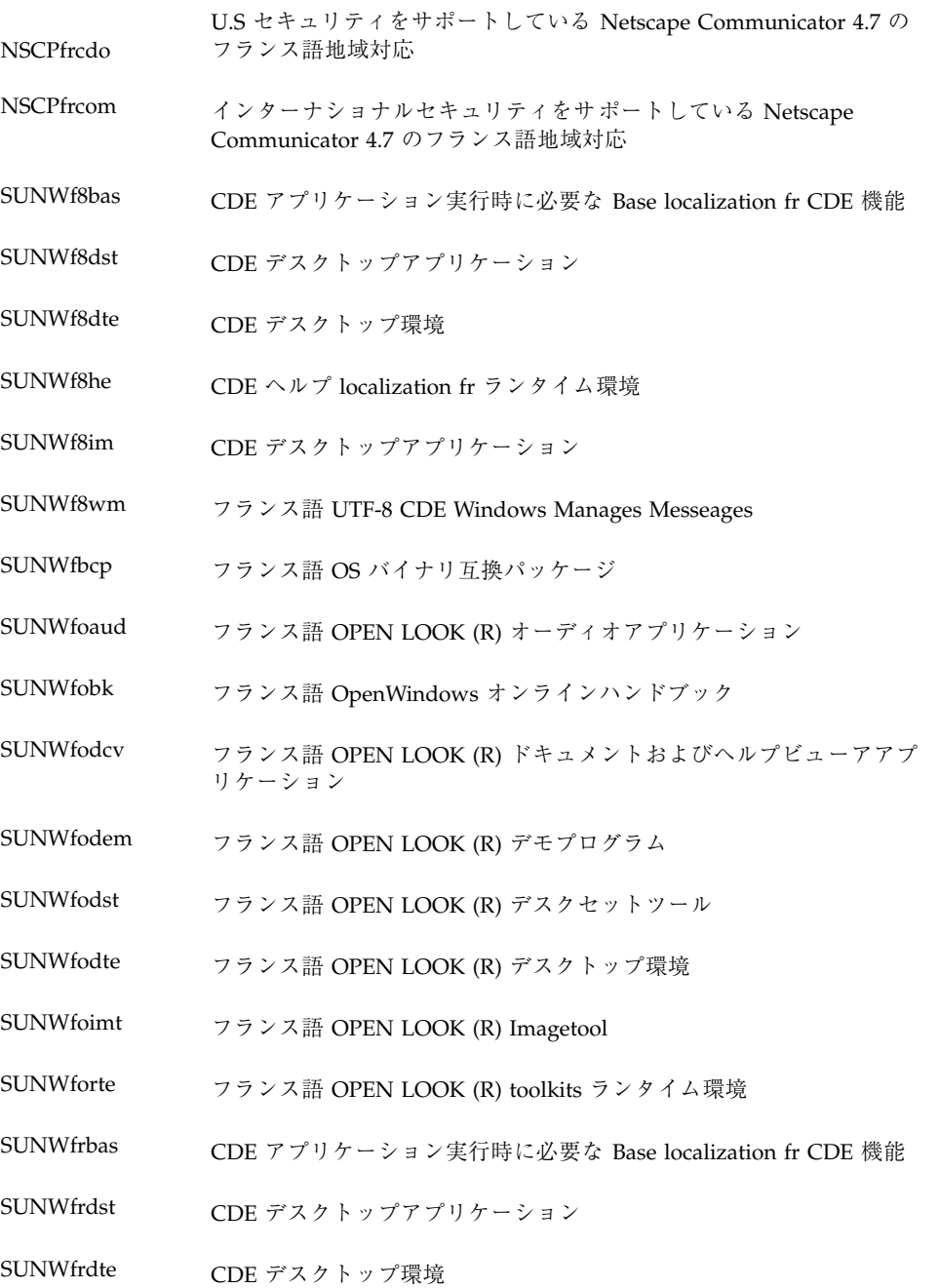

表 **C–2** フランス語 続く

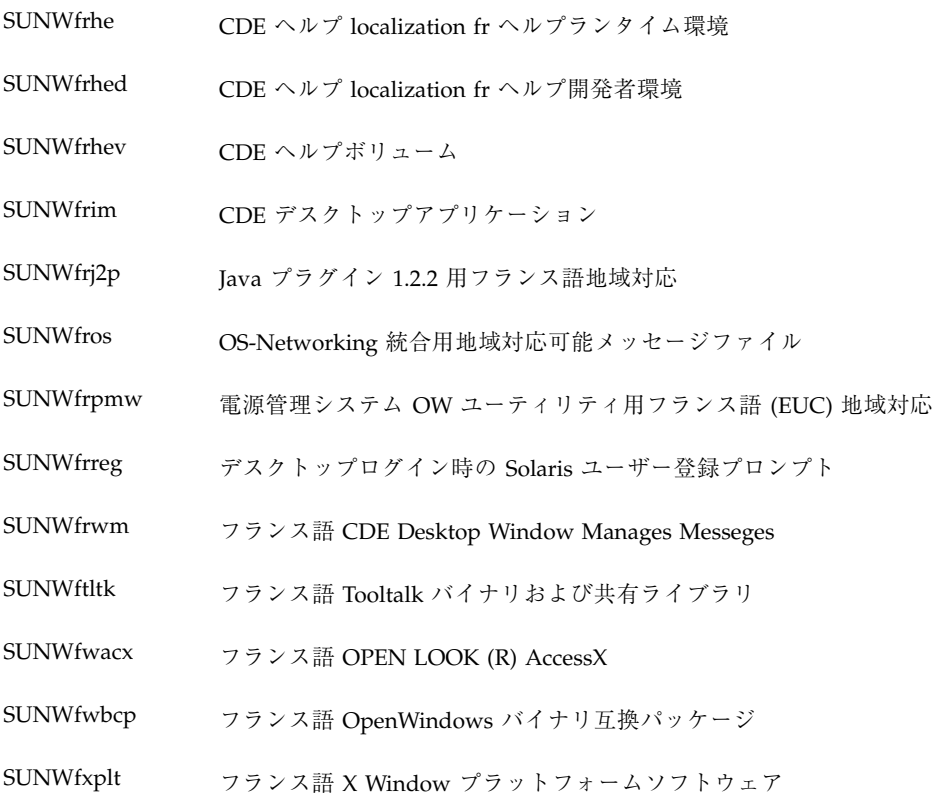

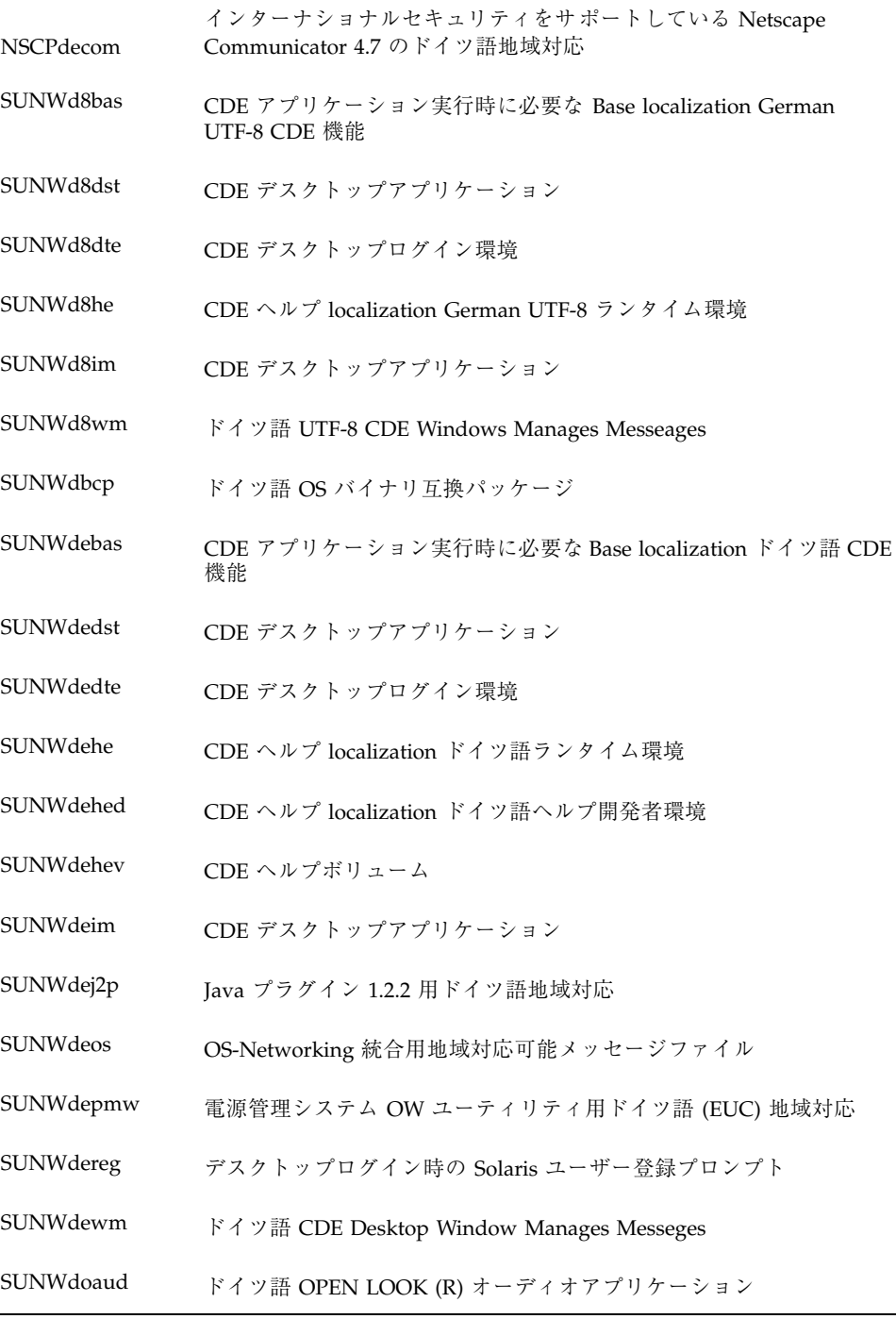

LANGUAGES CD パッケージリスト **223**

ż,

表 **C–3** ドイツ語 続く

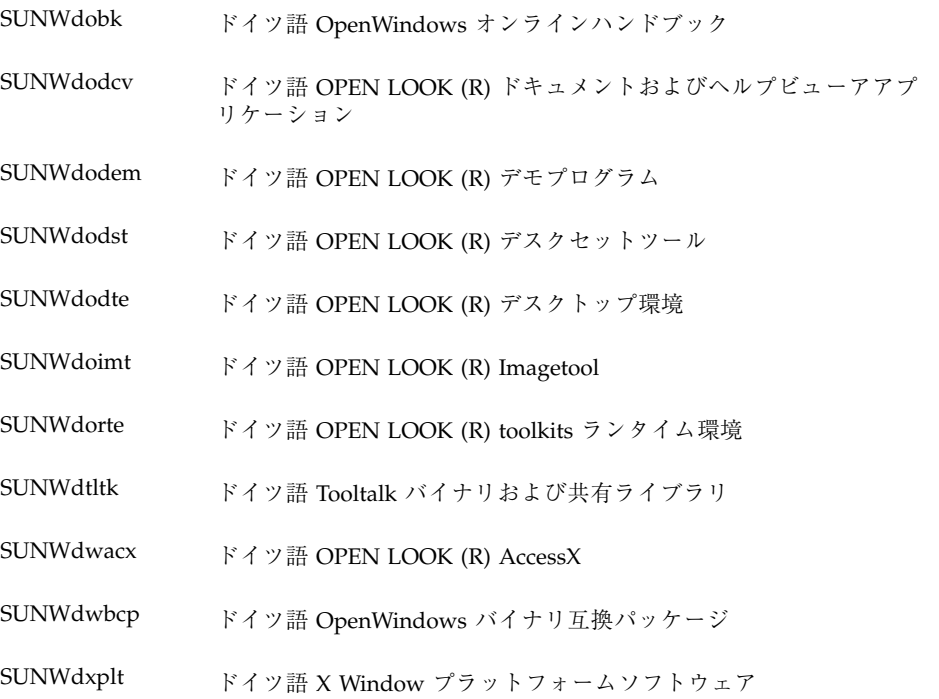

表 **C–4** イタリア語

| <b>NSCPitcom</b> | インターナショナルセキュリティをサポートしている Netscape<br>Communicator 4.7 のイタリア語地域対応 |
|------------------|------------------------------------------------------------------|
| SUNWi8bas        | CDE アプリケーション実行時に必要な Base localization it CDE 機能                  |
| SUNWi8dst        | CDE イタリア語デスクトップアプリケーションメッセージ                                     |
| SUNWi8dte        | CDE イタリア語 UTF-8 デスクトップログイン環境                                     |
| SUNWi8he         | CDE ヘルプ localization it ランタイム環境                                  |
| SUNWi8im         | イタリア語 UTF-8 CDE デスクトップイメージエディタ                                   |
| SUNWi8wm         | イタリア語 UTF-8 CDE Windows Manages Messeages                        |

表 **C–4** イタリア語 続く

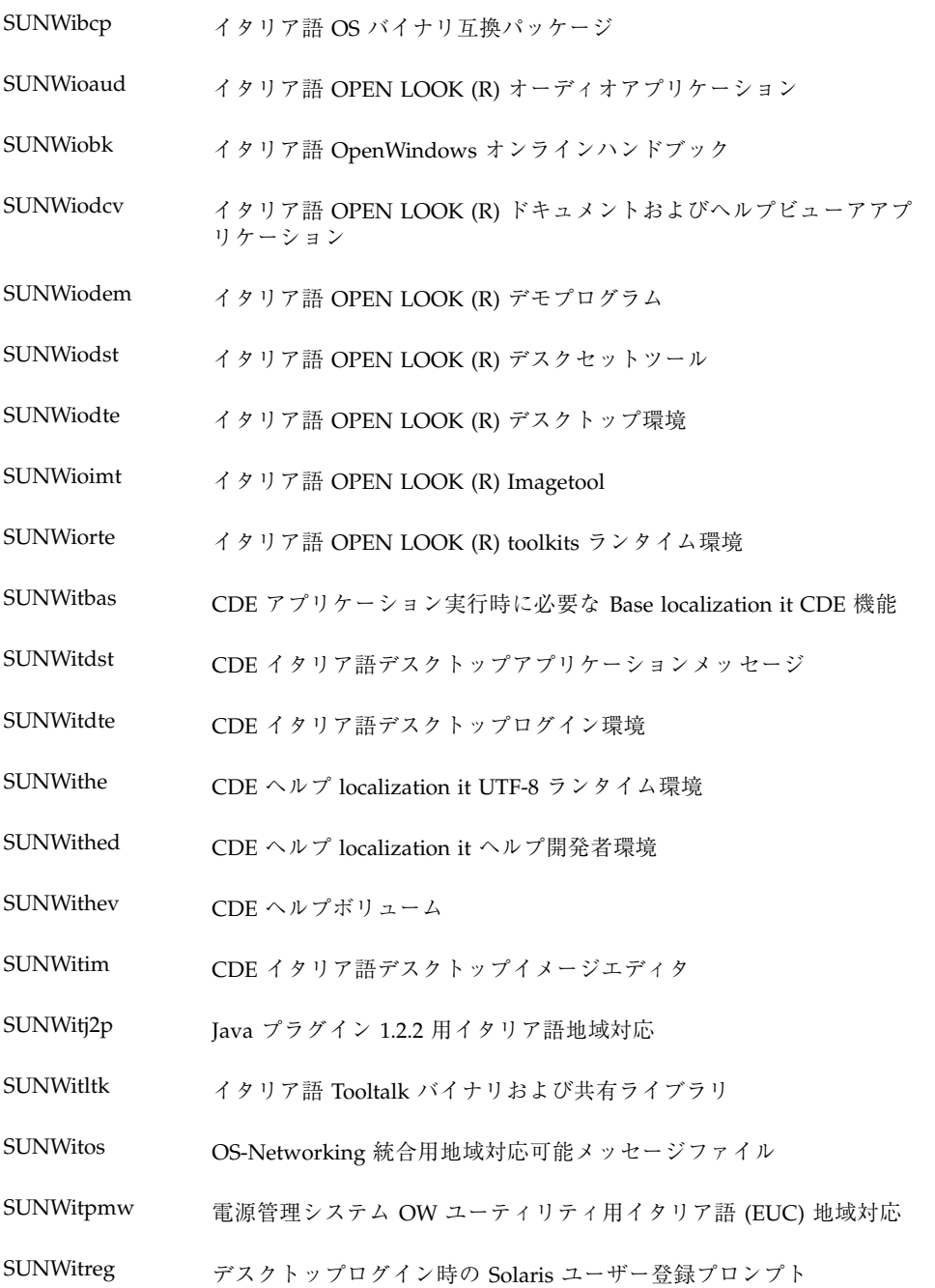

表 **C–4** イタリア語 続く

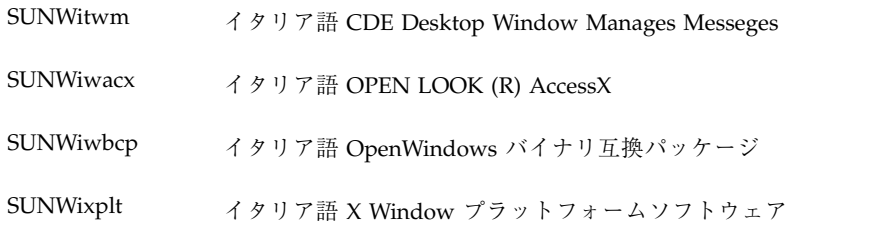

# 表 **C–5** 日本語

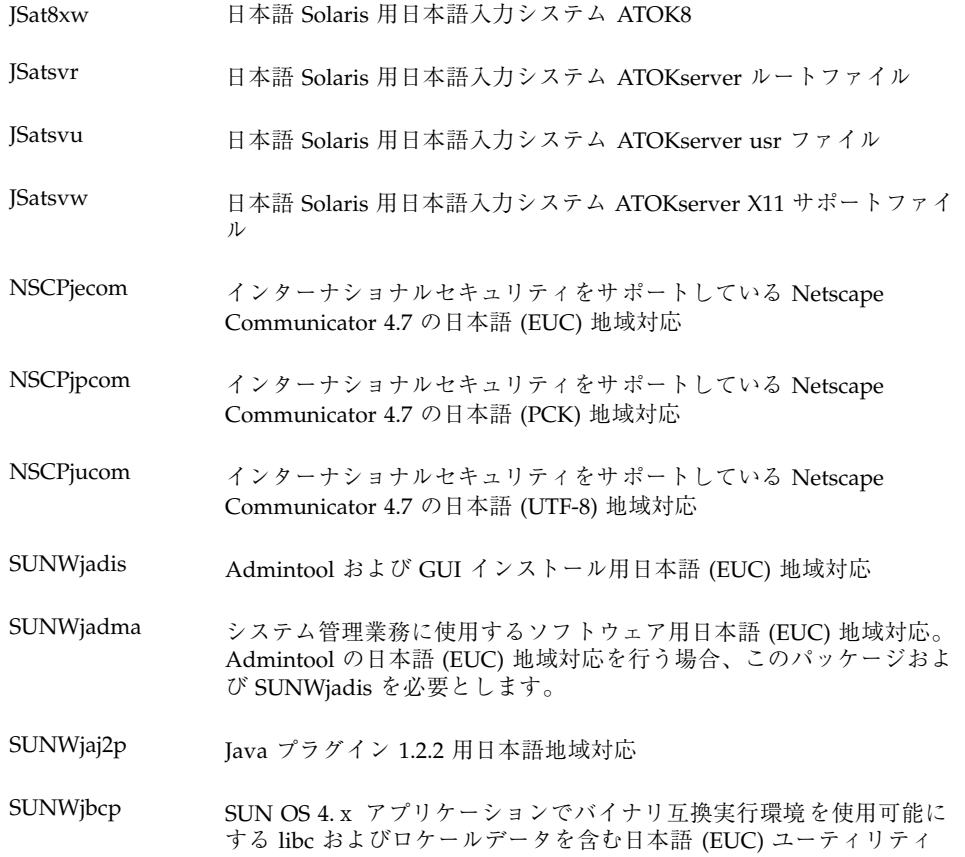

表 **C–5** 日本語 続く

- SUNWjc0d CDE Motif 用日本語かな漢字変換サーバー cs00 ユーザー辞書メンテナ ンスツール
- SUNWjc0w OPEN LOOK 用日本語かな漢字変換サーバー cs00 ユーザー辞書メン テナンスツール。 このパッケージは Windows システム上で X Input Method サーバーを使用する際に必要となります。
- SUNWjcs3f 印刷用日本語 JIS X0212 Type1 フォント
- SUNWjdab CDE デスクトップアプリケーションビルダー用日本語 (共通) 地域対応
- SUNWjdbas CDE アプリケーションベーシックランタイム環境用日本語 (共通) 地域 対応
- SUNWjddst CDE デスクトップアプリケーション用日本語 (EUC) 地域対応
- SUNWjddte Solaris デスクトップログイン環境用日本語 (EUC) 地域対応
- SUNWjdhcm DHCP マネージャ用日本語地域対応
- SUNWjdhe CDE ヘルプランタイム環境用日本語 (EUC) 地域対応
- SUNWjdhed CDE ヘルプ開発者環境用日本語 (EUC) 地域対応
- SUNWjdhev CDE ヘルプボリューム用日本語 (共通) 地域対応
- SUNWjdhez デスクトップ Power Pack ヘルプボリューム用日本語 (共通) 地域対応
- SUNWjdim Solaris CDE イメージビューア用日本語 (EUC) 地域対応
- SUNWjdrme 共通デスクトップ環境 (CDE) リリースドキュメント用日本語 (EUC) 地 域対応
- SUNWjdwm CDE デスクトップマネージャ用日本語 (EUC) 地域対応
- SUNWjeab CDE デスクトップアプリケーションビルダー用日本語 (EUC) 地域対応
- SUNWjebas CDE アプリケーション基本ランタイム環境用日本語 (EUC) 地域対応
- SUNWject UTF-8 コード変換ツール用日本語 (EUC) 地域対応

SUNWjedev 日本語 (EUC) 開発環境パッケージ固有ファイル

```
表 C–5 日本語 続く
```
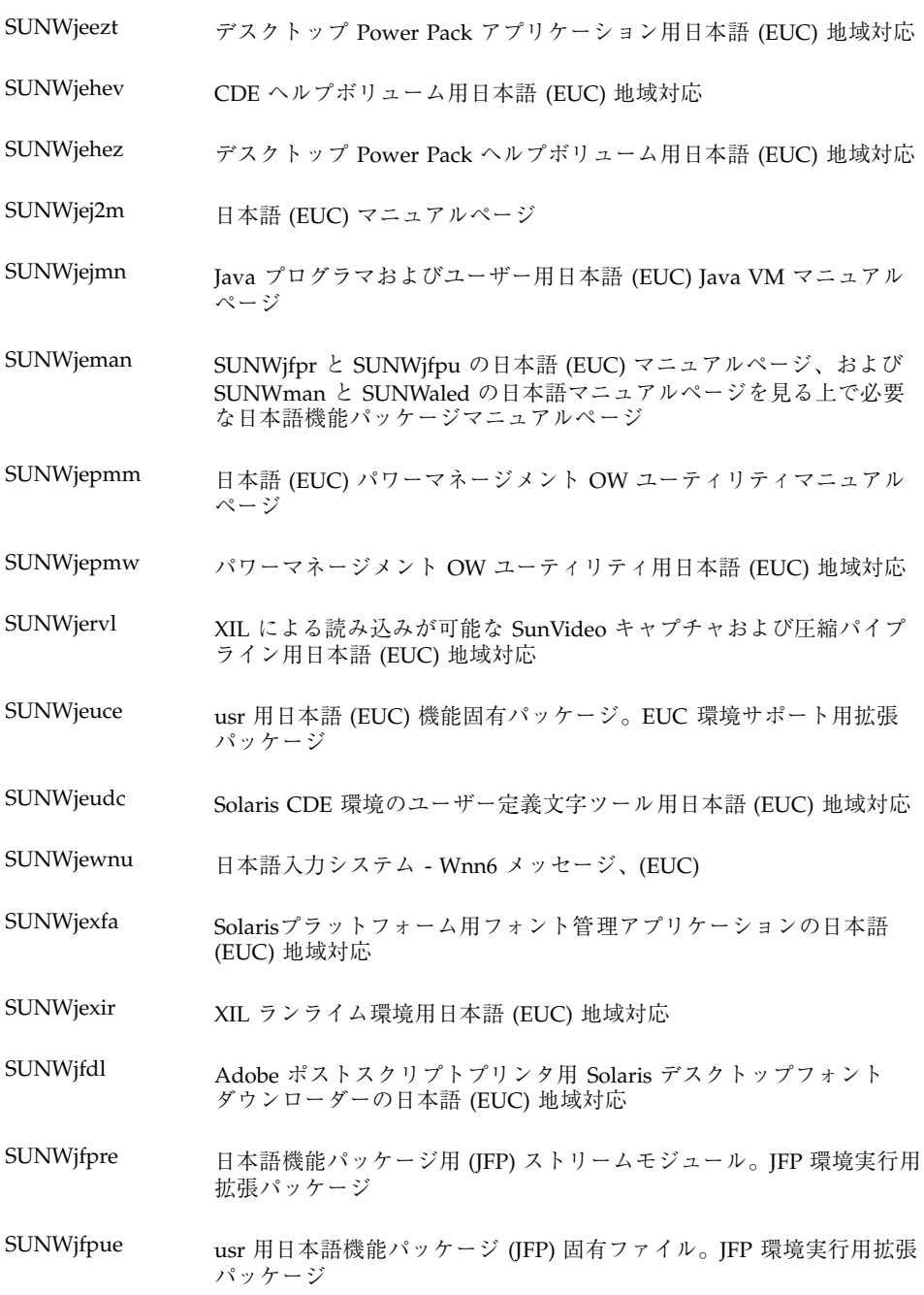

表 **C–5** 日本語 続く

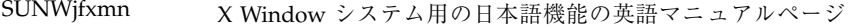

SUNWjj2dv javac、jdb、javadoc、rmiregistry を含む日本語 Java 仮想 macTools およびユーティリティ

SUNWjjmfp JFM プレイヤ用日本語地域対応

SUNWjj2rt 日本語 Java 仮想マシンおよびコアクラスライブラリ

SUNWjjvdv Java VM 開発者パッケージ用日本語地域対応

SUNWjjvrt Java VM ランタイム環境用日本語地域対応

SUNWjkcsr Kodak Color Management System Runtime 用日本語 (EUC) 地域対応

SUNWjlibj 日本語固有ライブラリ (/usr/lib/libjapanese.a) 、ヘッダーおよび移行 キット

SUNWjmane SUNWjfpre および SUNWjfpue の英語マニュアルページを見るための 日本語機能パッケージマニュアルページ (拡張)

SUNWjmfrn Motif 1.2.3 ランタイムキット用日本語 (EUC) 地域対応

SUNWjoaud Audiotool およびその他の補助オーディオサポート用日本語 (EUC) 地 域対応

SUNWjodcv OPEN LOOK ドキュメントおよびヘルプビューアアプリケーション用 日本語 (EUC) 地域対応

SUNWjodem OPEN LOOK デモプログラム用日本語 (EUC) 地域対応

SUNWjodst OPEN LOOK デスクセットツール用日本語 (EUC) 地域対応

SUNWjodte OPEN LOOK デスクトップ環境 (olwm、props、wsinfo、など) 用日本 語 (EUC) 地域対応

SUNWjoimt OPEN LOOK Imagetool 用日本語 (EUC) 地域対応

SUNWjorte OPEN LOOK toolkits ランタイム環境用日本語 (EUC) 地域対応

SUNWjoumn 日本語 (EUC) OPEN LOOK ツールキット / デスクトップユーザーマ ニュアルページ

```
表 C–5 日本語 続く
```
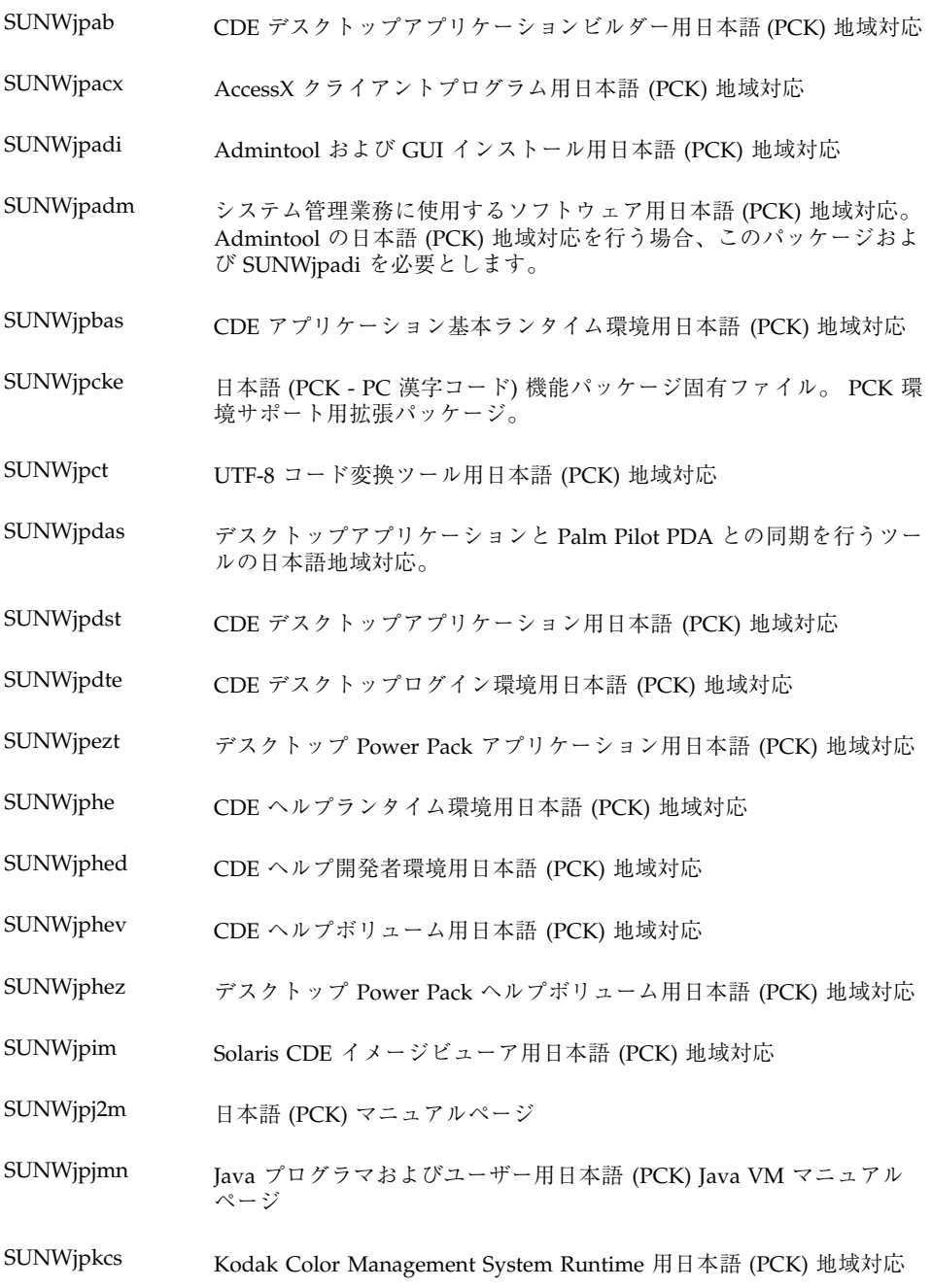

表 **C–5** 日本語 続く

SUNWjpman SUNWjfpr と SUNWjfpu の日本語 (PCK) マニュアルページ、および SUNWman と SUNWaled の日本語マニュアルページを見る上で必要 な日本語機能パッケージマニュアルページ

SUNWjpmfr Motif 1.2.3 ランタイムキット用日本語 (PCK) 地域対応

- SUNWjppmm 日本語 (PCK) 電源管理システム OW ユーティリティマニュアルページ
- SUNWjppmw 電源管理システム OW ユーティリティ用日本語 (PCK) 地域対応
- SUNWjprdm 日本語 (PCK) OILBN ReadMe ディレクトリ
- SUNWjprme 共通デスクトップ環境 (CDE) リリースドキュメント用日本語 (PCK) 地 域対応
- SUNWjprvl XIL による読み込みが可能な SunVideo キャプチャおよび圧縮パイプ ライン用日本語 (PCK) 地域対応
- SUNWjpsal Solstice Admintool ランチャーおよび関連ライブラリ用日本語 (PCK) 地域対応
- SUNWjptlm ToolTalk プログラマ、OpenWindows ユーザーおよび共通デスクトッ プ環境 (CDE) ユーザー用日本語 (PCK) ToolTalk マニュアルページ
- SUNWjptlt 共通デスクトップ環境 (CDE) 、OpenWindows、およびすべての ToolTalk クライアントの ToolTalk バイナリおよび共有ライブラリ用日 本語 (PCK) 地域対応
- SUNWjpudc Solaris CDE 環境のユーザー定義文字ツール用日本語 (PCK) 地域対応
- SUNWjpwm CDE デスクトップウィンドウマネージャ用日本語 (PCK) 地域対応
- SUNWjpwnu 日本語入力システム Wnn6 メッセージ、(PCK)
- SUNWjpxfa Solaris プラットフォームのフォント管理アプリケーション用日本語 (PCK) 地域対応
- SUNWjpxir XIL ランライム環境用日本語 (PCK) 地域対応
- SUNWjpxpm 日本語 (PCK) X Window システムオンラインプログラママニュアル ページ

SUNWjpxum 日本語 (PCK) X Window システムオンラインユーザーマニュアルペー ジ

```
表 C–5 日本語 続く
```
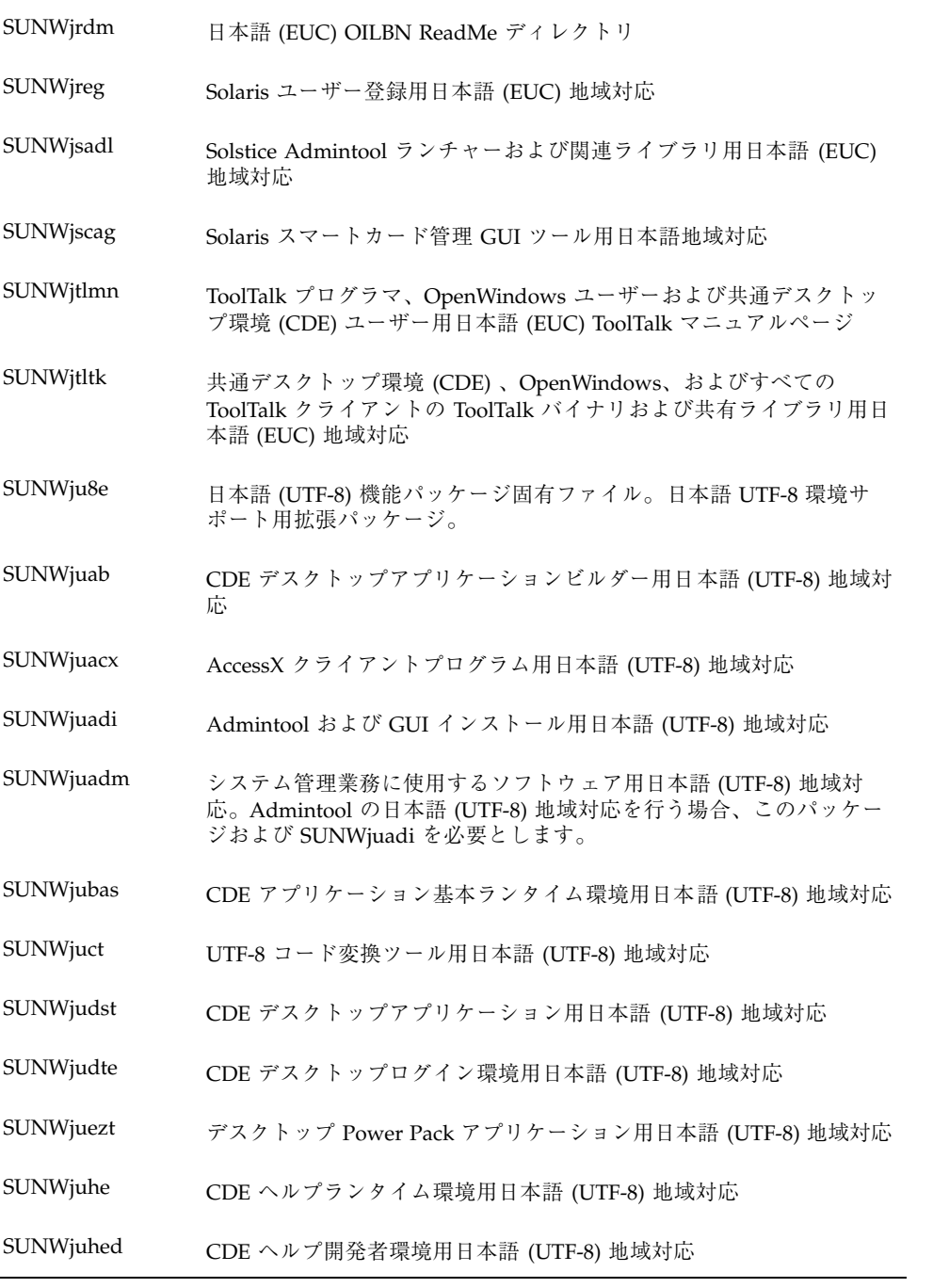

表 **C–5** 日本語 続く

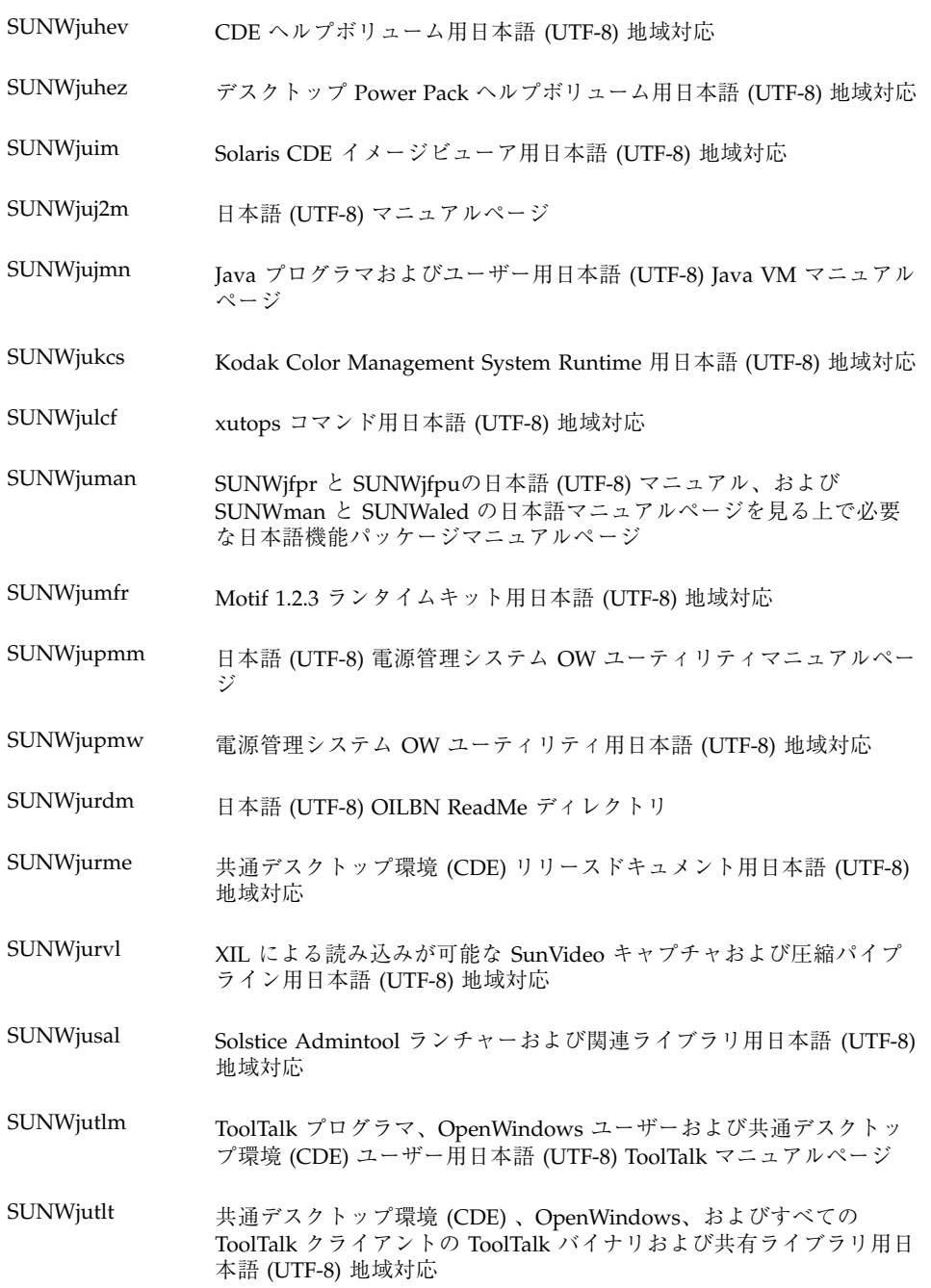

```
表 C–5 日本語 続く
```
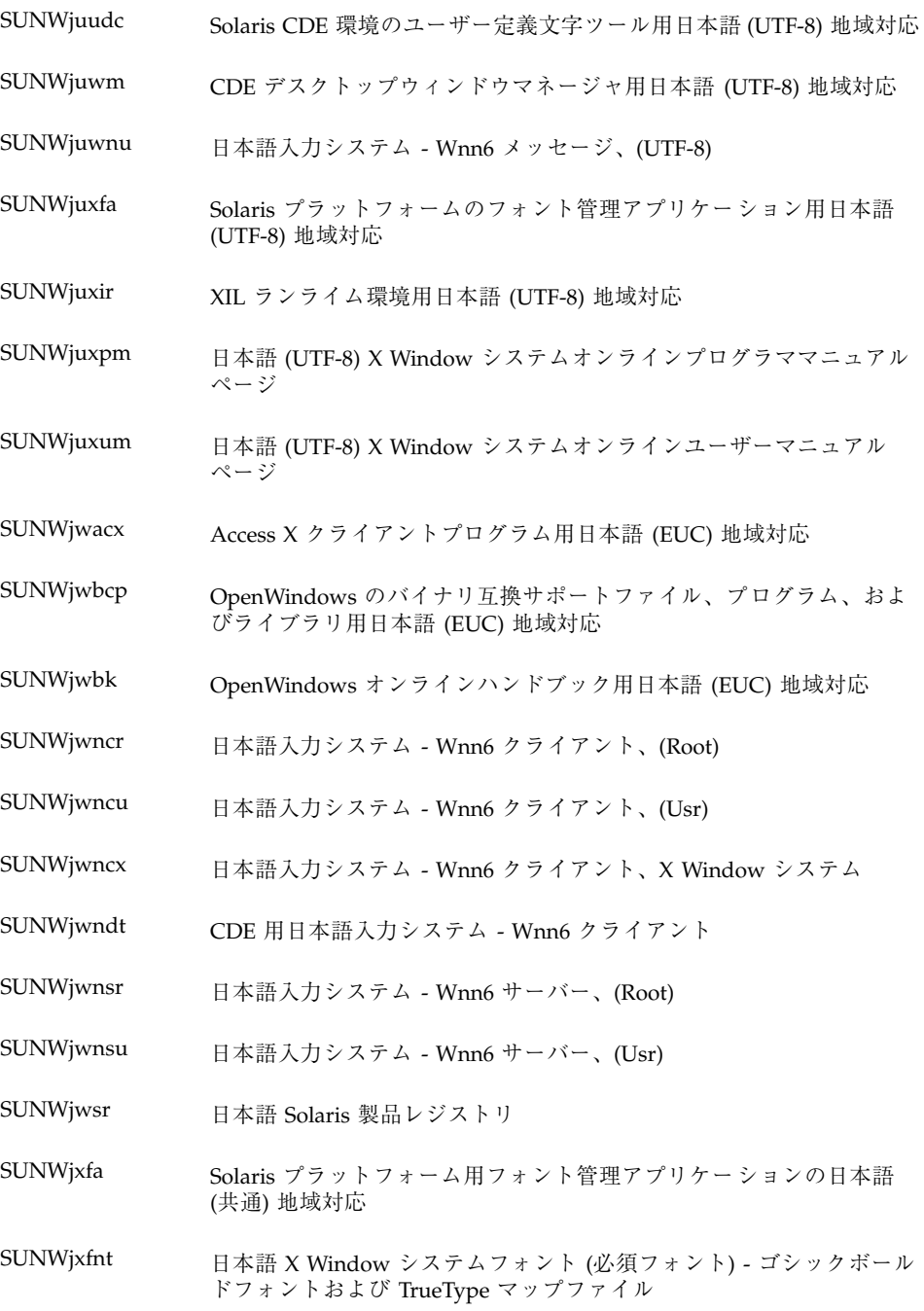

表 **C–5** 日本語 続く SUNWjxoft Sun 明朝ビットマップフォント SUNWjxplt X Window システムプラットフォームソフトウェア用日本語地域対応 (拡張) SUNWjxpmn 日本語 (EUC) X Windowシステムオンラインプログラママニュアル ページ SUNWjxumn 日本語 (EUC) X Window システムオンラインユーザーマニュアルペー ジ

#### 表 **C–6** 韓国語

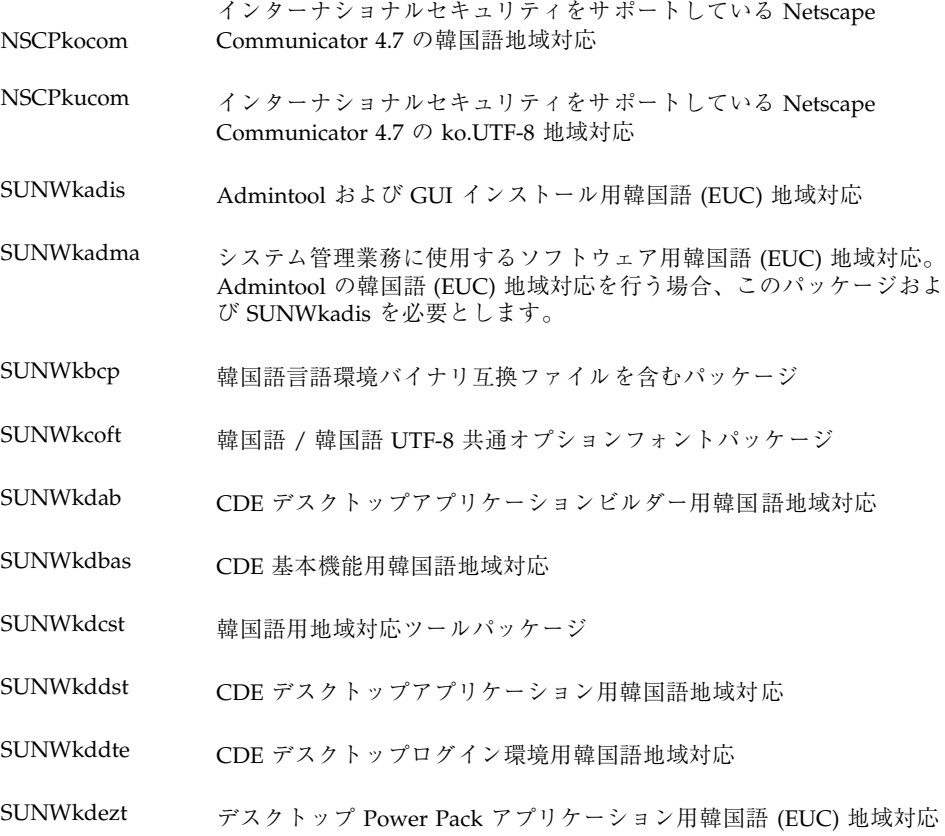

```
表 C–6 韓国語 続く
```
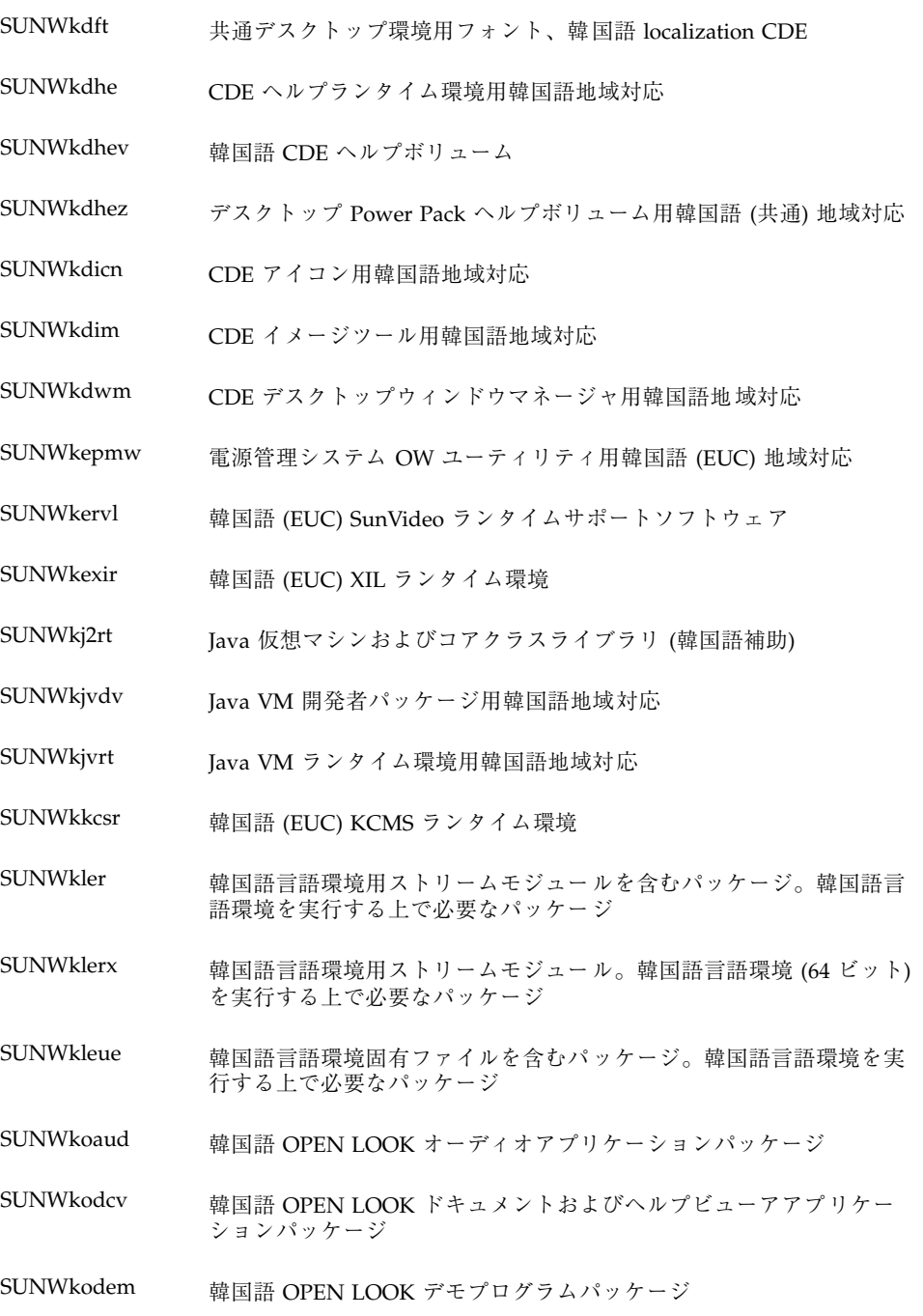

```
表 C–6 韓国語 続く
```
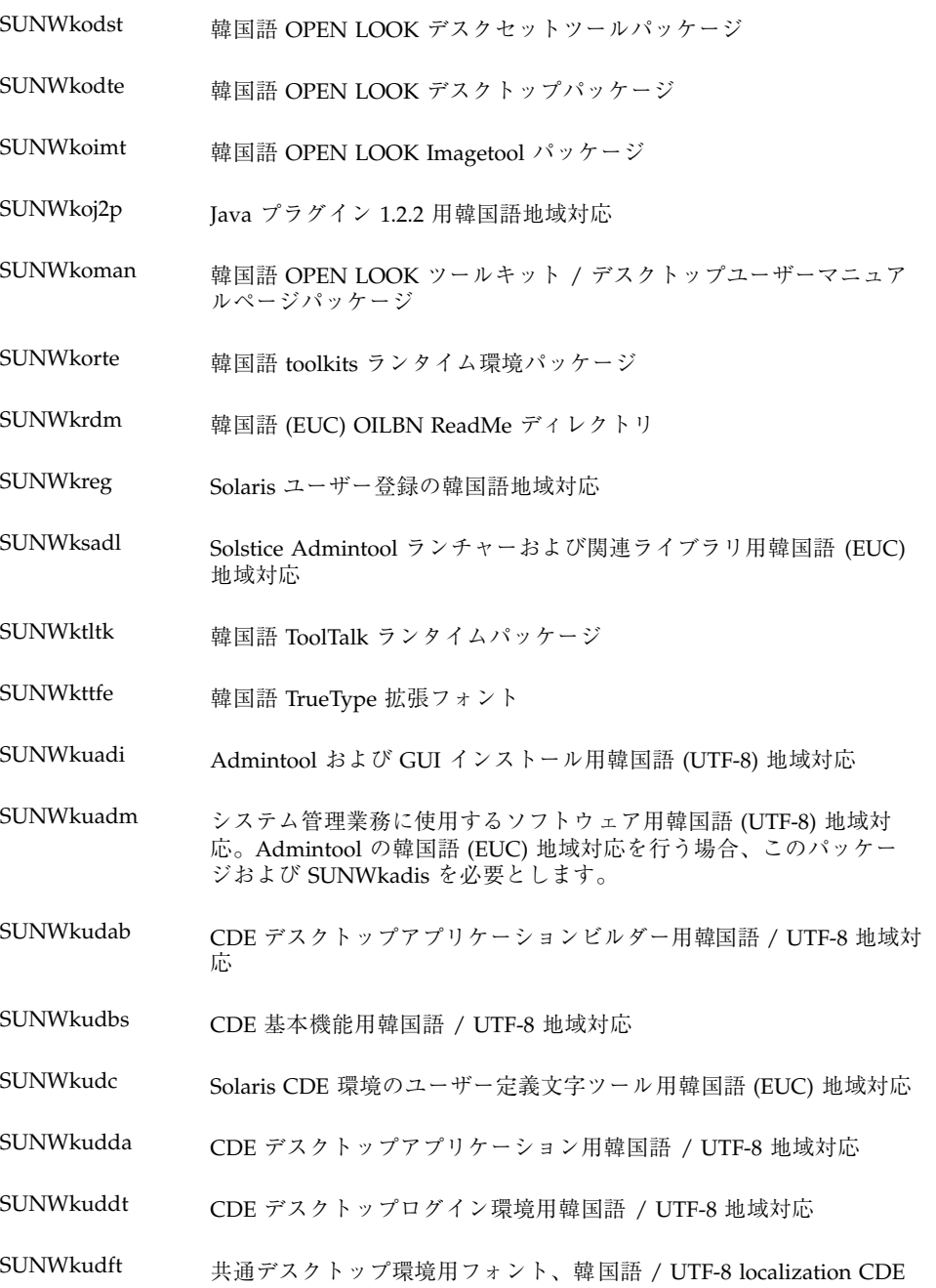

```
表 C–6 韓国語 続く
```
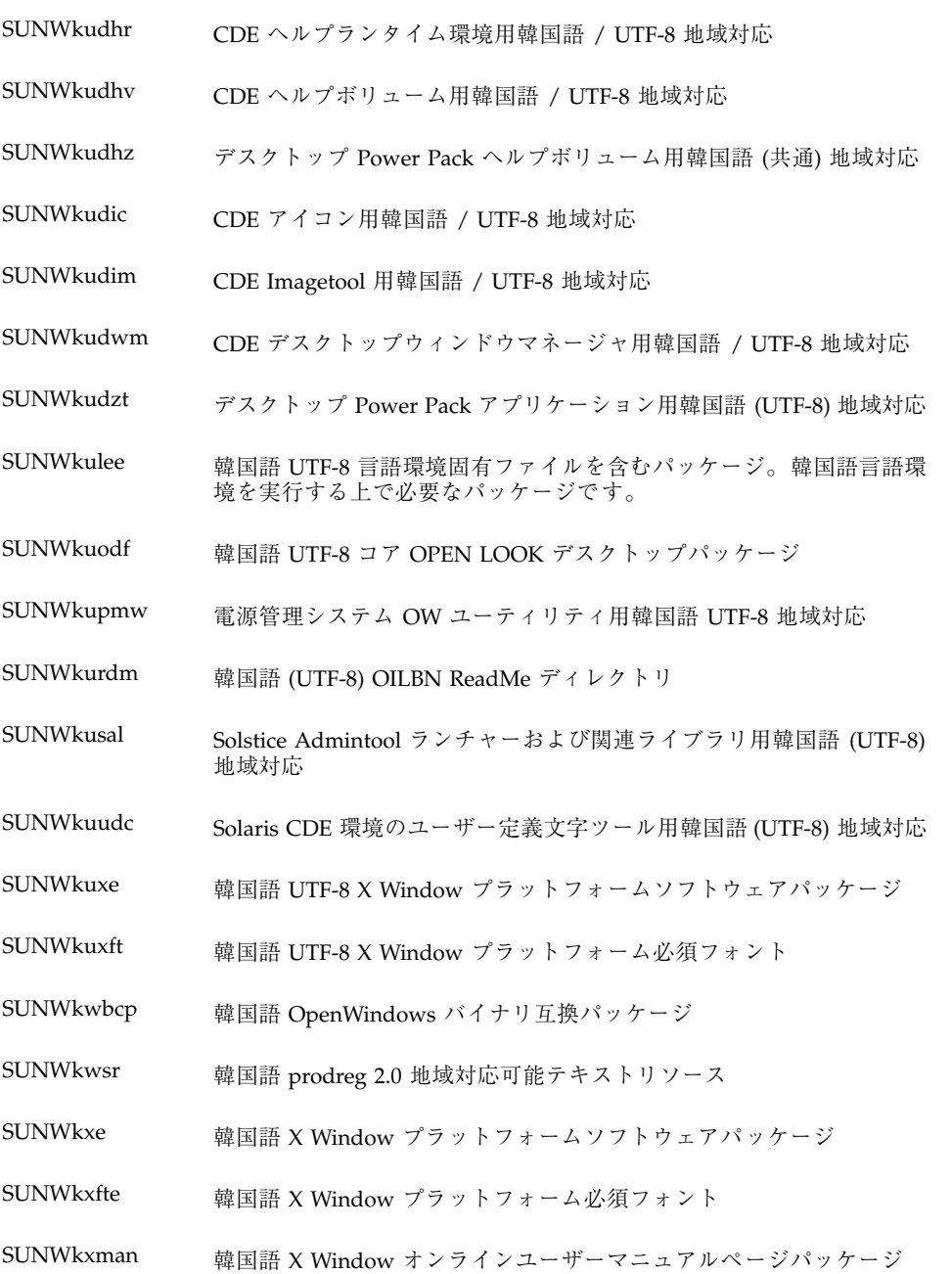

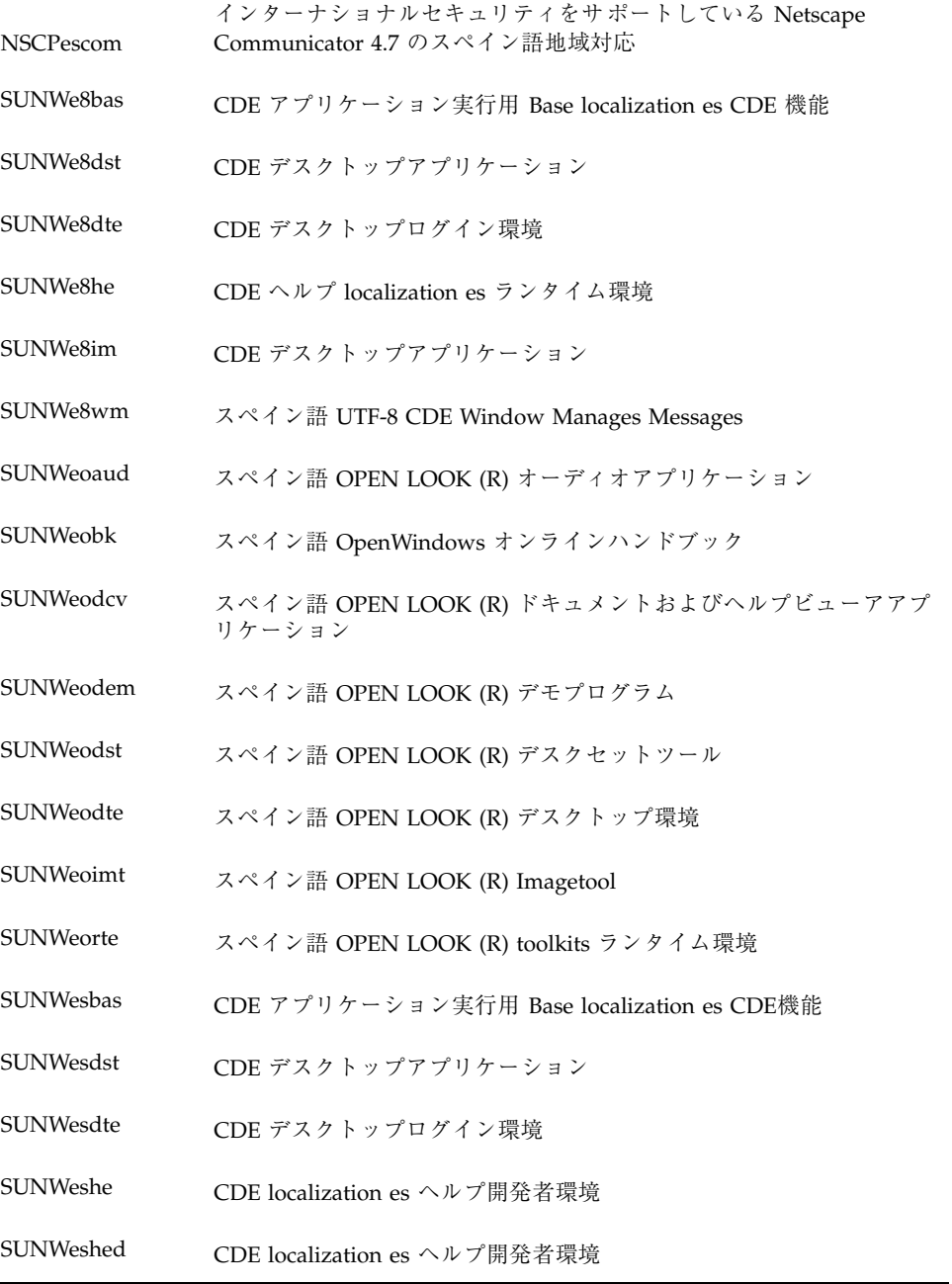

```
表 C–7 スペイン語 続く
```
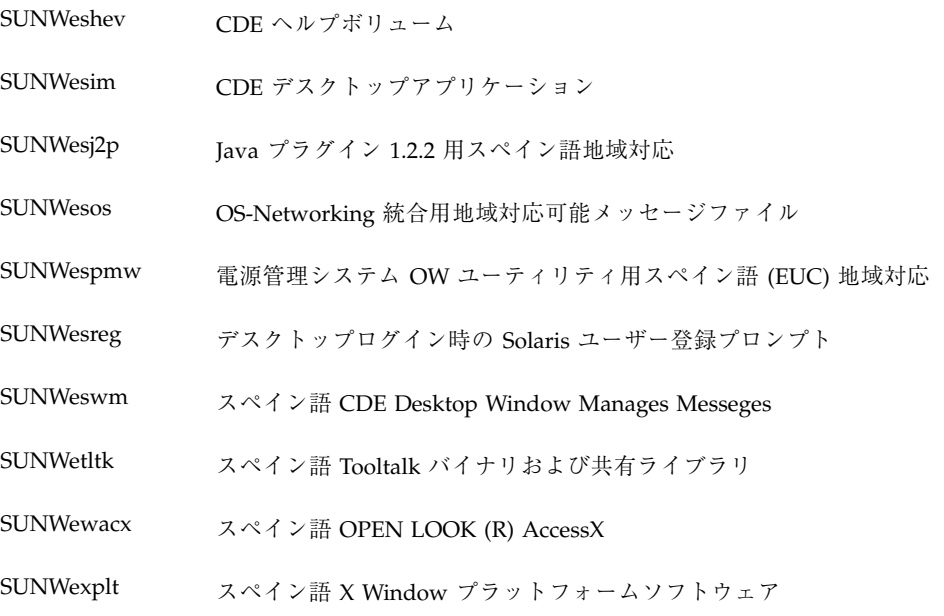

# 表 **C–8** スウェーデン語

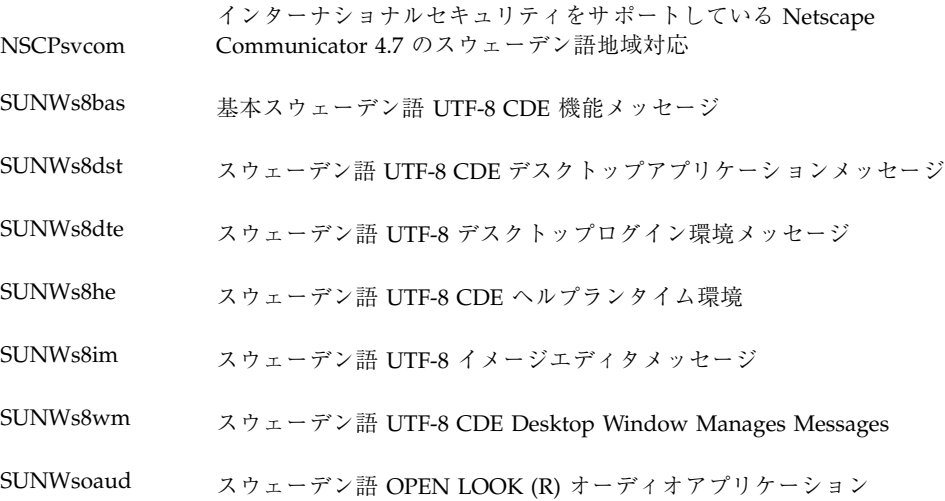

表 **C–8** スウェーデン語 続く

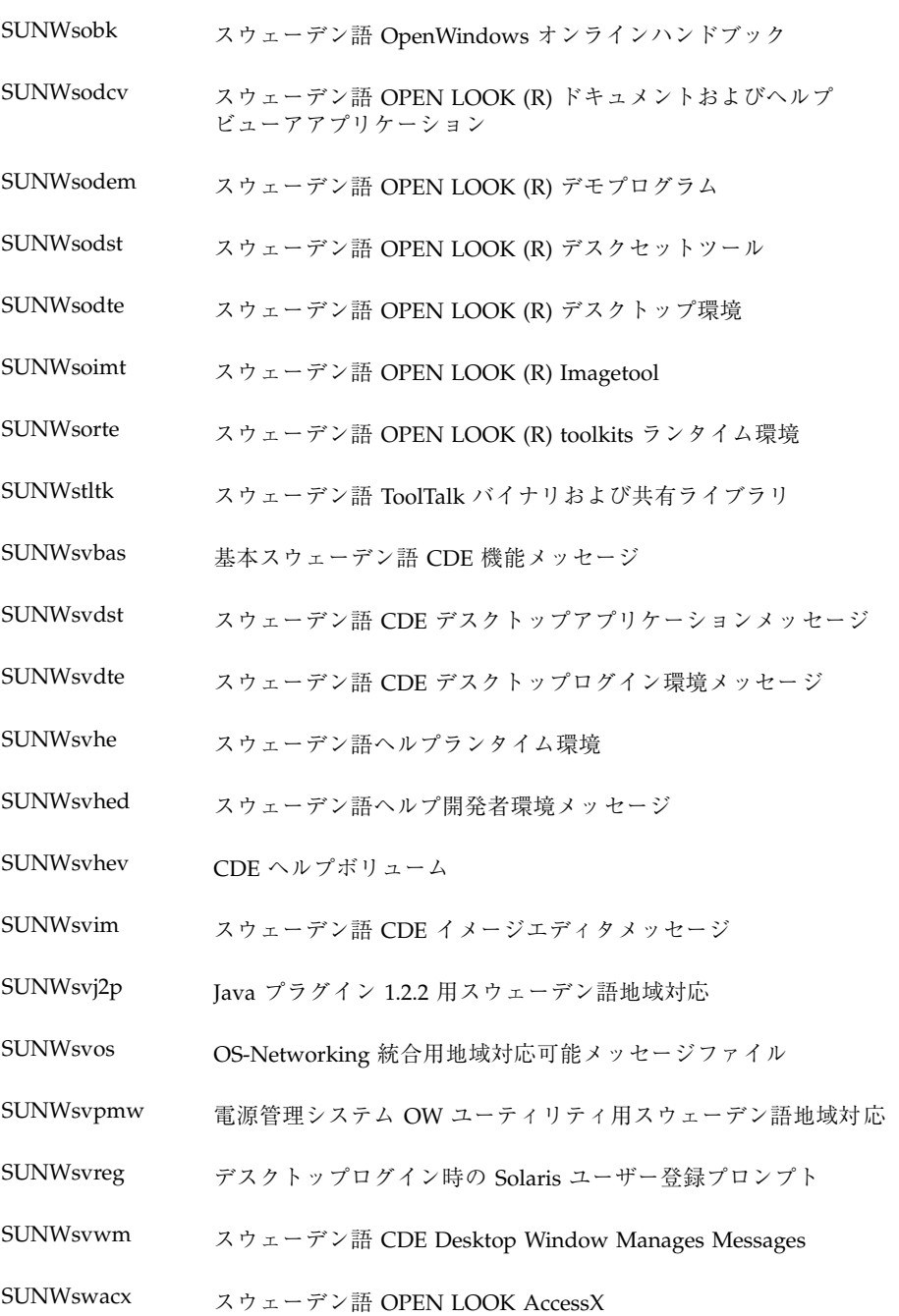

```
表 C–8 スウェーデン語 続く
```
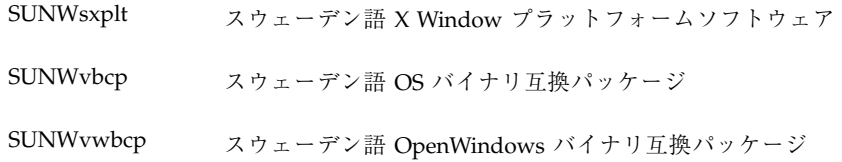

#### 表 **C–9** 繁体字中国語

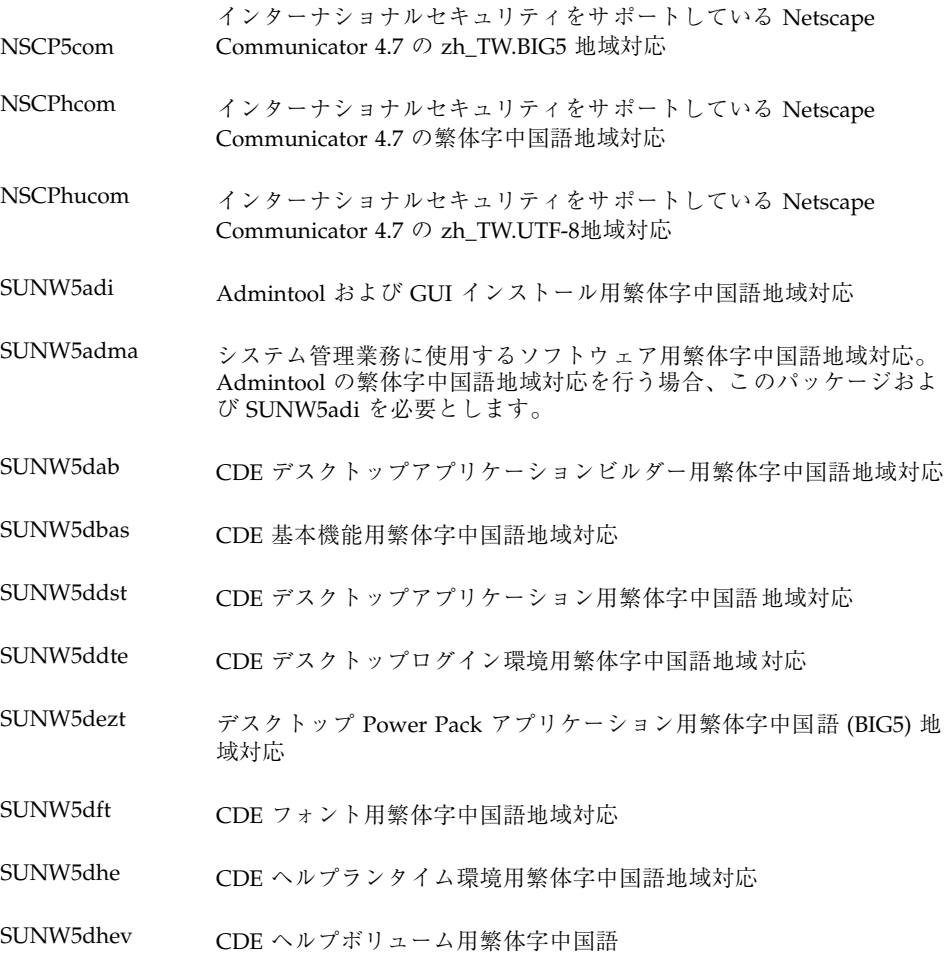

```
表 C–9 繁体字中国語 続く
```
- SUNW5dhez デスクトップ Power Pack ヘルプボリューム用繁体字中国語 (共通 BIG5) 地域対応
- SUNW5dicn CDE アイコン用繁体字中国語地域対応
- SUNW5dim CDE Imagetool 用繁体字中国語地域対応
- SUNW5dwm CDE デスクトップウィンドウマネージャ用繁体字中国語地域対応
- SUNW5leue 繁体字中国語言語環境固有ファイルを含むパッケージ。繁体字中国語 BIG5 言語環境を実行する上で必要なパッケージ。
- SUNW5odte 繁体字中国語 BIG5 コア OPEN LOOK デスクトップパッケージ
- SUNW5pmw 電源管理システム OW ユーティリティ用繁体字中国語 BIG5 地域対応
- SUNW5rdm 台湾語 (BIG5) OILBN ReadMe ディレクトリ
- SUNW5sadl Solstice Admintool ランチャーおよび関連ライブラリ用繁体字中国語 地域対応
- SUNW5ttfe 繁体字中国語 TrueType フォント拡張パッケージ
- SUNW5udc Solaris CDE 環境のユーザー定義文字ツール用繁体字中国語 (BIG5) 地 域対応
- SUNW5xfnt 繁体字中国語 BIG5 X Window プラットフォーム必須フォント パッケージ
- SUNWhadis Admintool および GUI インストール用繁体字中国語 (EUC) 地域対応
- SUNWhadma システム管理業務に使用するソフトウェア用繁体字中国語 (EUC) 地域 対応。Admintool の繁体字中国語 (EUC) 地域対応を行う場合、この パッケージおよび SUNWhadis を必要とします。
- SUNWhbcp 繁体字中国語言語環境バイナリ互換ファイルを含むパッケージ
- SUNWhdab CDE デスクトップアプリケーションビルダー用繁体字中国語地域対応
- SUNWhdbas CDE 基本機能用繁体字中国語地域対応
- SUNWhddst CDE デスクトップアプリケーション用繁体字中国語地域対応
- SUNWhddte CDE デスクトップログイン環境用繁体字中国語地域対応

```
表 C–9 繁体字中国語 続く
```
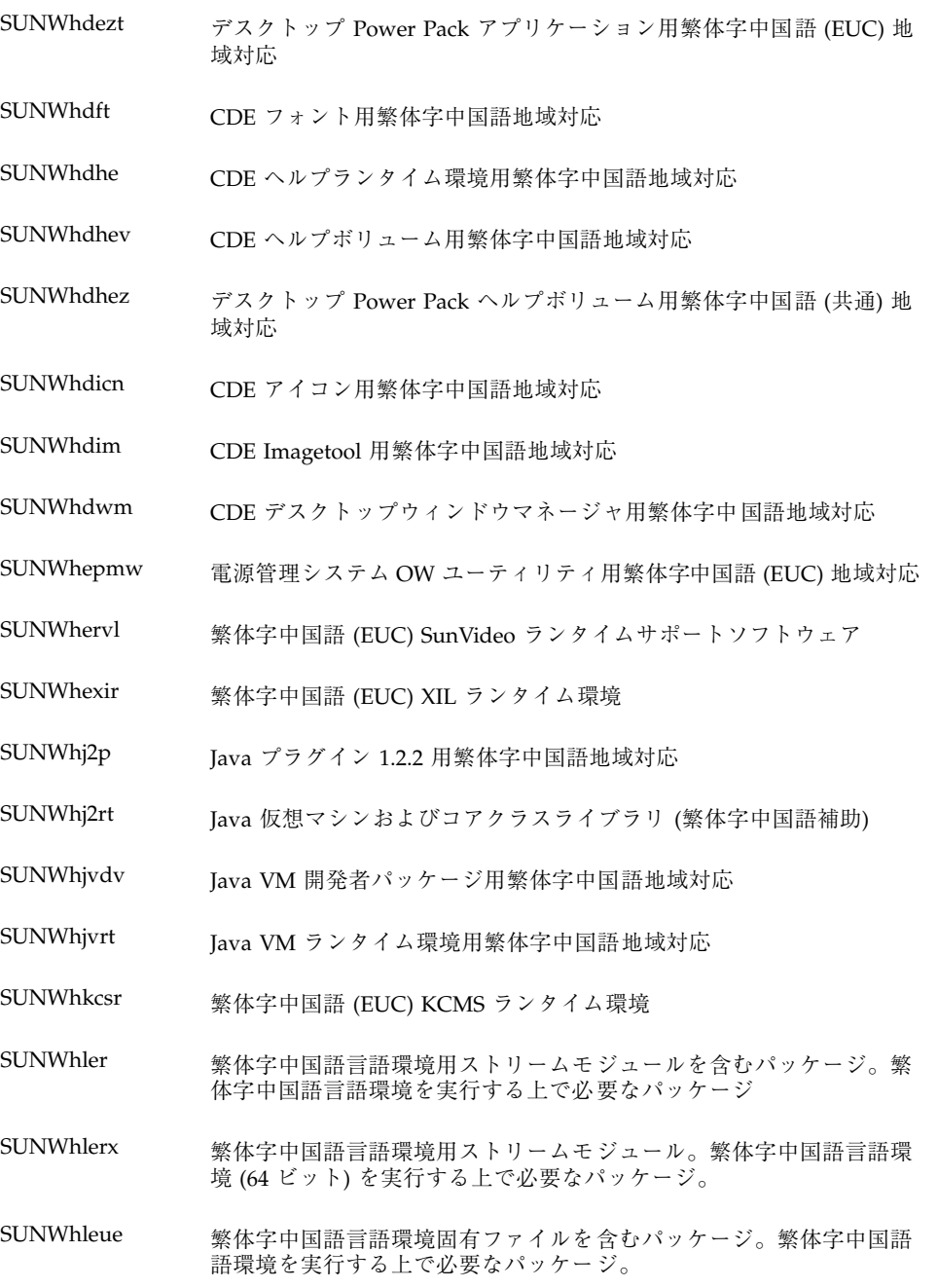

表 **C–9** 繁体字中国語 続く

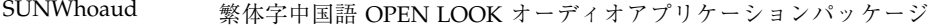

- SUNWhodcv 繁体字中国語 OPEN LOOK ドキュメントおよびヘルプビューアアプ リケーションパッケージ
- SUNWhodem 繁体字中国語 OPEN LOOK デモプログラムパッケージ
- SUNWhodst 繁体字中国語 OPEN LOOK デスクセットツールパッケージ
- SUNWhodte 繁体字中国語 OPEN LOOK デスクトップパッケージ
- SUNWhoimt 繁体字中国語 OPEN LOOK Imagetool パッケージ
- SUNWhoman 繁体字中国語 OPEN LOOK ツールキット / デスクトップユーザーマ ニュアルページパッケージ
- SUNWhorte 繁体字中国語 toolkits ランタイム環境パッケージ

SUNWhrdm 台湾語 (EUC) OILBN ReadMe ディレクトリ

- SUNWhreg Solaris ユーザー登録の繁体字中国語地域対応
- SUNWhsadl Solstice Admintool ランチャーおよび関連ライブラリ用繁体字中国語 (EUC) 地域対応
- SUNWhtltk 繁体字中国語 ToolTalk ランタイムパッケージ

SUNWhttfe 繁体字中国語 TrueType オプション拡張フォント

- SUNWhuada システム管理業務に使用するソフトウェア用繁体字中国語 (UTF-8) 地 域対応。Admintool の繁体字中国語地域対応を行う場合、この パッケージおよび SUNW5adi を必要とします。
- SUNWhuadi Admintool および GUI インストール用繁体字中国語 (UTF-8) 地域対応
- SUNWhubas CDE 基本機能用繁体字中国語 (UTF-8) 地域対応
- SUNWhuccd 繁体字中国語コンソール表示環境固有ファイルを含むパッケージ。繁 体字中国語のコンソール表示環境を実行する上で必要なパッケージで す。

SUNWhudab CDE デスクトップアプリケーションビルダー用繁体字中国語 (UTF-8) 地域対応

```
表 C–9 繁体字中国語 続く
```
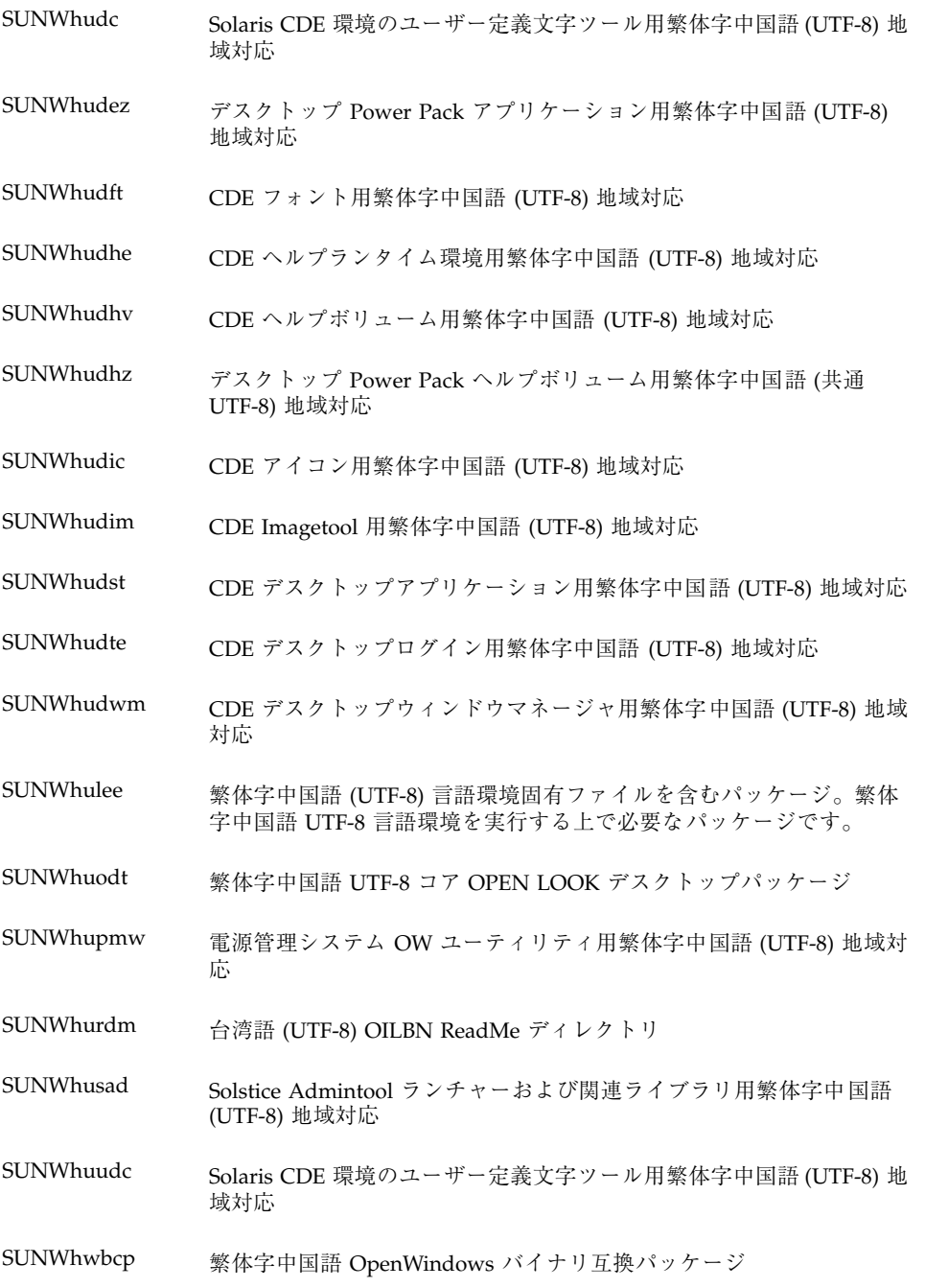

```
表 C–9 繁体字中国語 続く
```
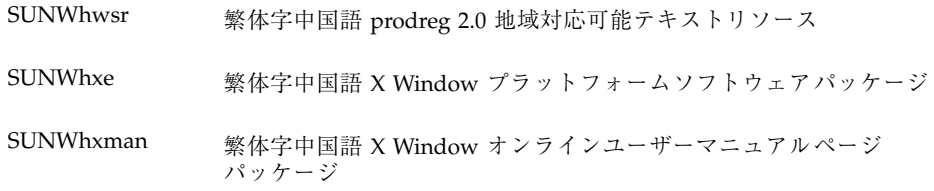

#### 表 **C–10** 共有

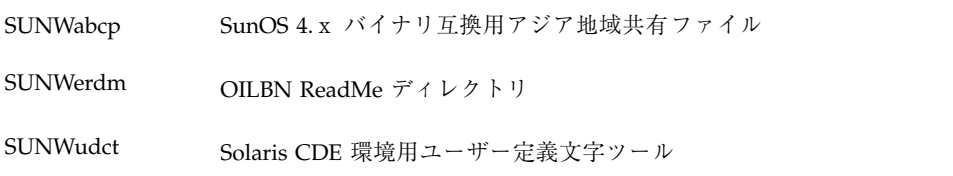

# 索引

#### 数字

16 ビット Unicode 2.0 コードセット 174 64 ビット STREAMS 127

#### **A**

API 48, 56 アプリケーション開発での使用 44 AttrObject 154

## **B**

Big-5 コードセット 39 bin/stty 130 /bin/stty ディレクトリ 130 books@sun.com bopomofo 35

## **C**

caron 76 catgets() 57 CDE 143 en\_US.UTF-8 ローカルサポート 100 入力方式 102 Complex Text Layout (CTL) CTL 149 Compose  $\dot{\tau}$  – 36 Compose キーシーケンス 75 Compose キーシーケンス、新ロケール 75 Compose シーケンス 114, 115

Latin-1 Compose キーシーケンス 12, 105, 106 Latin-2 Compose キーシーケンス 12, 110, 111 Latin-4 Compose キーシーケンス 12, 110, 111, 113 Latin-5 Compose キーシーケンス 12, 113, 114 Context 154 Creating Worldwide Software 37 .cshrc 131 CSI 40 CSI (コードセットの独立性) 40 CSI 使用可能なコマンド 40 CSI 使用可能なライブラリ 42 CSText 155 CTL アーキテクチャ 150 ctype マクロ 48

## **D**

DST (夏時間) 29 Dt Apps 150 dtmail 148 dtterm 129

#### **E**

en\_US.UTF-8 fontset の定義 138 概要 64 コード変換 131

**249**

フォントセット定義 137 Extended UNIX Code (EUC) 39

## **F**

FontSet definitions 138 FontSet/XmFontList 定義 136 FontSet 定義 137

## **G**

genmsg ユーティリティ 57 GMT との時差 29

## **H**

Hanzi (漢字) 35

## **I**

IA キーボード 77 IBM DOS 437 78 iconv 78 コマンド 131 日本語文字コード変換 93 ISO-10646 100 ISO 8859-n 文字サポート 100 ISO Latin-1 26

## **J**

Java の国際化 40

## **K**

KSC-5700 94

## **L**

LANG 125 LANG 環境変数 125, 144 Latin-1 compose シーケンス 12, 105, 106 Latin-1、Latin-2、KOI8-R の端末サポー ト 129 Latin-2 compose  $\dot{v} - \dot{\tau} \times 12$ , 110, 111 Latin-4 compose  $\dot{y} - \dot{y} \dot{z}$  12, 110, 111, 113 Latin-5 compose シーケンス 12, 113, 114 Latin-n 端末 129 layoutDirection 172 **250** 国際化対応言語環境の利用ガイド ♦ 2001 年 5 月

Layout Modifier Orientation 154 LayoutObject 151, 153 Layout Services 154 LC\_ALL 26 LC\_COLLATE 28 LC\_CTYPE 28 LCL 148 LC\_MESSAGES 28 LC\_MONETARY 28 LC\_NUMERIC 28 LC\_TIME 28 left-character() 158 libc 45, 46, 48 locale(1) 126 localization リソースカテゴリ 142 LO\_LTYPE 28 @ls numerals=:national 154 @ls numerals=nominal:national 154

#### **M**

mbtowcs 48 mbtwoc 48 m\_create\_layout() 154 modinfo コマンド 128 modload コマンド 128 mp(1) 183 mystreams ファイル 131

## **N**

NULL (0x00) 40 Numerals 174 NUMERALS\_CONTEXTUAL 174 NUMERALS\_NATIONAL 154 NUMERALS\_NOMINAL 154

## **O**

```
ogonek 76
OLIT リファレンスマニュアル
OpenWindows
   変更 148
Orientation 154
OSF/Motif プログラマーズ・ガイド
OSF/Motif プログラマーズ・リファレンス
OutToInp 157
```
#### **P**

PDL インタプリタ 142 PLS 149 Portable Layout Services (PLS) PLS 149 POSIX 143 postprint(1) 183 PostScript 142 Solaris でのサポート 183 PostScript Language Reference Manual Supplement 142 PostScript リファレンス・マニュアル 第 2 版 142 Programming the Display PostScript System with X 142 Property 157 pseudo-XOC 151

#### **S**

sbin/sh 46 /sbin/sh コマンド 46 setenv コマンド 125 setlocale マニュアルページ 126 ShapeCharset 154, 174 Shift-JIS codeset 39 Smallberg, David 37 SMTP 147 Solaris PostScript サポート 183 韓国語 94 基本 (英語版) 製品 100 中国語 84 内容 59 日本語 90 日本語の印刷サポート 186 Solaris 完全ロケール 26 SPARC キーボード 76 strchg  $\exists \forall \forall \forall$  130 strconf  $\exists \forall \forall \forall$  i 130 STREAMS モジュール 設定の保存 131 ロード 127, 129 String XmTextFieldGetLayoutModifier 168 stty コマンド 130 su コマンド 127

#### **T**

TextField 169, 172 TextShaping 154 TTY 環境の設定 126 Tuthill, Bill 37 TypeOfText 154

## **U**

u8lat1 STREAMS モジュール 129 u8lat2 STREAMS モジュール 129 UIL 8, 171 Unicode 3.0 64 サポート 100 usr/bin/ldd 45 usr/ucb/stty 130 /usr/ucb/stty ディレクトリ 130 UTF-8 エンコード 100

## **W**

wcstombs 48 wctomb 48

## **X**

X Display PostScript 142 X/DPS 141 xetops 185 XFontStruc 145 Xlib の依存性 146 XmALIGNMENT\_CENTER 156 XmALIGNMENT\_END 156 XmCR\_MOVING\_INSERT\_CURSOR 158, 160 XmDEFAULT\_DIRECTION 151 XmDirection 152, 171 XmEDIT\_LOGICAL 156, 159, 161, 178 XmEDIT\_VISUAL 156, 159, 178 XmFont\_IS\_XO 153 XmFONT\_IS\_XOC 153, 176 XmFontSet 145 XmLabel 151, 174 XmLabelG 151 XmList 151 XmNalignment 156, 172, 173 XmNeditPolicy 156, 159, 178 XmNfont 153

#### **251**

XmNfontName 153 XmNfontType 153, 154 XmNgainPrimaryCallback 158, 160 XmNlabelString 174 XmNlayoutAttrObject 153 XmNlayoutDirection 151, 152, 154, 171, 172 XmNlayoutModifier 151, 153, 154, 172, 173 XmNmotionVerifyCallback 158, 160 XmNrenderTable 156, 179 XmNrenditionTag 156 XmRenderTableAddRenditions 176 XmRendition 151, 152, 154, 156, 171, 172 XmRendition{Retrieve,Update} 154 XmString 152, 171 XmSTRING\_COMPONENT\_DIRECTION 151 XmSTRING\_COMPONENT\_LAYOUT\_PUSH 151 XmSTRING\_COMPONENT\_LOCALE\_TEXT 151 XmSTRING\_COMPONENT\_TEXT 151 XmSTRING\_COMPONENT\_WIDECHAR\_TEXT 151 XmStringDirection 152, 171 XmStringDirectionCreate 171 XmText 151, 155, 172 XmTextField 151, 155, 168 XmTextFieldGetLayoutModifier 168 XmTextFieldSetLayoutModifier 170 XmTextGetLayoutModifier 169 XmTextSetLayoutModifier 170 XoJIG 100 X/Open-Uniforum Joint Internationalization Working Group 100 XPG4 アプリケーション 48 xutops 185 XView Developer's Notes XView ツールキット 148 X Window System 142

#### **Z**

zhuyin 35

#### あ

アジア向け 印刷のサポート 185 アプリケーション FontSet/XmFontList 定義 136

XPG4 48 国際化アプリケーション 136 システムライブラリへのリンク 45, 46 アプリケーションのリンク 45, 46 アルファベット 34 い 移植に関する注意事項 180 位置の変更 150 印刷のサポート アジア向け 185 日本語 93 ヨーロッパ向け 184 え 英語 文字サポート 100 英語版 入力モード 104 円 32 か 開発者のクラスタ、Solaris 8 における 100 カタカナ 34 各国語対応 24 韓国語のテキスト 言語的な概要 34 ハングル 34 ハンジャ 34 漢字 34 き キーボード 36 IA でのキーボードの変更 77 Solaris 7 のサポート 76 SPARC での変更 76 チェコ語 75 トルコ語 75 ハンガリー語 75 ポーランド語 75 ラトビア語キーボード 75

リトアニア語キーボード 75

キーボードによる選択 179
共通デスクトップ環境 プログラマーズ・ ガイド (国際化対応編) 143 ギリシャ語 入力モード 115 文字サポート 101 キリル文字入力モード 114 く 区切り文字 数 31 千単位 30 単語 33 並び 32 区別的発音符 149 グリニッジ標準時との時差 29 クローナ 32 クローネ 32

# け

形式 数 31 通貨 32 日付 29, 30 言語 25 言語エンジン 149 言語の複雑な整形 149 言語のレンダリング 29 言語変換ライブラリ 148

# こ

合字 149 コードセット Big-5 39 Extended UNIX Code (EUC) 39 Shift-JIS 39 文字サポート 100 コード変換 131 コード変換 STREAMS モジュール 126 国際化 24, 25 ISO Latin-1 26 Java 40 国際化 API 48, 56 国際化されたアプリケーション 136 コマンド CSI 使用可能な 40

さ 作成 メッセージカタログ 57 し 時間帯 29 時間の形式 29 システムライブラリ アプリケーションをリンクする 45 ~をアプリケーションにリンクする 46 使用国 25 小数点 30, 31 状態を持たないファイルコードエンコーディ ング 40 ショートカット 75

#### す

水平タブ 177 数値 30 数値による整形 150 数値の整形 150 数値の変換 31 スカンジナビアおよびバルト諸言語の文字サ ポート 101 スクリプトの選択 103 スタブエントリポイント、libw および libintl 46 スペイン語 文字サポート 100 スラッシュ (0x2f) 40

#### せ

静的および動的なテキスト 149 静的リンク 45 グメントの順序 149 設定 TTY 環境 126 端末オプション 130 千単位の区切り文字 30

### そ

双方向性 150 ソート順序 33

**253**

#### ソートの順序 33

### た

タイ語のテキスト 35 対称的スワッピング 150 度の記号 76 タブの使用 149 単一表示クライアント 144 短音記号 76 単語 区切り文字 33 順序 78 端末 Latin-n 129 Latin-n 端末 129 端末オプション、設定 130

# ち

地域 25 チェコ語 キーボード 75 文字サポート 100 中央ヨーロッパ諸言語、文字サポート 100 中華人民共和国 35 中国語のテキスト bopomofo 35 pinyin 35 zhuyin 35 言語的な概要 35

### つ

通貨 25 サイズ 33 単位 32 表示の順序 32 通貨記号 76

### て

テキストの方向 149 テキストのリソースおよびジオメトリ 179 テキストのレンダリング 149 デスクトップ環境 143 デスクトップ層 143

ドイツ語 文字サポート 100 ドイツマルク 32 動的なテキストウィジェット 149 動的リンク 45, 46 ドル 32 トルコ語 キーボード 75 文字サポート 101 な 夏時間 (DST) 29 並びの区切り文字 32 に 二重揚音アクセント 76 西ヨーロッパ諸言語、文字サポート 100 西ヨーロッパのアルファベット 34 日本語固有のプリンタサポート 93 日本語のテキスト カタカナ 34 漢字 34 言語的な概要 34 ひらがな 34 入力モード 英語版 104 ギリシャ語 115 キリル 114

# は

と

発音記号 75 英語入力モード 104 ハンガリー語 キーボード 75 文字サポート 100 ハングル 34 ハンジャ 34

### ひ

日付 25 日付の形式 30 表記上の規則 標準

**254** 国際化対応言語環境の利用ガイド ♦ 2001 年 5 月

インタフェース 143 国際化 143 ひらがな 34

### ふ

ファイルコード 40 フォント 位置 81 形式 81 さまざまなプラットフォーム 144 追加または削除 81 複数バイト Unicode の表示 64 複数バイトファイルコード 48 フラン 32 分音記号 76

### $\sim$

ページ記述言語 (PDL) インタプリタ 142 ベースの言語 25 ペセタ 32 変換 131 複数バイトとワイド文字のプロセスコー ド 48 編集動作 155

### ほ

ポーランド語 キーボード 75 文字サポート 100 保存 STREAMS モジュールの設定 131 ポンド 32

### ま

マウスによる選択 178 マクロ ctype 48 マルッカ 32

### め

メール交換 147 メール転送プロトコル (SMTP) 147 メッセージカタログ、作成 57

も

文字 数値 34 文字サポート 100 文字の数 34 文字の整形 149 文字の分類マクロ 48 文字の変換マクロ 48 文字列の妥当性 150

### ゆ

ユーティリティ genmsg 57 ロケール 126 ユーロ通貨単位 24

# よ

用紙サイズ 36 用紙のサイズ 36 ヨーロッパ向け印刷サポート 184

### ら

ライブラリ、アプリケーションのリンク 45 ライブラリにアプリケーションをリンクす る 46 ラトビア語キーボード 75

# り

リトアニア語キーボード 75 リラ 32

#### れ

レイアウト動作 154 レイアウトの方向 172 レンダーテーブル 8, 175 レンディション 174

### ろ

ロード STREAMS モジュール 127, 129 ロケール 24 - 27 compose シーケンス 75

**255**

カテゴリ 28 環境変数 125, 126, 144 説明 25 データベース 39, 44 ロケールユーティリティ 126 ロシア語 文字サポート 101

わ ワイド文字 書式 39 プロセスコード 48

**256** 国際化対応言語環境の利用ガイド ♦ 2001 年 5 月